UNIVERSIDAD NACIONAL AUTÓNOMA DE MÉXICO

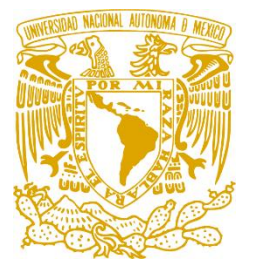

FACULTAD DE ESTUDIOS SUPERIORES ZARAGOZA

**DESARROLLO DE SOFTWARE PARA CÁLCULO DE PROPIEDADES TERMODINÁMICAS PARA SUSTANCIAS PURAS Y SISTEMAS MULTICOMPONENTES TESIS** QUE PARA OBTENER EL TÍTULO DE **INGENIERO QUÍMICO** PRESENTA: **PONCE ESPINOSA LEONARDO** DIRECTOR DE TESIS: **M. EN I. ALEJANDRO JUVENAL GUZMÁN GÓMEZ**

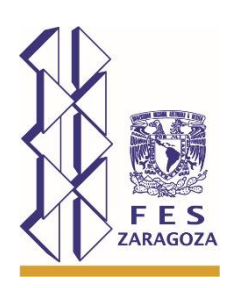

CDMX 2020

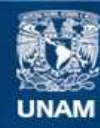

Universidad Nacional Autónoma de México

**UNAM – Dirección General de Bibliotecas Tesis Digitales Restricciones de uso**

#### **DERECHOS RESERVADOS © PROHIBIDA SU REPRODUCCIÓN TOTAL O PARCIAL**

Todo el material contenido en esta tesis esta protegido por la Ley Federal del Derecho de Autor (LFDA) de los Estados Unidos Mexicanos (México).

**Biblioteca Central** 

Dirección General de Bibliotecas de la UNAM

El uso de imágenes, fragmentos de videos, y demás material que sea objeto de protección de los derechos de autor, será exclusivamente para fines educativos e informativos y deberá citar la fuente donde la obtuvo mencionando el autor o autores. Cualquier uso distinto como el lucro, reproducción, edición o modificación, será perseguido y sancionado por el respectivo titular de los Derechos de Autor.

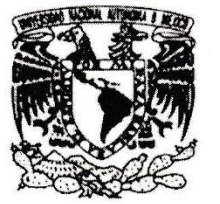

**FACULTAD DE ESTUDIOS** SUPERIORES "ZARAGOZA"

DIRECCIÓN

UNIVERSIDAD NACIONAL AUTONOMA DE MEXICO

#### JEFE DE LA UNIDAD DE ADMINISTRACIÓN **ESCOLAR** PRESENTE.

Comunico a usted que al alumno(a) Ponce Espinosa Leonardo con número de cuenta 41411206-7 de la carrera Ingeniería Química. se le ha fijado el día 27 del mes de marzo de 2020 a las 17:00 horas para presentar su examen profesional, que tendrá lugar en la sala de exámenes profesionales del Campus II de esta Facultad, con el siguiente jurado:

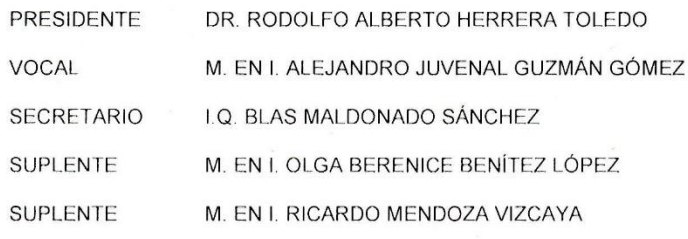

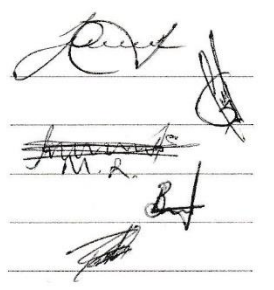

El título de la tesis que se presenta es: "Desarrollo de software para cálculo de propiedades termodinámicas para sustancias puras y sistemas multicomponentes".

Opción de Titulación: Convencional

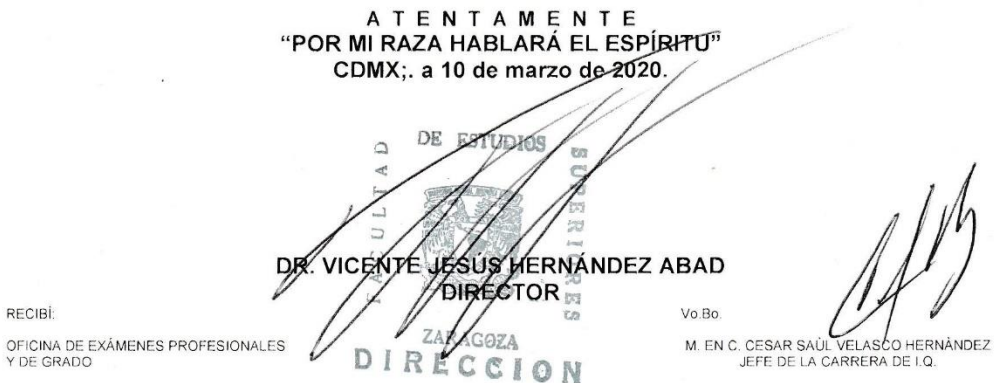

RECIBİ:

Dedicatoria

Dedicada a Dios por permitirme este logro con el que

puedo honrar a mis padres.

Dedicada a la memoria de mi abuelita Sabina

Sánchez Sánchez.

Agradecimientos

Agradezco a Dios por darme la sabiduría e

inteligencia para lograr esta meta.

Agradezco a mis padres por apoyarme, por su esfuerzo

diario y por enseñarme a ser perseverante.

Gracias M. en I. Alejandro Juvenal Guzmán

Gómez por su tiempo y su confianza para realizar este

trabajo.

Gracias a mis amigos que me ayudaron en el desarrollo

de software, principalmente Ivonne y Jorge.

Frases

Confía en el Señor con todo tu corazón;

no dependas de tu propio entendimiento.

Busca su voluntad en todo lo que hagas,

y él te mostrará cuál camino tomar.

Proverbios 3:5-6

## **Tabla de Contenido**

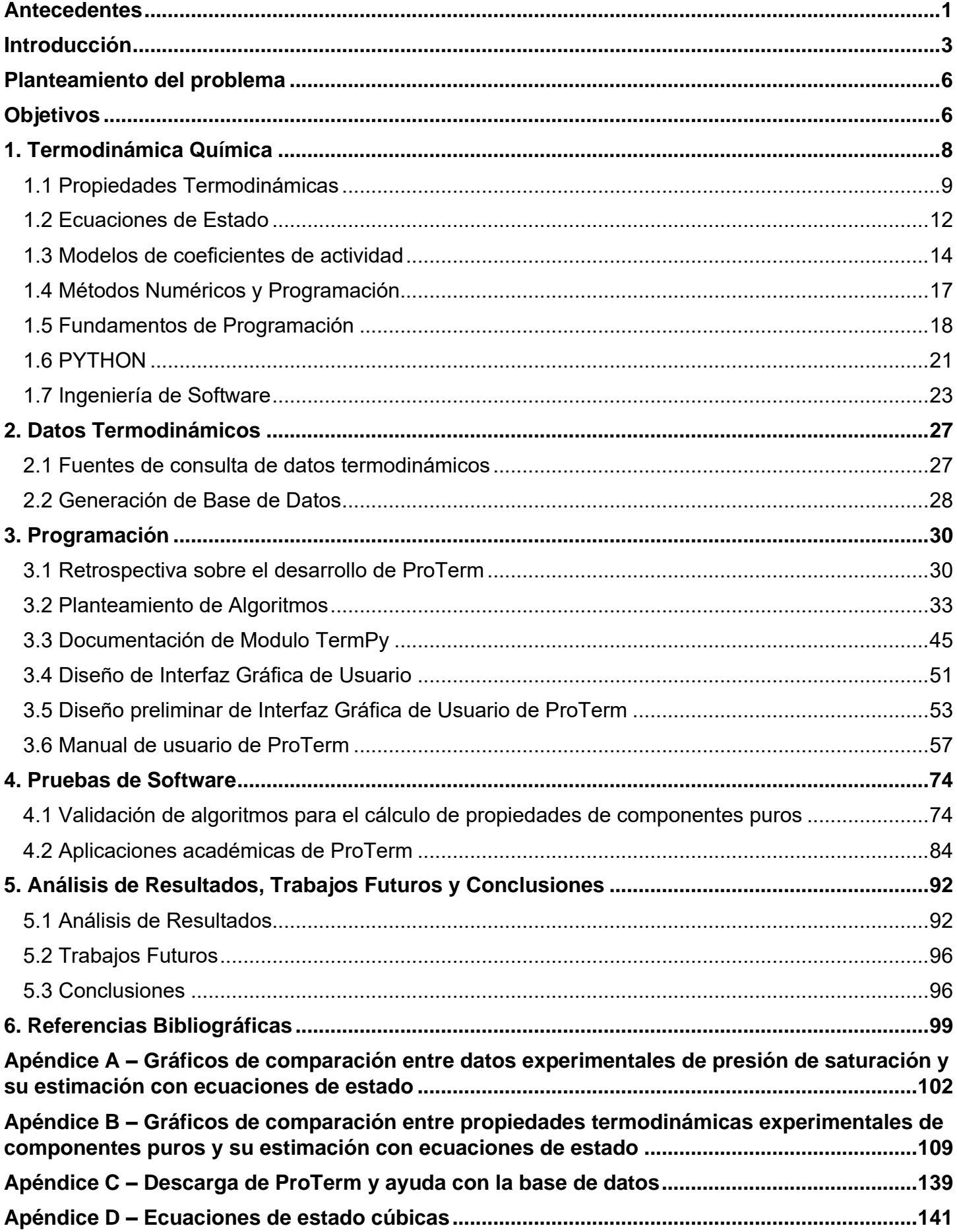

### **Lista de símbolos y abreviaturas**

- ai Parámetro minúsculo de i-ésimo componente de la mezcla utilizado en ecuaciones de estado cubicas
- AAD% Desviación absoluta promedio
- Ai Parámetro mayúsculo de i-ésimo componente de la mezcla utilizado en ecuaciones de estado cubicas
- ARMSE Promedio de la raíz cuadrada del error cuadrático medio
- bi Parámetro minúsculo de i-ésimo componente de la mezcla utilizado en ecuaciones de estado cubicas
- Bi Parámetro mayúsculo de i-ésimo componente de la mezcla utilizado en ecuaciones de estado cubicas
- CAS Número de registro de componente químico
- CFUGL Coeficiente de fugacidad de líquido
- CFUGV Coeficiente de fugacidad de vapor
- C<sup>P</sup> Capacidad calorífica a presión constante
- DDB Dortmund Data Bank
- EOS Ecuación de estado
- float Valor decimal o entero
- FUGL Fugacidad de líquido
- FUGV Fugacidad de vapor
- G Energía de Gibbs
- H Entalpía
- HID Entalpía ideal de gas
- HL Entalpía de liquido
- HRV Entalpía residual de vapor
- HRV0 Entalpía residual de vapor para un estado de referencia
- HV Entalpía de vapor
- HVAP Entalpía de vaporización
- ID Número de registro en base de datos
- ig Gas ideal
- int Número entero

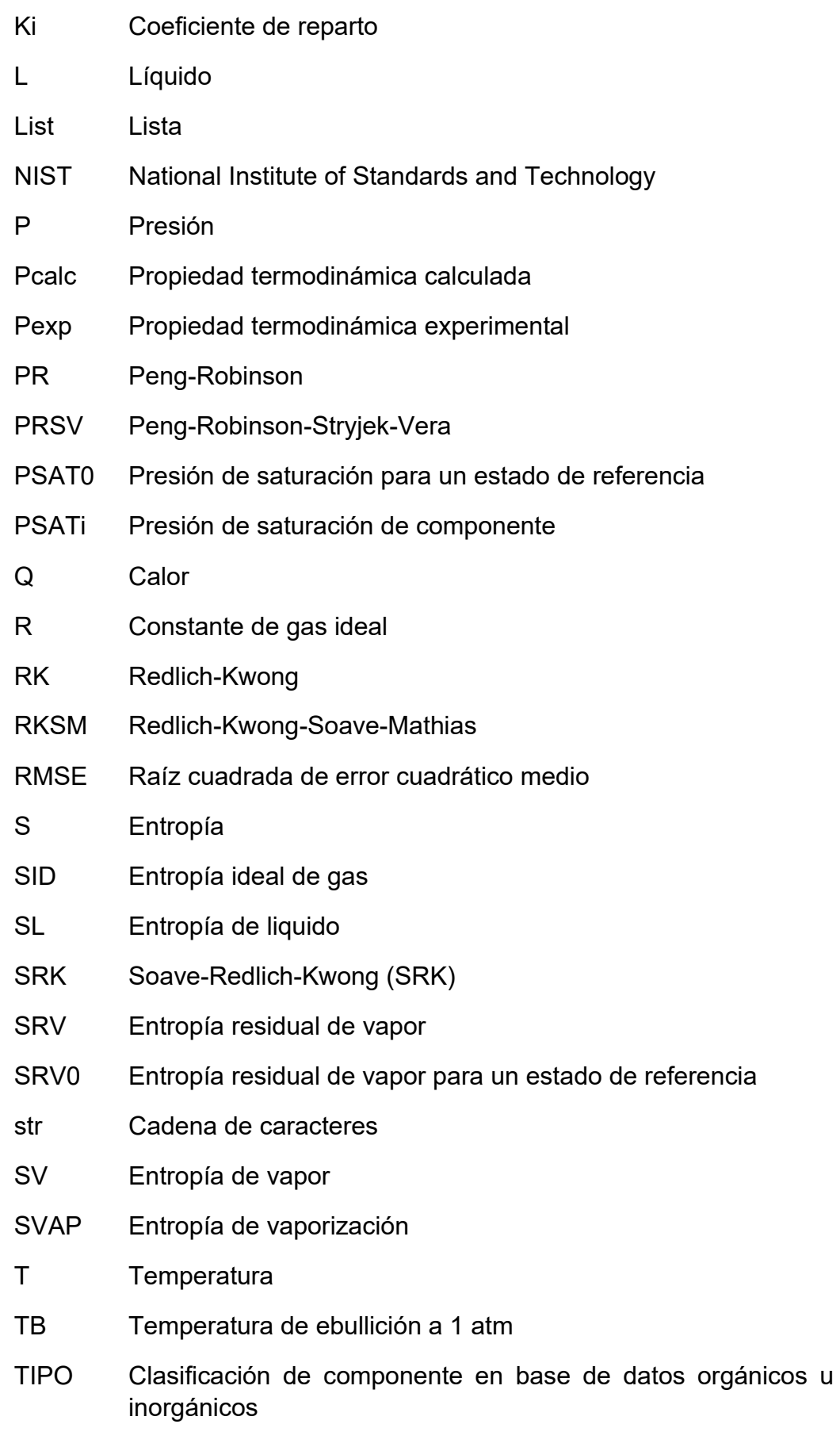

TSATi Temperatura de saturación del componente

- U Energía interna
- u Parámetro utilizado en ecuaciones de estado de tipo cúbico
- V Volumen
- VDW Van der Waals
- VL Volumen de líquido
- VV Volumen de vapor
- ꞷ Factor acéntrico
- Xi Fracción mol de componente i en la fase líquida
- Yi Fracción mol de componente i en la fase vapor
- Z Factor de compresibilidad
- Z0 Factor de compresibilidad para un estado de referencia
- Zi Factor de compresibilidad de componente
- ZL Factor de compresibilidad de liquido
- ZV Factor de compresibilidad de vapor

# **Índice de tablas y figuras**

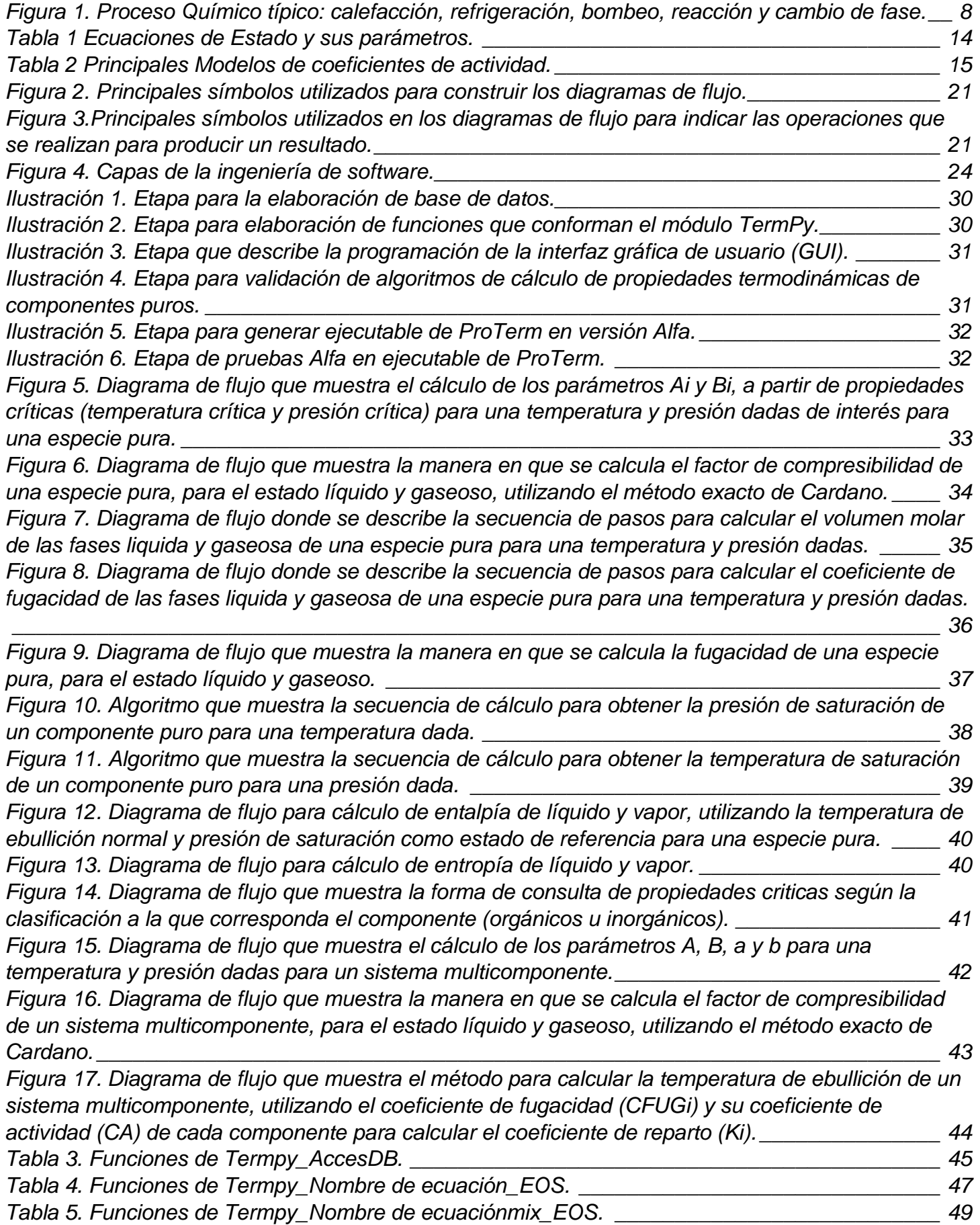

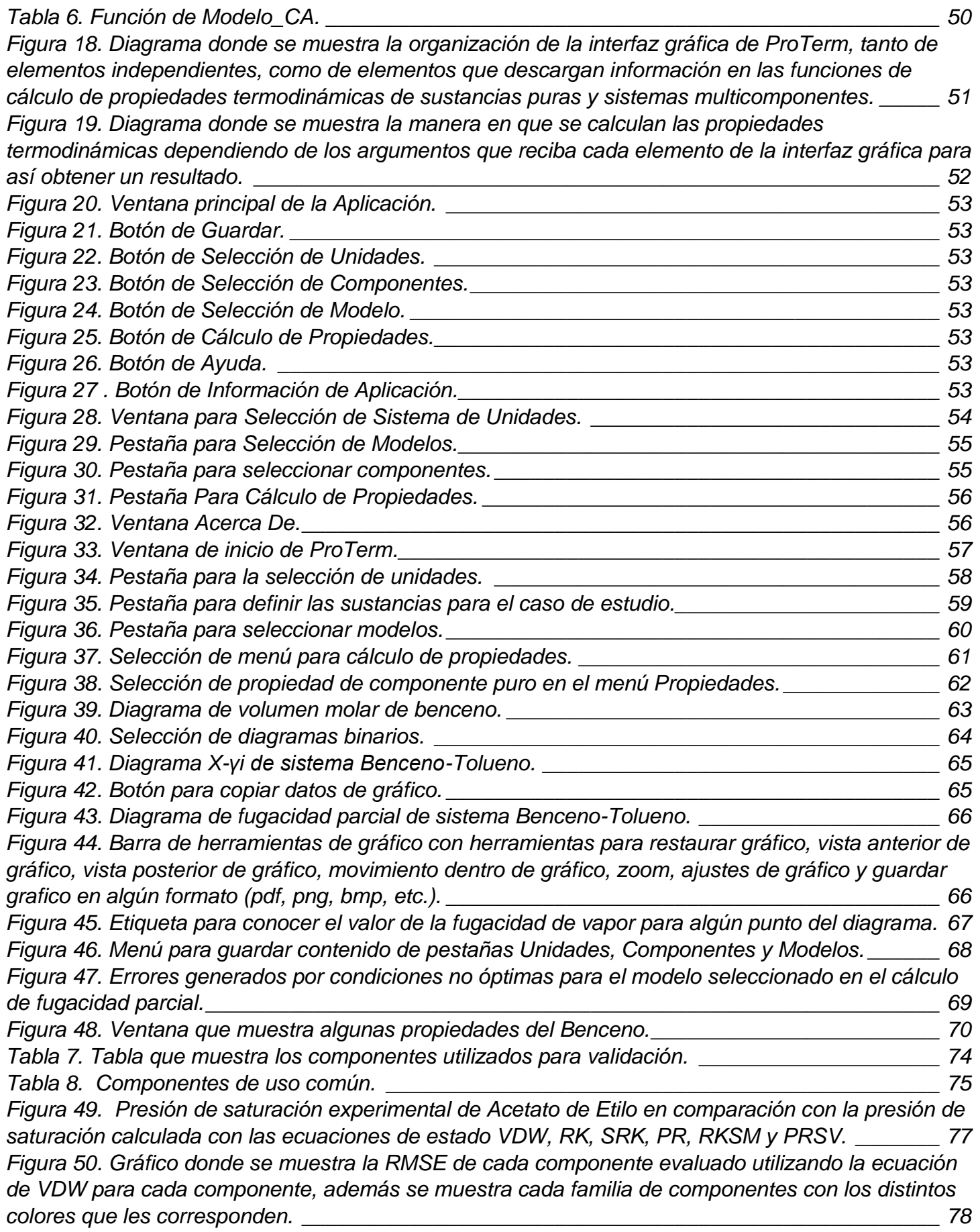

*[Figura 51 . Gráfico donde se muestra la RMSE de cada componente evaluado utilizando la ecuación](file:///C:/Users/Leo/Desktop/Tesis_final/Documentación/Tesis.docx%23_Toc35270088)  [de RK para cada componente, además se muestra cada familia de componentes con los distintos](file:///C:/Users/Leo/Desktop/Tesis_final/Documentación/Tesis.docx%23_Toc35270088)  colores que les corresponden. [\\_\\_\\_\\_\\_\\_\\_\\_\\_\\_\\_\\_\\_\\_\\_\\_\\_\\_\\_\\_\\_\\_\\_\\_\\_\\_\\_\\_\\_\\_\\_\\_\\_\\_\\_\\_\\_\\_\\_\\_\\_\\_\\_\\_\\_\\_\\_\\_\\_\\_\\_\\_\\_](file:///C:/Users/Leo/Desktop/Tesis_final/Documentación/Tesis.docx%23_Toc35270088) 78*

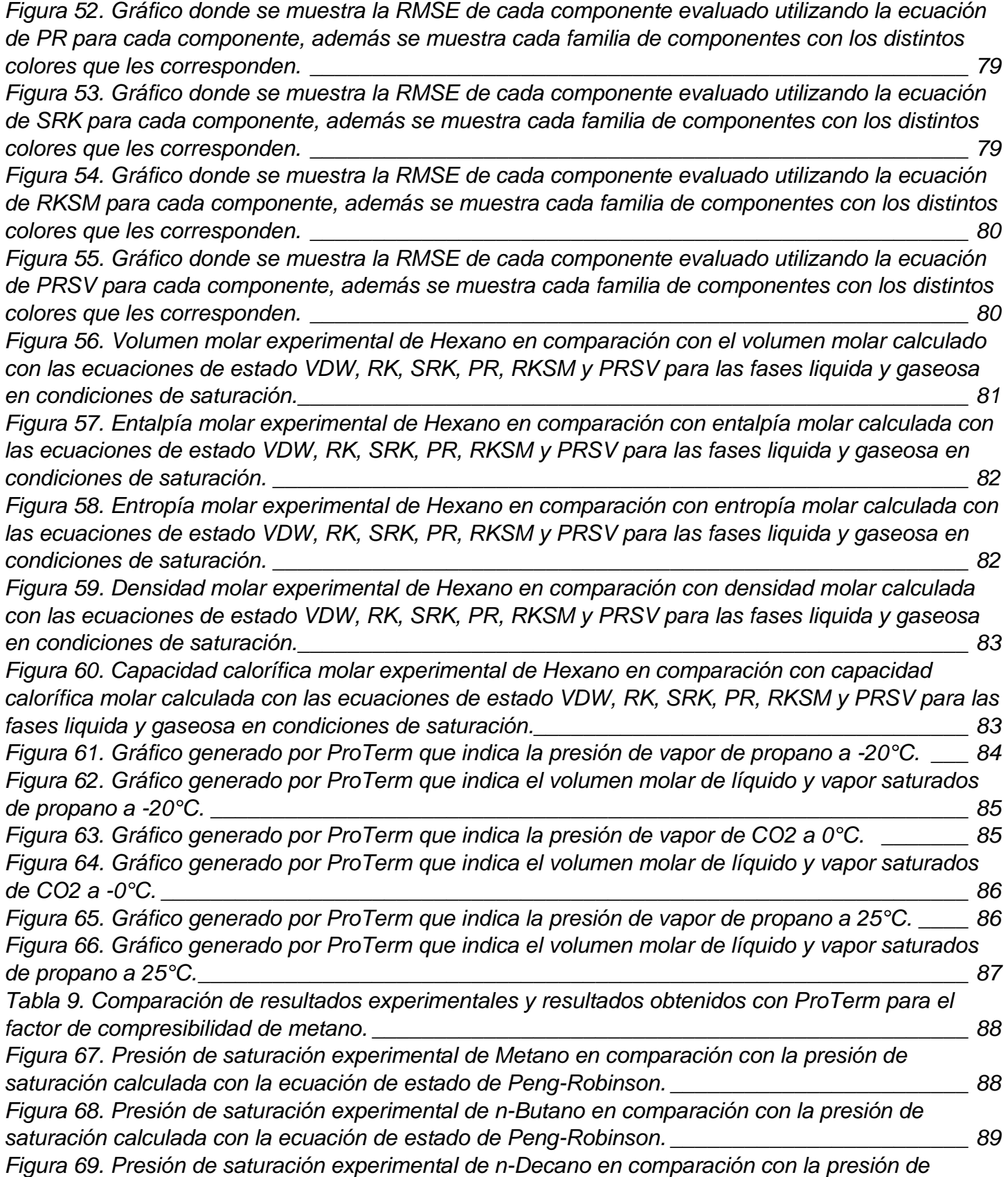

*[saturación calculada con la ecuación de estado de Peng-Robinson.](file:///C:/Users/Leo/Desktop/Tesis_final/Documentación/Tesis.docx%23_Toc35270107) \_\_\_\_\_\_\_\_\_\_\_\_\_\_\_\_\_\_\_\_\_\_\_\_ 89*

*[Tabla 10. Desviación estándar de la RMSE que presenta cada familia de componentes.](#page-109-2) \_\_\_\_\_\_\_\_ 92*

Figura 70. Gráfico de dispersión de comportamiento de ecuaciones de estado respecto a familias de 

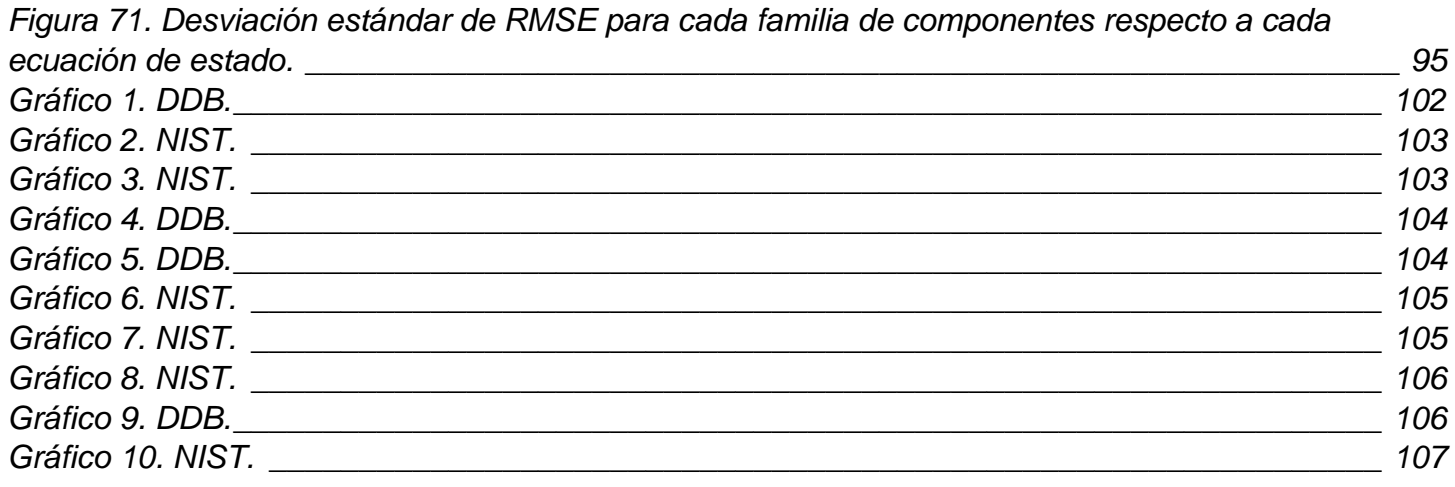

## <span id="page-18-0"></span>**Antecedentes**

La ciencia de la termodinámica nació en el siglo XIX, cuando surgió la necesidad de describir el funcionamiento de las máquinas de vapor y establecer los límites de lo que éstas podían realizar. Así, como su nombre lo indica, la termodinámica es la potencia desarrollada por el calor con aplicaciones obvias a las máquinas térmicas, de las cuales la máquina de vapor representa el primer ejemplo. De cualquier modo, los principios observados, válidos para las máquinas, se han generalizado sin dificultad y ahora se conocen como la primera y segunda leyes de la termodinámica [1, p. 1].

La aplicación de la termodinámica a cualquier problema real comienza con identificación de un estado particular de materia como el punto central de atención. Este agregado de materia se llama sistema y su estado termodinámico está definido por algunas propiedades macroscópicas mensurables. Éstas dependen de las dimensiones fundamentales de la ciencia, de las cuales la longitud, el tiempo, la masa, la temperatura y la cantidad de sustancia son las de mayor interés [1, p. 2].

La historia de la ecuación de estado se remonta al menos a 1662 cuando Robert Boyle realizó sus experimentos con el aire y dedujo que, a una temperatura dada, el volumen de una masa fija de gas es inversamente proporcional a su presión (PV = constante). El efecto de la temperatura fue observado por Charles en 1787 y luego por Gay-Lussac quien, en 1802, encontró que la dependencia del volumen respecto a la temperatura es lineal a presión constante. Junto con la ley de Dalton de presiones parciales, postulada en 1801, estas observaciones sugieren la relación que ahora reconoceríamos como la ecuación de estado de una mezcla de gas perfecto. La transición entre las fases vapor y líquida recibió atención sistemática por Faraday en 1823, pero no fue hasta el trabajo de Andrews sobre dióxido de carbono (1869) que el comportamiento volumétrico y de fase de un fluido puro se estableció en rangos apreciables de temperatura y densidad [2, p. 112].

El trabajo experimental pionero de Andrews y otros allanó el camino hacia la visión moderna de la ecuación de estado y llevó a Van der Waals a postular en su trabajo de 1873 "Sobre la continuidad de los estados de gas y líquido", la famosa ecuación que ahora lleva su nombre [2, p. 112].

La ingeniería química, como todas las disciplinas de ingeniería, es un campo cuantitativo; es decir, requiere soluciones precisas de problemas que tienen alta complejidad matemática. Un ingeniero químico debe ser capaz de modelar (desarrollar expresiones matemáticas cuantitativas que describan los procesos y fenómenos) y simular el modelo (resolver las ecuaciones) [3, p. 116].

Los ingenieros químicos tratan con una multitud de ecuaciones que van en complejidad desde ecuaciones lineales simples hasta ecuaciones diferenciales parciales altamente involucradas. En consecuencia, las técnicas de solución van desde cálculos simples hasta programas informáticos muy grandes [3, p. 116], debido a este hecho, el desarrollo de la simulación de procesos comenzó en la década de 1960, cuando el hardware y el software apropiados estuvieron disponibles y pudieron conectar el notable conocimiento sobre las propiedades termofísicas, los equilibrios de fases, los equilibrios de reacción, la cinética de reacción y las operaciones unitarias [4, p. 1]. Al entrar en la década de 1970, la cual se conoció como la "edad de oro" de la computación científica, varios hechos históricos importantes marcan el desarrollo activo de la simulación de procesos, entre estos cabe destacar, que el lenguaje de programación llamado FORTRAN se convirtió en el estándar de uso entre los científicos e ingenieros [5, p. 5].

## <span id="page-20-0"></span>**Introducción**

El ingeniero estructural no puede diseñar un puente sin conocer las propiedades del acero y concreto. Del mismo modo, los científicos e ingenieros a menudo requieren conocer las propiedades de gases y líquidos, como en el caso de los ingenieros químicos o de procesos, en particular, encuentra que el conocimiento de las propiedades físicas de los fluidos es esencial para el diseño de muchos tipos de productos, procesos y equipos industriales. [6, p. 1]

Las propiedades físicas de cada sustancia dependen directamente de la naturaleza de las moléculas que la conforman. Por lo tanto, la generalización definitiva de las propiedades físicas de los fluidos requerirá una comprensión completa del comportamiento molecular que todavía no se tiene. Muchas piezas del rompecabezas del comportamiento molecular tienen lugar en la simulación por computadora, donde se pueden describir sistemas cada vez más complejos, pero hasta ahora no ha sido posible desarrollar una generalización completa. [6, p. 1]

El ingeniero de procesos que frecuentemente es llamado para diseñar una planta para producir un nuevo producto químico a menudo encuentra que los datos de propiedades físicas requeridos no están disponibles. Puede ser posible que se requieran hacer mediciones experimentales para obtener las propiedades deseadas, pero eso a menudo no es práctico porque tales medidas tienden a ser caras y consumen mucho tiempo. Para cumplir con los requisitos de presupuesto y plazos, el ingeniero de procesos casi siempre debe estimar al menos algunas de las propiedades requeridas para el diseño. [6, p. 3] Gracias a las computadoras modernas, el tiempo de cálculo para la estimación de propiedades suele ser de poca preocupación.

En la actualidad se encuentran disponibles diferentes programas computacionales para cálculo de propiedades termodinámicas, pero debido a su alto costo no son accesibles para la comunidad estudiantil de la carrera de ingeniería química, debido a esto, este trabajo muestra el desarrollo de una herramienta computacional para la estimación de propiedades termodinámicas de sustancias puras y mezclas en estado líquido o gaseoso, utilizando ecuaciones de estado cúbicas, entre las cuales se pueden destacar las ecuaciones de Redlich-Kwong-Soave-Mathias (RKSM) y Peng-Robinson-Stryjek-Vera (PRSV) y modelos para el cálculo de coeficientes de actividad donde sobresale el modelo UNIFAC. Las propiedades termodinámicas que se pueden calcular con esta herramienta, por mencionar algunas son: factor de compresibilidad, volumen molar, entalpía y entropía. También se pueden generar diagramas binarios en estado de equilibrio líquido-vapor, los cuales son de gran utilidad en la asignatura de diseño de equipo de separación, donde se utilizan en los métodos de diseño de columnas de destilación binaria.

Cabe destacar que gran parte de los datos de propiedades críticas y constantes de correlaciones para cálculo de propiedades termodinámicas ideales de especies puras, se han tomado del libro CHEMICAL PROPERTIES HANDBOOK desarrollado por Carl L. Yaws, de la editorial McGRAW-HILL en su primera edición [7]. La cantidad de especies disponibles en este programa computacional es de 563, donde 523 especies son orgánicas y 40 inorgánicas, clasificadas de acuerdo a su grupo funcional.

El nombre del programa computacional desarrollado es ProTerm (propiedades termodinámicas) el cual estará disponible para su uso por la comunidad estudiantil de ingeniería química en la FACULTAD DE ESTUDIOS SUPERIORES ZARAGOZA, aunado a esto se pretende generar conciencia sobre la importancia de la programación y su relación con la ingeniería química, de modo que este trabajo es

la antesala para desarrollar trabajos posteriores sobre desarrollo de software de simulación de operaciones unitarias, en esta facultad.

## <span id="page-23-0"></span>**Planteamiento del problema**

En la actualidad el uso de herramientas informáticas para la predicción de propiedades termodinámicas es de gran importancia ya que facilitan su determinación y ahorran tiempo, no obstante, estas herramientas no están al alcance de los estudiantes de la carrera de ingeniería química de la FES Zaragoza ya que su costo es alto, debido a este hecho se plantea crear un software gratuito para el cálculo de propiedades termodinámicas de sustancias de uso y aplicación común en la industria química utilizando el lenguaje de programación Python.

## <span id="page-23-1"></span>**Objetivos**

### **Objetivo General**

Desarrollar un software para el cálculo de propiedades termodinámicas de sustancias de uso y aplicación común utilizando el lenguaje de programación Python, esta herramienta informática será gratuita para la comunidad estudiantil de la carrera de Ingeniería Química en la FES Zaragoza, con la capacidad de calcular propiedades termodinámicas de sustancias puras y de sistemas multicomponentes.

### **Objetivos Particulares**

- 1. Generar una base de datos de propiedades y parámetros termodinámicos de al menos 500 sustancias químicas que se encuentre disponible para su consulta académica y profesional, la cual formara parte del software desarrollado.
- 2. Programar módulo para acceso a base de datos, cálculo de propiedades termodinámicas y desarrollar la interfaz gráfica del software
- 3. Validar los algoritmos que se utilizan para calcular las propiedades termodinámicas de sustancias puras utilizando la presión de saturación como parámetro de comparación.
- 4. Generar un software con el nombre ProTerm en su versión beta y de formato ejecutable.

## <span id="page-25-0"></span>**1. Termodinámica Química**

Los procesos químicos involucran corrientes que experimentan diversas transformaciones. Los procesos reales son complejos y pueden involucrar muchos flujos y varias unidades interconectadas. En el ejemplo de la figura 1 se muestran las operaciones unitarias básicas que se pueden encontrar en cualquier proceso químico. [8, p. 1]

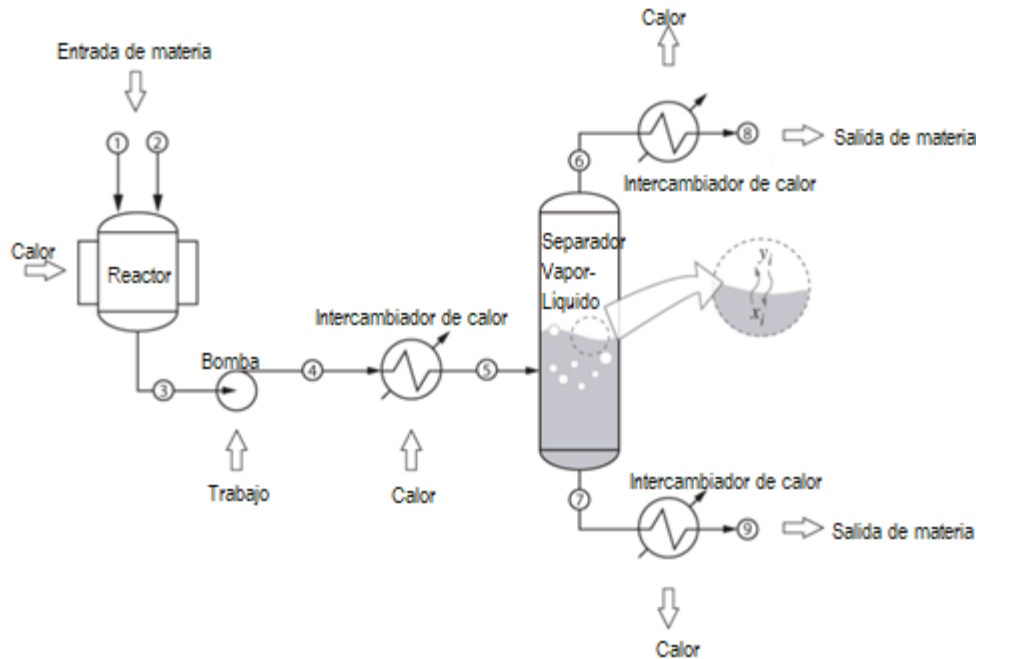

*Figura 1. Proceso Químico típico: calefacción, refrigeración, bombeo, reacción y cambio de fase. [8, p. 1]*

El trabajo del ingeniero químico es calcular los balances de materia y energía alrededor de dicho proceso, también debe determinar las condiciones de presión y temperatura necesarias para producir el efecto deseado, si se trata de una reacción química o un cambio de fase. Todo esto requiere el conocimiento de propiedades físicas de la mezcla, las cuales pueden ser: densidad, capacidad calorífica, temperatura de ebullición, entalpía de vaporización, entre otras. Estas propiedades deben conocerse en función de la temperatura, presión y composición.

La palabra termodinámica deriva del griego termo (calor) y dinámica (potencia, energía). Sus raíces históricas se encuentran en la búsqueda de desarrollar motores de combustión y dispositivos que utilizan calor para producir trabajo mecánico. Esta búsqueda fue fundamental para impulsar la revolución industrial, de esta forma la termodinámica se formó como una disciplina que estudia la relación entre el calor, el trabajo y la energía. No obstante, la termodinámica se ha vuelto una disciplina mucho más amplia cuyo enfoque es el estado de equilibrio de los sistemas compuestos por un gran número de moléculas. Temperatura, presión, calor y trabajo mecánico, se manifiestan a través de la expansión y compresión de la materia, estos fenómenos surgen a partir de las interacciones a nivel molecular. La expresión termodinámica química se refiere a aplicaciones de esta disciplina a sistemas conformados por moléculas.

La termodinámica química se aplica a los procesos industriales que sean de interés para los ingenieros químicos. Una tarea importante es el cálculo de los requerimientos de energía de un proceso y aún más importante el análisis de uso de la energía y su eficiencia. Otra aplicación importante de la termodinámica química está en el diseño de unidades de separación, las cuales dependen de encontrar el equilibrio de dos fases.

En general, el ingeniero químico utiliza la termodinámica química para:

1. Realizar balances de materia y energía para operaciones unitarias de reacción, separación y movimiento de fluidos.

2. Determinar las diversas propiedades físicas necesarias para el cálculo de estos balances.

3. Determinar las condiciones de equilibrio (presión, temperatura y composición) para los cambios de fase y reacciones químicas. [8, pp. 1-3]

### <span id="page-26-0"></span>*1.1 Propiedades Termodinámicas*

Dentro de la termodinámica nos encontramos con distintas propiedades, por ejemplo, densidad, volumen, capacidad calorífica, entre otros. En general, propiedad es cualquier cantidad que se puede medir en un sistema. Ciertas propiedades dependen de la cantidad de materia. Por ejemplo, el volumen ocupado por una sustancia, o la energía cinética de un objeto en movimiento, los cuales son directamente proporcionales a la masa, tales propiedades se llaman extensivas. Si una propiedad es independiente del tamaño del sistema, se llama intensiva, algunos ejemplos son: la presión, la temperatura y la densidad.

Durante un proceso, al menos algunas de las propiedades de las sustancias contenidas en el sistema cambian. En un proceso isotérmico, la temperatura del sistema permanece constante. De manera similar, los procesos isobáricos e isocóricos ocurren a presión y volumen constantes, respectivamente.

Los valores de las propiedades termodinámicas no dependen del proceso a través del cual el sistema llega a un estado; dependen sólo del estado mismo. Dado que las propiedades dependen sólo del estado en sí, a menudo se denominan funciones de estado.

Una fase dada de materia se caracteriza por tener una estructura física uniforme y composición química uniforme. Puede ser sólido, líquido o gaseoso. Los enlaces entre los átomos para la fase sólida permiten mantener una posición específica respecto a otros átomos, sin embargo, estos son libres de vibrar sobre la posición que mantienen. En un líquido las moléculas están muy cercanas entre sí, pero no mantienen una posición específica. Las moléculas de un gas muestran interacciones intermoleculares relativamente débiles y debido a esto, se mueven para ocupar todo el volumen del recipiente que las contiene.

Si se definen la fase y si se especifican valores de propiedades de la sustancia en un sistema, se puede definir su estado termodinámico. Por lo general, las propiedades termodinámicas mensurables son el punto de partida para definir el estado de un sistema. Las propiedades termodinámicas mensurables son aquéllas que se obtienen en el laboratorio a través de una medición directa. Éstas son: el volumen, la temperatura y la presión.

El volumen (V) se relaciona con el tamaño del sistema. Para una geometría rectangular, el volumen se obtiene multiplicando la longitud, el ancho y la altura. El volumen también se puede describir como una propiedad intensiva, ya sea como volumen molar (m $^3\!/\mathrm{mol})$  o volumen específico (m $^3\!/\mathrm{kg})$ .

La temperatura (T), se define como el grado de calor de un sistema en particular, sin embargo, una definición a nivel molecular es más exacta, la cual dice que la temperatura es proporcional a la energía cinética media de los átomos que forman el sistema.

La presión (P) es la fuerza normal ejercida por unidad de área por una sustancia en un límite. El límite puede ser físico o hipotético si la presión varia respecto al espacio.

A continuación, se definen algunas propiedades termodinámicas de interés para el campo de la ingeniería química cuyo origen proviene a partir de propiedades termodinámicas mensurables:

• Factor de compresibilidad (Z): es una medida de la compresibilidad de un gas y es utilizado para adaptar la ecuación de gas ideal para gases no ideales.

$$
Z = \frac{PV}{nRT} \tag{1}
$$

Donde: P es la presión, V es el volumen, n es el número de moles, R es la constante universal de los gases ideales y T la temperatura.

- Densidad (ρ): la masa de sustancia por unidad de volumen.
- Capacidad calorífica a presión constante  $(C_P)$ : es la cantidad de calor  $(Q)$  transferido a una sustancia, que da como resultado un cambio de temperatura y matemáticamente se define como la derivada parcial de la entalpía respecto a la temperatura a presión constante (2).

$$
C_{\rho} = \left(\frac{\partial H}{\partial T}\right)_{\rho} \tag{2}
$$

• Coeficiente de fugacidad y fugacidad: el concepto de fugacidad surge de una consideración del cambio en la energía de Gibbs y resulta de los cambios en la presión y la temperatura (3):

$$
dG = -SdT + VdP \tag{3}
$$

Para un gas ideal la temperatura constante (4).

$$
dG = VdP = RTd \, lnP \tag{4}
$$

Para un componente i de una mezcla ideal en la que la presión parcial es  $P_i = x_i P$  (5):

$$
d\bar{G}_i = RT \, d\ln P_i = RT \, d\ln P x_i = \bar{V}_i dP \tag{5}
$$

Las formas simples de estas relaciones pueden conservarse para otras sustancias y mezclas definiendo los términos llamados fugacidad y fugacidad parcial, que para una temperatura fija se definen como:

$$
dG = RTd \ln f = VdP \tag{6}
$$

$$
d\bar{G}_i = RT d \ln \hat{f}_i = \bar{V}_i dP \tag{7}
$$

En vista de las siguientes condiciones auxiliares, la fugacidad y la fugacidad parcial se reducen a la presión y la presión parcial a valores límite.

$$
\lim_{P \to 0} \left( \frac{f}{P} \right) = \lim_{P \to 0} \Phi = 1 \tag{8}
$$

$$
\lim_{P \to 0} \left( \frac{\widehat{f}_i}{x_i P} \right) = \lim_{P \to 0} \widehat{\phi}_i = 1 \tag{9}
$$

Los cocientes  $\phi = \left(\frac{f}{g}\right)$  $\frac{f}{p}$ ) y  $\hat{\phi}_{i} = \left(\frac{\hat{f}_{i}}{x_{i}i}\right)$  $\frac{f_t}{x_i p}$ ) son llamados fugacidad y coeficientes de fugacidad parcial.

• Entalpía (H): dentro de un sistema abierto donde se tienen corrientes de entrada siempre están presentes la energía interna y el trabajo; por lo tanto, es conveniente agrupar estos términos (10). Para así obtener el término llamado entalpía.

$$
H = U + PV \tag{10}
$$

La forma diferencial de la ecuación (10) se define:

$$
dH = dU + d(PV) \tag{11}
$$

Esta ecuación (11) se aplica cada vez que ocurre un cambio diferencial en el sistema.

La entalpía es útil como propiedad termodinámica debido a que el término  $U + PV$  aparece con mucha frecuencia, particularmente en problemas que involucran procesos de flujo.

• Entropía (S): es una función de estado. En un sistema en el que el flujo de calor por conducción y trabajo entrando por los límites del sistema, el flujo de calor provoca un cambio en la entropía del sistema; esta tasa de cambio de entropía es $\frac{\varrho}{T}$ , donde T es la temperatura termodinámica absoluta del sistema en el punto de flujo de calor. Sí, además, hay flujos de masa a través de los límites del sistema, la entropía total del sistema también cambiará debido a este flujo convectivo. Es decir, cada elemento del flujo de masa entrando o saliendo del sistema lleva consigo su entropía. El cambio en entropía se define como (12):

$$
dS = \frac{dQ}{T} \tag{12}
$$

La entropía puede considerarse como una medida de desorden. Es decir, cuanto mayor sea el valor, mayor el nivel de desorden.

• Propiedades residuales: el cálculo de las propiedades en el estado de gas ideal es sencillo pues la capacidad calorífica es independiente de la presión, sin embargo, esta simplicidad se pierde cuando nos alejamos del estado del gas ideal. La dificultad radica en que la capacidad calorífica se convierte en una función de la temperatura y de la presión. Esta dificultad se elimina mediante la introducción de propiedades residuales; en este enfoque, el cálculo se realiza en dos partes: primero se calcula una propiedad termodinámica para el estado ideal, luego se agrega una corrección apropiada que hace el resultado más exacto esa corrección se le llama propiedad residual. Dada una propiedad  $F(P, T)$ , la propiedad residual correspondiente,  $FR(T, P)$  se define mediante la ecuación (13).

$$
F(P,T) = F^{ig}(P,T) + F^R(P,T)
$$
\n
$$
(13)
$$

Las propiedades residuales pueden definirse para cualquier propiedad termodinámica, puede expresarse en función de la presión y la temperatura. Para un cambio de estado tiene la ecuación (14).

$$
\Delta F_{12} = \Delta F_{12}^{ig} + F_2^R - F_1^R \tag{14}
$$

Para el cálculo de la entalpía y entropía residuales, se tienen las siguientes ecuaciones:

$$
\Delta H_{12} = \int_{T_1}^{T_2} C_P^{\rm ig} dT + H_2^R - H_1^R \tag{15}
$$

$$
\Delta S_{12} = \int_{T_1}^{T_2} C_P^{\text{ig}} \frac{dT}{T} - R \ln \frac{P_2}{P_1} + S_2^R - S_1^R \tag{16}
$$

[8]

#### <span id="page-29-0"></span>*1.2 Ecuaciones de Estado*

Una ecuación de estado es una relación matemática entre la presión absoluta, la temperatura absoluta y el volumen específico o molar de una sustancia pura o mezcla. Se utiliza para determinar propiedades termodinámicas tales como densidades de líquidos y vapores, presiones de vapor y entalpías. Se han desarrollado varias ecuaciones de estado para predecir las propiedades de sustancias reales.

#### **Clasificación de ecuaciones de estado**

La necesidad de predicciones precisas de las propiedades termodinámicas de especies puras y mezclas ha llevado al desarrollo de una gran variedad de ecuaciones de estado. Las ecuaciones de estado se pueden clasificar de acuerdo con su forma matemática que es la siguiente:

1. Forma estándar (P-V-T). Este tipo de ecuación de estado se puede escribir para un fluido puro como se muestra (17)

$$
P = P(T, V) o Z = Z(T, V) \tag{17}
$$

Mientras que, para una mezcla de n componentes se clasifican de acuerdo con la estructura de la función P o Z.

- $\bullet$  Ecuación virial truncada: en esta ecuación la presión está dada por un polinomio en  $\frac{1}{V}$  con coeficientes dependientes de la composición y temperatura.
- Ecuaciones cúbicas: son explícitas para la presión y de tercer grado para el volumen, se encuentran entre las ecuaciones más sencillas y de mayor éxito.
- Ecuaciones empíricas complejas: estas ecuaciones dan la presión en función de la combinación de polinomio y otros términos.

2. Forma fundamental: es una ecuación fundamental que da una de las funciones de estado en términos de sus variables independientes naturales.

Las ecuaciones de estado utilizadas comúnmente son la ley de los gases ideales, la ecuación virial, Van der Waals, Peng-Robinson, Soave-Redlich Kwong y Lee-Kesler. Las ecuaciones cúbicas de estado son relativamente fáciles de usar y se ajustan a los datos experimentales.

Ventajas de las ecuaciones de estado cúbicas:

1. Son modelos simples que permiten cálculos rápidos.

2. Son aplicables en un amplio rango de presiones y temperaturas.

3. Son capaces de describir las propiedades de los compuestos tanto en fase liquida como fases de vapor y por lo tanto pueden ser utilizados para predecir las propiedades de equilibrio de fases.

4. Se obtienen resultados satisfactorios para el equilibrio líquido-vapor a baja y alta presión.

Raíces de las ecuaciones cúbicas de estado (ECE)

Cuando una ECE en función de Z o V tiene tres raíces reales positivas, la más grande es la del vapor, la más pequeña la del líquido y la intermedia no tiene significado físico.

Ecuación de estado de Van der Waals (1873)

Esta ecuación de estado es la más famosa y es la más simple de las ecuaciones cúbicas. Aunque esta ecuación no es muy precisa para fluidos reales, predice un comportamiento que es esencialmente correcto. Es apropiado hablar de la ecuación (18) de estado de Van der Waals pues es la primera de este tipo y en esta se basaron trabajos posteriores.

$$
P = \frac{RT}{V_m - b} - \frac{a}{V_m^2} \tag{18}
$$

Donde  $a$  es llamado el parámetro de atracción y  $b$  el parámetro de repulsión, esos parámetros se calculan en términos de propiedades críticas como se muestra en las ecuaciones (19) y (20).

$$
a = \frac{27R^2T_c^2}{64P_c}
$$
 (19)

$$
b = \frac{RT_c}{8P_c} \tag{20}
$$

A continuación, se muestra la ecuación (18) en su forma cúbica como función del volumen molar (21).

$$
V_m^3 - \left(b + \frac{RT}{P}\right) V_m^2 + \frac{a}{P} V_m - \frac{ab}{P} = 0
$$
 (21)

En la Tabla 1 se muestran las ecuaciones de estado cúbicas, que se pueden ver cómo variantes de la ecuación de estado de Van der Waals.

<span id="page-31-1"></span>*Tabla 1 Ecuaciones de Estado y sus parámetros. [1]* 

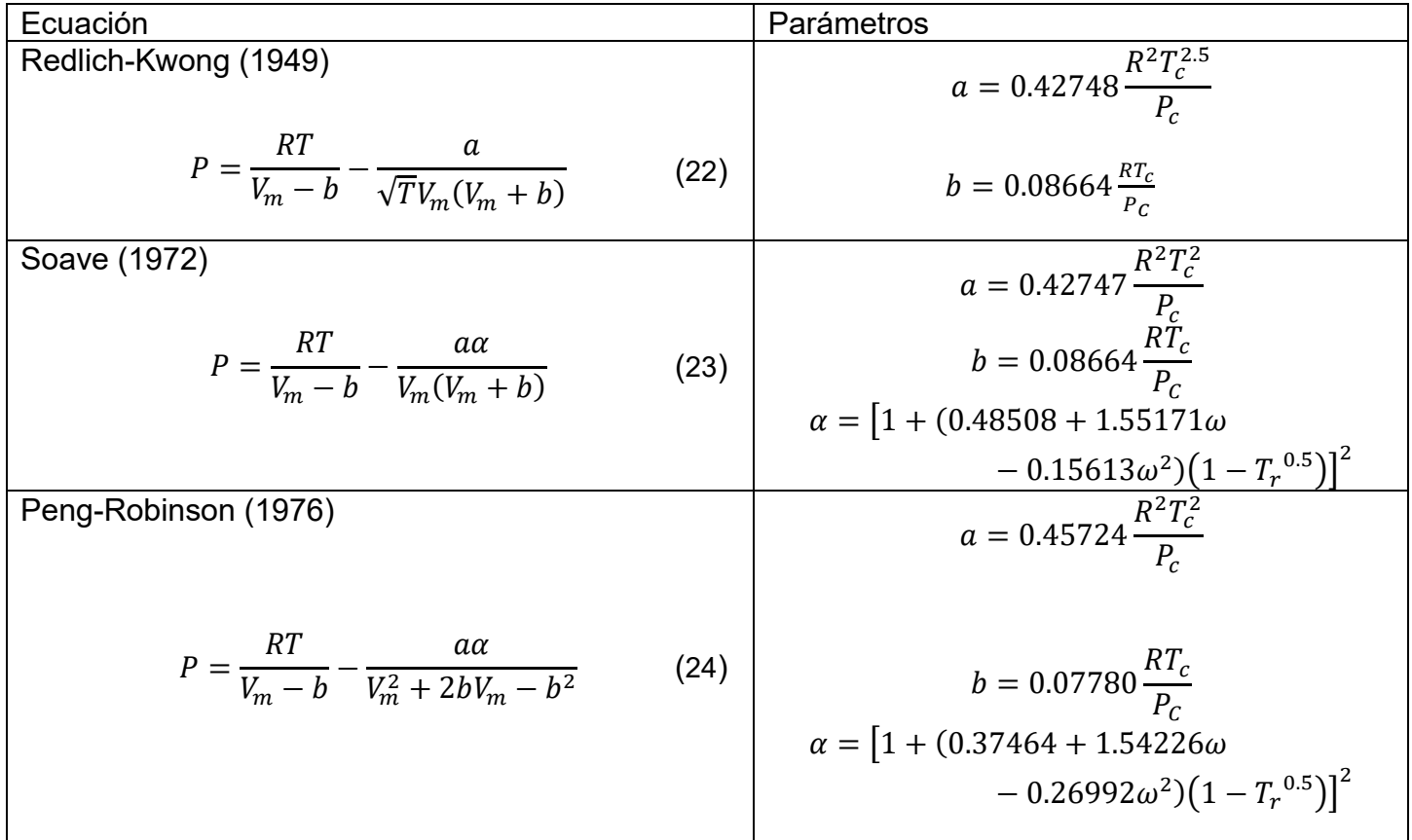

### <span id="page-31-0"></span>*1.3 Modelos de coeficientes de actividad*

Una fase es una masa de materia, no necesariamente continua, en la que no hay cambios significativos de las propiedades físicas en distancias cortas. Una fase en equilibrio es aquella que tiene una composición completamente uniforme a lo largo de toda su masa. Es importante mencionar que todas las propiedades termodinámicas descritas anteriormente se pueden calcular dentro del equilibrio de fases y su aplicación es de gran importancia para distintos campos de la ingeniería química en particular para la ingeniería de procesos.

Una ecuación de estado apropiada proporciona un método apropiado para el cálculo de la fugacidad de los componentes tanto en fase gaseosa como líquida, por lo tanto, su uso es conveniente para el cálculo de equilibrio de fases. Desafortunadamente, las ecuaciones de estado cúbicas generalmente no dan resultados confiables para la fase líquida, en estos casos se obtienen mejores resultados cuando la fugacidad de los componentes de la fase líquida se estima partir de un modelo de coeficientes de actividad.

La combinación del uso de una ecuación de estado para la fase gaseosa y un modelo de coeficientes de actividad para la fase líquida ofrece un método práctico para cálculos de equilibrio líquido-vapor.

Todos estos modelos son de naturaleza empírica y representan el coeficiente de actividad del componente en una mezcla en función de una ecuación que contiene un conjunto de parámetros.

Sí se definen las expresiones (25) y (26) donde  $f_i^{\circ}$  es el valor de la fugacidad en un estado estándar, comúnmente el estado estándar es la misma temperatura y presión que la del sistema de interés:

$$
activated = \frac{f_i}{f_i^{\circ}} = a_i \tag{25}
$$

$$
coeficiente de actividades = \gamma_i = \frac{a_i}{x_i} = \frac{\gamma_i x_i f_i^{\circ}}{x_i f_i^{\circ}}
$$
\n(26)

Las dos ecuaciones anteriores (25) y (26) conducen a correlaciones útiles para la fase líquida y tienen el mérito de ser adimensionales.

Para representar los coeficientes de actividad en función de la temperatura y composición a una presión constante, se requiere algún tipo de modelo termodinámico. Los modelos típicos de coeficientes de actividad contienen parámetros que se ajustan a datos experimentales de mezclas binarias. Los modelos más útiles contienen expresiones semi teóricas que permite la predicción de coeficientes de actividad para sistemas binarios y para sistemas multicomponentes. [2] A continuación, se muestran en la Tabla 2 los principales modelos de coeficientes de actividad.

<span id="page-32-0"></span>*Tabla 2 Principales Modelos de coeficientes de actividad. [1]*

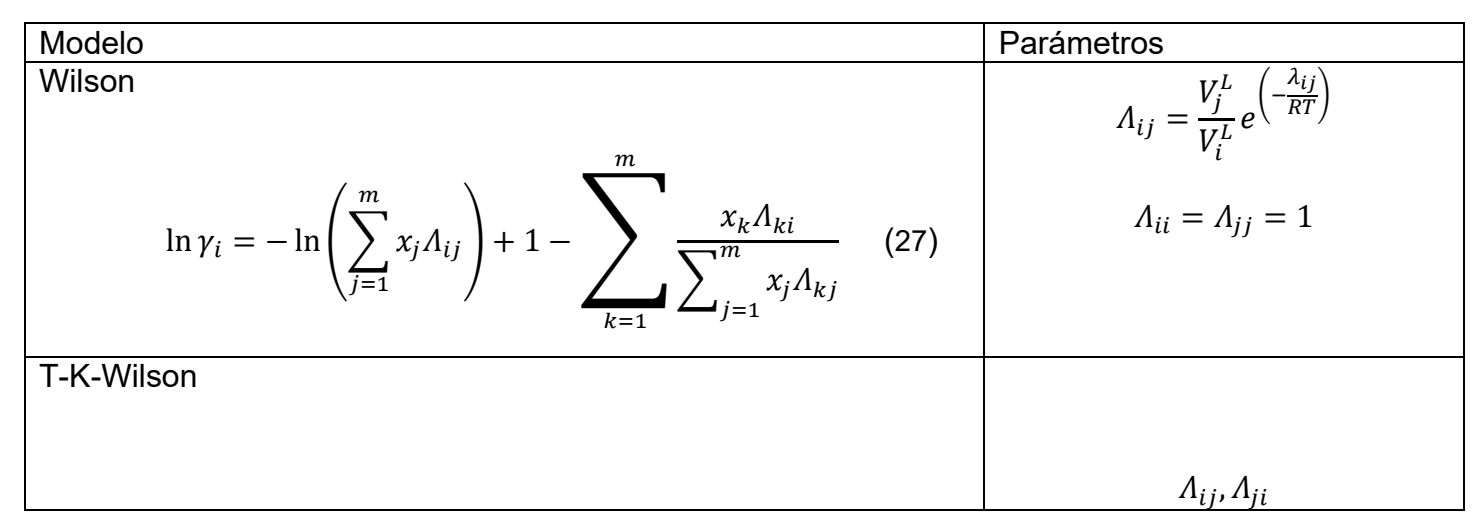

$$
\ln \gamma_{i} = -\ln \left( \sum_{j=1}^{m} x_{j} A_{ij} \right) - \sum_{k=1}^{m} \sum_{j=1}^{x_{k} A_{ki}} \frac{x_{j} A_{kj}}{\sum_{j=1}^{m} x_{j} A_{kj}} + \ln \left( \sum_{j} x_{j} \frac{V_{j}}{V_{i}} \right) \tag{28}
$$
\n
$$
+ \sum_{k} x_{k} \left( \frac{V_{k}}{\sum_{j} y_{j} \frac{x_{j}}{V_{k}}} \right) \qquad (28)
$$
\n
$$
+ \sum_{j=1}^{m} x_{j} \left( \frac{V_{k}}{\sum_{j} y_{j} \frac{x_{j}}{V_{k}}} \right) \qquad \tau_{ji} = \frac{(g_{ji} - g_{ii})}{RT}
$$
\n
$$
= \frac{\sum_{j=1}^{m} x_{j} G_{ij} x_{j}}{\sum_{j=1}^{m} G_{ij} x_{i}} \left( \tau_{ij} \frac{\sum_{n=1}^{m} x_{n} \tau_{nj} G_{nj}}{\sum_{l=1}^{m} G_{ij} x_{l}} \right) \qquad (29)
$$
\n
$$
\ln \gamma_{i} = \ln \gamma_{i}^{c} + \ln \gamma_{i}^{R} \qquad (30)
$$
\n
$$
\ln \gamma_{i} = \ln \frac{\varphi_{i}}{x_{i}} + \frac{z}{2} q_{i} \ln \frac{\varphi_{i}}{\varphi_{i}} + l_{i} - \frac{\varphi_{i}}{x_{i}} \sum_{j} x_{j} l_{j} \qquad \tau_{ii} = z_{ij} = 1
$$
\n
$$
\ln \gamma_{i}^{R} = q_{i} \left( 1 - \ln \left( \sum_{j=1}^{m} \varphi_{j} \tau_{ji} \right) - \sum_{j=1}^{m} \sum_{k=1}^{m} \varphi_{k} \tau_{kj} \right)
$$
\n
$$
\ln \gamma_{i} = \ln \gamma_{i}^{c} + \ln \gamma_{i}^{R} \qquad (30)
$$
\n
$$
\ln \gamma_{i} = \frac{z}{T_{i}} \left( \tau_{i} - q_{i} \right) - (y_{i} - 1), z = 10
$$
\n
$$
\ln \gamma_{i}^{R} = q_{i} \left( 1 - \ln \left( \
$$

### <span id="page-34-0"></span>*1.4 Métodos Numéricos y Programación*

Los métodos numéricos constituyen técnicas mediante las cuales es posible formular problemas matemáticos, de tal forma que puedan resolverse utilizando operaciones aritméticas. Aunque existen muchos tipos de métodos numéricos, estos comparten una característica común: invariablemente requieren de tediosos cálculos aritméticos. No es raro que con el desarrollo de computadoras digitales eficientes y rápidas, el papel de los métodos numéricos en la solución de problemas en ingeniería haya aumentado de forma considerable en los últimos años.

Además de proporcionar un aumento de la potencia de cálculo, la disponibilidad creciente de las computadoras y su asociación con los métodos numéricos han influido de manera muy significativa en el proceso de la solución actual de los problemas de ingeniería. Antes del uso de la computadora se gastaba bastante energía en la técnica misma de solución, en lugar de usarla en la definición del problema y su interpretación. Esta situación desafortunada se debía al tiempo y trabajo monótono que requería para tener resultados numéricos con técnicas que no utilizaba la computadora.

### **Método numérico de Regla Falsa**

El método numérico de Regla falsa es también conocido como Falsa Posición que toma en consideración las magnitudes de  $f(x_l)$  y  $f(x_u)$  que corresponden a la evaluación de la ecuación a resolver en el intervalo  $(x_l,x_u)$ . De manera que al unir  $\ f(x_l)$  y  $f(x_u)$  con una línea recta, se genera una aproximación de la raíz de la ecuación, si se requiere realizar una nueva aproximación se utilizan triángulos semejantes para encontrar la intersección de la línea recta con el eje  $x$  (32), de esta manera la fórmula del método de Regla Falsa se calcula de acuerdo a la siguiente expresión (33):

$$
\frac{f(x_l)}{x_r - x_l} = \frac{f(x_u)}{x_r - x_u} \tag{32}
$$

$$
x_r = x_u - \frac{f(x_u)(x_l - x_u)}{f(x_l) - f(x_u)}
$$
\n(33)

### **Método numérico de Newton-Raphson**

El método de Newton-Raphson es uno de los métodos numéricos más utilizados, pues se requiere un menor número de iteraciones para que el método converja en una raíz, comparando con otros métodos numéricos.

Para obtener una aproximación de la raíz de la ecuación a resolver, se tiene que la primera derivada en  $x$  de la ecuación a resolver es equivalente a la pendiente, donde se requiere utilizar la ecuación (34):

$$
f'(x_i) = \frac{f(x_i) - 0}{x_i - x_{i+1}}
$$
\n(34)

De la ecuación (34) se despeja  $x_{i+1}$  para obtener la ecuación (35):

$$
x_{i+1} = x_i - \frac{f(x_i)}{f'(x_i)}
$$
 (35)

La ecuación (35) se conoce como fórmula de Newton-Raphson, la cual se utiliza para obtener una aproximación de la raíz de la ecuación a resolver.

### **Importancia de las computadoras en la aplicación de métodos numéricos**

En la actualidad, las computadoras y los métodos numéricos ofrecen una alternativa para los cálculos complicados. Al usar la potencia de la computadora se obtienen soluciones directamente, de esta manera se pueden aproximar los cálculos sin tener que recurrir a consideraciones de simplificación o a técnicas muy lentas. Aunque las soluciones analíticas aún son muy valiosas, tanto para resolver problemas como para brindar una mayor comprensión, los métodos numéricos representan opciones que aumentan, en forma considerable, la capacidad para enfrentar y resolver los problemas; como resultado, se dispone de más tiempo para aprovechar las habilidades creativas personales. En consecuencia, es posible dar más importancia a la formulación de un problema y a la interpretación de la solución.

Debido a la reciente evolución de computadoras personales de bajo costo, se ha permitido el acceso a las poderosas capacidades de cómputo, por consiguiente, el uso de los métodos numéricos ha aumentado pues esto son un vehículo eficiente para aprender a servirse de las computadoras.

En la actualidad existen dos tipos de usuarios de software. Por un lado, están aquellos que toman lo que se les da, es decir, quienes se limitan a las capacidades que encuentran en el modo estándar de operación del software existente. Como este modo de operación por lo común requiere un mínimo esfuerzo, muchos de los usuarios adoptan este modo de operación. Además, como los diseñadores de estos paquetes se anticipan a la mayoría de las necesidades típicas de los usuarios, muchos de los problemas pueden resolverse de esta manera. Por otra parte, sí se requieren crear funciones están más allá de las capacidades estándar, la opción es que el usuario aprenda a programar.

Los programas computacionales son únicamente conjuntos de instrucciones que dirigen a la computadora para realizar una cierta tarea. Hay mucha gente que escribe programas para un amplio rango de aplicaciones en los lenguajes de alto nivel, como Fortran 90 o C, porque tienen una gran variedad de capacidades. [10]

### <span id="page-35-0"></span>*1.5 Fundamentos de Programación*

De acuerdo con la naturaleza del funcionamiento de las computadoras, se dice que estas siempre ejecutan órdenes en un formato que les resulta inteligible; dichas órdenes se agrupan en programas, conocidos como software, el cual, para su estudio, a su vez, se divide en dos partes: el formato de
representación interno de los programas, que constituye el lenguaje máquina o código ejecutable, y el formato de presentación externa, que es un archivo o un conjunto de archivos, que puede o no estar en un formato que puede ser visto/leído por el usuario.

Para ejecutar lo que el usuario desea hacer en su computadora, o bien para resolver un problema específico, este precisa buscar un software que realice o ejecute con exactitud la tarea que se ha planteado o tiene la opción de elaborar un programa que lo realice. El trabajo de elaboración de un programa se denomina programación. Pero la programación no es solo el trabajo de escritura del código, sino todo un conjunto de tareas que se deben cumplir, a fin de que el código que se escribió resulte correcto y robusto, y cumpla con el objetivo o los objetivos para los que fue creado.

Los programas se escriben en un lenguaje de programación. Hay varios paradigmas de programación y una multitud de lenguajes de programación tienen uno o varios paradigmas. A su vez, un paradigma de programación provee la visión y los métodos de un programador en la construcción de un programa o subprograma. Existen diferentes paradigmas que derivan en múltiples y variados estilos y programación y en diferentes formas de solución de problemas:

- Paradigma imperativo. En este paradigma se impone que cualquier programa es una secuencia de instrucciones o comandos que se ejecutan siguiendo un orden de arriba hacia abajo; este único enlace del programa se interrumpe exclusivamente para ejecutar otros subprogramas o funciones, después de lo cual se regresa al punto de interrupción.
- Paradigma estructurado. Este paradigma es un caso particular de paradigma imperativo, por lo que se imponen únicamente algunas estructuras de código, prohibiendo una continuación del cálculo de manera caótica. Por ejemplo, se impone que las instrucciones sean agrupadas en bloques (procedimientos y funciones) que comunican; por tanto, el código que se repite tiene la forma de un ciclo, gobernado por una condición lógica.
- Paradigma declarativo. Un programa describe el problema a solucionar y la manera de resolverlo, pero no indica el orden de las acciones u operaciones que se deben seguir. En este caso, hay dos paradigmas principales:
	- ➢ Paradigma funcional: Conforme a este, todo se describe como una función.
	- ➢ Paradigma lógico: De acuerdo con este, todo se describe como un predicado lógico.
- Paradigma orientado a objetos. Existen tres principios fundamentales que gobiernan este tipo de programación:
	- 1. Encapsulación: En este principio se encapsulan datos, estados, operaciones y, en ocasiones, también eventos, en objetos. El código sería ejecutado, entonces, según la ocurrencia de eventos o de creación/destrucción de instancia de objetos.
	- 2. Prototipos, clases y herencias: El prototipo y la clase son las abstracciones del objeto; otros prototipos se definen de acuerdo con un prototipo existente.
	- 3. Tipificación y polimorfismo: Constituyen la comprobación del tipo con respecto a la jerarquía de las clases.
- Paradigma de programación por eventos. Un programa se concibe como una iteración infinita con dos objetivos: detectar los eventos y establecer el cálculo capaz de tratar el evento.
- Paradigmas paralelo, distribuido y concurrente. El programa se corta en subprogramas o rutinas que se ejecutan de manera independiente sobre otras unidades de cómputo, ya sea de modo síncrono o asíncrono, compartiendo o no la misma memoria. [11]

# **Algoritmo**

Un algoritmo constituye una lista bien definida, ordenada y finita de operaciones, permite encontrar la solución a un problema determinado. Dado un estado inicial y una entrada, es a través de pasos sucesivos y bien definidos que se llega a un estado final, en el que se obtiene una solución o un conjunto de solución.

Un algoritmo puede ser expresado en:

- Lenguaje natural
- Pseudocódigo
- Diagramas de flujo
- Programas

La descripción de un algoritmo usualmente se realiza en tres niveles:

- 1. Descripción de alto nivel. El primer paso consiste en la descripción del problema; luego, se selecciona un modelo matemático y se aplica el algoritmo de manera verbal, posiblemente con ilustraciones, pero omitiendo detalles.
- 2. Descripción formal. En este nivel se usa un pseudocódigo o diagrama de flujo para describir la secuencia de pasos que conducen a la solución.
- 3. Implementación. Por último, en este nivel se muestra el algoritmo expresado en un lenguaje de programación específico, o en un objeto capaz de llevar a cabo instrucciones.

### **Pseudocódigo**

Un pseudocódigo (falso lenguaje) está formado por una serie de palabras con un formalismo muy sencillo, permite describir el funcionamiento de un programa. Se usa tanto en la fase de diseño como en la fase de análisis.

El pseudocódigo describe un algoritmo utilizando una mezcla de frases en lenguaje común, instrucciones de programación y palabras clave que definen las estructuras básicas. Su objetivo es permitir que el programador se centre en los aspectos lógicos de la solución del problema.

### **Diagrama de flujo**

Los diagramas de flujo son comunes en varios dominios técnicos y se usan para poner en orden los pasos a seguir o las acciones a realizar. Su principal ventaja es que tienen la capacidad de presentar la información con gran claridad, además de que se necesitan relativamente pocos conocimientos previos para entender los procesos y/o el objeto del modelado.

Los diagramas de flujo son una herramienta que permite visualizar que operaciones se requieren y que secuencia se deben efectuar para solucionar un problema dado. Por consiguiente, un diagrama de flujo es la representación gráfica mediante símbolos especiales, de los pasos o procedimientos de manera secuencial y lógica que se deben realizar para solucionar un problema dado.

Los diagramas de flujo desempeñan un papel vital en la programación de un problema, ya que facilitan la comprensión de problemas complicados y sobre todo aquellos en que sus procesos son muy largos; generalmente, los diagramas de flujo se dibujan antes de comenzar a programar el código fuente, que se ingresará posteriormente a la computadora.

Los diagramas de flujo facilitan la comunicación entre los programadores y los usuarios, además de que permiten de una manera más rápida detectar los posibles errores de lógica que se presenten al implementar el algoritmo. En la figura 2 se muestran algunos de los principales símbolos utilizados para construir un diagrama de flujo.

Dentro de los diagramas de flujo se pueden utilizar los símbolos que se presentan en la figura 3, con los cuales se indican las operaciones que se efectuarán a los datos con el fin de producir un resultado.

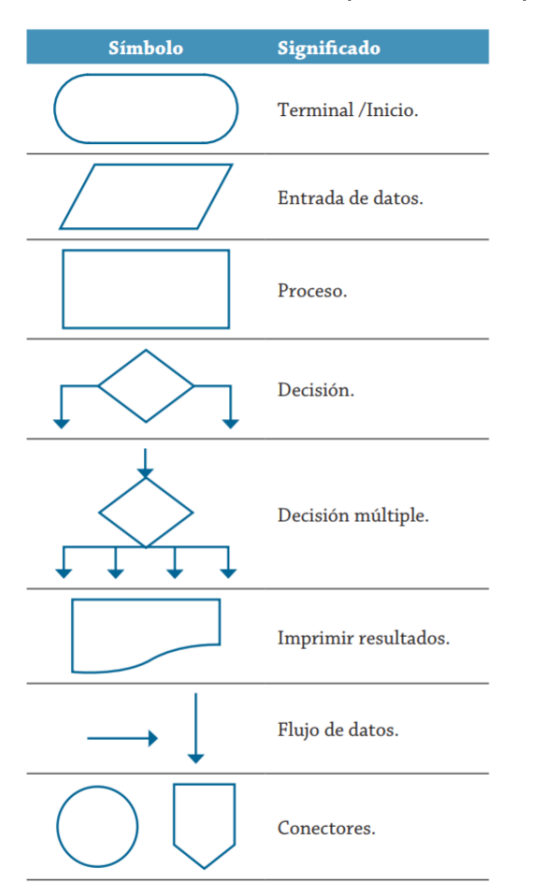

*Figura 2. Principales símbolos utilizados para construir los diagramas de flujo. [18]*

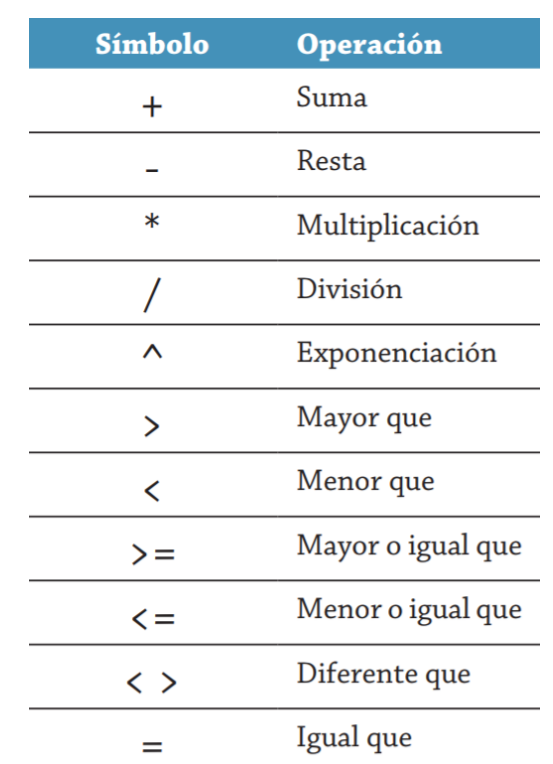

*Figura 3.Principales símbolos utilizados en los diagramas de flujo para indicar las operaciones que se realizan para producir un resultado. [18]*

# *1.6 PYTHON*

Python es un lenguaje de programación de computadoras que nació en 1991 y que ha ido ganando adeptos por dos razones principales. La primera es que es un lenguaje de alto nivel muy fácil de usar y la segunda es que es de código libre (open source). Fue concebido y desarrollado por Guido von Rossum y la primera versión, la versión 0.9.0, estuvo disponible en 1991. Actualmente las versiones más usadas son la versión 2 y la versión 3.

Cuando se tratan de resolver los diferentes problemas matemáticos que surgen en la ingeniería, existen muchas opciones de software diferentes para obtener una solución exacta o aproximada. Algunas opciones, como COMSOL o ANSYS, son muy fáciles de usar y ocultan al usuario la mayoría de los detalles de los cálculos. Si bien estos paquetes de software representan un recurso importante

para los ingenieros, es importante aprender y comprender los cálculos que se están realizando en el fondo de estos paquetes comerciales.

Otro conjunto de opciones de software para resolver problemas de ingeniería son paquetes de software matemáticos como MATLAB, Mathematica o MathCAD. Estos paquetes le dan al usuario más control sobre los cálculos, pero también requieren un conocimiento más especializado que el software descrito anteriormente. Estos paquetes de software matemático son probablemente las opciones más populares para un curso de nivel universitario sobre cálculos de ingeniería. Sin embargo, tienen una gran desventaja, pueden ser bastante costosos, especialmente si se requieren las diversas bibliotecas de soporte y los paquetes complementarios.

Una ventaja de Python es que es independiente de la plataforma que se use, ya sea Windows, Mac o Linux. Los programas escritos en una plataforma se pueden ejecutar en las otras plataformas. El único requisito es que haya sido realizado en la misma versión.

Python tiene disponible una biblioteca estándar que le da al usuario una gran cantidad de funciones para escribir código fuente muy simple pero poderoso. Además, otros usuarios han desarrollado módulos, la mayoría de los cuales son de código abierto y gratuitos. Estos módulos se pueden usar para desarrollar interfases gráficas, interfases a bases de datos, aplicaciones de páginas de internet, para mencionar unas cuantas.

Un algoritmo en Python tiene la misma estructura que un algoritmo en pseudocódigo. Lo único que cambia son las palabras clave y algunos otros signos de sintaxis y puntuación. Al igual que en pseudocódigo, un algoritmo empieza con un nombre, que en este caso no forma parte del código de Python y por lo tanto debe ser escrito como comentario.

Algunos casos de éxito en el uso de Python son Google, Yahoo, la NASA y todas las distribuciones Linux, en las que Python cada vez representa un tanto por ciento mayor de los programas disponibles.

El proceso de aprendizaje de métodos numéricos para ingeniería requiere de la escritura y ejecución de programas informáticos. Python es altamente recomendable para esto junto con el uso de los siguientes módulos:

- Numpy-módulo para realizar operaciones matriciales.
- Scipy-módulo con algoritmos científicos y métodos numéricos.
- Matplotlib-módulo para realizar gráficos.
- SymPy-módulo para realizar operaciones de matemática simbólica.
- Pandas-módulo para realizar análisis de datos y estructuras de datos.

# Web scrapping y Python

La recopilación automatizada de datos de Internet es casi tan antigua como Internet. En teoría, el web scrapping es la práctica de recopilar datos a través de cualquier otro medio que no sea un programa donde interactúa un humano usando un navegador web. Esto se logra comúnmente escribiendo un programa automatizado que consulta un servidor web, solicita datos (generalmente en forma de HTML y otros archivos que comprenden páginas web) y luego analiza esos datos para extraer la información requerida.

Los módulos de Python utilizados para realizar web scrapping son:

- Beautiful Soup
- Selenium
- Scrapy

# *1.7 Ingeniería de Software*

El software es el conjunto de instrucciones que cuando se ejecutan proporcionan las características, función y desempeño que permiten que los programas manipulen en forma adecuada la información.

Actualmente, hay siete grandes categorías de software de computadora que plantean retos continuos a los ingenieros de software:

Software de sistemas: conjunto de programas escritos para dar servicio a otros programas. Determinado software de sistemas (por ejemplo, compiladores, editores y herramientas para administrar archivos) procesa estructuras de información complejas pero deterministas.

Software de aplicación: programas aislados que resuelven una necesidad específica de negocios. Las aplicaciones en esta área procesan datos comerciales o técnicos en una forma que facilita las operaciones de negocios o la toma de decisiones administrativas o técnicas.

Software de ingeniería y ciencias: se ha caracterizado por algoritmos "devoradores de números". Las aplicaciones van de la astronomía a la vulcanología, del análisis de tensiones en automóviles a la dinámica orbital del transbordador espacial, y de la biología molecular a la manufactura automatizada. Sin embargo, las aplicaciones modernas dentro del área de la ingeniería y las ciencias están abandonando los algoritmos numéricos convencionales. El diseño asistido por computadora, la simulación de sistemas y otras aplicaciones interactivas, han comenzado a hacerse en tiempo real e incluso han tomado características del software de sistemas.

Software incrustado: reside dentro de un producto o sistema y se usa para implementar y controlar características y funciones para el usuario final y para el sistema en sí.

Software de línea de productos: es diseñado para proporcionar una capacidad específica para uso de muchos consumidores diferentes.

Aplicaciones web: llamadas "webapps", esta categoría de software centrado en redes agrupa una amplia gama de aplicaciones. En su forma más sencilla, las webapps son poco más que un conjunto de archivos de hipertexto vinculados que presentan información con uso de texto y gráficas limitadas.

Software de inteligencia artificial: hace uso de algoritmos no numéricos para resolver problemas complejos que no son fáciles de tratar computacionalmente o con el análisis directo. Las aplicaciones en esta área incluyen robótica, sistemas expertos, reconocimiento de patrones (imagen y voz), redes neurales artificiales, demostración de teoremas y juegos.

La ingeniería de software es la aplicación de un enfoque sistemático, disciplinado y cuantificable al desarrollo, operación y mantenimiento de software; es decir, la aplicación de la ingeniería al software.

La ingeniería de software es una tecnología con varias capas. Como se aprecia en la figura 4, cualquier enfoque de ingeniería (incluso la de software) debe basarse en un compromiso organizacional con la calidad.

El fundamento para la ingeniería de software es la capa proceso. El proceso de ingeniería de software es el aglutinante que une las capas de la tecnología y permite el desarrollo racional y oportuno del software de cómputo. El proceso define una estructura que debe establecerse para la obtención eficaz de tecnología de ingeniería de software. El proceso de software forma la base para el control de la administración de proyectos de software, y establece el contexto en el que se aplican métodos técnicos, se generan productos del trabajo (modelos, documentos, datos, reportes, formatos, etc.), se establecen puntos de referencia, se asegura la calidad y se administra el cambio de manera apropiada.

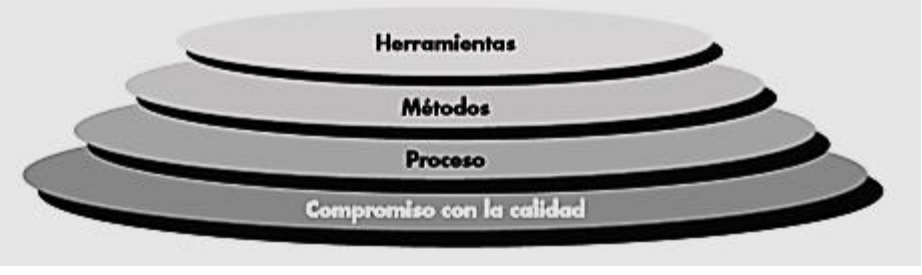

*Figura 4. Capas de la ingeniería de software. [11]*

Los métodos de la ingeniería de software proporcionan la experiencia técnica para elaborar software. Incluyen un conjunto amplio de tareas, como comunicación, análisis de los requerimientos, modelación del diseño, construcción del programa, pruebas y apoyo. Los métodos de la ingeniería de software se basan en un conjunto de principios fundamentales que gobiernan cada área de la tecnología e incluyen actividades de modelación y otras técnicas descriptivas. Las herramientas de la ingeniería de software proporcionan un apoyo automatizado o semiautomatizado para el proceso y los métodos. Cuando se integran las herramientas de modo que la información creada por una pueda ser utilizada por otra, queda establecido un sistema llamado ingeniería de software asistido por computadora que apoya el desarrollo de software.

### **Pruebas de software**

Las pruebas de usuario o del cliente son una etapa en el proceso de pruebas donde los usuarios o clientes proporcionan entrada y asesoría sobre las pruebas del sistema. Esto puede implicar probar de manera formal un sistema que se comisionó a un proveedor externo, o podría ser un proceso informal donde los usuarios experimentan con un nuevo producto de software, para ver si les gusta y si hace lo que necesitan. Las pruebas de usuario son esenciales, aún cuando se hayan realizado pruebas de sistema y de versión. La razón de esto es que la influencia del entorno de trabajo del usuario tiene un gran efecto sobre la fiabilidad, el rendimiento, el uso y la robustez de un sistema. Es casi imposible que un desarrollador de sistema replique el entorno de trabajo del sistema, pues las pruebas en el entorno del desarrollador forzosamente son artificiales. Por ejemplo, un sistema que se pretenda usar en un hospital se usa en un entorno clínico donde suceden otros hechos, como emergencias de pacientes, conversaciones con familiares del paciente, etcétera. Todo ello afecta el uso de un sistema, pero los desarrolladores no pueden incluirlos en su entorno de pruebas. En la práctica, hay tres diferentes tipos de pruebas de usuario:

1. Pruebas alfa, donde los usuarios del software trabajan con el equipo de diseño para probar el software en el sitio del desarrollador.

2. Pruebas beta, donde una versión del software se pone a disposición de los usuarios, para permitirles experimentar y descubrir problemas que encuentran con los desarrolladores del sistema.

3. Pruebas de aceptación, donde los clientes prueban un sistema para decidir si está o no listo para ser aceptado por los desarrolladores del sistema y desplegado en el entorno del cliente.

### **Pruebas beta**

Los examinadores beta pueden ser un grupo selecto de clientes que sean adoptadores tempranos del sistema. De manera alternativa, el software se pone a disposición pública para uso de quienquiera que esté interesado en él. Las pruebas beta se usan sobre todo para productos de software que se emplean en entornos múltiples y diferentes (en oposición a los sistemas personalizados, que se utilizan por lo general en un entorno definido). Es imposible que los desarrolladores de producto conozcan y repliquen todos los entornos donde se usará el software. En consecuencia, las pruebas beta son esenciales para descubrir problemas de interacción entre el software y las características del entorno donde se emplea. Las pruebas beta también son una forma de comercialización: los clientes aprenden sobre su sistema y lo que puede hacer por ellos. [12]

# **2. Datos Termodinámicos**

Los datos termodinámicos de especies químicas orgánicas e inorgánicas son de especial interés para los ingenieros de procesos. El ingeniero diseña equipos de proceso y requiere conocer distintas propiedades termodinámicas como capacidad calorífica, entalpía, densidad, entre otras.

Fue necesario recopilar datos y constantes de funciones termodinámicas para el desarrollo de ProTerm, debido a esto se realizaron una serie de pasos para generar la base de datos del software, los cuales se describen en este capítulo.

### *2.1 Fuentes de consulta de datos termodinámicos*

Los datos y constantes de funciones termodinámicas se obtuvieron del libro CHEMICAL PROPERTIES HANDBOOK desarrollado por Carl L. Yaws, de la editorial McGRAW-HILL en su primera edición, las propiedades y funciones tomadas son las siguientes:

- 1. Propiedades críticas y datos generales:
	- Peso molecular
	- Temperatura de fusión
	- Temperatura de ebullición
	- Temperatura crítica
	- Presión crítica
	- Volumen crítico
	- Densidad crítica
	- Factor de compresibilidad critico
	- Factor acéntrico
- 2. Función para calcular la capacidad calorífica ideal del componente en estado gaseoso

$$
\bullet \quad C_P V = A + BT + CT^2 + DT^3 + ET^4 \tag{36}
$$

3. Función para calcular la capacidad calorífica ideal del componente en estado líquido

$$
\bullet \quad C_P L = A + BT + CT^2 + DT^3 \tag{37}
$$

4. Función para calcular la entalpía de vaporización del componente

• 
$$
HVAP = A\left(1 - \frac{T}{T_c}\right)^n
$$
 (38)

5. Función para calcular la presión de vapor del componente

• 
$$
PVAP = 10^{(A + \frac{B}{T} + C \log_{10} T + DT + ET^2)}
$$
 (39)

6. Función para calcular la densidad de líquido del componente

• 
$$
DENL = AB^{-\left(1 - \frac{T}{T_c}\right)^n}
$$
 (40)

7. Entalpía y entropía de formación a 298 K

Las imágenes de las estructuras químicas de cada componente se descargaron de la página <https://www.ebi.ac.uk/chebi/> con el nombre European BioInformatics Institute.

# *2.2 Generación de Base de Datos*

Para poder obtener las 523 especies orgánicas y 40 inorgánicas que conforman la base de datos con sus respectivas propiedades y funciones se realizó lo siguiente:

- 1. Se realizó la transcripción de los datos a Excel con ayuda del equipo de desarrollo y utilizando software de reconocimiento de caracteres, cabe señalar que en ese momento se contaban con 1360 especies orgánicas y 343 especies inorgánicas, pero una gran cantidad de estas no contaba con los datos completos en distintos parámetros y propiedades.
- 2. Se procedió a agregar las estructuras químicas de cada sustancia a la base de datos, para ello se utilizó un método computacional conocido como web scrapping para poder descargar cada estructura.
- 3. Utilizando la base de datos procedente de European BioInformatics Institute, se realizó la consulta del número CAS correspondiente a cada componente para agregarlo a la base de datos.
- 4. Se homogeneizaron las unidades de medida de los parámetros y propiedades de la base de datos, es decir se decidió bajo que unidades de medida se utilizan los parámetros termodinámicos, este paso fue de suma importancia pues este hecho influyó en el funcionamiento del algoritmo para conversión de unidades.
- 5. Se eliminaron los componentes que en alguno o algunos de sus parámetros y propiedades tenían el valor de cero; es decir que no se tenía información de esa variable, para así determinar y filtrar los componentes con los que cuenta la base de datos.
- 6. Se clasificaron los componentes por tipo, de acuerdo a la siguiente clasificación: ácidos, alcoholes, aldehídos, amidas, aminas, aromáticos, comunes, elementos, esteres, éteres, halógenos, cetonas, nitrogenados, otros, parafinas, sales, silicones y sulfurados.
- 7. Se procedió a calcular el parámetro polar de Mathias (q o p) utilizado en las ecuaciones de estado de RKSM y PRSV, se utilizaron datos de presión de vapor generados por la función para cálculo de presión de vapor descrita en el apartado anterior (PVAP).

Finalmente, para agregar los parámetros de las subestructuras que requiere el método UNIFAC para cada componente, se hizo lo siguiente:

- 1. Se ingresó a la página web [www.ddbst.de/unifacga.html](http://www.ddbst.de/unifacga.html) donde se realizó la consulta de estructuras para cada componente utilizando su número de registro CAS.
- 2. Como resultado de la consulta, se obtuvieron los grupos, subgrupos de UNIFAC y cantidad de grupos individuales presentes en cada componente.
- 3. Se agregó el resultado de cada componente a la base de datos, con una estructura de tupla de la siguiente manera: (Cantidad de grupo, Grupo, Subgrupo, Estructura de Grupo).

Cabe mencionar que este proceso fue automatizado utilizando web scrapping, pues de esta manera la recolección de datos fue rápida y sin errores.

# **3. Programación**

En este apartado se realiza una descripción detallada sobre el proceso de desarrollo del software producido (cuyo nombre es ProTerm) desde su concepción teórica hasta su exposición en la etapa beta, también se describen los algoritmos escritos como diagramas de flujo para el cálculo de distintas propiedades termodinámicas, los cuales, tienen la misma estructura para las diferentes ecuaciones de estado, además se especifica el algoritmo para consultar las propiedades críticas en la base de datos. Aunado a esto, se define la documentación del módulo TermPy, el diseño preliminar de la interfaz gráfica de usuario (GUI) y se muestra el manual de usuario del software.

### *3.1 Retrospectiva sobre el desarrollo de ProTerm*

ProTerm nace bajo la necesidad de crear un software para el cálculo de propiedades termodinámicas con las características de ser gratuito, fácil de usar, con disponibilidad de especies químicas y de fácil instalación. En las ilustraciones 1 a 6 se muestran cada una de las etapas que se siguieron para obtener el software ProTerm en su versión beta.

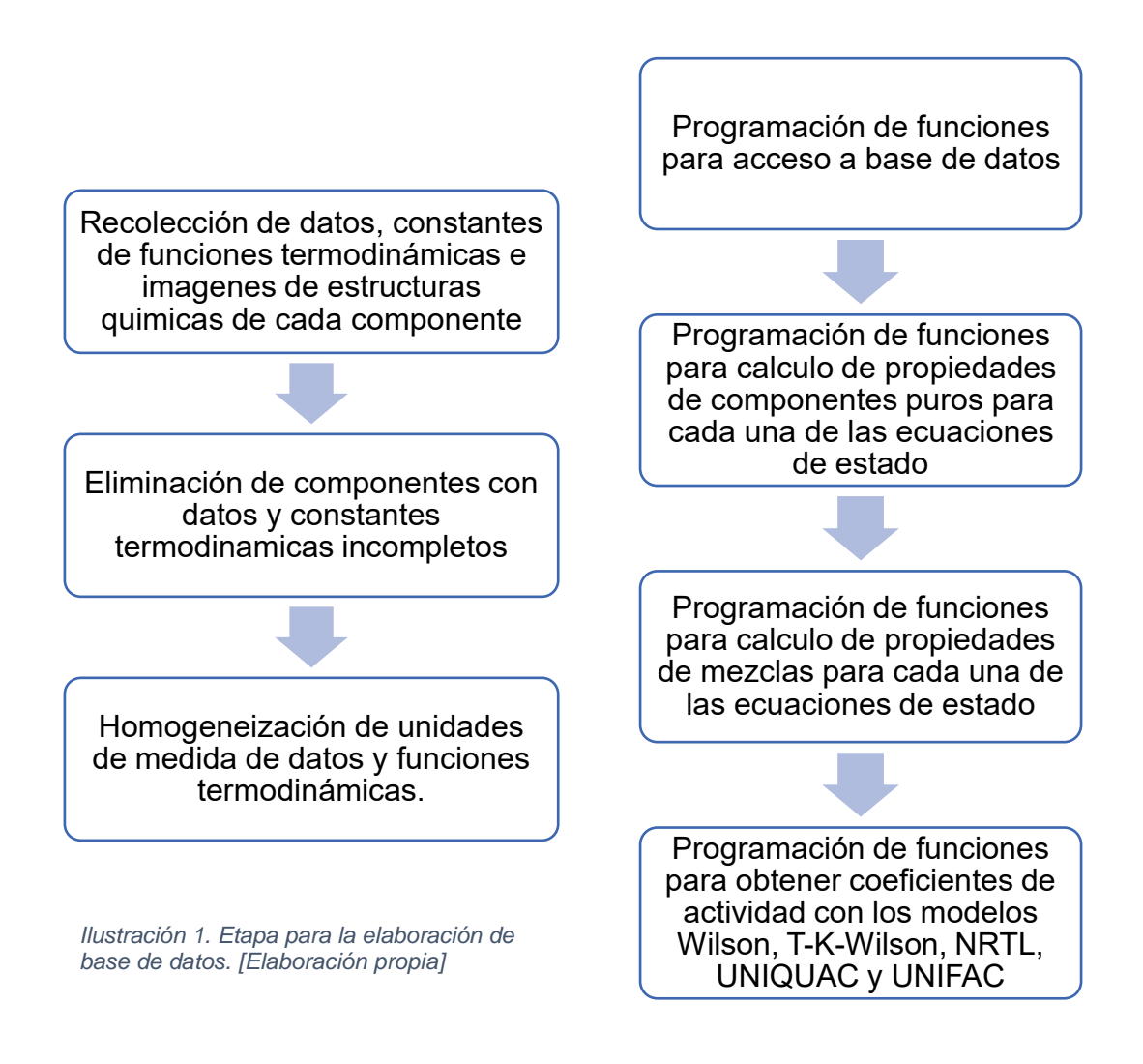

*Ilustración 2. Etapa para elaboración de funciones que conforman el módulo TermPy. [Elaboración propia]*

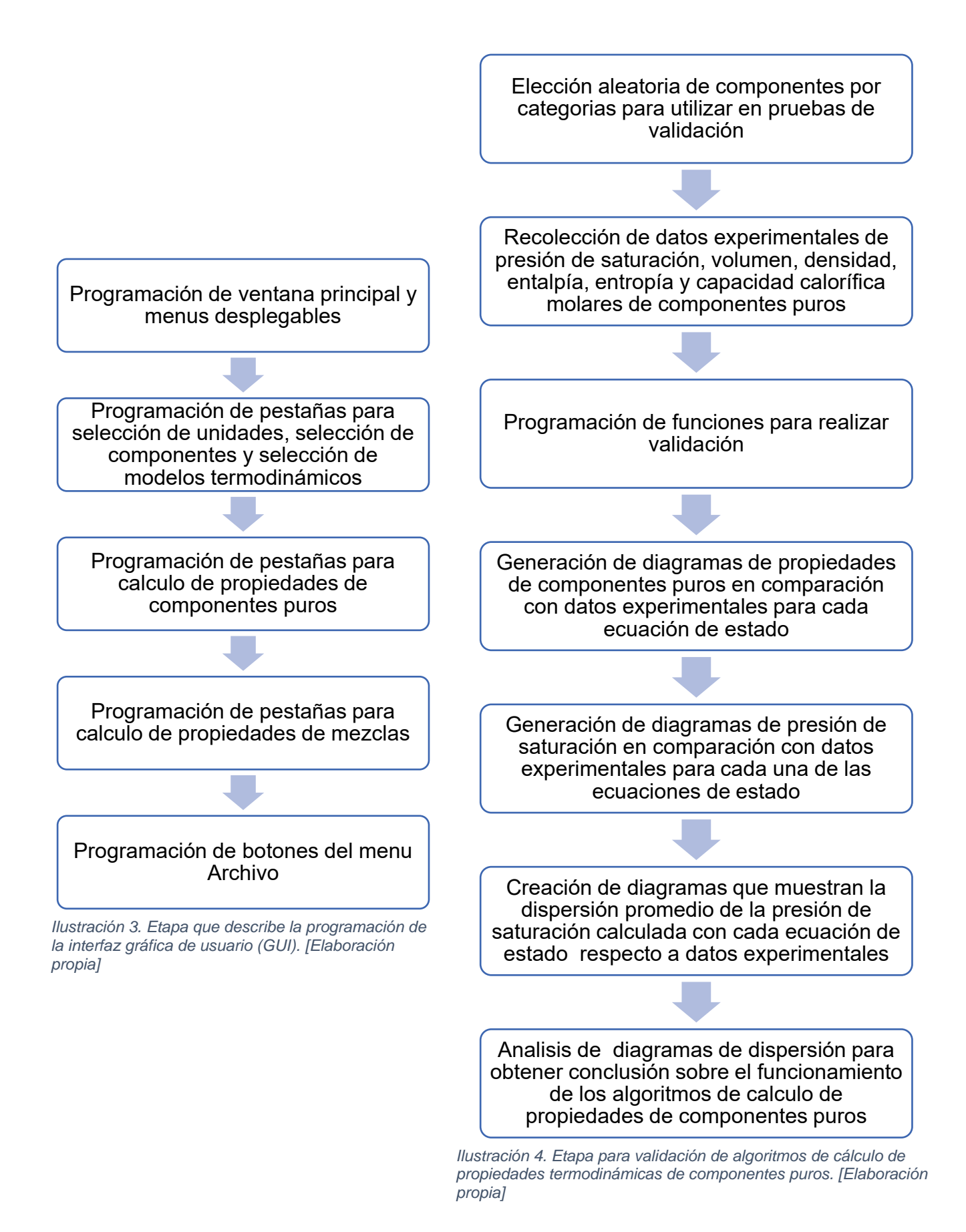

31

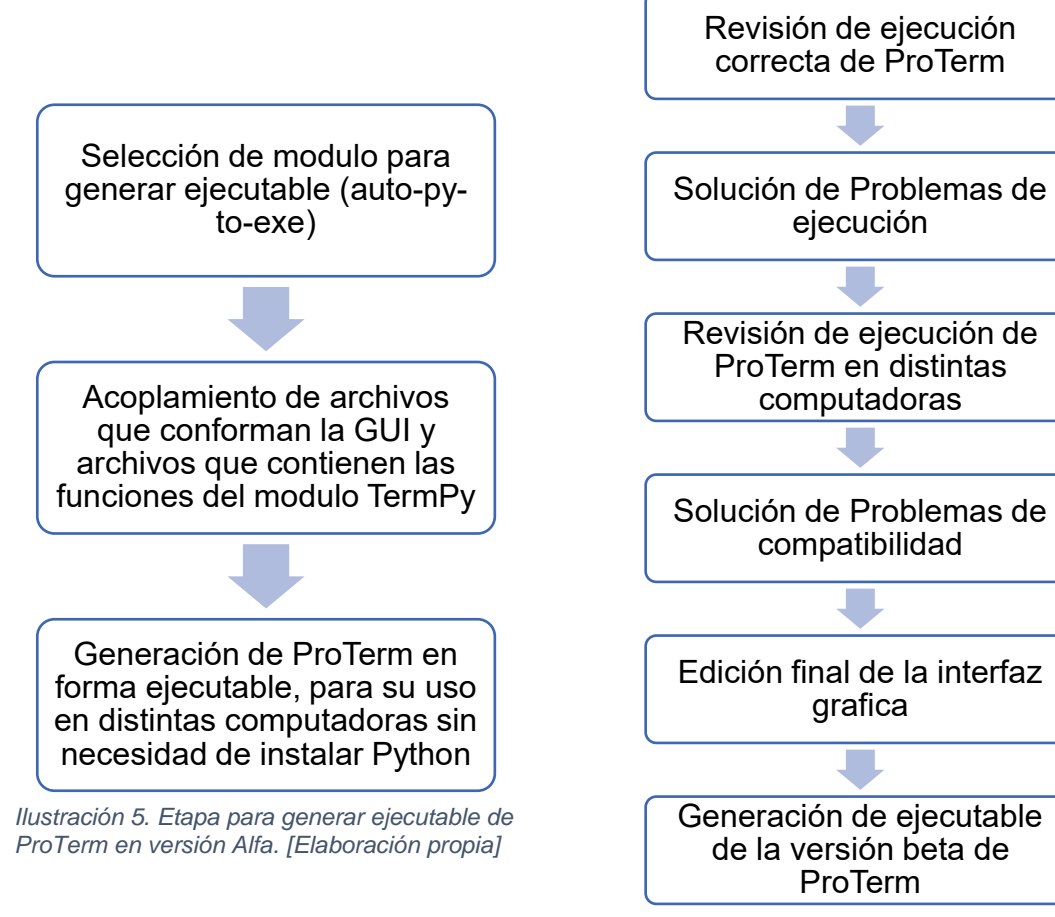

*Ilustración 6. Etapa de pruebas Alfa en ejecutable de ProTerm. [Elaboración propia]*

# *3.2 Planteamiento de Algoritmos*

Cada uno de los distintos algoritmos que se muestran son funciones que se crearon con dos propósitos:

- 1. Desarrollo de un módulo para cálculo de propiedades termodinámicas que se utilice en Python, con el fin de que se implemente en programas de terceros. El nombre de este módulo es TermPy.
- 2. Utilizar las funciones para desarrollar el software ProTerm, puesto que de esta manera se vuelve sencillo el mantenimiento y actualización de este programa.

Si las condiciones de temperatura y presión no son las adecuadas para la solución de la ecuación de estado, entonces el resultado de la propiedad termodinámica a calcular para ambas fases será cero, de esta manera se genera un error en la ejecución de la función y se detiene el proceso de cálculo.

Cabe señalar que cada uno de los algoritmos proporciona una descripción generalizada para cada una de las ecuaciones de estado cubicas utilizadas en este trabajo (VDW, RK, SRK, PR, RKSM y PRSV).

### Algoritmo para cálculo de parámetros Ai y Bi de componente puro

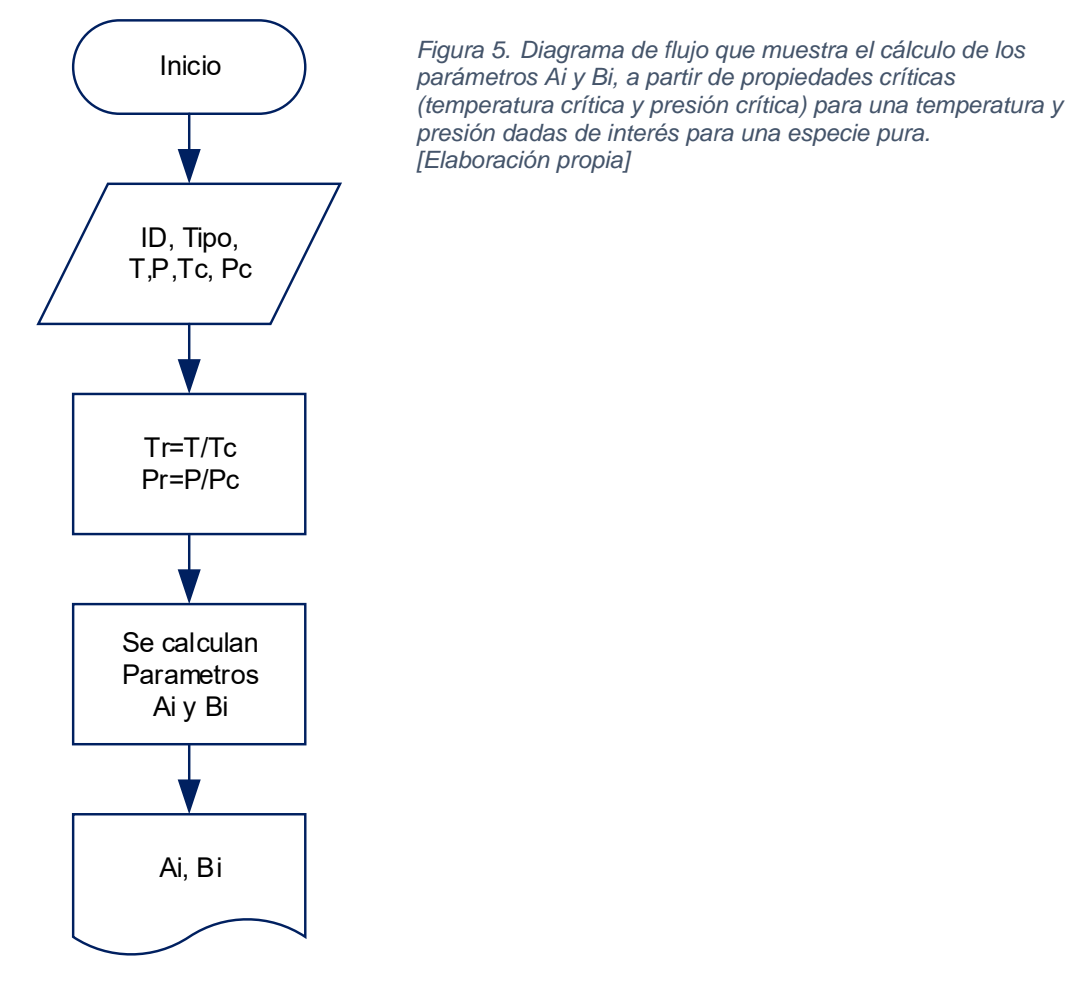

### Algoritmo para cálculo de factor de compresibilidad Zi de componente puro

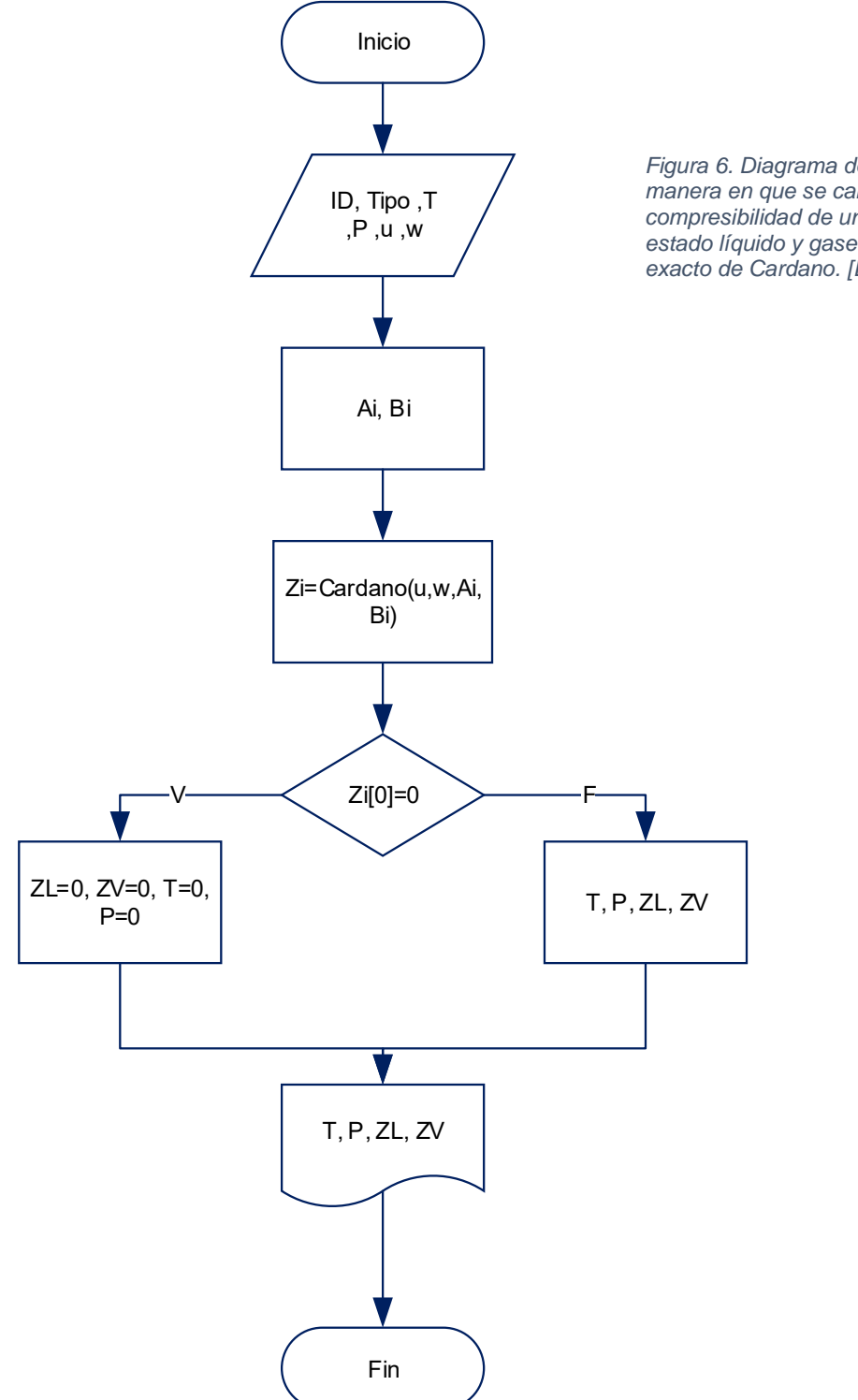

*Figura 6. Diagrama de flujo que muestra la manera en que se calcula el factor de compresibilidad de una especie pura, para el estado líquido y gaseoso, utilizando el método exacto de Cardano. [Elaboración propia]*

Algoritmo para cálculo de volumen molar Vi de componente puro

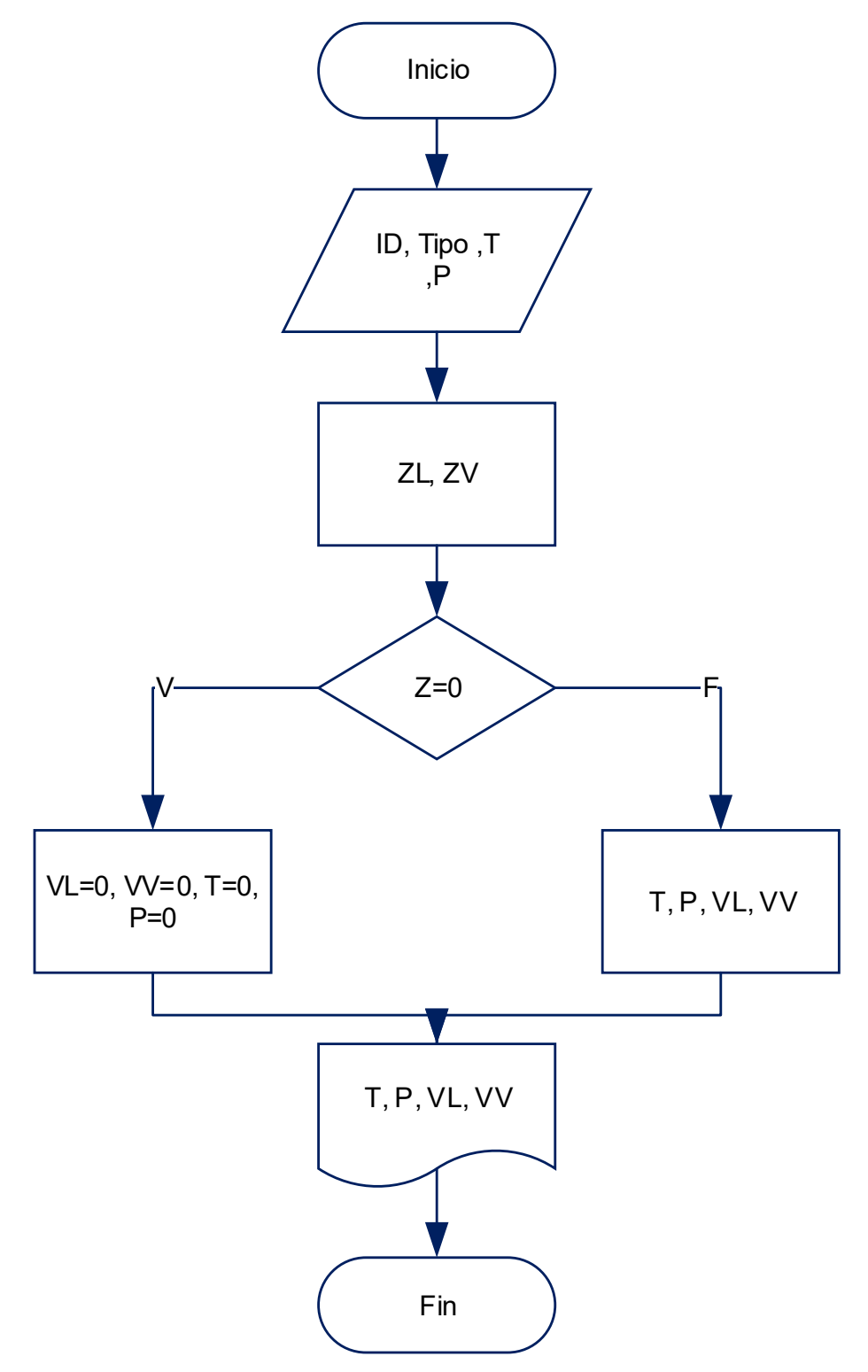

*Figura 7. Diagrama de flujo donde se describe la secuencia de pasos para calcular el volumen molar de las fases liquida y gaseosa de una especie pura para una temperatura y presión dadas. [Elaboración propia]*

Algoritmo para cálculo de coeficiente de fugacidad CFUGi de componente puro

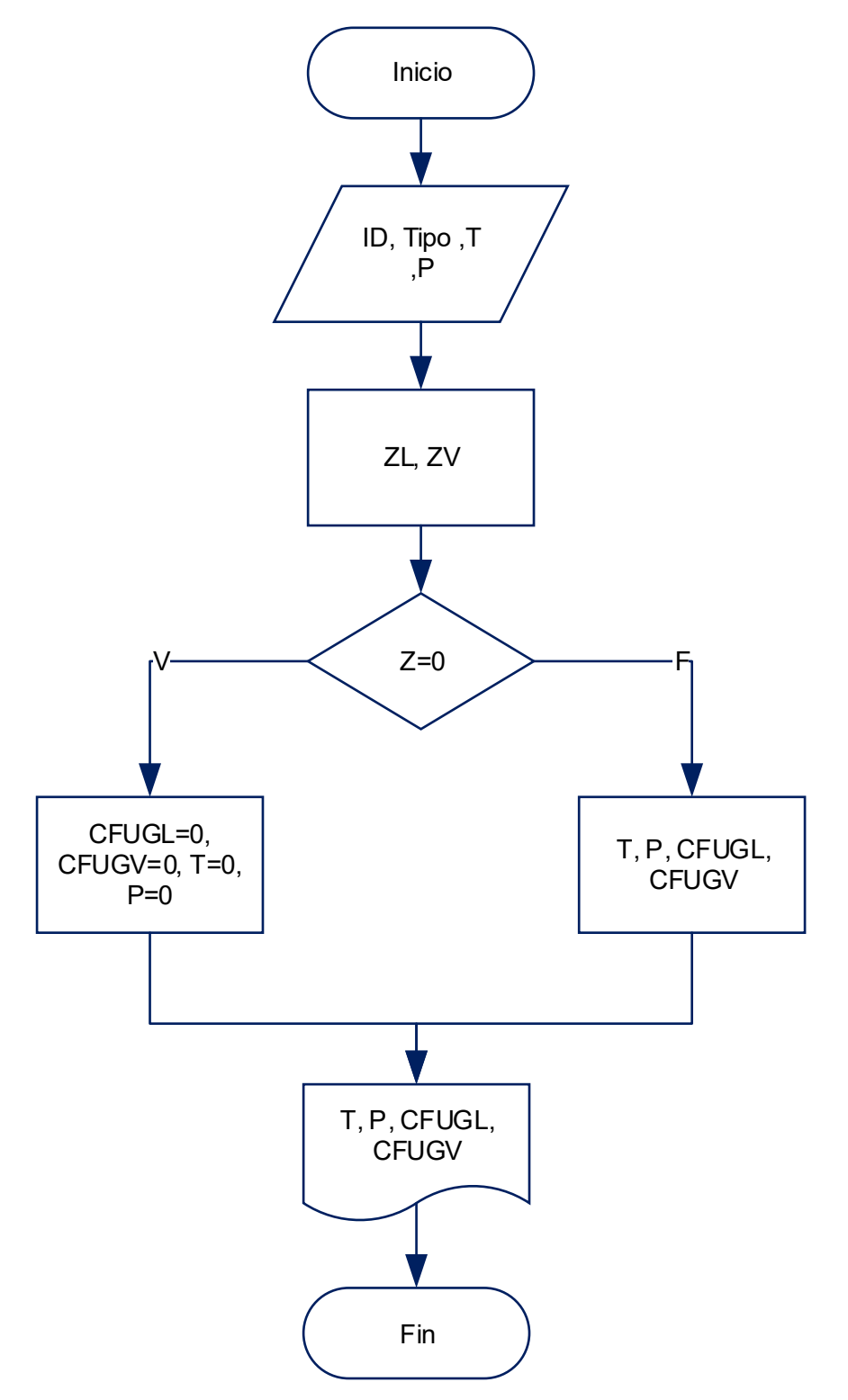

*Figura 8. Diagrama de flujo donde se describe la secuencia de pasos para calcular el coeficiente de fugacidad de las fases liquida y gaseosa de una especie pura para una temperatura y presión dadas. [Elaboración propia]*

Algoritmo para cálculo de fugacidad FUGi de componente puro

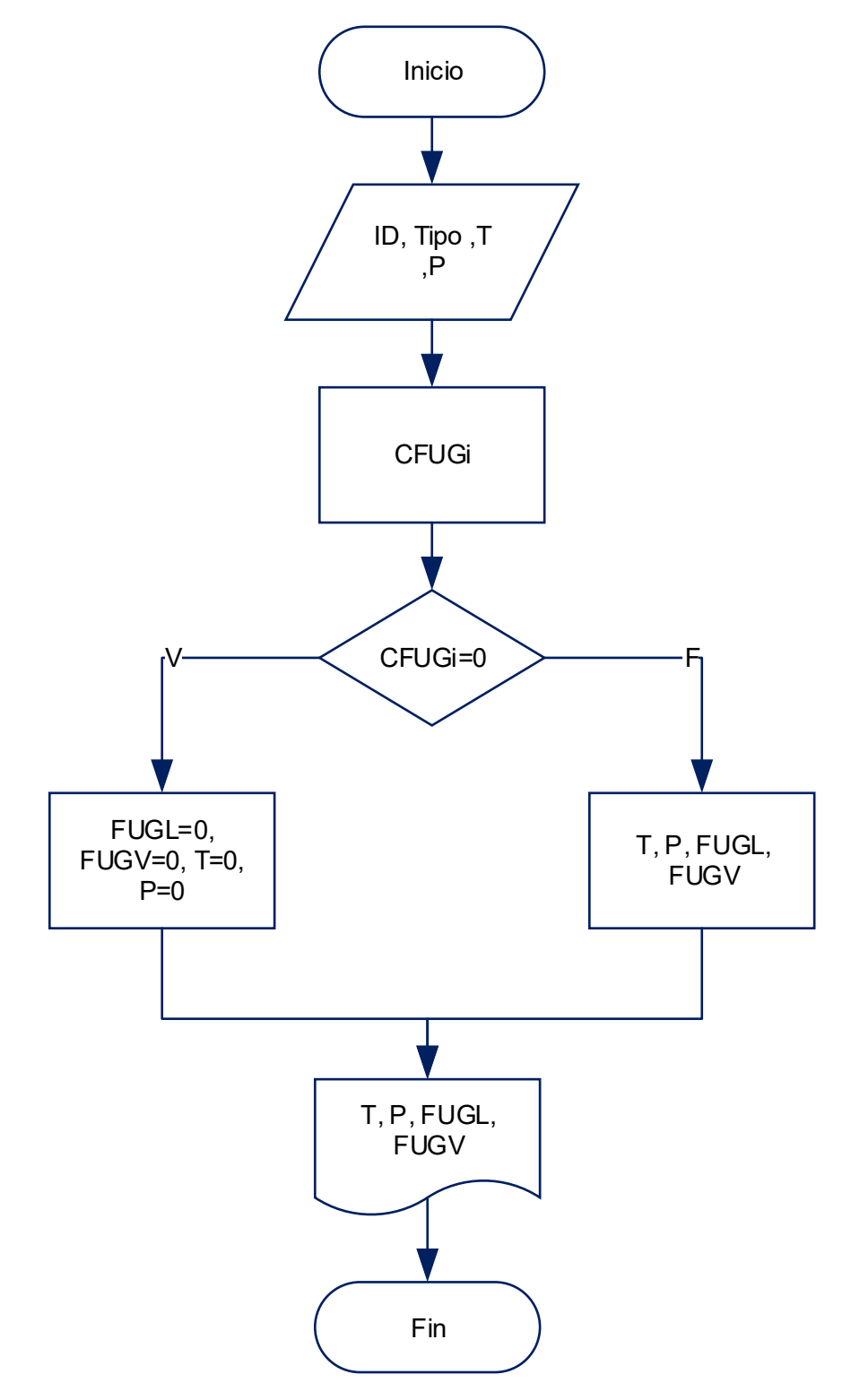

*Figura 9. Diagrama de flujo que muestra la manera en que se calcula la fugacidad de una especie pura, para el estado líquido y gaseoso. [Elaboración propia]*

Algoritmo para cálculo de presión de saturación PSATi de componente puro

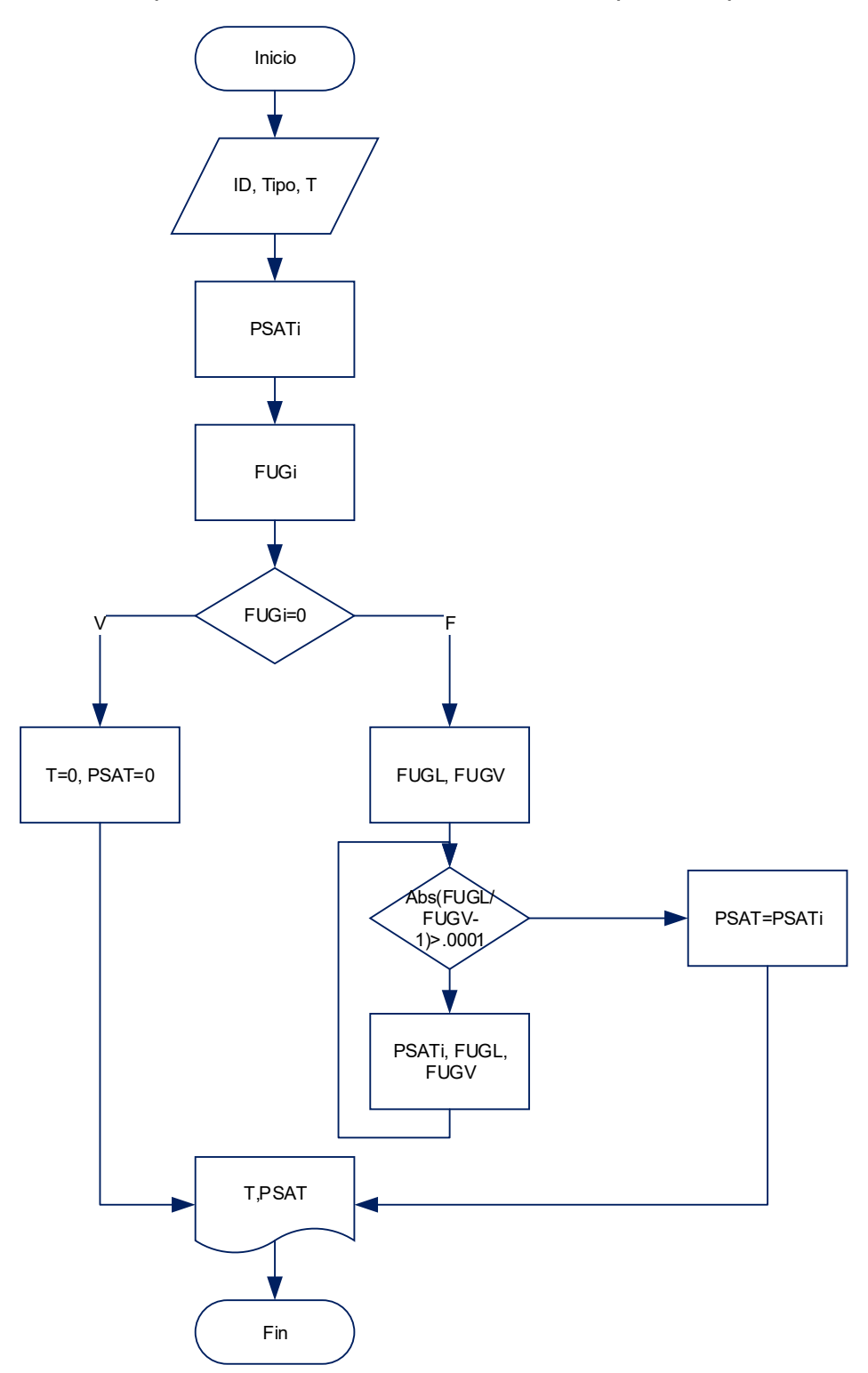

*Figura 10. Algoritmo que muestra la secuencia de cálculo para obtener la presión de saturación de un componente puro para una temperatura dada. [Elaboración propia]*

Algoritmo para cálculo de temperatura de saturación TSATi de componente puro

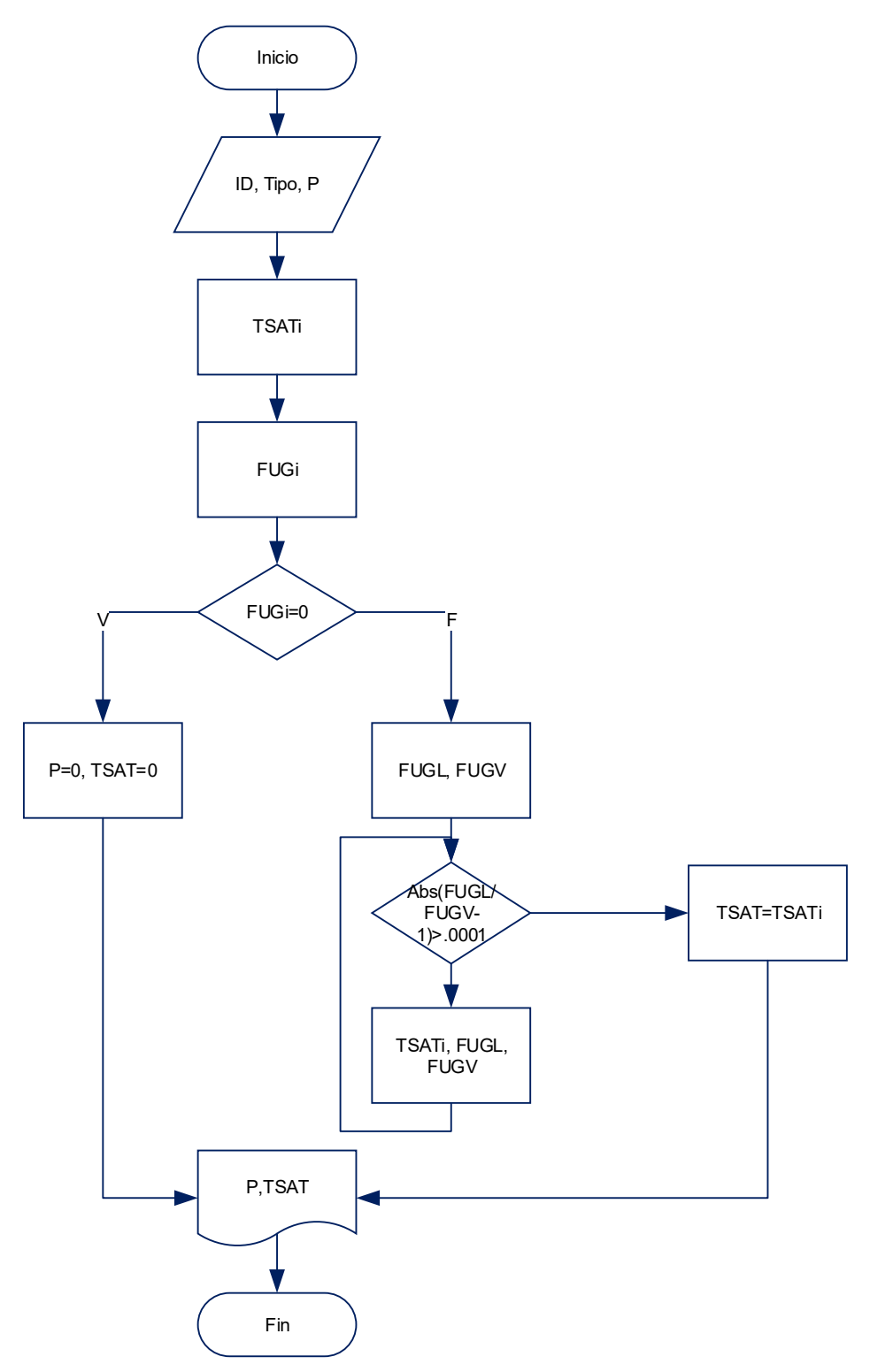

*Figura 11. Algoritmo que muestra la secuencia de cálculo para obtener la temperatura de saturación de un componente puro para una presión dada. [Elaboración propia]*

### Algoritmo para cálculo de entalpía Hi y entropía Si de componente puro

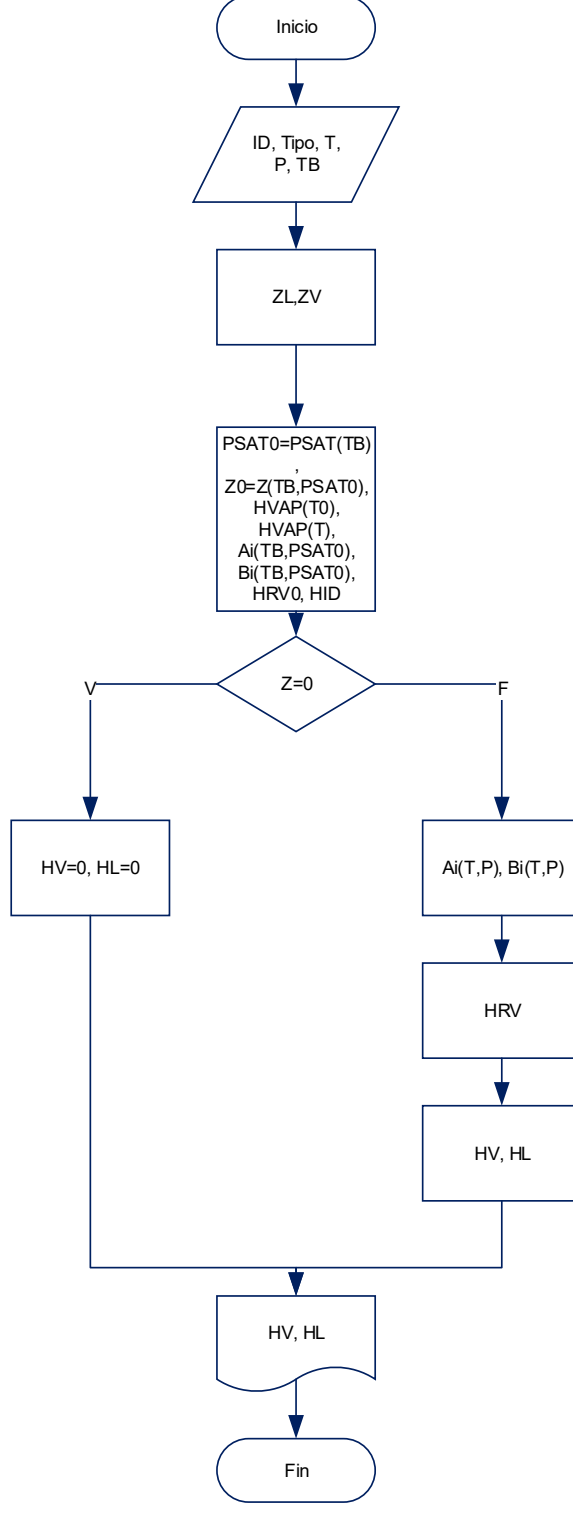

*Figura 12. Diagrama de flujo para cálculo de entalpía de líquido y vapor, utilizando la temperatura de ebullición normal y presión de saturación como estado de referencia para una especie pura. [Elaboración propia]*

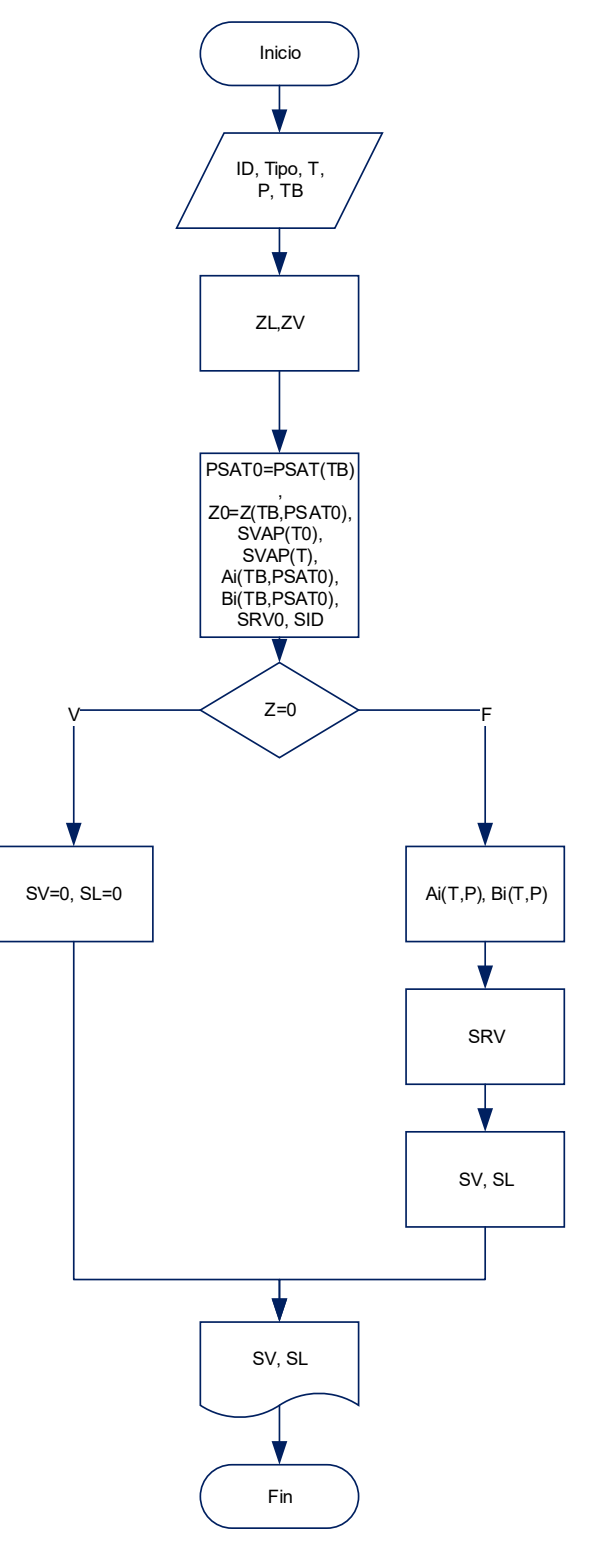

*Figura 13. Diagrama de flujo para cálculo de entropía de líquido y vapor. [Elaboración propia]*

### Algoritmo para consulta de propiedades críticas en base de datos

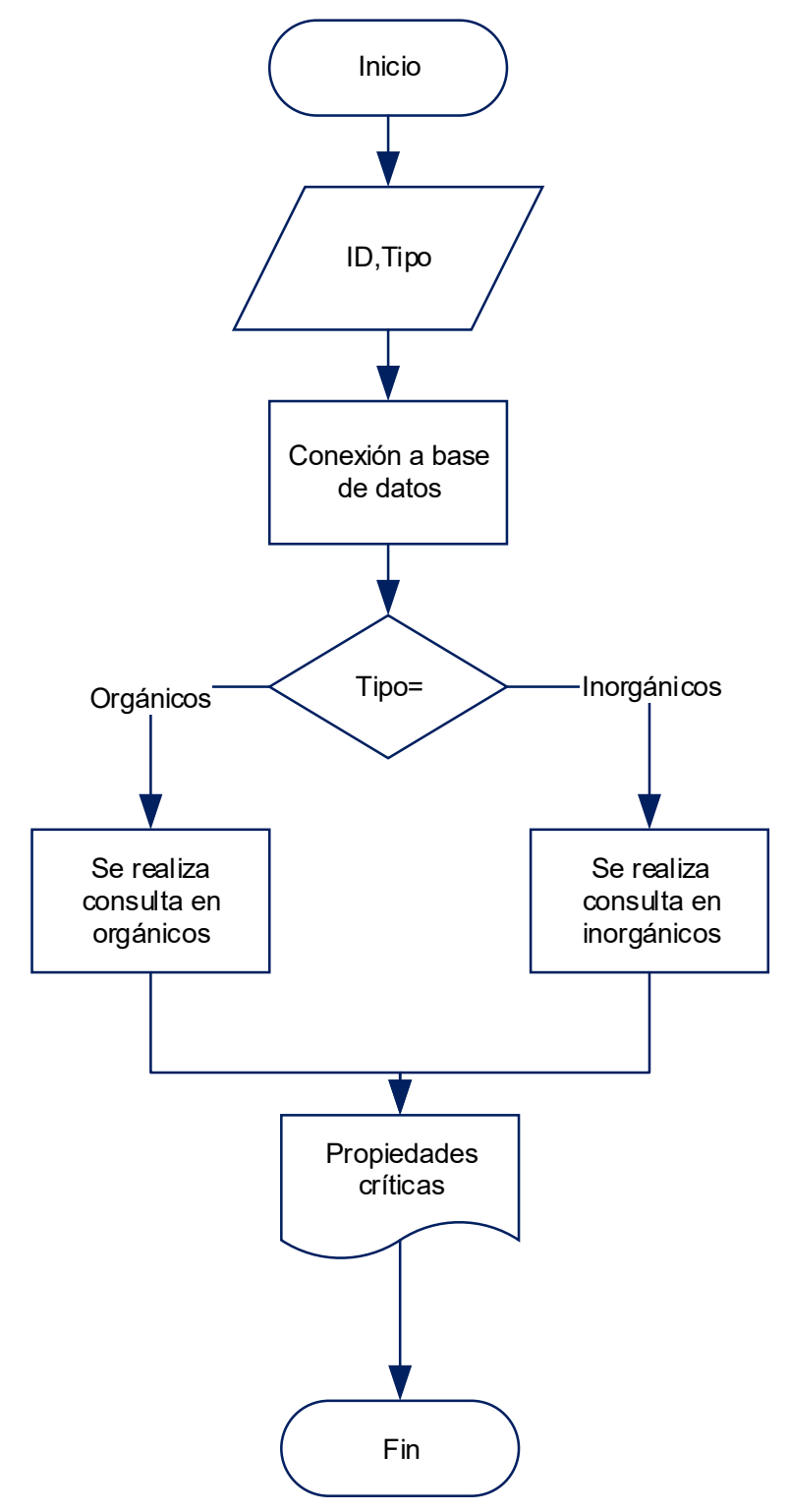

*Figura 14. Diagrama de flujo que muestra la forma de consulta de propiedades criticas según la clasificación a la que corresponda el componente (orgánicos u inorgánicos). [Elaboración propia]*

### Algoritmo para cálculo de parámetros A, B, a, b de mezcla

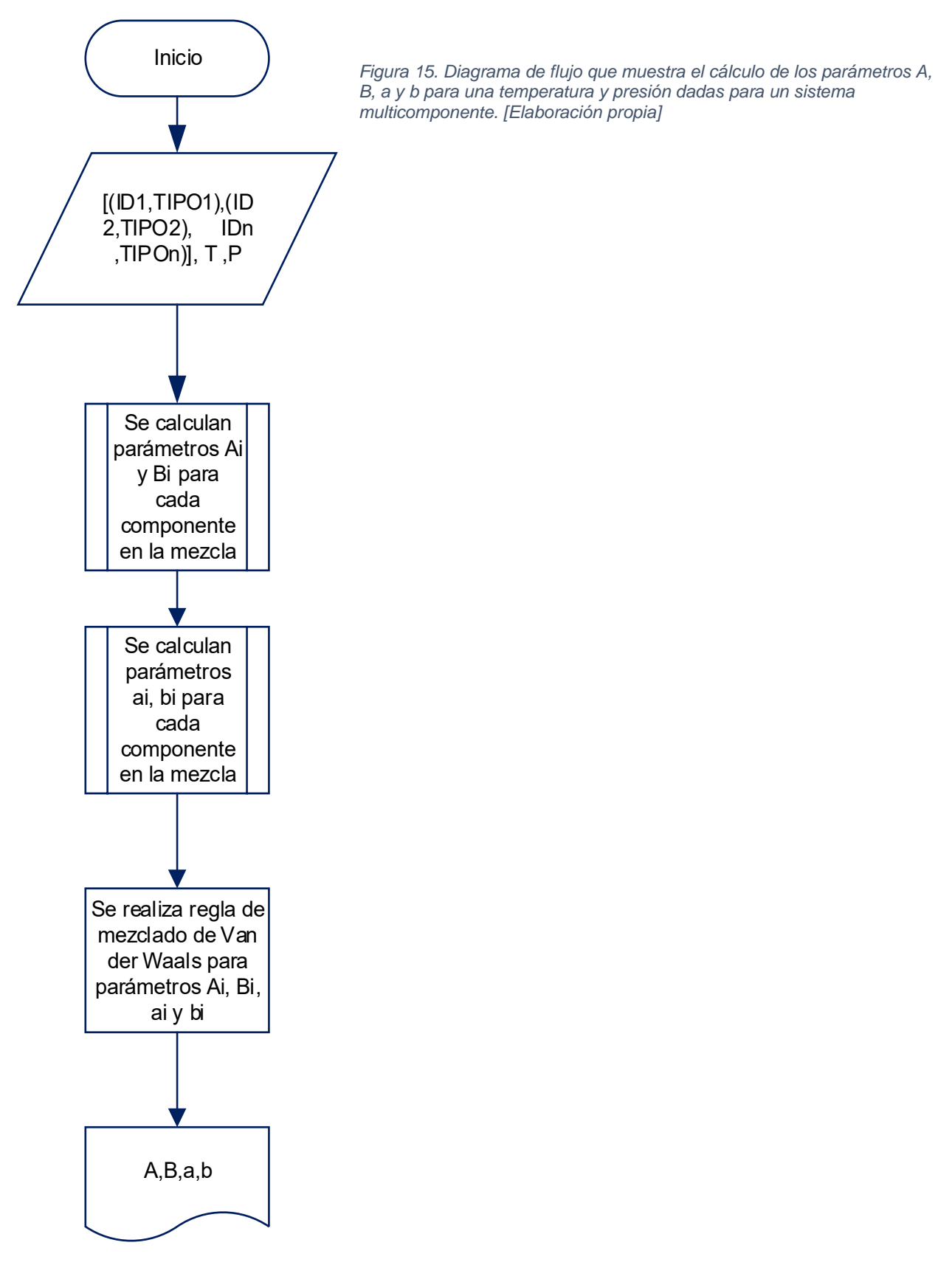

### Algoritmo para cálculo de factor de compresibilidad Z de mezcla

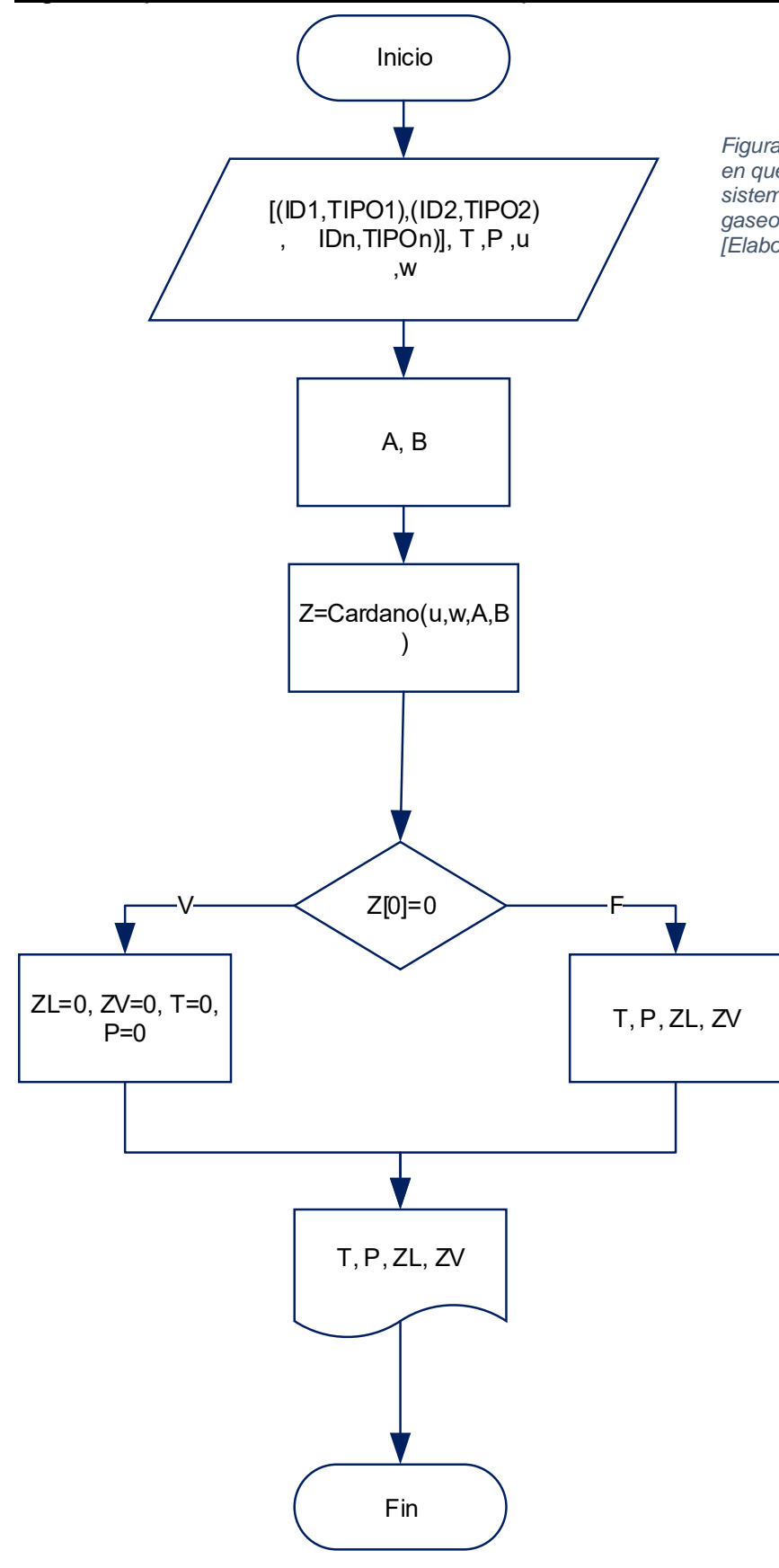

*Figura 16. Diagrama de flujo que muestra la manera en que se calcula el factor de compresibilidad de un sistema multicomponente, para el estado líquido y gaseoso, utilizando el método exacto de Cardano. [Elaboración propia]*

Algoritmo para cálculo de temperatura de burbuja de sistema multicomponente

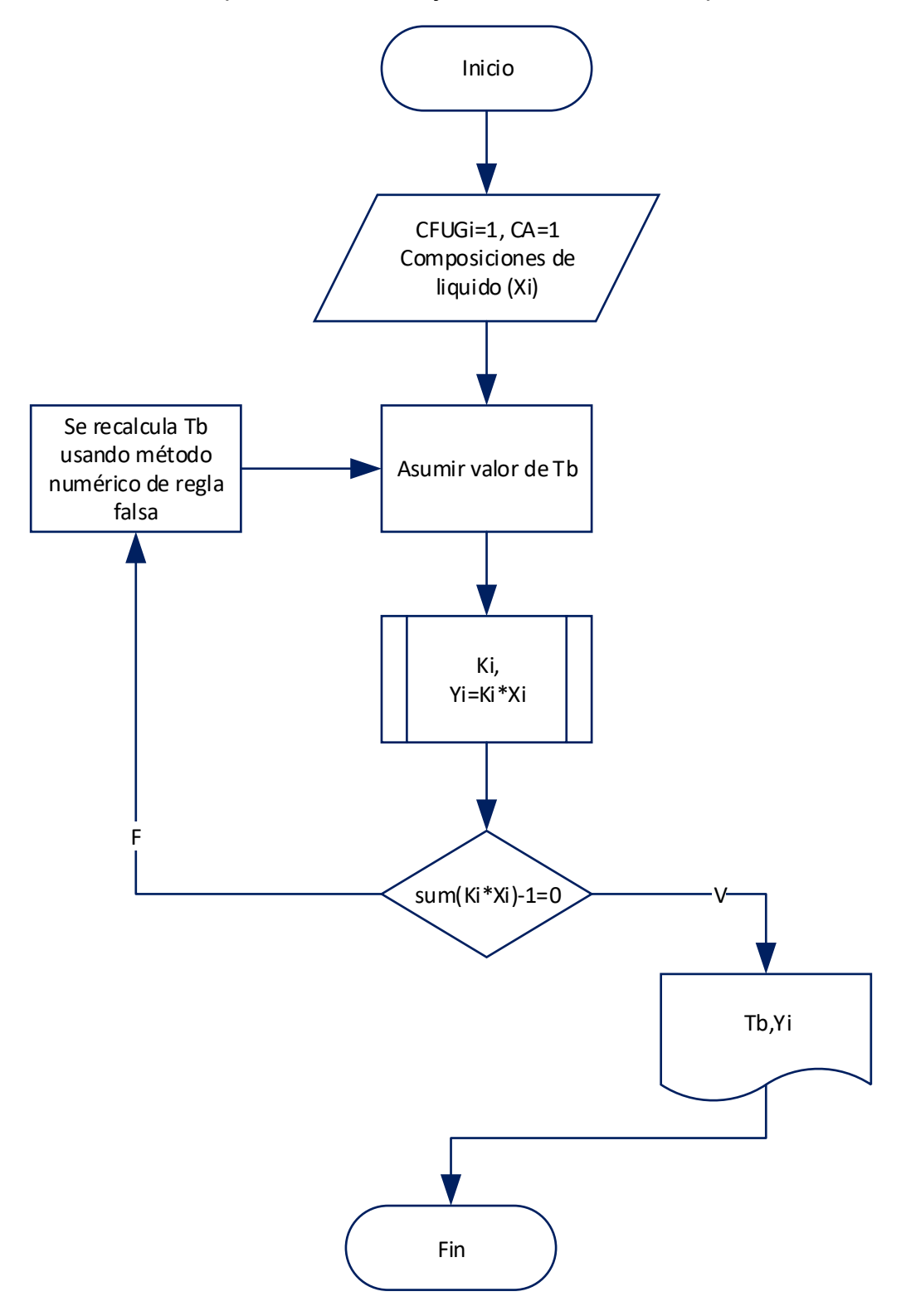

*Figura 17. Diagrama de flujo que muestra el método para calcular la temperatura de ebullición de un sistema multicomponente, utilizando el coeficiente de fugacidad (CFUGi) y su coeficiente de actividad (CA) de cada componente para calcular el coeficiente de reparto (Ki). [Elaboración propia]*

# *3.3 Documentación de Modulo TermPy*

En este apartado se describen las funciones generadas para:

- Acceder a distintas propiedades y constantes de la base de datos.
- Cálculo de constantes termodinámicas de interés para sistemas multicomponentes.
- Cálculo de propiedades termodinámicas de sustancias puras y sistemas multicomponentes para las distintas ecuaciones de estado.
- Cálculo de coeficientes de actividad de sistemas multicomponentes con distintos modelos.
- 1. Archivo para acceso a base de datos (AccesDB)
	- ➢ Nombre de clase: Termpy\_AccesDB
	- ➢ Método de importación: from AccesDB import Termpy\_AccesDB

### *Tabla 3. Funciones de Termpy\_AccesDB. [Elaboración propia]*

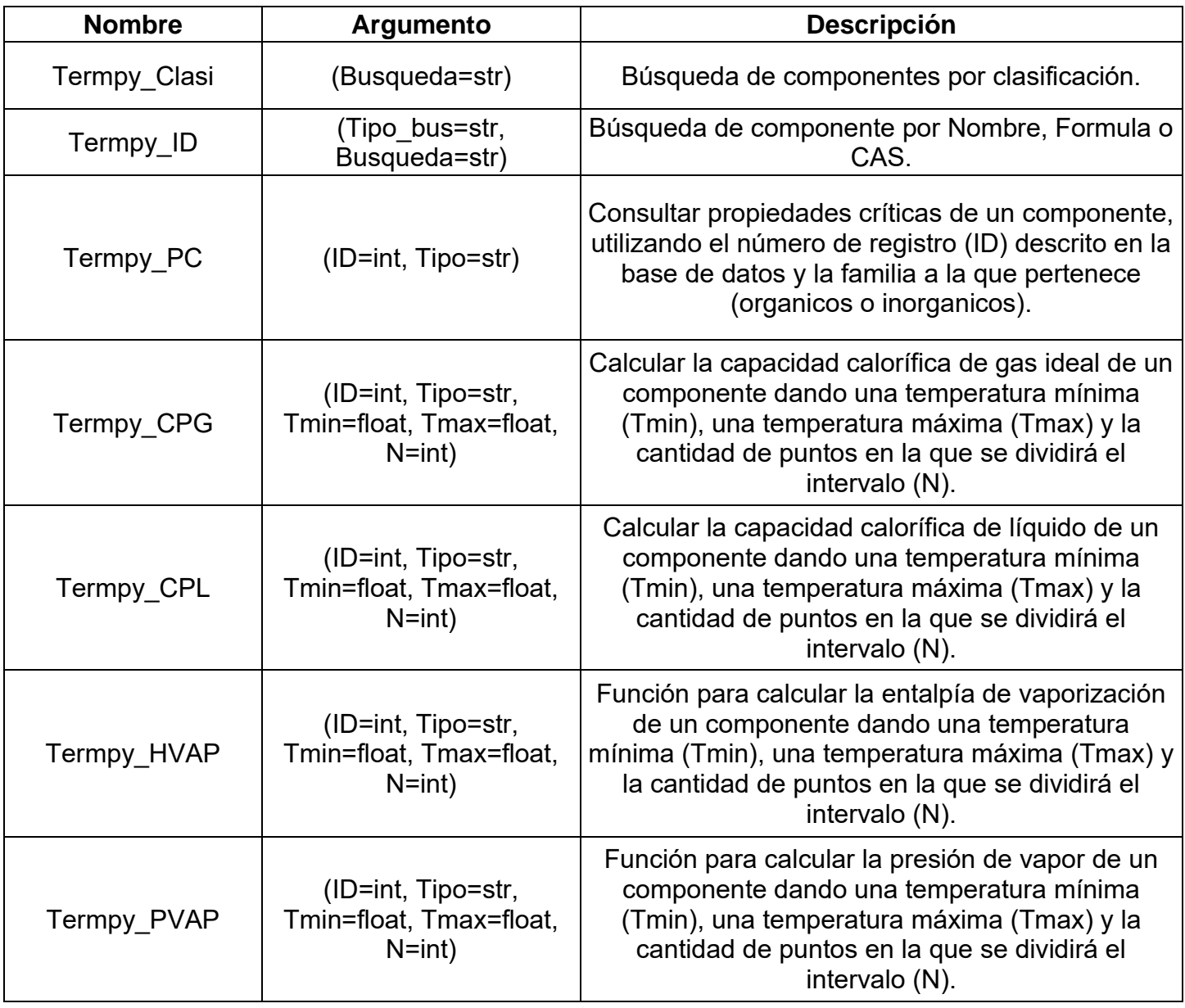

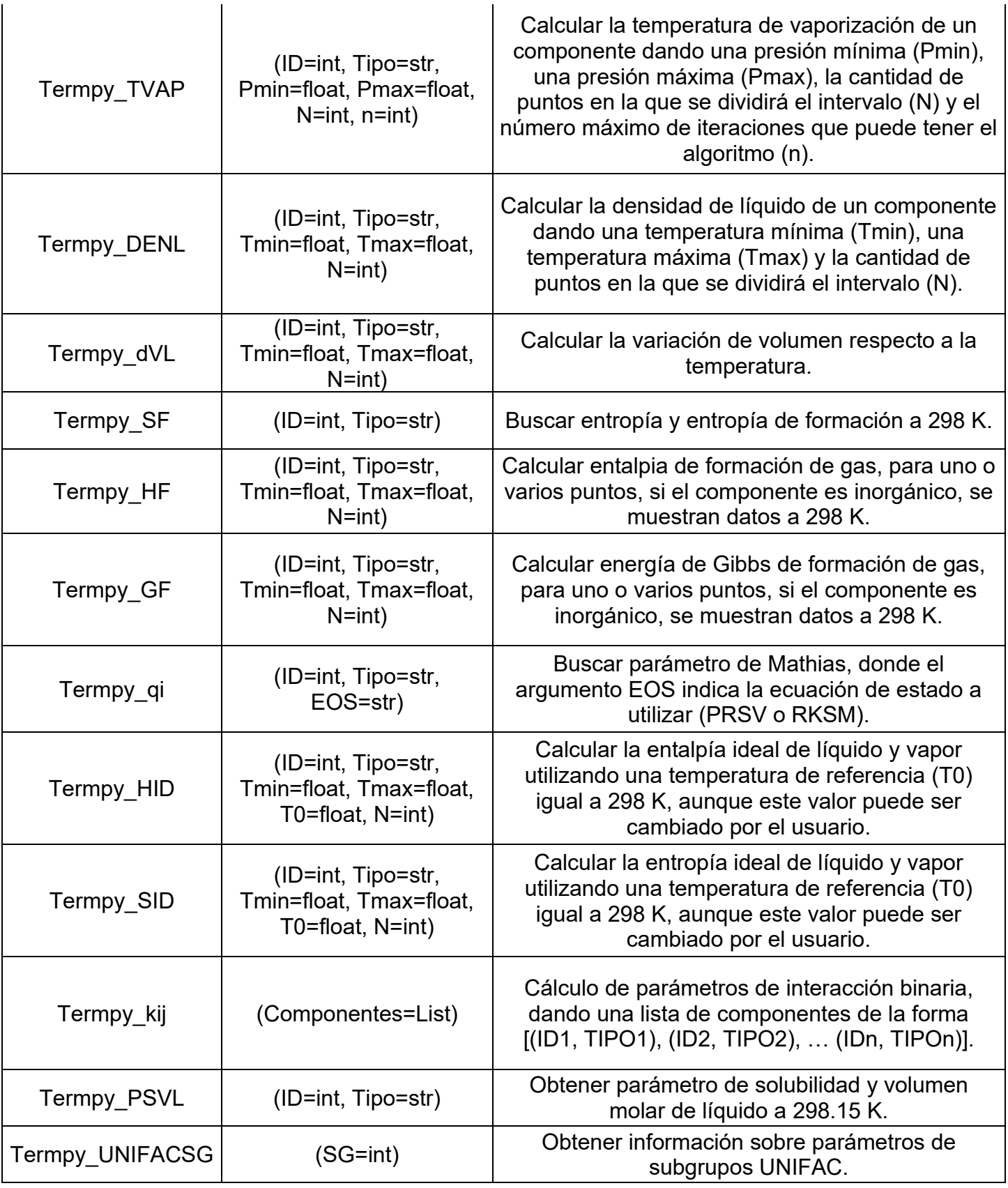

- 2. Archivos para cálculo de propiedades de componente puro (Nombre de ecuación\_EOS): Para tomar la ecuación de estado con la que se requiera trabajar, se indica el nombre de la ecuación con alguna de estas abreviaturas: VDW (Van der Waals), RK (Redlich-Kwong), SRK (Soave), PR (Peng-Robinson), RKSM (Redlich-Kwong-Soave-Mathias) o PRSV (Peng-Robinson-Soave-Mathias).
	- ➢ Nombre de clase: Termpy\_Nombre de ecuación\_EOS
	- ➢ Método de importación: from Nombre de ecuación\_EOS import Termpy\_Nombre de ecuación\_EOS

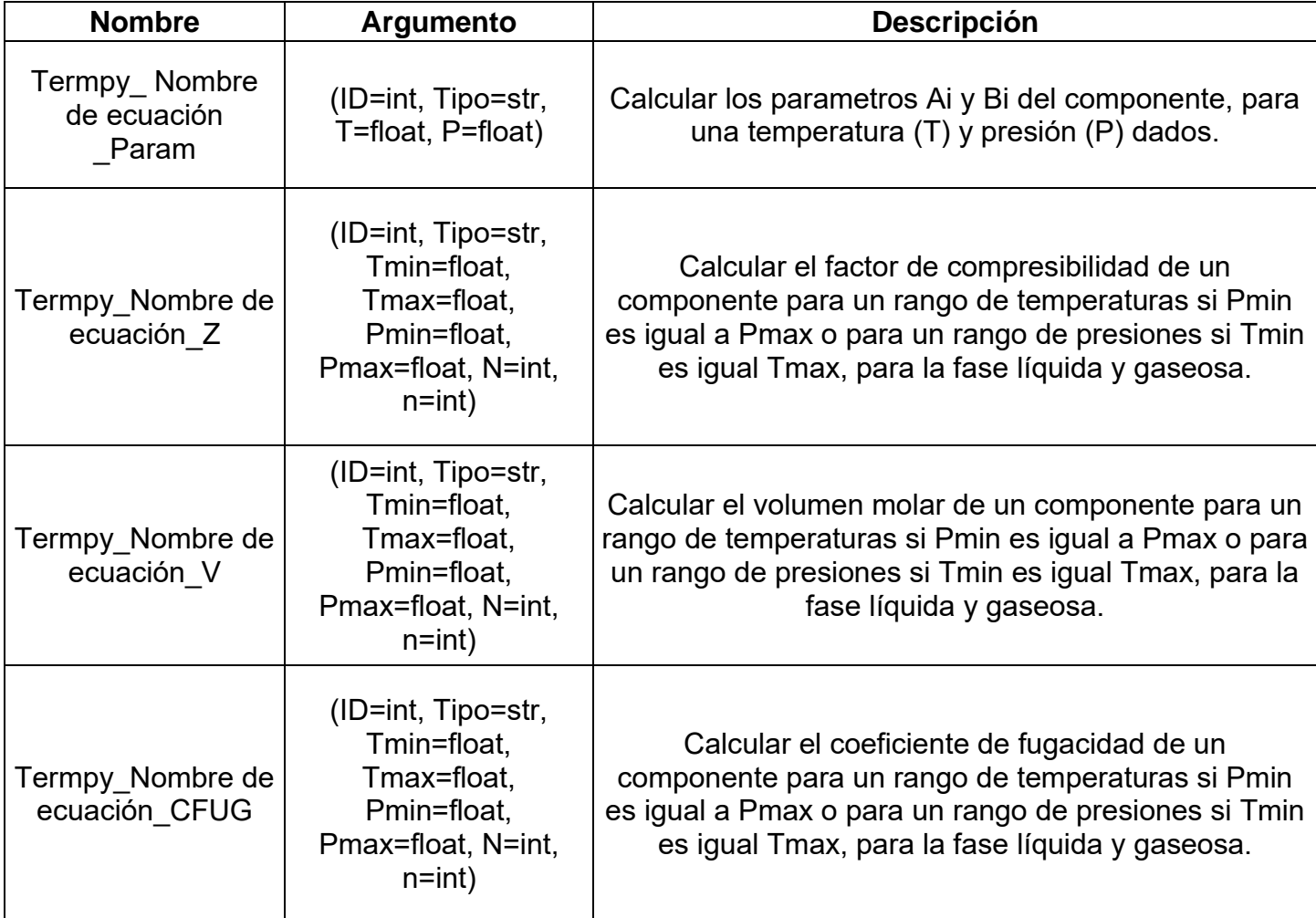

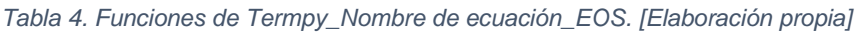

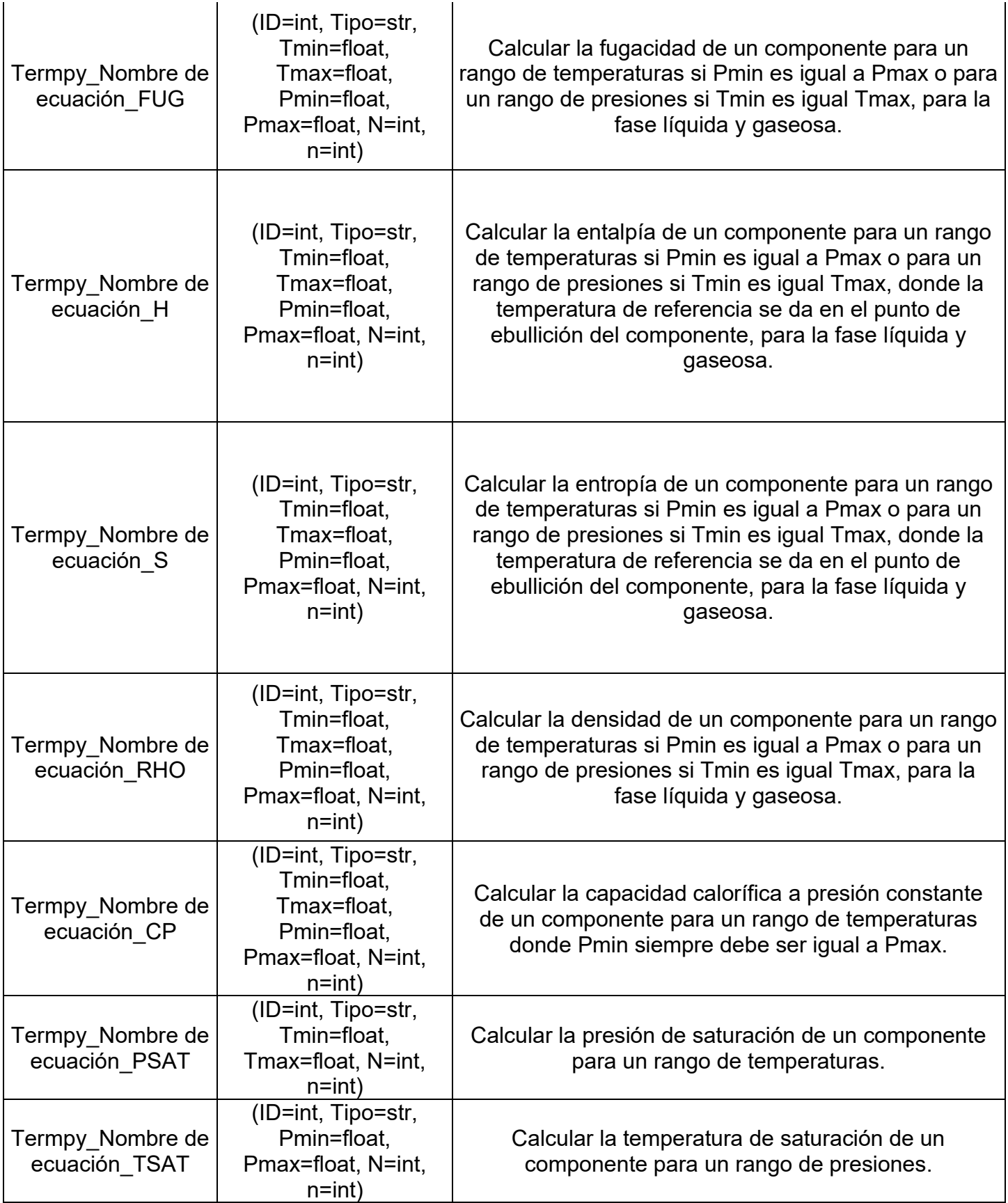

3. Archivos para el cálculo de propiedades de sistemas multicomponentes (Nombre de ecuaciónmix EOS):

Se indica lista de componentes y composiciones del sistema multicomponente.

- ➢ Nombre de clase: Termpy\_Nombre de ecuaciónmix\_EOS
- ➢ Método de importación: from Nombre de ecuaciónmix\_EOS import Termpy\_Nombre de ecuaciónmix\_EOS

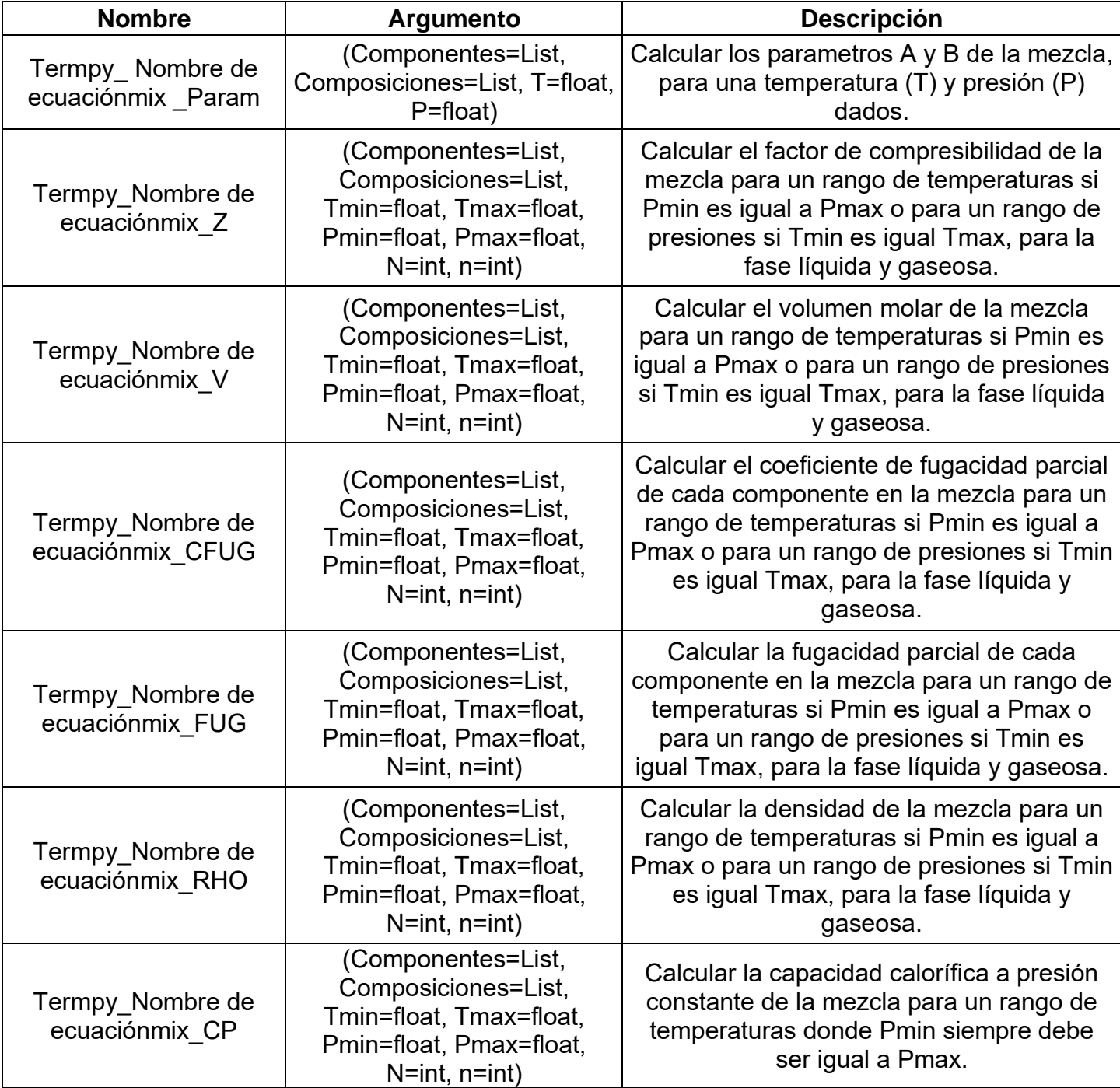

*Tabla 5. Funciones de Termpy\_Nombre de ecuaciónmix\_EOS. [Elaboración propia]*

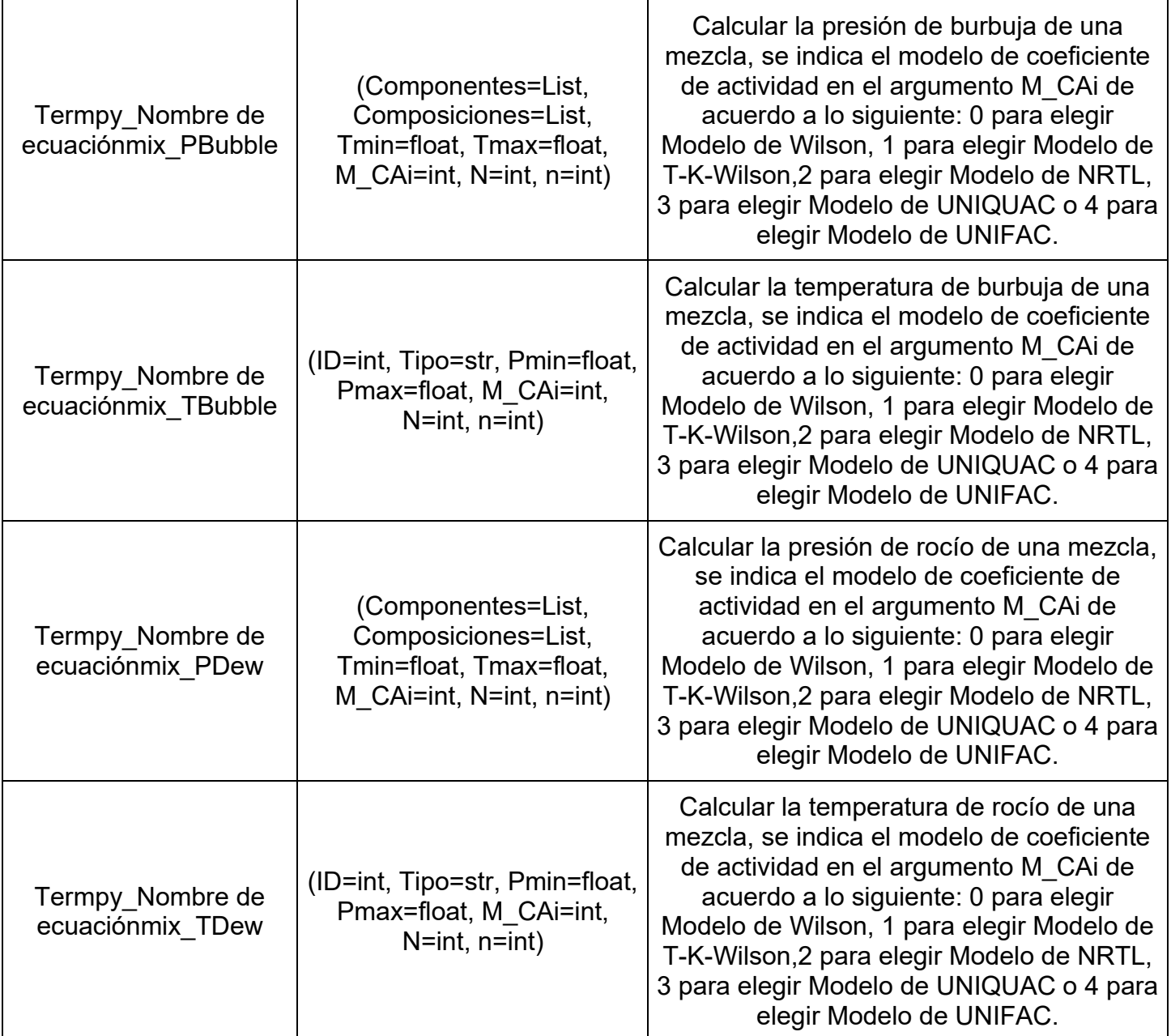

4. Archivos para cálculo de coeficientes de actividad (Modelo\_M): Para tomar el modelo con el que se requiera trabajar, se indica el nombre del modelo con alguna de estas expresiones: Wilson, TKWilson, NRTL, UNIQUAC o UNIFAC.

- ➢ Nombre de clase: Modelo\_CA
- ➢ Método de importación: from Modelo\_M import Modelo\_CA

*Tabla 6. Función de Modelo\_CA. [Elaboración propia]*

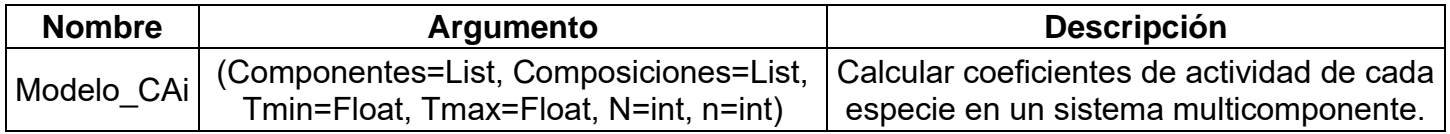

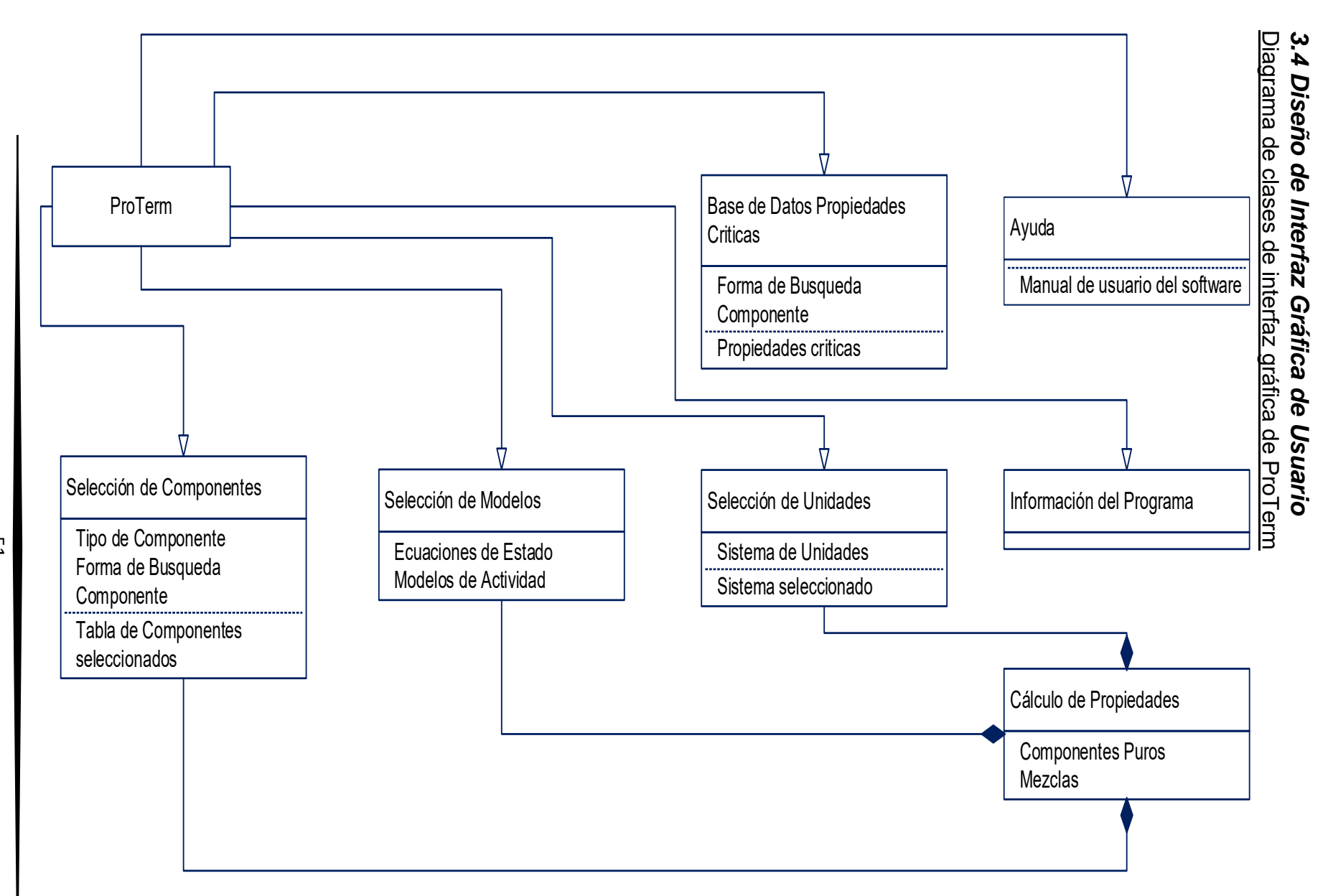

*Figura 18. Diagrama donde se muestra la organización de la interfaz gráfica de ProTerm, tanto de elementos independientes, como de elementos que descargan información en las funciones de cálculo de propiedades termodinámicas de sustancias puras y sistemas multicomponentes. [Elaboración propia]*

51

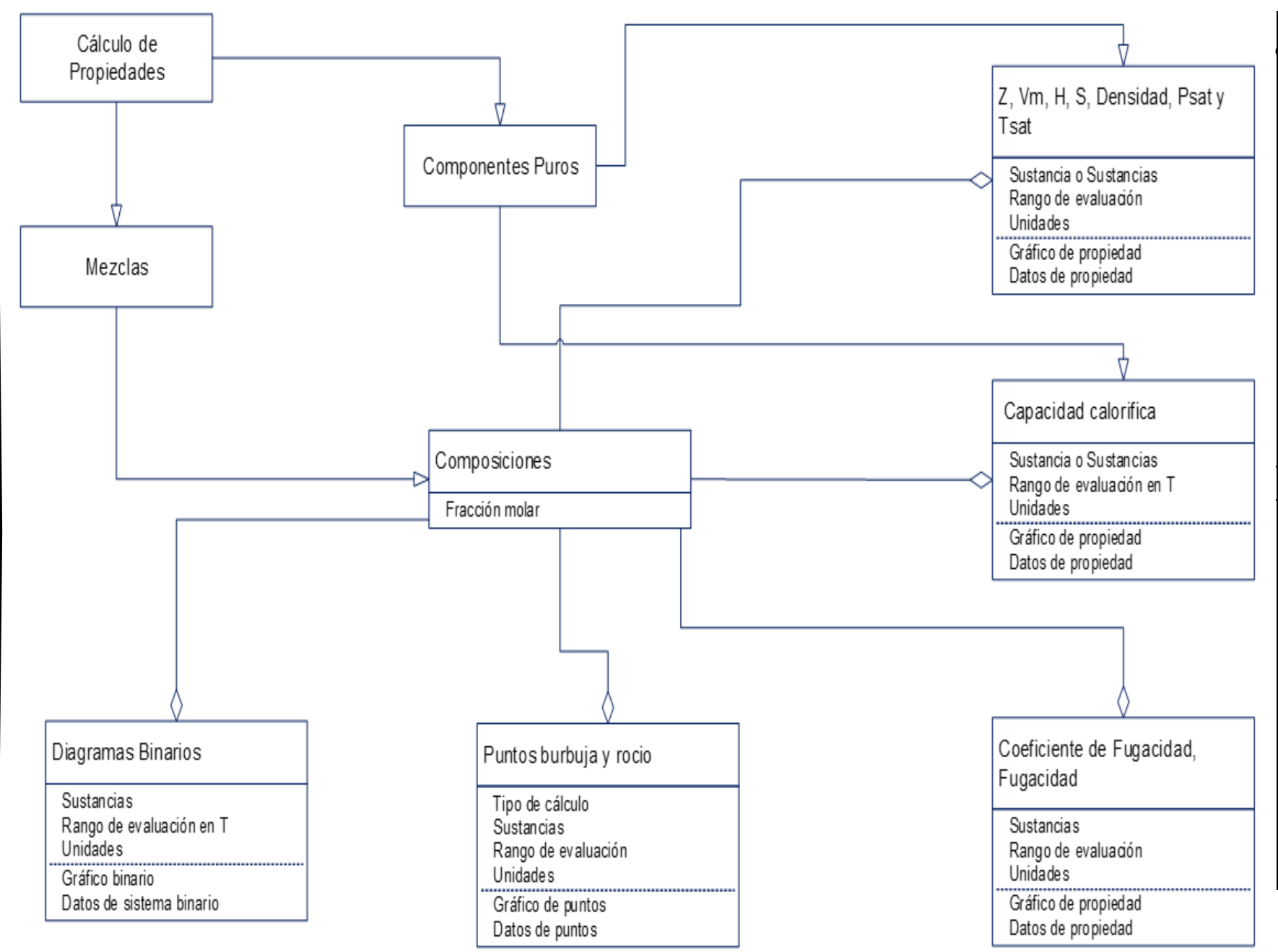

*Figura 19. Diagrama donde se muestra la manera en que se calculan las propiedades termodinámicas dependiendo de los argumentos que reciba cada elemento de la interfaz gráfica para así obtener un resultado. [Elaboración propia]*

52

# Diagrama de clases detallado de cálculo de propiedades termodinámicas en ProTerm Diagrama de clases detallado de cálculo de propiedades termodinámicas en ProTerm

### *3.5 Diseño preliminar de Interfaz Gráfica de Usuario de ProTerm*

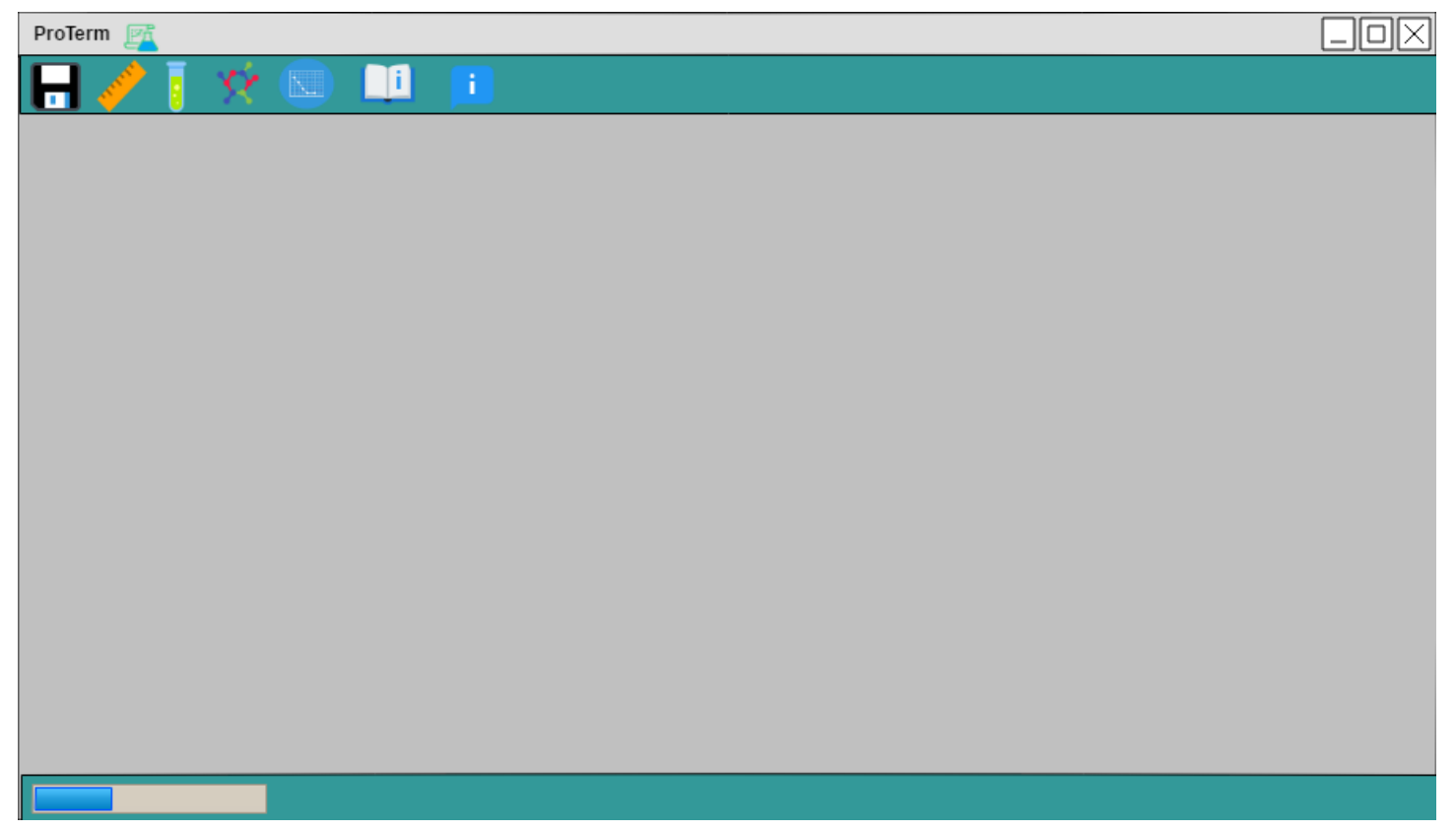

*Figura 20. Ventana principal de la Aplicación. [Elaboración propia]*

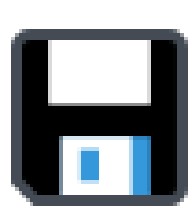

*Figura 21. Botón de Modelo. [24] Guardar. [24] Unidades. [24]*

*Figura 22. Botón de Selección de* 

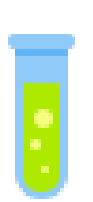

*Figura 23. Botón de Selección de Componentes. [24]*

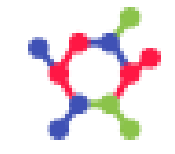

*Figura 24. Botón de Selección de* 

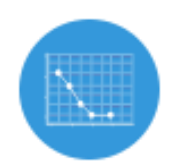

*Figura 25. Botón de Cálculo de Propiedades. [24]*

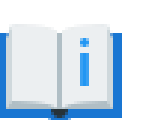

*Figura 26. Botón de Ayuda. [24]*

*Figura 27 . Botón de Información de Aplicación. [24]*

e Ī En la ventana principal de la aplicación (Figura 20) se tienen los siguientes botones:

- Botón de Guardar (Figura 21), el cual da la opción de generar los resultados de los cálculos de dos maneras diferentes:
- 1. Archivo pdf que incluye los datos introducidos por el usuario, los resultados y el gráfico generado.
- 2. Archivo xls, una hoja de cálculo donde se encuentren tabulados los datos y los resultados, para que usuario pueda darle el uso que requiera.
- Botón de Selección de Unidades (Figura 22), el cual ejecuta una ventana (Figura 28) donde se muestra una lista para seleccionar unidades de medida, como opciones se tienen Sistema Internacional de Unidades y Sistema Inglés.

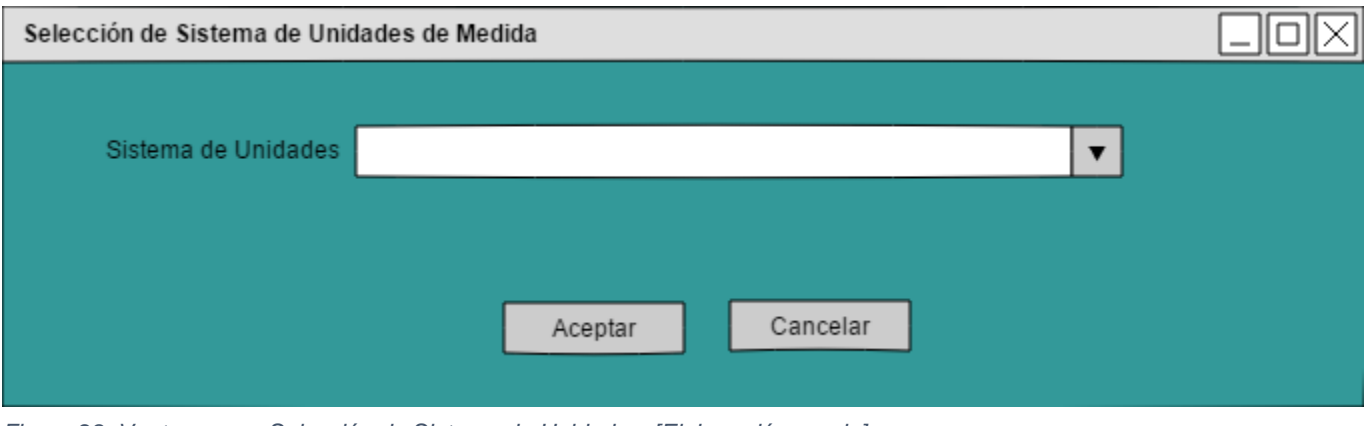

*Figura 28. Ventana para Selección de Sistema de Unidades. [Elaboración propia]*

- Botón de Selección de Componentes (Figura 23), el cual abre una pestaña donde se pueden seleccionar componentes que son de interés para el usuario para calcular propiedades, dando opciones para la búsqueda (Figura 29).
- Botón de Selección de Modelo (Figura 24), el cual abre una pestaña para la selección de la ecuación de estado y del modelo de actividad a utilizar (Figura 30).
- Botón de Cálculo de Propiedades (Figura 25), el cual abre una pestaña para seleccionar las propiedades a calcular que dependen de ecuaciones de estado o de modelos de actividad, en esta pestaña el usuario introducirá datos de presión y temperatura, se ejecutaran los cálculos y se generara un gráfico (Figura 31).
- Botón de Ayuda (Figura 26), este botón abre el manual de usuario del programa.
- Botón de Información de Aplicación (Figura 27), abre la ventana Acerca De con información del desarrollador del programa (Figura 32).
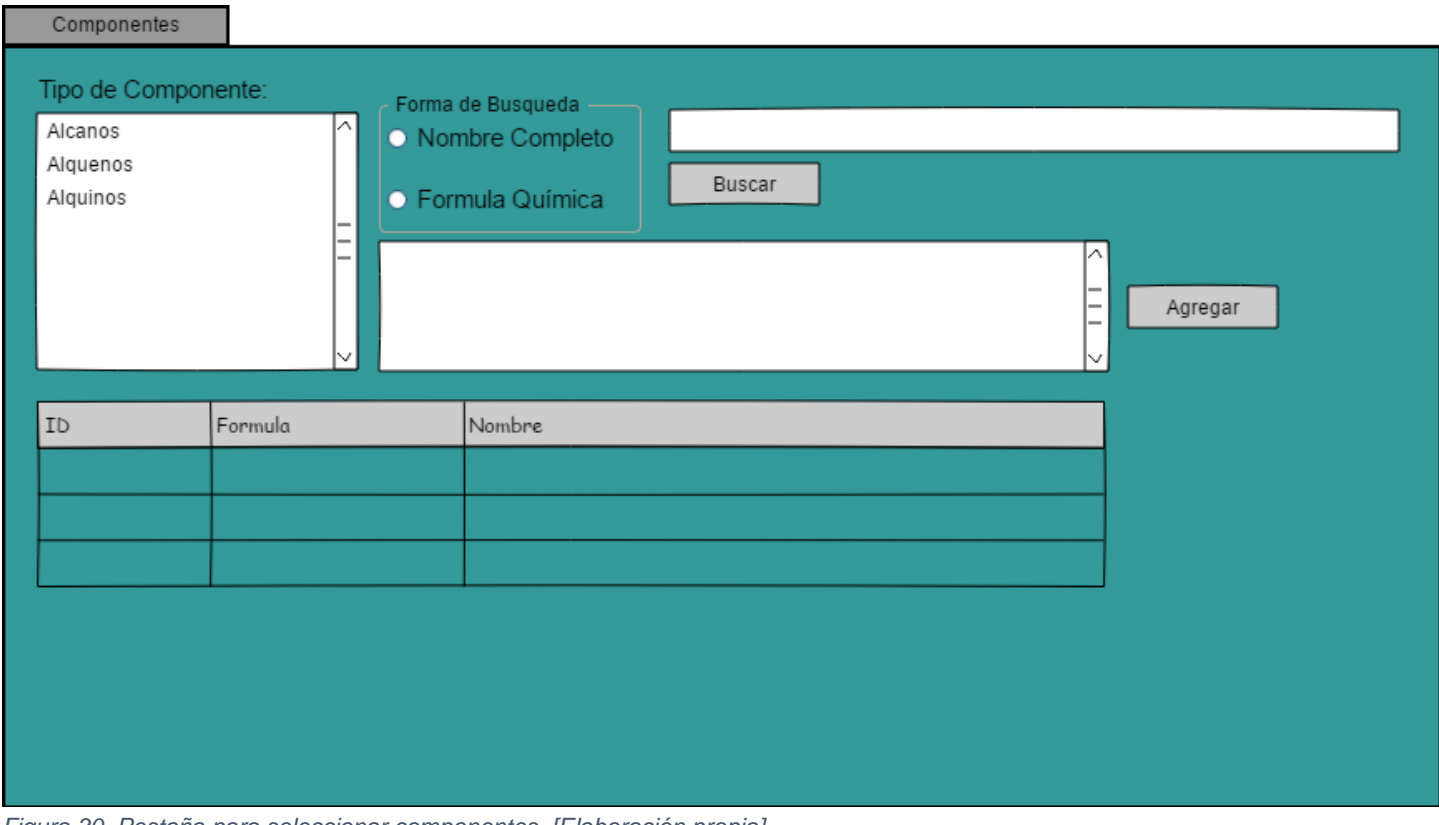

*Figura 30. Pestaña para seleccionar componentes. [Elaboración propia]*

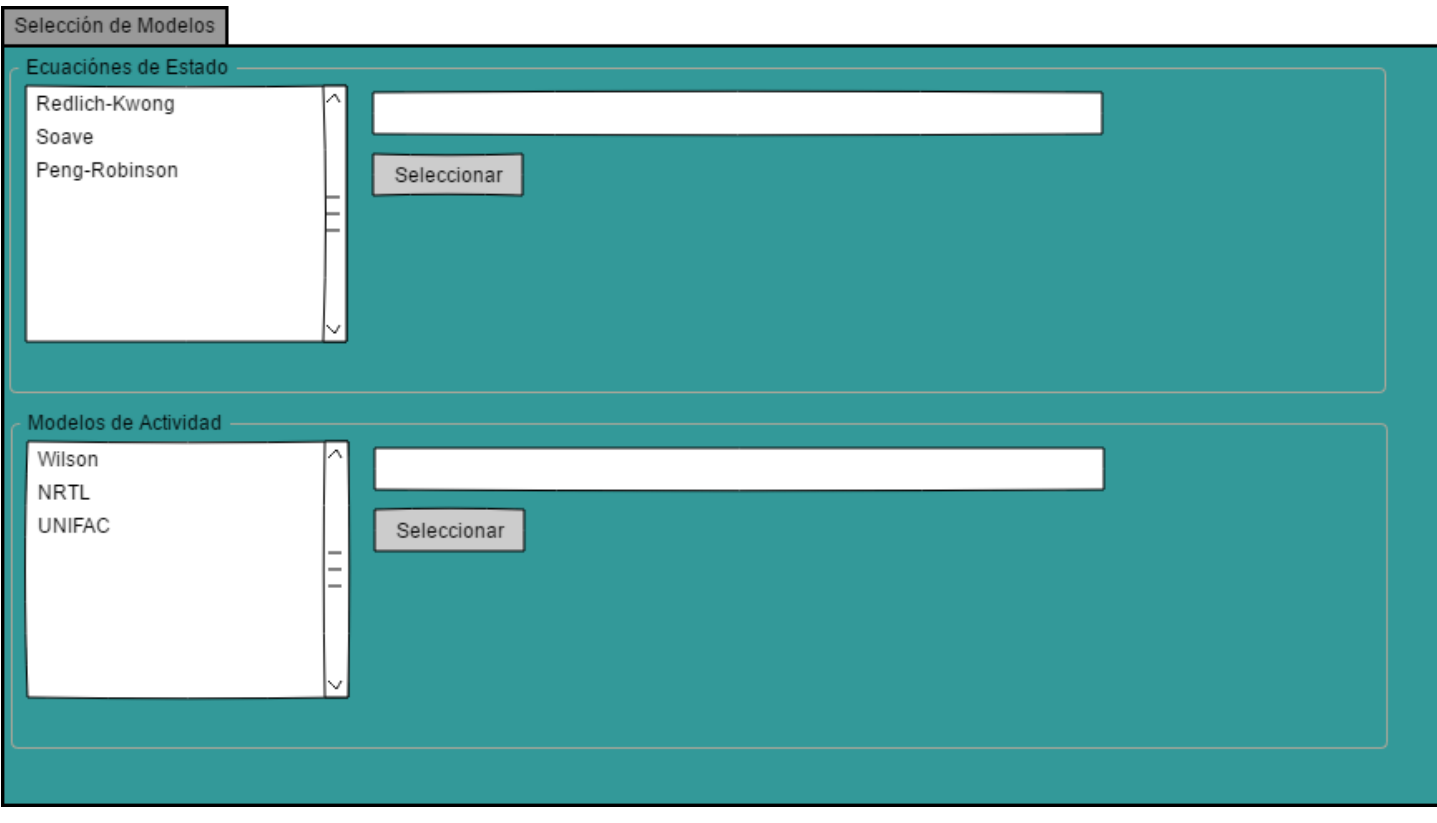

*Figura 29. Pestaña para Selección de Modelos. [Elaboración propia]*

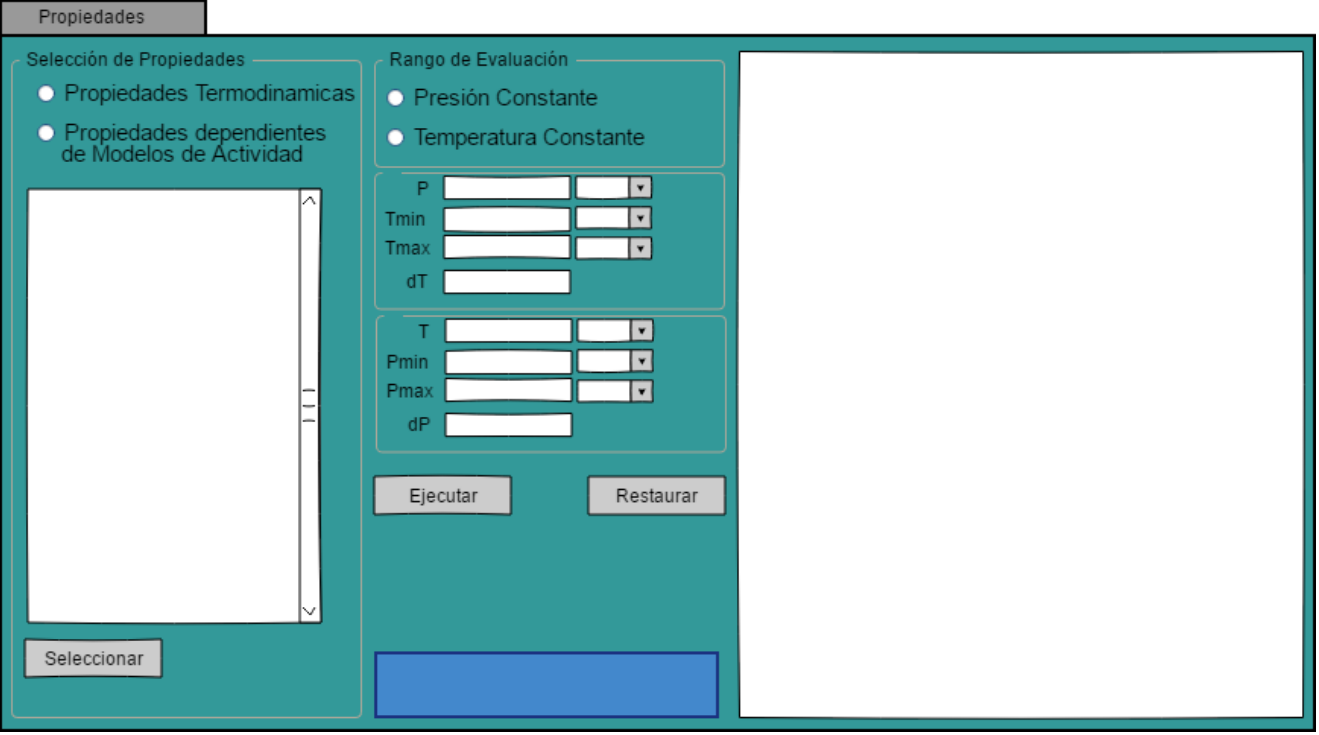

*Figura 31. Pestaña Para Cálculo de Propiedades. [Elaboración propia]*

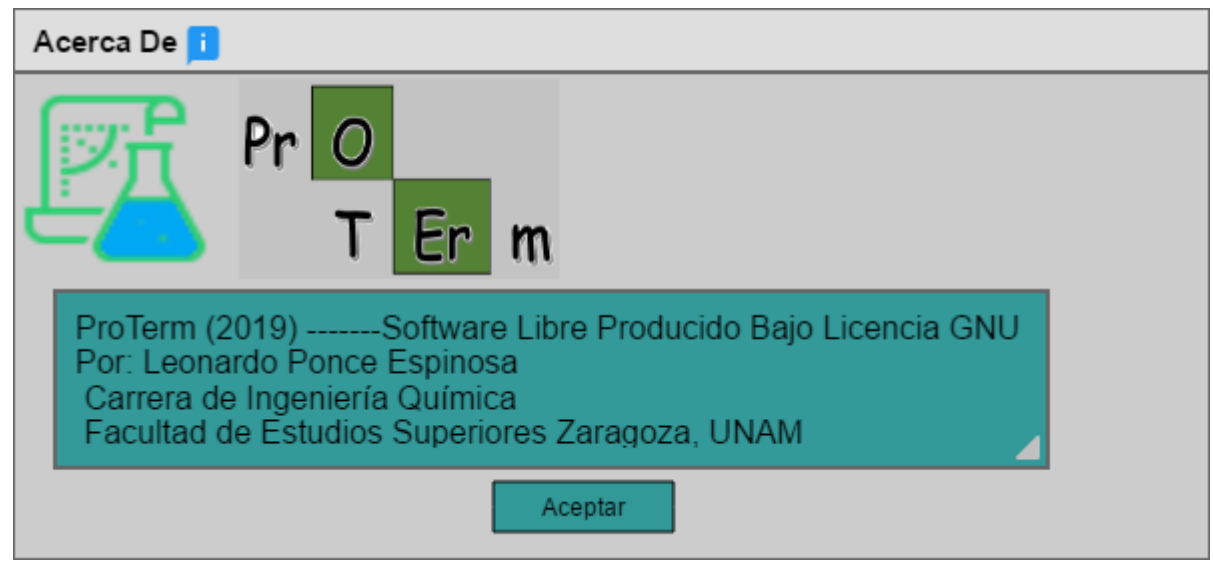

*Figura 32. Ventana Acerca De. [Elaboración propia]*

# *3.6 Manual de usuario de ProTerm*

En este apartado se describe la forma de utilizar ProTerm, se definen casos de estudio, precauciones de uso, futuras actualizaciones y la descripción de la terminología de las leyendas u etiquetas de cada gráfico.

### Requisitos técnicos para el correcto funcionamiento de ProTerm

Los requisitos para el correcto funcionamiento de este software son los siguientes:

- Sistema operativo: Windows 7, 8, 8.1 o 10 con arquitectura de 64 bits.
- Memoria: 4 gb de RAM o más.

## Ejecución correcta de ProTerm

Este software no necesita instalarse, es suficiente con que abra la carpeta ProTerm\_GUI y ejecute el archivo con el nombre **ProTerm.exe**.

#### Ventana de inicio de ProTerm

A continuación, se muestra la ventana de inicio de ProTerm (Figura 33), donde se detallan los pasos a seguir para iniciar con un caso de estudio.

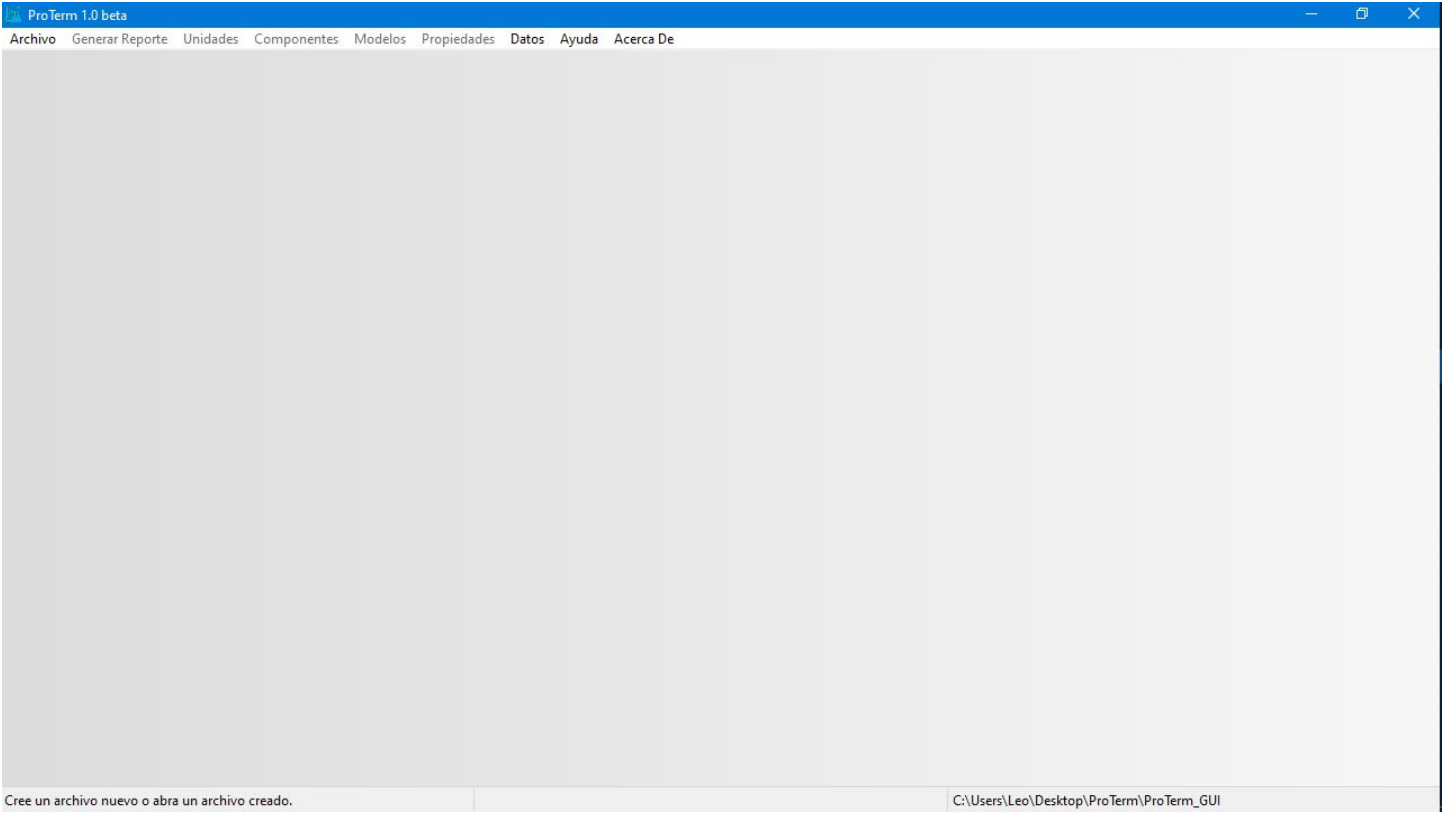

*Figura 33. Ventana de inicio de ProTerm. [Elaboración propia]*

Para iniciar con un caso de estudio de propiedades termodinámicas de clic sobre el menú Archivo y seleccione la opción Nuevo.

#### Selección de sistema de unidades

Después de haber iniciado un nuevo archivo, de clic en el menú Unidades y seleccione la única opción, de esta forma se abrirá una pestaña para la selección de unidades (Figura 34).

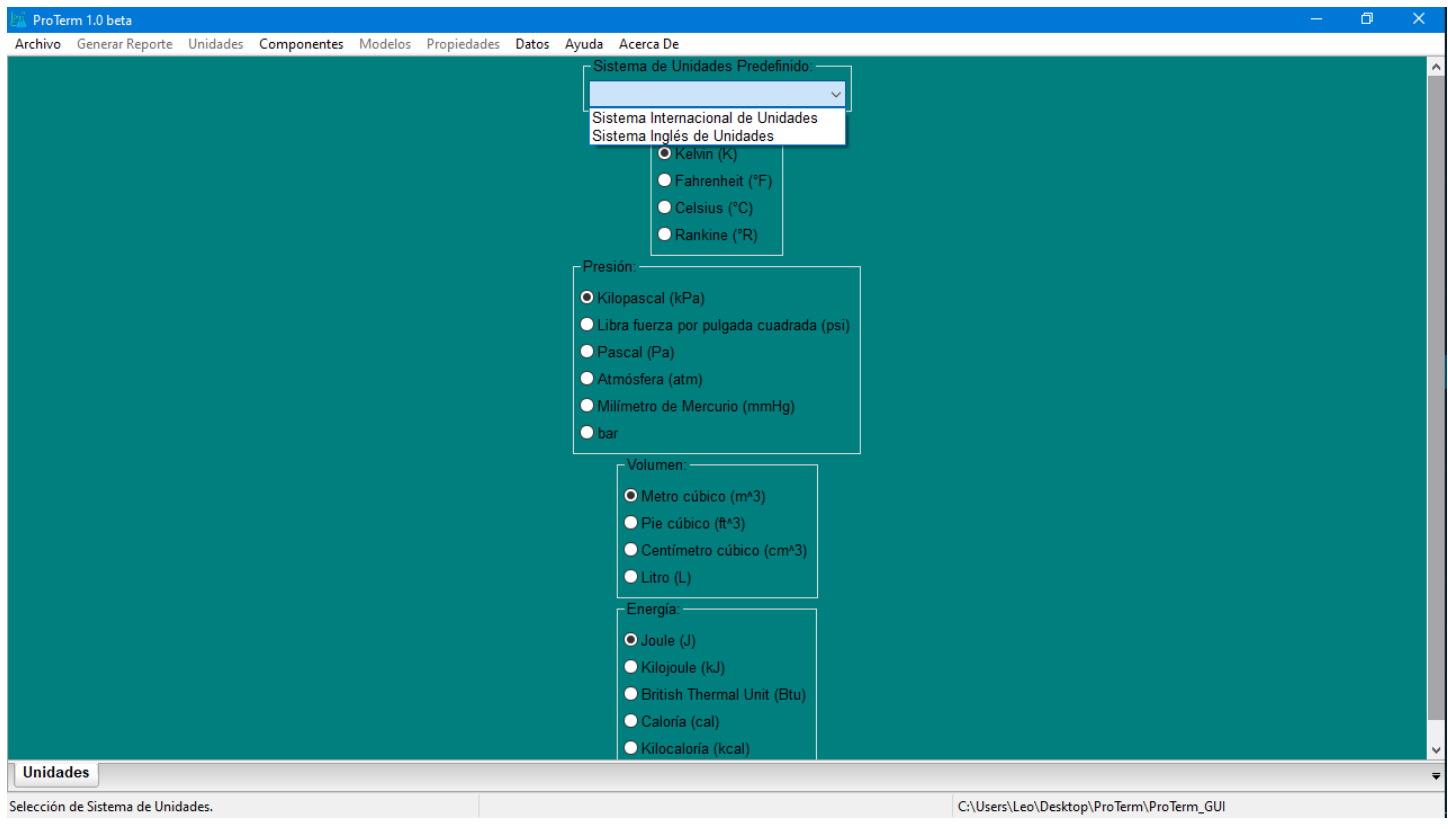

*Figura 34. Pestaña para la selección de unidades. [Elaboración propia]*

En esta pestaña se puede seleccionar un sistema de unidades predefinido o se pueden seleccionar las unidades de temperatura, presión, volumen y energía que desee utilizar.

#### Selección de sustancias

Después de haber fijado las unidades, de clic en el menú Componentes y seleccione la única opción, de esta forma se abrirá una pestaña para definir las especies de este caso de estudio (Figura 35).

Para buscar un componente se puede seleccionar un elemento de la lista titulada **Tipo de componente** la cual muestra una lista de componentes que corresponden a esa clasificación, por otra parte, se pueden buscar sustancias directamente escribiendo su fórmula, nombre o su número de registro CAS.

Para agregar un componente a la tabla de doble clic sobre alguna sustancia.

Si desea eliminar alguna sustancia de la tabla de doble clic derecho sobre el encabezado de la fila donde se encuentra la sustancia a eliminar, esta operación se puede realizar con todas las filas con excepción de la primera si solo se ha agregado una sustancia a la tabla.

Si desea sustituir una sustancia de la tabla por una sustancia de la lista de resultados, primero seleccione la sustancia en la lista de resultados y a continuación de doble clic sobre el encabezado de la fila donde se encuentra la sustancia a sustituir.

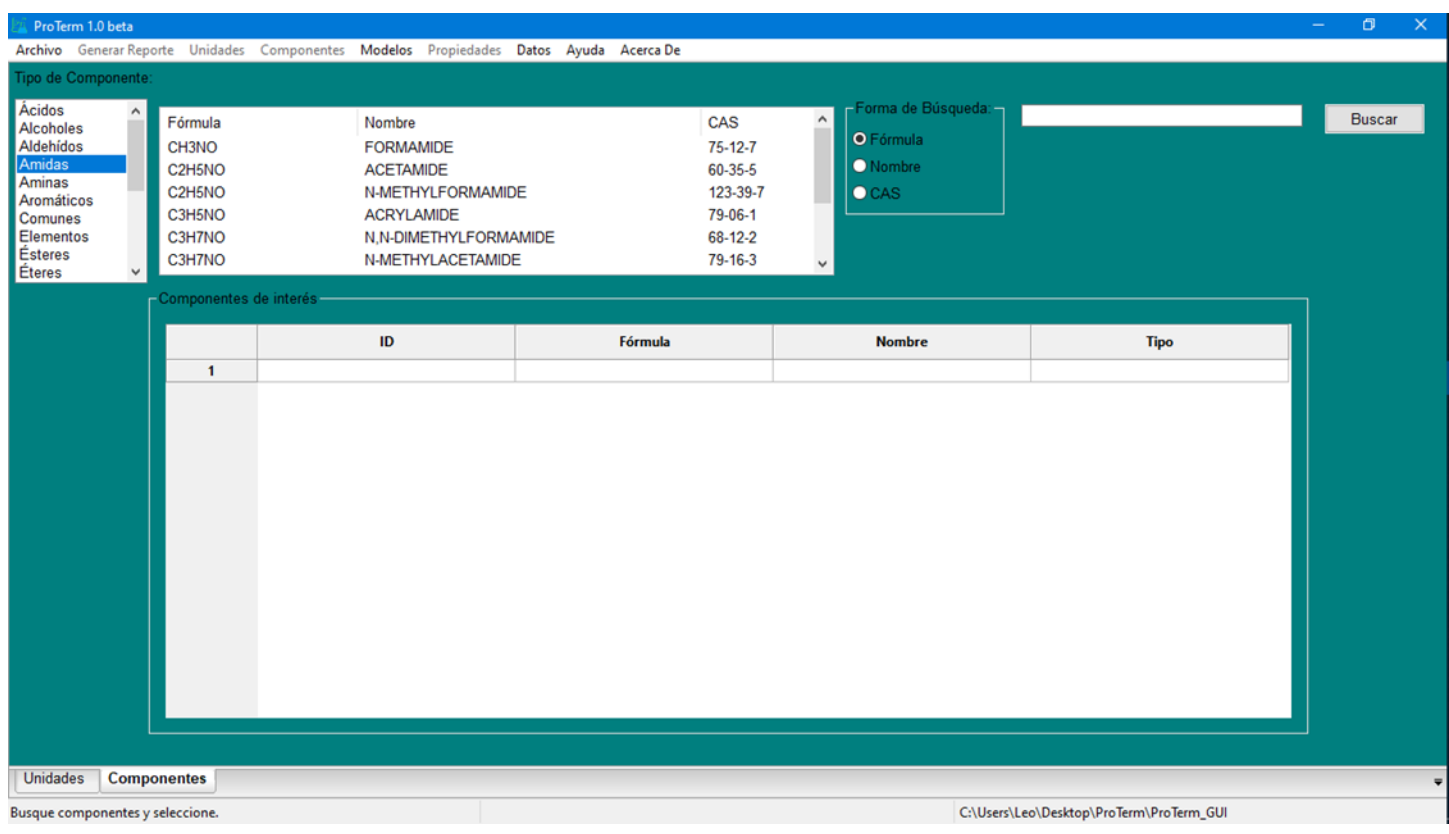

*Figura 35. Pestaña para definir las sustancias para el caso de estudio. [Elaboración propia]*

#### Selección de modelos

Después de elegir las sustancias para el caso de estudio, de clic en el menú Modelos y seleccione la única opción, de esta manera se abrirá una pestaña para seleccionar alguna de las ecuaciones de estado cúbicas y en el caso de que se requieran calcular puntos de burbuja o rocío o diagramas binarios también se puede seleccionar alguno de los modelos para el cálculo de coeficientes actividad (Figura 36).

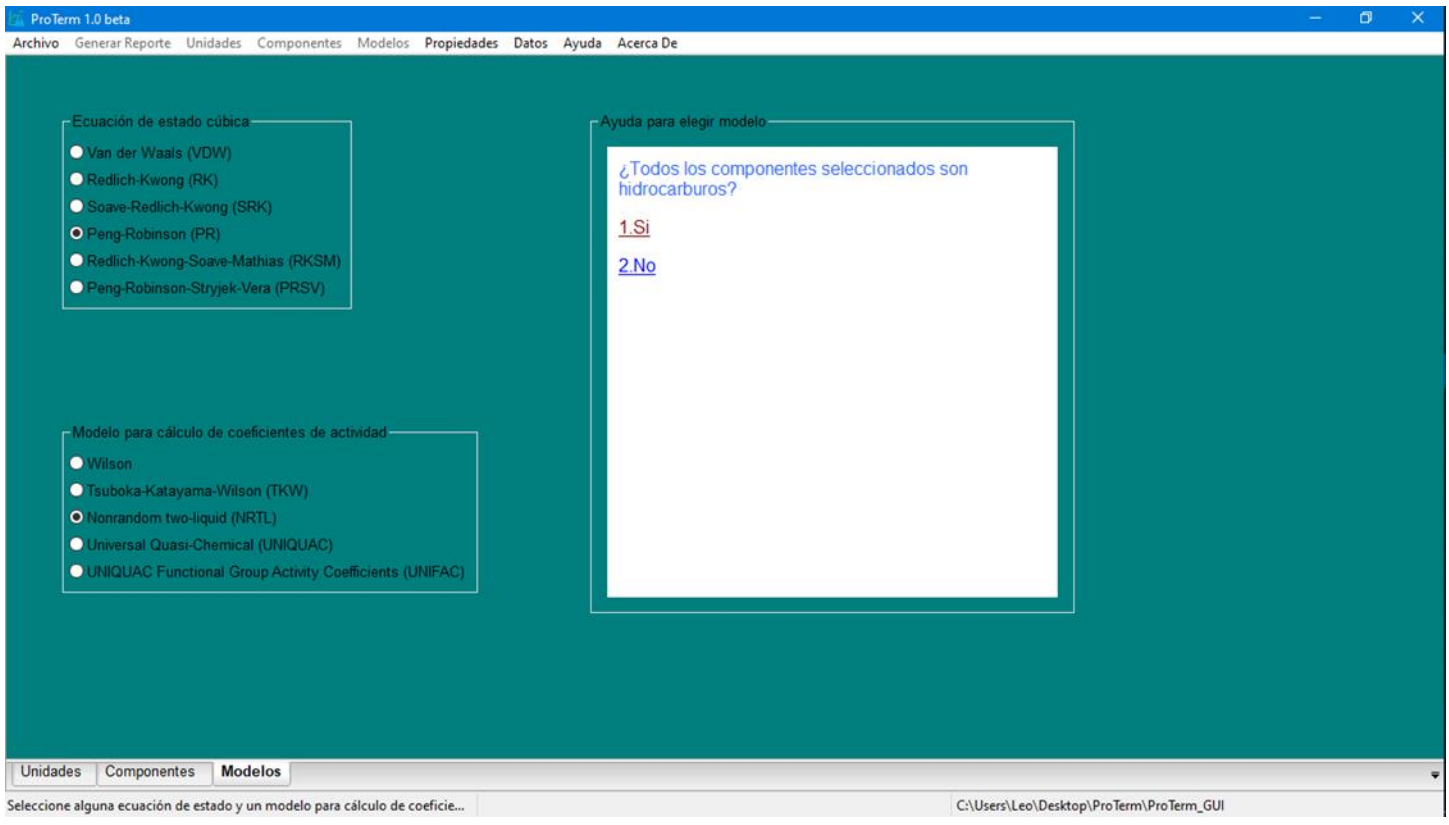

*Figura 36. Pestaña para seleccionar modelos. [Elaboración propia]*

#### Menú para el cálculo de propiedades

Al terminar de definir el caso de estudio se puede proceder a generar y calcular las distintas propiedades termodinámicas, para esto de clic sobre el menú Propiedades y seleccione la opción que corresponda al caso de la propiedad que desea estudiar (Figura 37).

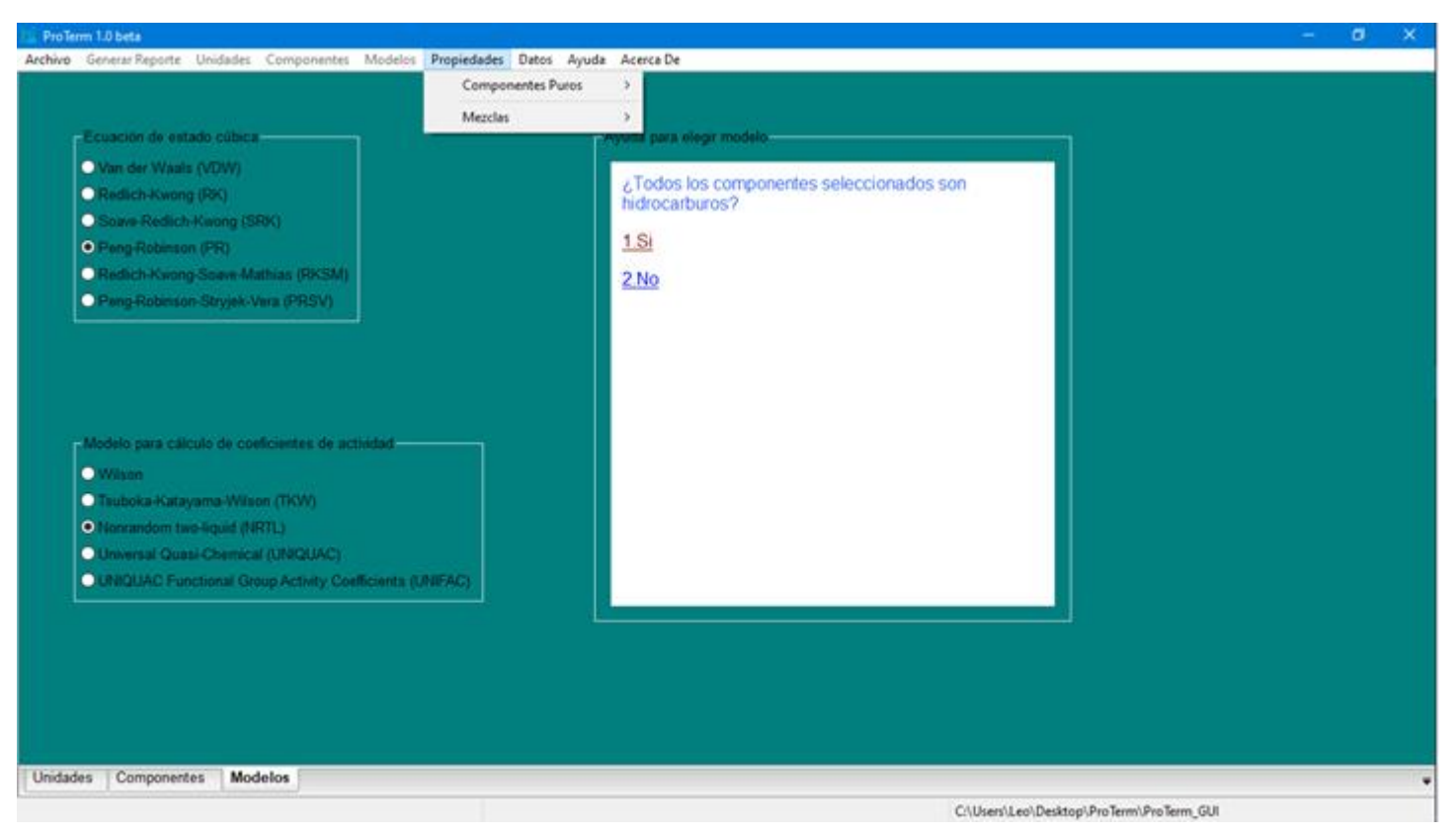

*Figura 37. Selección de menú para cálculo de propiedades. [Elaboración propia]*

#### Caso 1. Diagrama de volumen molar de Benceno

Se procede a generar un diagrama de volumen molar para el benceno en un rango de temperaturas de 300 K a 400 K dividido en 21 puntos y un número máximo de iteraciones igual a 50, a una presión constante de 1 atm, para la fase gaseosa utilizando la ecuación de Peng-Robinson (PR). Para obtener este diagrama, de clic en el menú Propiedades y seleccione la opción Componentes Puros, después seleccione la opción Volumen Molar (Figura 38), al realizar esta acción se abrirá una pestaña para generar el diagrama de esta propiedad.

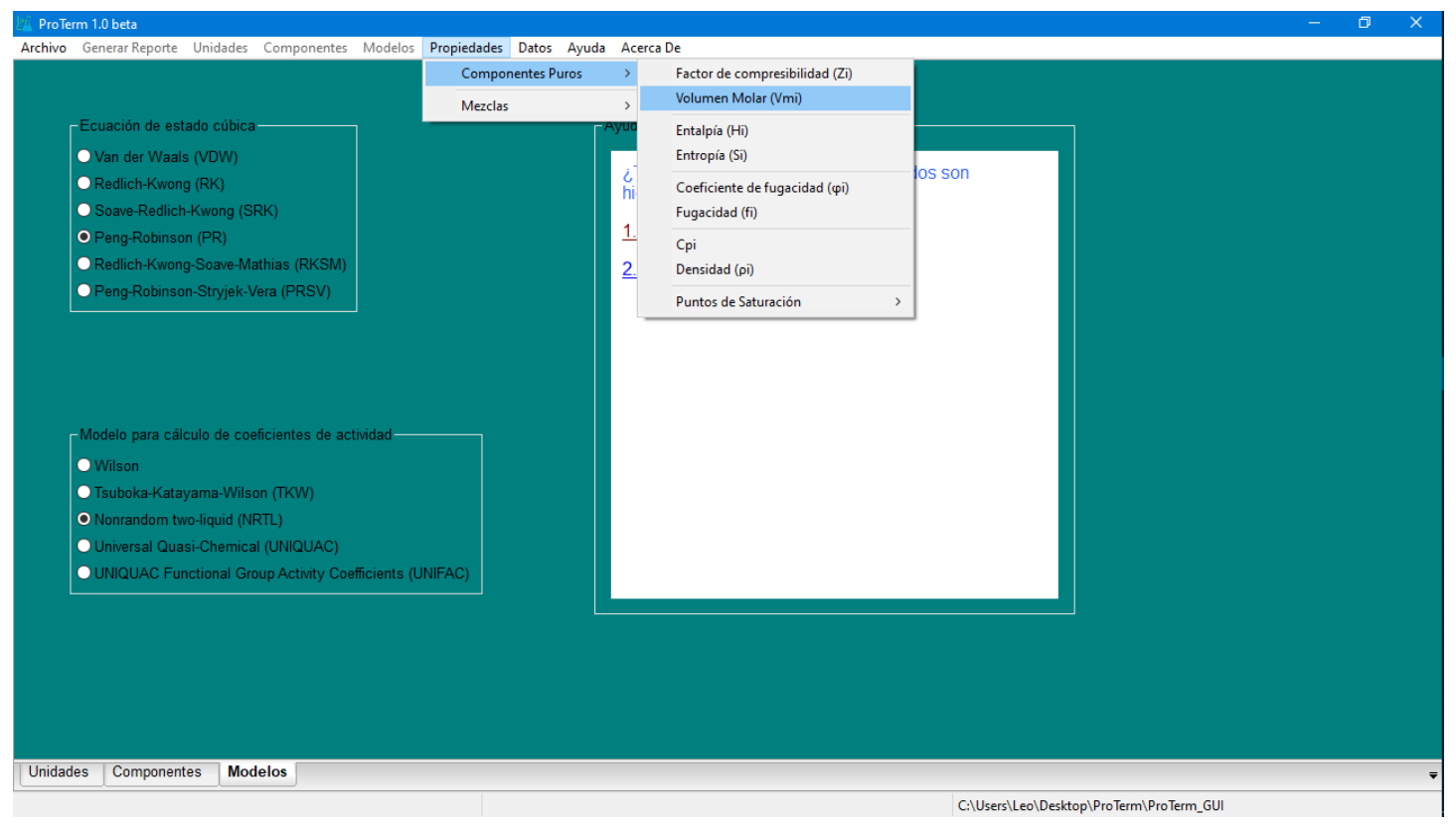

*Figura 38. Selección de propiedad de componente puro en el menú Propiedades. [Elaboración propia]*

A continuación seleccione el benceno en la lista desplegable e indique las condiciones del caso, descritas anteriormente (Figura 39) y ejecute los cálculos.

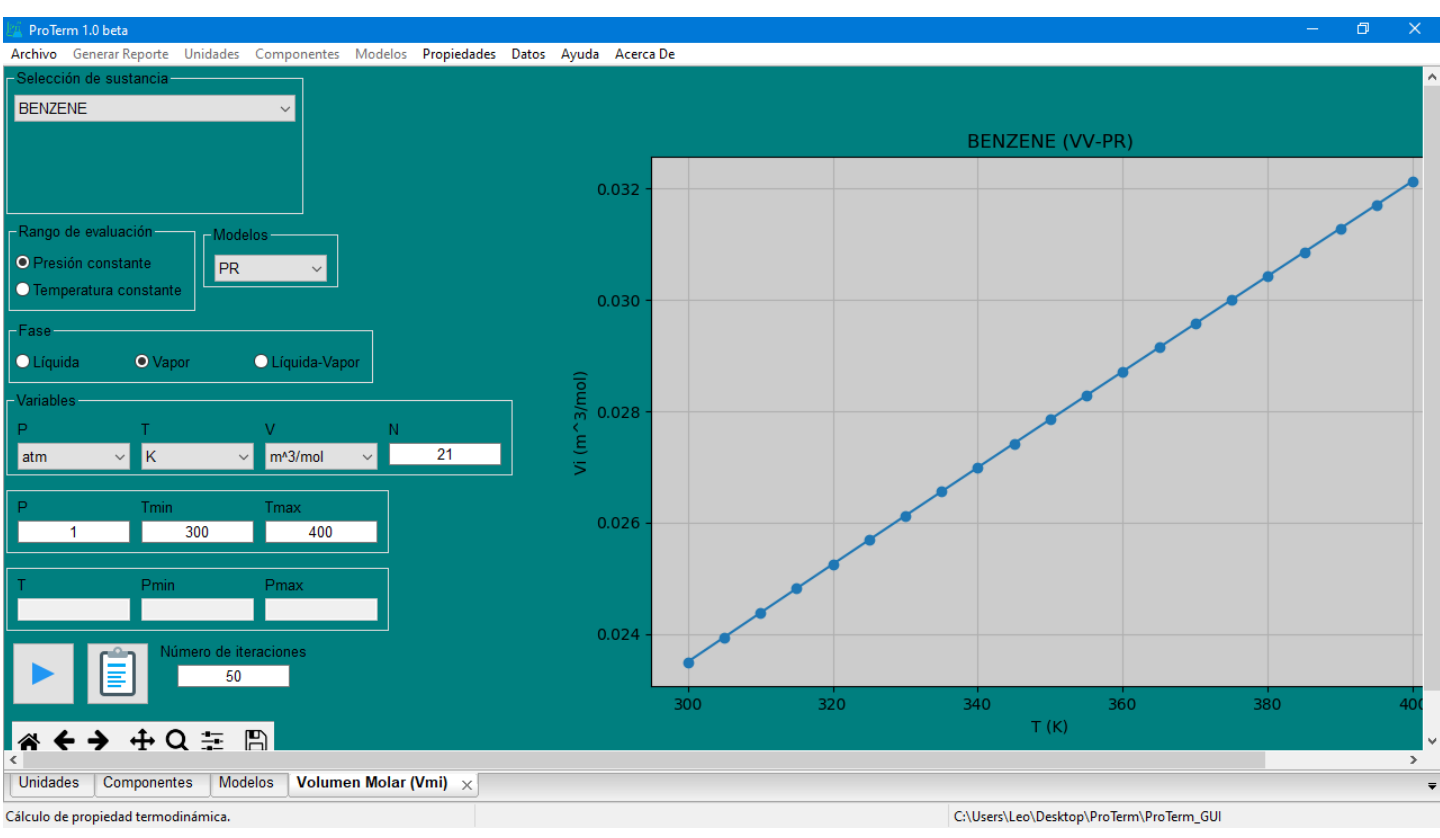

*Figura 39. Diagrama de volumen molar de benceno. [Elaboración propia]*

## Caso 2. Diagrama X-γi de sistema Benceno-Tolueno

Se procede a generar un diagrama composición contra coeficientes de actividad para el sistema Benceno-Tolueno a una presión de 1 atm, donde el rango de composiciones será dividido en 11 puntos y un número máximo de iteraciones igual 100, utilizando la ecuación de Peng-Robinson y el modelo NRTL para el cálculo de coeficientes de actividad. Para poder generar este diagrama de clic en el menú Propiedades y selecciones la opción mezclas, después seleccione la opción Diagramas Binarios y finalmente seleccione la opción T-X-Y, al terminar de realizar estos pasos se abrirá una pestaña para calcular el diagrama propuesto en este caso de estudio (Figura 40).

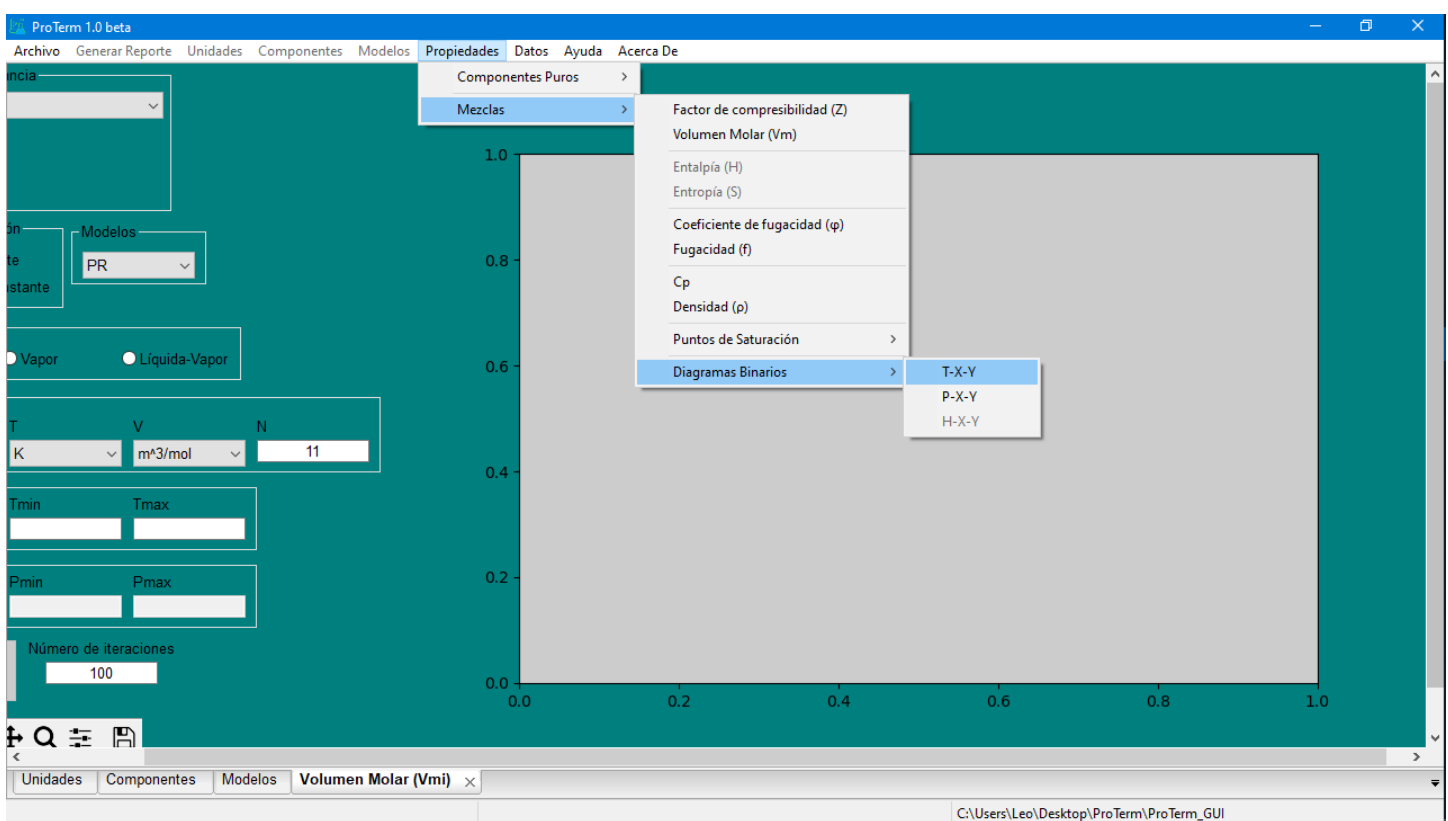

*Figura 40. Selección de diagramas binarios. [Elaboración propia]*

A continuación, seleccione los componentes del caso de estudio, indique el tipo de diagrama a generar e indique las condiciones del caso de estudio descrito anteriormente (Figura 41) y ejecute los cálculos.

Si requiere obtener los datos que se muestran en el gráfico de clic sobre el botón para copiar datos (Figura 42), como resultado los datos del gráfico se encontraran disponibles para pegar en cualquier aplicación.

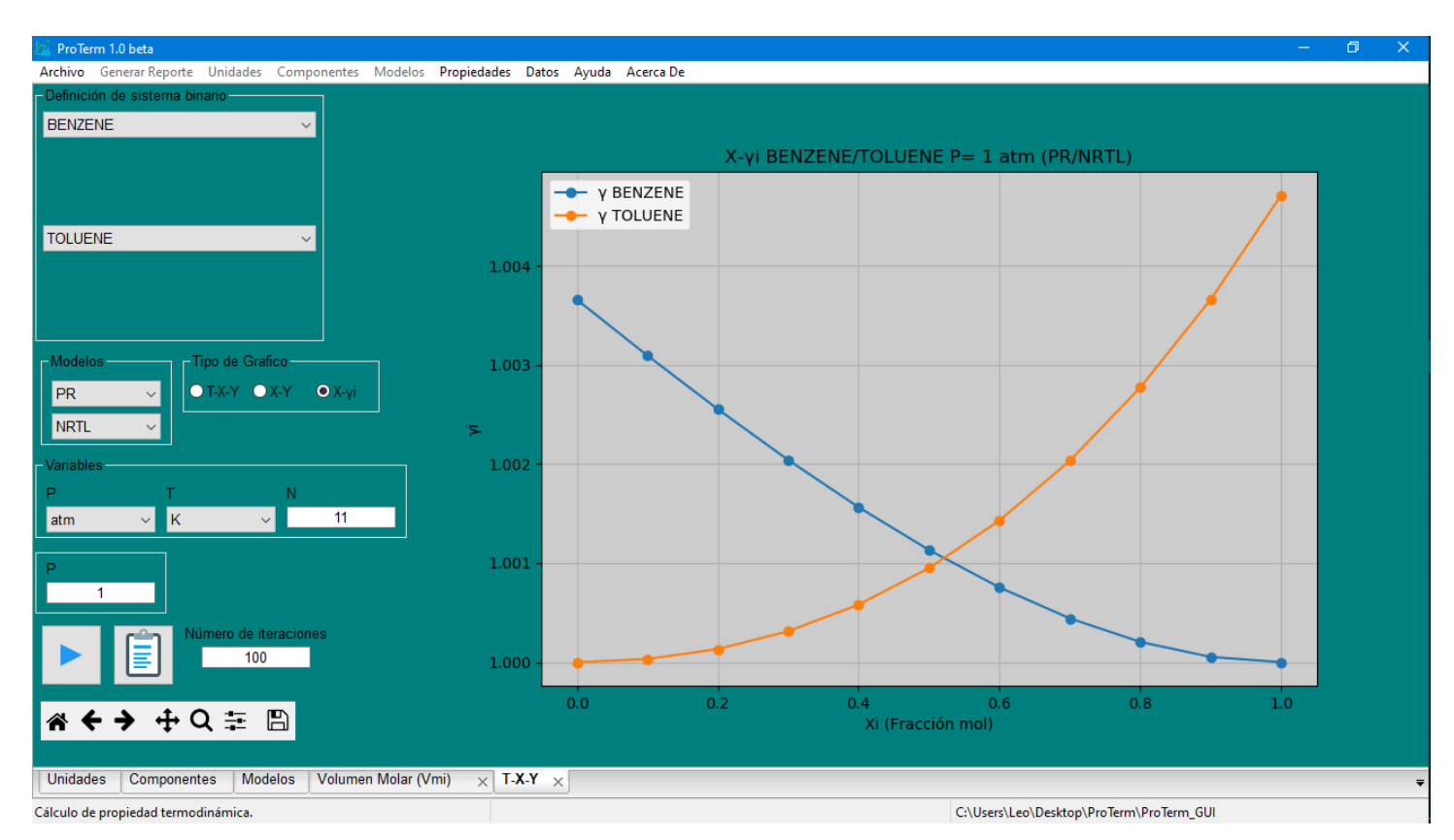

*Figura 41. Diagrama X-γi de sistema Benceno-Tolueno. [Elaboración propia]*

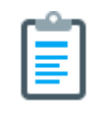

*Figura 42. Botón para copiar datos de gráfico. [24]*

#### Caso 3. Diagrama de fugacidad parcial de sistema Benceno-Tolueno

Se procede a generar un diagrama de fugacidad parcial de la fase vapor para el sistema Benceno-Tolueno, para obtener este diagrama seleccione la opción Fugacidad en el submenú Mezclas del menú Propiedades.

Las condiciones de este caso son: una mezcla equimolar de Benceno-Tolueno, presión constante igual a 1 atm en un rango de temperaturas de 300 K a 400 K dividido en 21 puntos y un número máximo de iteraciones igual a 100 utilizando la ecuación de estado PRSV.

A continuación, indique las condiciones de este caso de estudio y ejecute los cálculos (Figura 43).

Como resultado, se obtiene el diagrama deseado, cabe mencionar que en la leyenda del gráfico los números 493 y 680 corresponden al identificador del componente (ID), los cuales se pueden revisar en la pestaña de selección de Componentes.

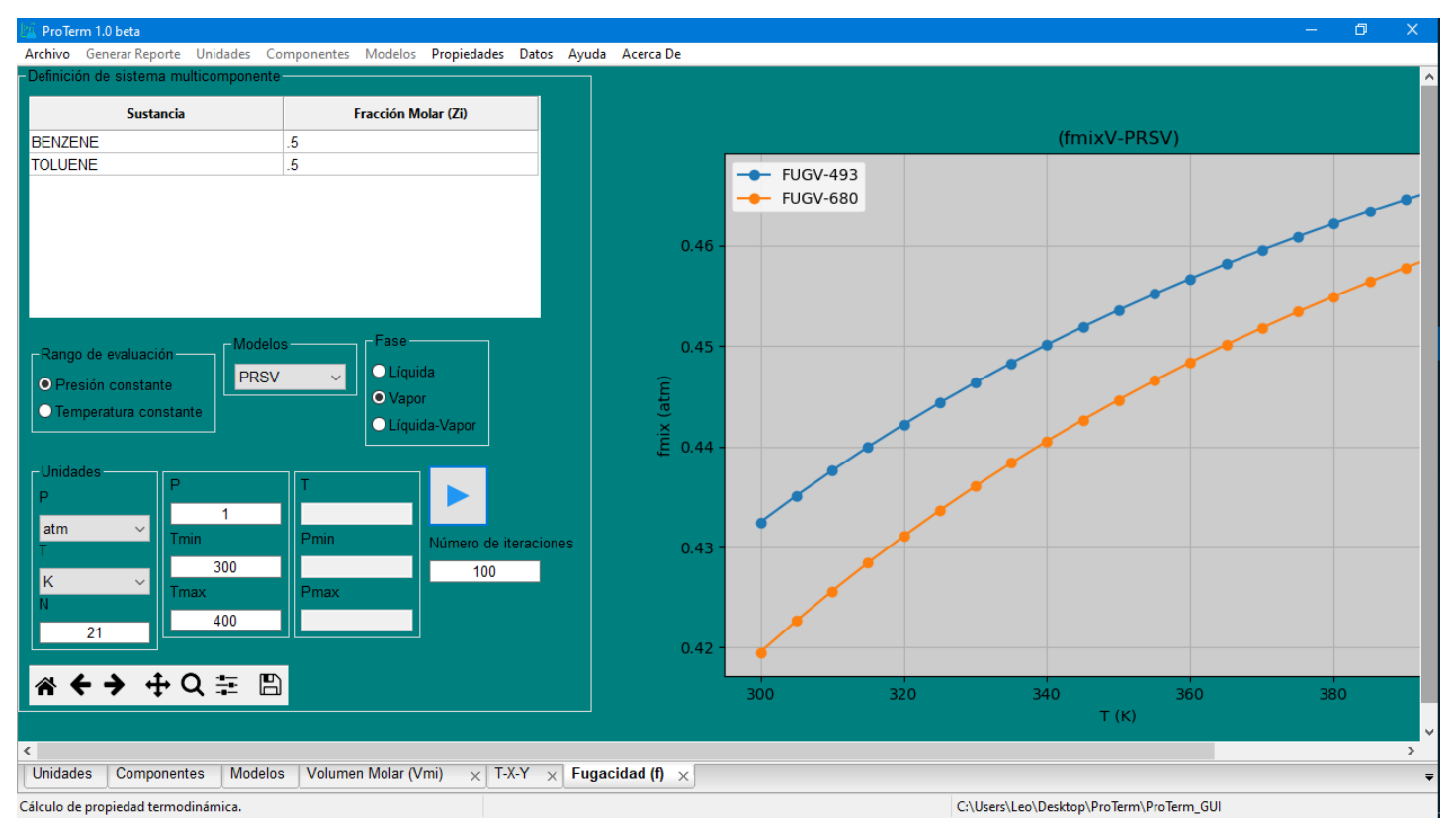

*Figura 43. Diagrama de fugacidad parcial de sistema Benceno-Tolueno. [Elaboración propia]*

Si requiere hacer zoom en el diagrama, seleccione la herramienta para hacer zoom que se encuentra disponible en la barra de herramientas del gráfico (Figura 44), coloque el puntero del ratón dentro del área del diagrama y a continuación de clic y arrastre sobre el área en que quiere realizar el acercamiento. Para dejar de utilizar alguna de las herramientas del gráfico, simplemente de clic nuevamente sobre la herramienta que esté utilizando.

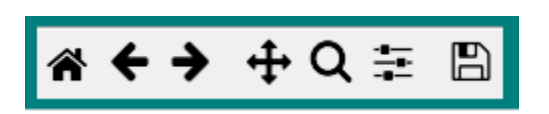

*Figura 44. Barra de herramientas de gráfico con herramientas para restaurar gráfico, vista anterior de gráfico, vista posterior de gráfico, movimiento dentro de gráfico, zoom, ajustes de gráfico y guardar grafico en algún formato (pdf, png, bmp, etc.). [Elaboración propia]*

Si desea conocer el valor exacto de la propiedad calculada, de clic en cualquier punto del diagrama generado, como resultado obtendrá una etiqueta con las coordenadas de ese punto (Figura 45), si ya no requiere ver esa etiqueta de clic derecho sobre ella.

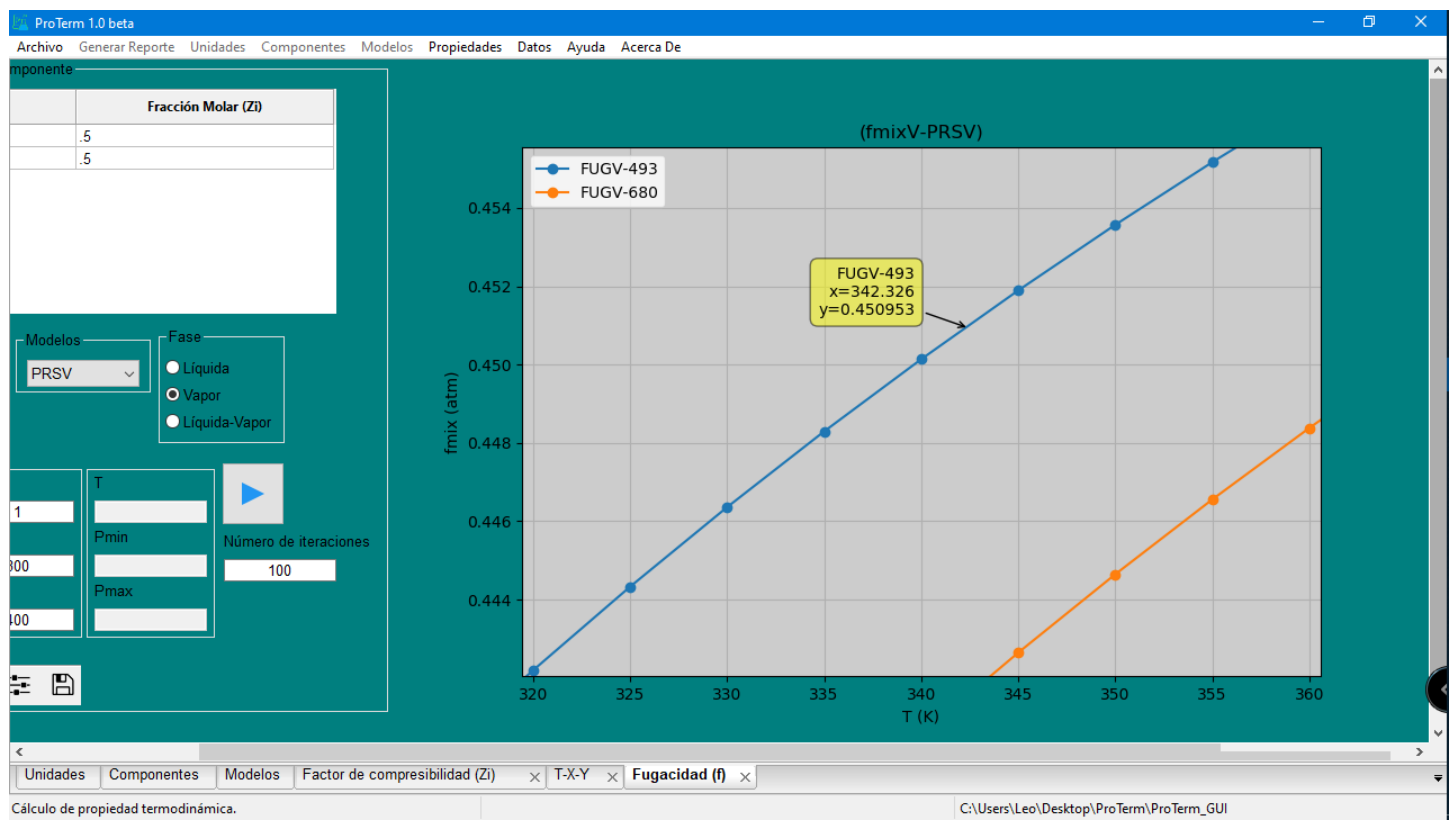

*Figura 45. Etiqueta para conocer el valor de la fugacidad de vapor para algún punto del diagrama. [Elaboración propia]*

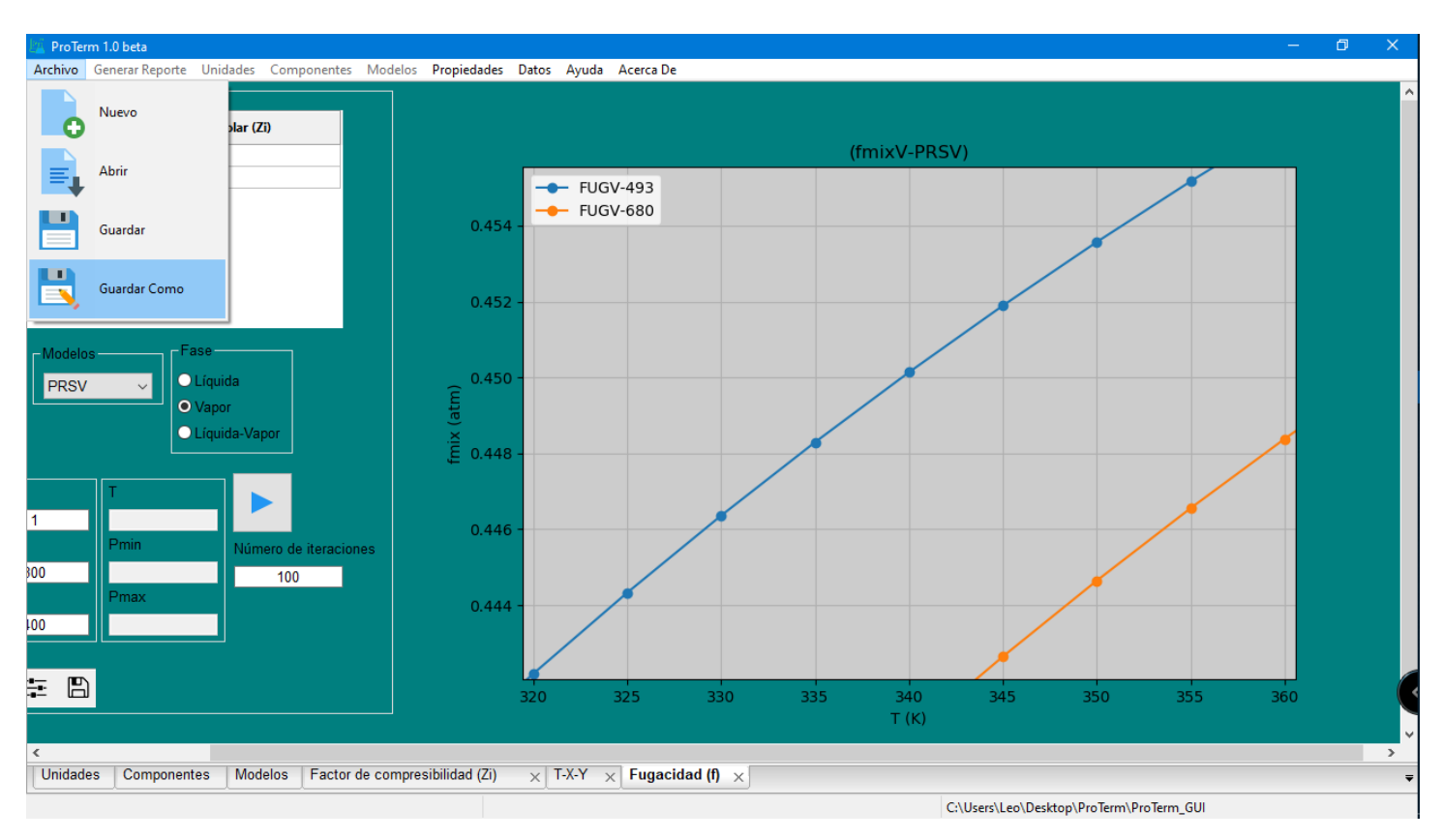

*Figura 46. Menú para guardar contenido de pestañas Unidades, Componentes y Modelos. [Elaboración propia]*

#### Guardar archivo

Para guardar los datos de las pestañas Unidades, Componentes y Modelos de clic en el menú Archivo y a continuación en Guardar Como (Figura 46), si está trabajando con un archivo guardado previamente solo de clic en Guardar para actualizar los cambios en las pestañas Unidades, Componentes y Modelos.

#### Errores de Cálculo

Cuando las condiciones propuestas en el caso de estudio no sean óptimas para que los modelos lo resuelvan, se mostrará un mensaje de error indicando que las condiciones de presión y temperatura no son las óptimas para realizar el diagrama (en algunos casos no se muestra este mensaje), bajo este error (Figura 47) debe indicar una temperatura o presión mayor a la propuesta para poder obtener un diagrama, adicionalmente a este error , el botón para ejecutar los cálculos se mantendrá de color rojo y el gráfico no se actualizará.

Pri ProTerm 1.0 beta

Archivo Generar Reporte Unidades Componentes Modelos Propiedades Datos Ayuda Acerca De

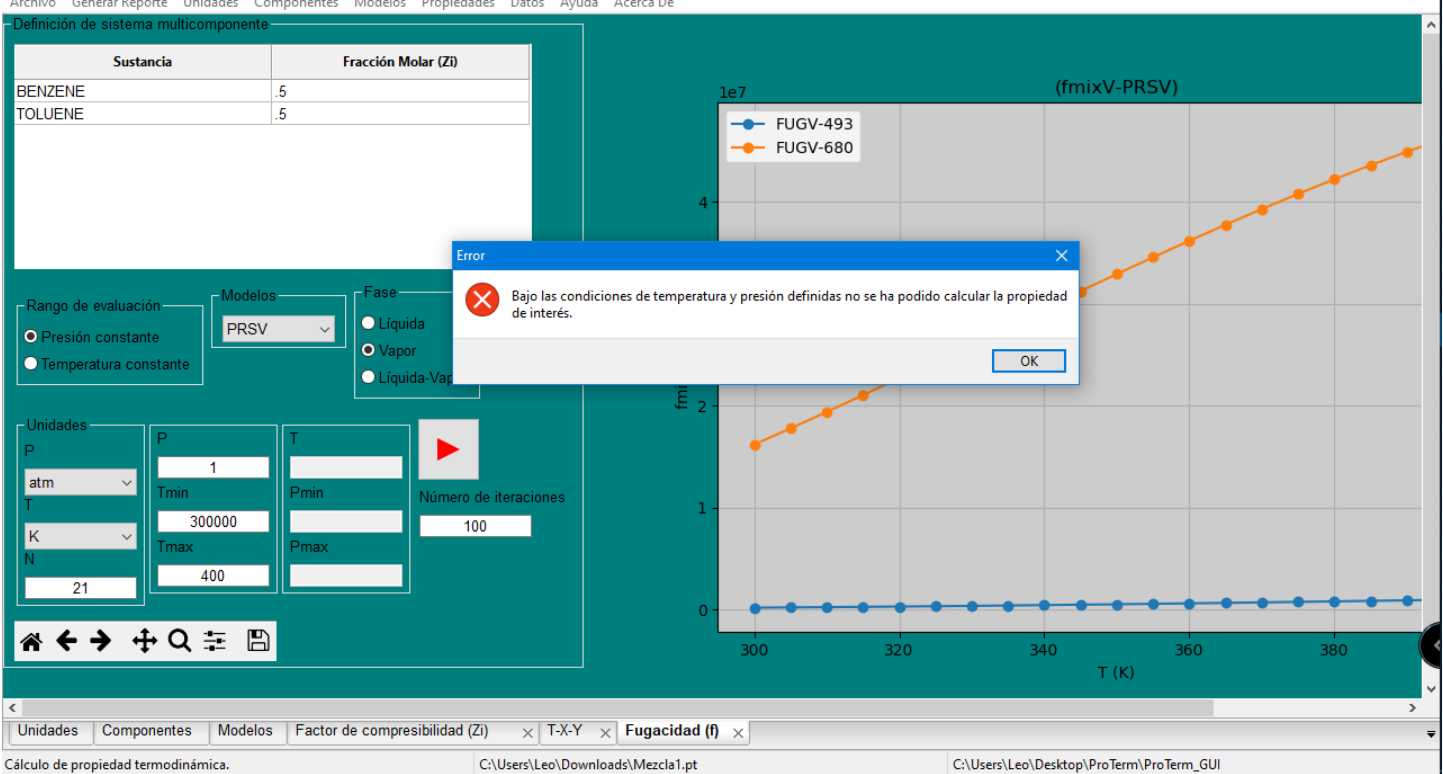

 $\Box$  $\times$ 

*Figura 47. Errores generados por condiciones no óptimas para el modelo seleccionado en el cálculo de fugacidad parcial. [Elaboración propia]*

#### Acceso a base de Datos

Si desea revisar algunas propiedades comunes de los componentes, de clic en el menú Datos y seleccione la única opción, como resultado se abrirá una ventana donde se puede buscar el componente deseado para así observar sus propiedades y una imagen de su estructura (Figura 48).

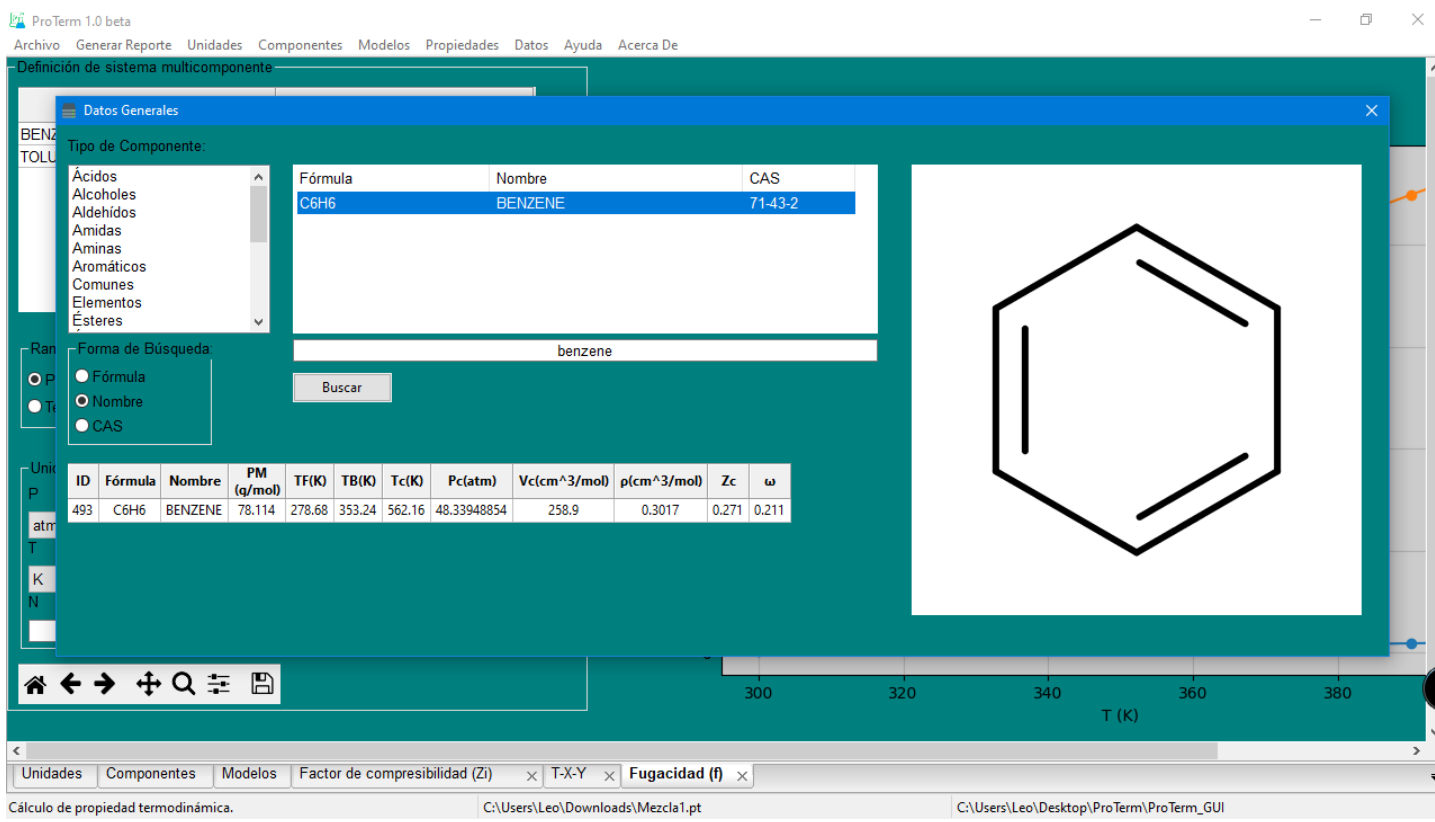

*Figura 48. Ventana que muestra algunas propiedades del Benceno. [Elaboración propia]*

#### Precauciones de uso

Debido a que ProTerm aún se encuentra en fase beta se deben tener en cuenta las siguientes precauciones y recomendaciones de uso:

- Los valores generados de capacidad calorífica tanto de componente puro y de mezcla, tienen un error mayor respecto al error de otras propiedades, por lo tanto, es decisión del usuario si los utiliza en cálculos de diseño que requieran conocer la capacidad calorífica del sistema.
- Los valores de fugacidad parcial obtenidos con la ecuación de Van der Waals tienen una magnitud que tiende a cero, por lo tanto, no se recomienda el uso de esta ecuación donde se involucren el cálculo de fugacidad parcial por ejemplo para generar diagramas binarios.
- Debido a que no se dispone de datos de coeficientes de actividad en dilusión infinita, se ha optado por utilizar una correlación para calcular estos datos, debido a esto los datos obtenidos en los diagramas de coeficientes de actividad pueden reportar errores, principalmente al utilizar los modelos de Wilson y T-K-Wilson.
- Aun no se han validado los algoritmos para calcúlo de propiedades de sistemas multicomponentes, por lo tanto, es responsabilidad del usuario si acepta los resultados como validos o no.
- Si al tratar de generar algún diagrama, en la barra de título del programa aparece una leyenda que indique que el programa no responde, espere hasta que el programa termine de realizar los cálculos.
- Si al apagar su equipo de cómputo, se indica que ProTerm no se ha cerrado, simplemente ignore el mensaje y apague el equipo con normalidad.

#### Futuras actualizaciones

- Mejorar el cálculo de la capacidad calorífica de componente puro y sistemas multicomponentes.
- Optimizar el algoritmo de cálculo de fugacidad parcial que utiliza la ecuación de Van der Waals.
- Dar opción para que el usuario ingrese datos experimentales de valores de coeficientes de actividad en dilusión infinita y de distintos parámetros binarios.
- Mejorar rapidez de convergencia de algoritmos de temperatura de burbuja y rocío, así como la temperatura propuesta al inicio del algoritmo, para evitar errores de truncamiento al inicio del proceso de cálculo.
- Agregar función de normalización automática a la tabla de las composiciones molares ingresadas en las pestañas de cálculo de propiedades de sistemas multicomponentes.
- Validar algoritmos utilizados para el cálculo de propiedades de sistemas multicomponentes.
- Generar leyenda o barra de carga, para que el usuario pueda observar el tiempo de ejecución del diagrama.
- Guardar el caso de estudio completamente, con todas las propiedades calculadas.
- Activar el menú Generar Reporte.
- Activar las opciones Entalpía, Entropía y diagrama H-X-Y del menú de sistemas multicomponentes.
- Generar herramienta para que el usuario ingrese componentes que no se encuentren disponibles en la base de datos.

#### Abreviaturas en ProTerm

A continuación, se realiza la descripción de cada una de las abreviaturas empleadas en los gráficos generados por ProTerm.

- Z: Factor de compresibilidad.
- V: Volumen molar.
- H: Entalpía molar.
- S: Entropía molar.
- φ: Coeficiente de fugacidad.
- f: Fugacidad
- Cp: Capacidad calorífica a presión constante.
- RHO: Densidad.
- PSAT: Presión de saturación.
- TSAT: Temperatura de saturación.
- Pb: Presión de burbuja.
- Pr: Presión de rocío.
- Tb: Temperatura de burbuja.
- Tr: Temperatura de rocío.
- T-X-Y: Diagrama Temperatura vs Composición en fase líquida y vapor.
- X-Y: Diagrama composición en fase líquida vs composición en fase vapor.
- X-γi: Diagrama composición en fase líquida vs coeficiente de actividad.
- P-X-Y: Diagrama Presión vs Composición en fase líquida y vapor.

Escrito a un lado de cada propiedad se indica si la propiedad es de componente puro (i), mezcla (mix) o es una propiedad parcial (par).

El título del gráfico indica la propiedad calculada, la fase en la que se calculó la propiedad y la ecuación de estado utilizada. En el caso de los diagramas binarios indica el tipo de gráfico, el sistema binario, la presión o temperatura que se utilizó para realizar los cálculos y la ecuación de estado y modelo de coeficiente de actividad utilizado.

# **4. Pruebas de Software**

En este apartado se describe el procedimiento utilizado para validar los algoritmos utilizados para el cálculo de propiedades de componentes puros. También se muestran distintas aplicaciones académicas que puede tener ProTerm en la carrera de ingeniería química.

#### *4.1 Validación de algoritmos para el cálculo de propiedades de componentes puros*

Para realizar la validación de los algoritmos utilizados para el cálculo de propiedades de componentes puros respecto a datos experimentales se procedió de la siguiente manera:

1. Se tomaron 3 componentes de forma aleatoria por cada tipo de familia o clasificación de componentes, para obtener los componentes que se muestran en la Tabla 7 y también se seleccionaron de la misma manera componentes de uso común para obtener los componentes que se muestran en la Tabla 8.

| Clasificación    | <b>Nombre</b>             |
|------------------|---------------------------|
| Ácidos           | Ácido Acético             |
|                  | Ácido Fórmico             |
|                  | Ácido Benzoico            |
| <b>Alcoholes</b> | Metanol                   |
|                  | Etanol                    |
|                  | 1- Pentanol               |
| <b>Aldehídos</b> | Acetaldehído              |
|                  | n- Butiraldehído          |
|                  | 1- Hexanal                |
| <b>Amidas</b>    | Formamida                 |
|                  | Acetamida                 |
|                  | Acrilamida                |
| <b>Aminas</b>    | Dimetilamina              |
|                  | Etilamina                 |
|                  | <b>Dietilamina</b>        |
| Aromáticos       | Benceno                   |
|                  | Tolueno                   |
|                  | n-Butilbenceno            |
| Ésteres          | Formiato de Metilo        |
|                  | Acetato de Vinilo         |
|                  | Acetato de Etilo          |
| Éteres           | Metil etil éter           |
|                  | Dimetil éter              |
|                  | Metil fenil éter (Anisol) |
| Halógenos        | Triclorofluorometano      |
|                  | Tetrafluorometano         |
|                  |                           |

*Tabla 7. Tabla que muestra los componentes utilizados para validación. [Elaboración propia]*

|                   | Clorodifluorometano  |
|-------------------|----------------------|
| Cetonas           | Acetona              |
|                   | Butanona             |
|                   | 2- Heptanona         |
| Nitrogenados      | Nitrometano          |
|                   | Acetonitrilo         |
|                   | Piridina             |
| <b>Parafinas</b>  | n-Tridecano          |
|                   | n-Tetradecano        |
|                   | n-Nonadecano         |
| <b>Sales</b>      | Cloruro de Sodio     |
|                   | Cloruro de Aluminio  |
|                   | Cloruro de Potasio   |
| <b>Silicones</b>  | Silano               |
|                   | Hexametildisiloxano  |
|                   | Tetrametilsilano     |
| <b>Sulfurados</b> | Isopropil Mercaptano |
|                   | Sulfuro de Dietilo   |
|                   | Tiofeno              |

*Tabla 8. Componentes de uso común. [Elaboración propia]*

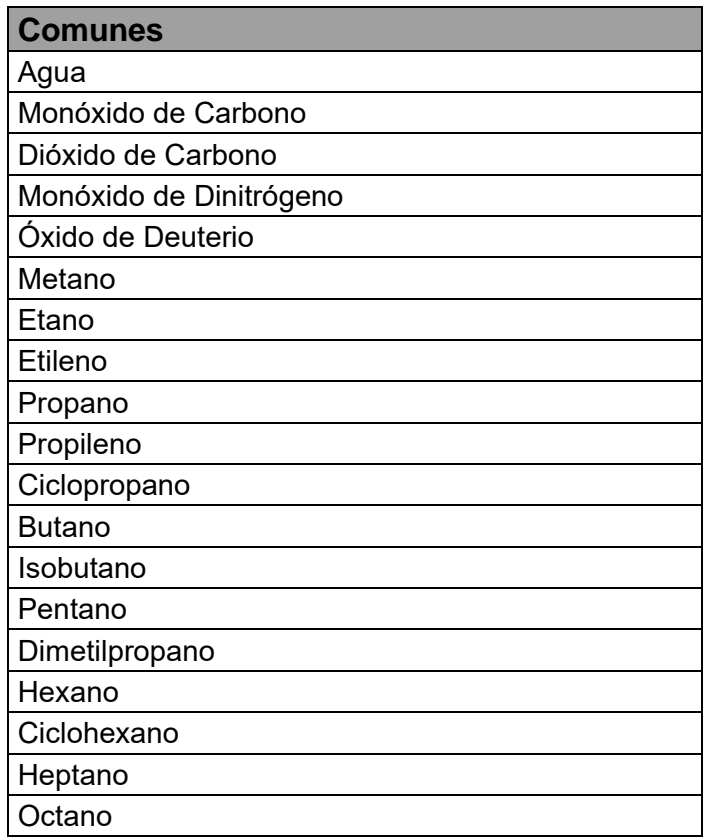

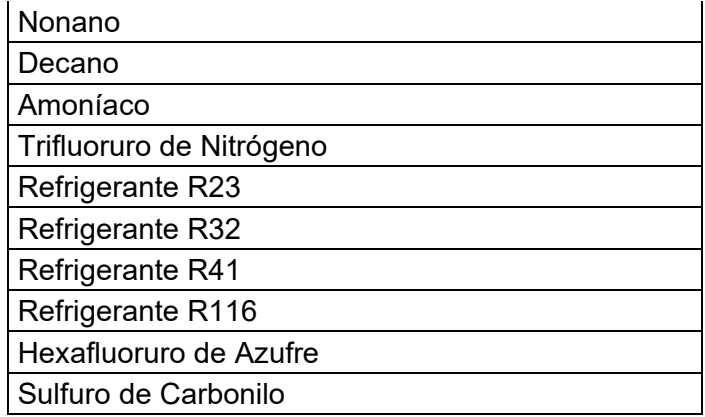

- 2. Se buscaron datos de Presión de saturación experimentales de cada componente de la Tabla 3 y 4, para ello se recurrió a la consulta de la base de datos de National Institute of Standards and Technology (NIST) y el software llamado DDBSP 2015 Explorer Version, que provee Dortmund Data Bank (DDB). Se puede enfatizar que NIST provee resultados de datos experimentales y en el caso de no encontrar los datos, muestran datos calculados con correlaciones particulares para cada componente. En el caso del software DDBSP 2015 Explorer Version este solamente provee datos de propiedades experimentales.
- 3. Una vez que se obtuvieron los datos de Presión de saturación experimentales se procedió a generar un gráfico como el que se muestra en la Figura 49 para cada componente de la Tabla 3 y 4. En cada uno de estos gráficos se calculó la desviación absoluta promedio (AAD) utilizando la ecuación 41 donde n es el número de datos experimentales, Pexp es la propiedad termodinámica obtenida de datos experimentales o de correlaciones (según sea el caso) y Pcalc es la propiedad termodinámica calculada con cada una de las ecuaciones de estado.

$$
AAD\ (%) = \frac{1}{n} \sum_{i=1}^{n} 100 * \left(\frac{P_{exp} - P_{calc}}{P_{exp}}\right)
$$
 (41)

Es preciso mencionar que al utilizar la ecuación 41 se obtuvieron valores mayores a 100 (como por ejemplo los que se muestran en la figura 49 para las ecuaciones de VDW y RK), los cuales no ayudaban a realizar un análisis certero sobre el comportamiento de los algoritmos para el cálculo de propiedades de componentes puros, pues al tener valores mayores a 100 no se encontraba una relación precisa entre los algoritmos, los componentes y los porcentajes de desviación absoluta para poder obtener una conclusión. Debido a este inconveniente se optó por utilizar la raíz cuadrada del error cuadrático medio (RMSE) que se calcula con la ecuación 42, la cual tiene la bondad de expresarse en términos de las unidades de la propiedad medida (en el caso de la presión de saturación viene expresada en atmosferas), suprimiendo de esta manera el inconveniente de un límite superior.

$$
RMSE = \sqrt{\frac{\sum_{i=1}^{n} (P \exp - P_{calc})^2}{n}}
$$
(42)

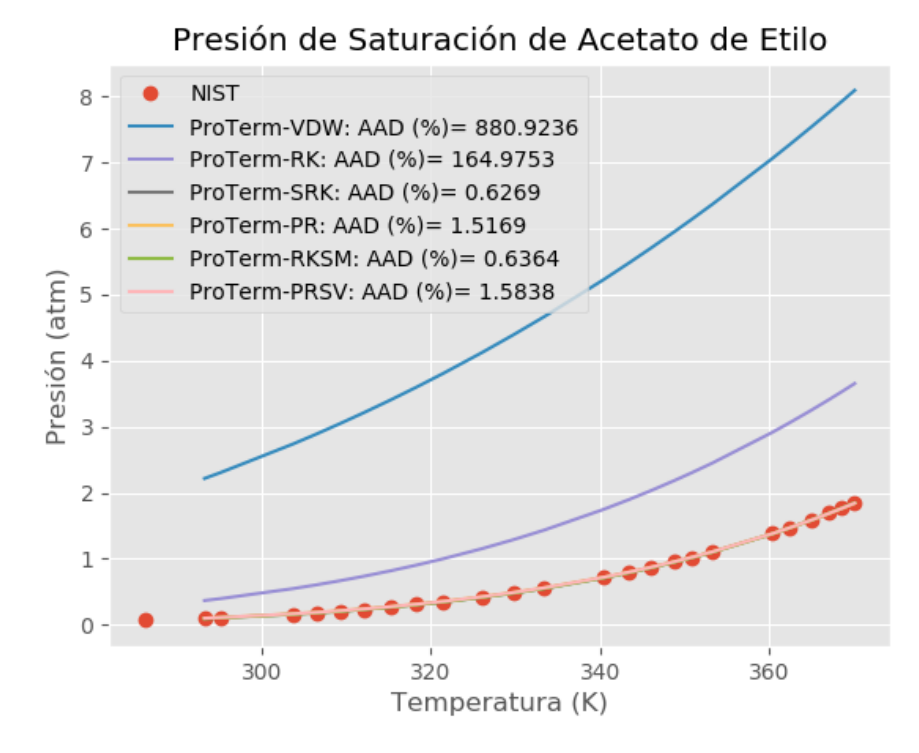

*Figura 49. Presión de saturación experimental de Acetato de Etilo en comparación con la presión de saturación calculada con las ecuaciones de estado VDW, RK, SRK, PR, RKSM y PRSV. [Elaboración propia]*

Para poder validar los algoritmos para el cálculo de propiedades de componentes puros utilizando el RMSE se procedió a generar un gráfico para cada ecuación de estado (Figuras 50 a 55) donde se evaluaron los componentes de la tabla 3 y 4. En cada uno de estos gráficos se calculó la RMSE para cada componente, se muestra una línea de tendencia para observar de una manera más fácil la dispersión que presenta cada ecuación de estado y se indica el promedio de la raíz cuadrada del error cuadrático medio (ARMSE). Se puede observar que conforme la complejidad de la ecuación de estado aumenta, el ARMSE disminuye, al igual que los valores de RMSE de cada componente evaluado. Con esto se demuestra que los algoritmos para el cálculo de propiedades de componentes puros no contienen errores, calculan correctamente la propiedad para la que fueron desarrollados y de manera general se puede decir que tienen una amplia aplicación para distintas presiones y temperaturas.

Es indispensable mencionar que se utilizó la presión de saturación para validar los algoritmos debido a que en trabajos donde se han desarrollado ecuaciones de estado [13], [14] se ha utilizado esta propiedad como parámetro de referencia para medir la precisión de la ecuación desarrollada, pues esta propiedad es fácilmente manipulable ya que depende de la temperatura e involucra a distintas propiedades termodinámicas para realizar el cálculo de esta propiedad.

Los gráficos donde se comparan los datos experimentales de presión de saturación y los valores calculados con las ecuaciones de estado para algunos componentes se muestran en el apéndice A.

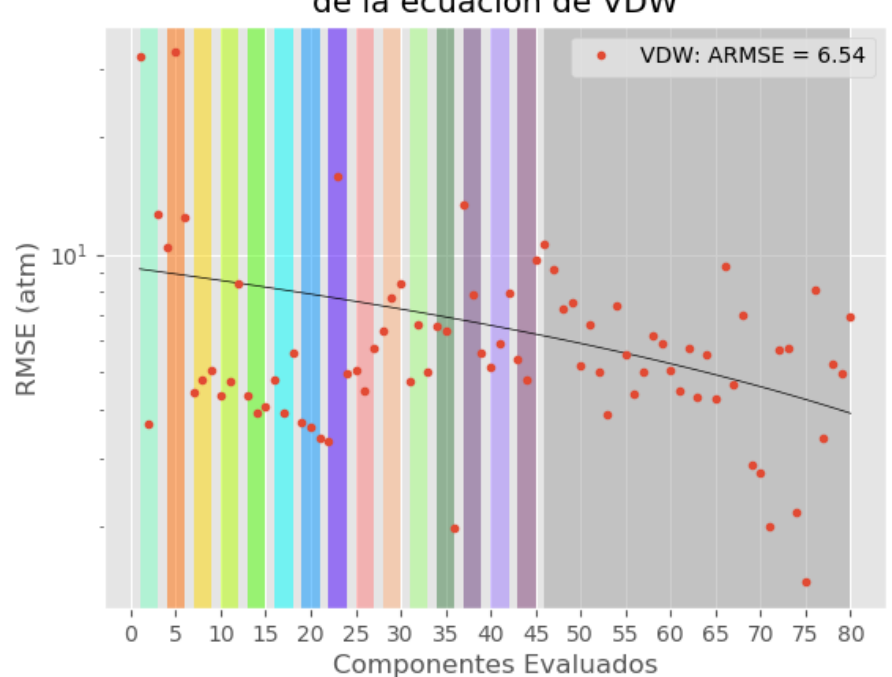

Raíz de Error Cuadrático Medio de Presión de Saturación de la ecuación de VDW

*Figura 50. Gráfico donde se muestra la RMSE de cada componente evaluado utilizando la ecuación de VDW para cada componente, además se muestra cada familia de componentes con los distintos colores que les corresponden. [Elaboración propia]*

Raíz de Error Cuadrático Medio de Presión de Saturación de la ecuación de RK

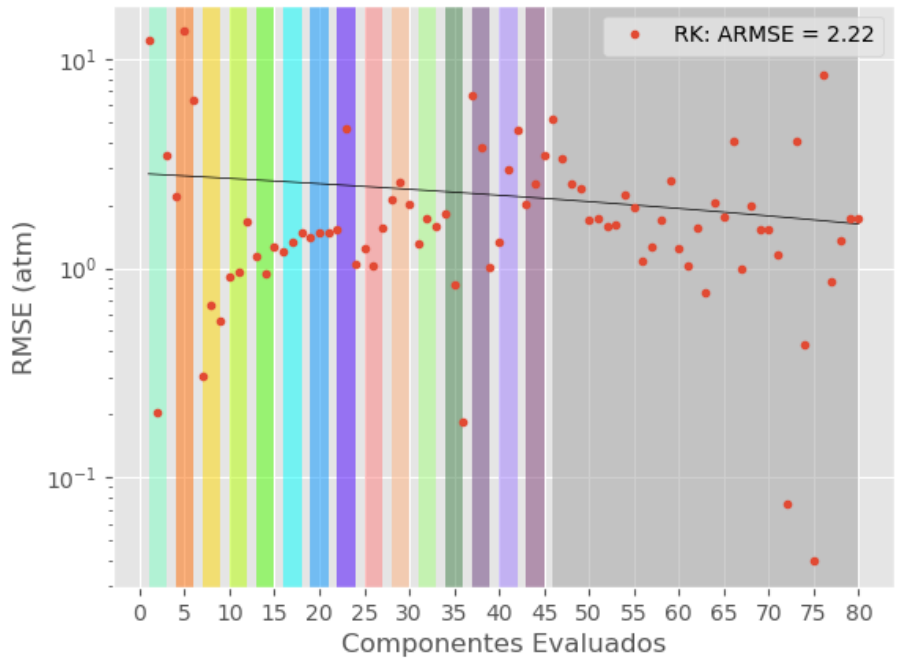

*Figura 51 . Gráfico donde se muestra la RMSE de cada componente evaluado utilizando la ecuación de RK para cada componente, además se muestra cada familia de componentes con los distintos colores que les corresponden. [Elaboración propia]*

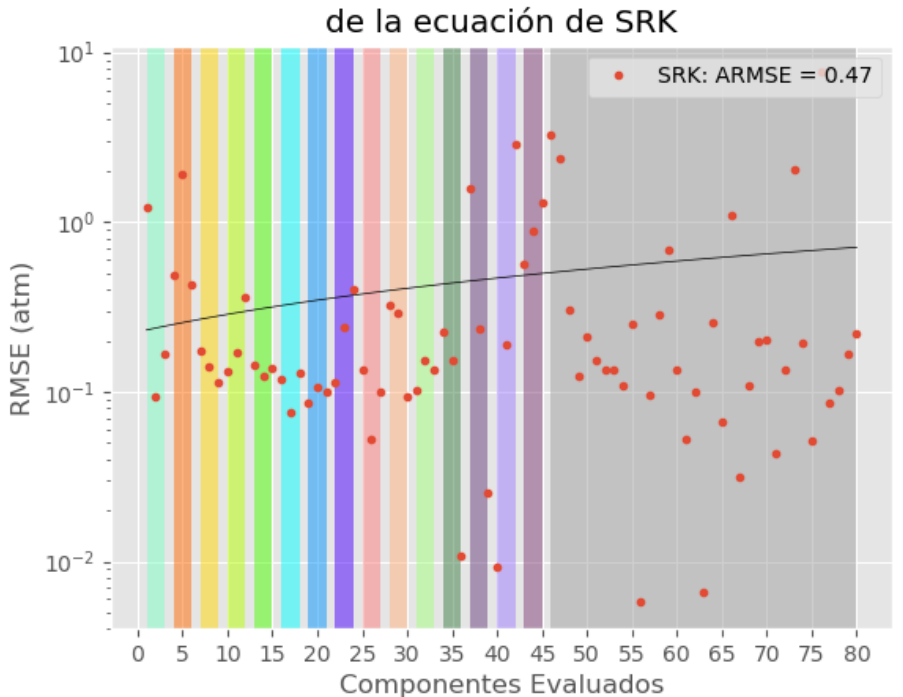

Raíz de Error Cuadrático Medio de Presión de Saturación

*Figura 53. Gráfico donde se muestra la RMSE de cada componente evaluado utilizando la ecuación de SRK para cada componente, además se muestra cada familia de componentes con los distintos colores que les corresponden. [Elaboración propia]*

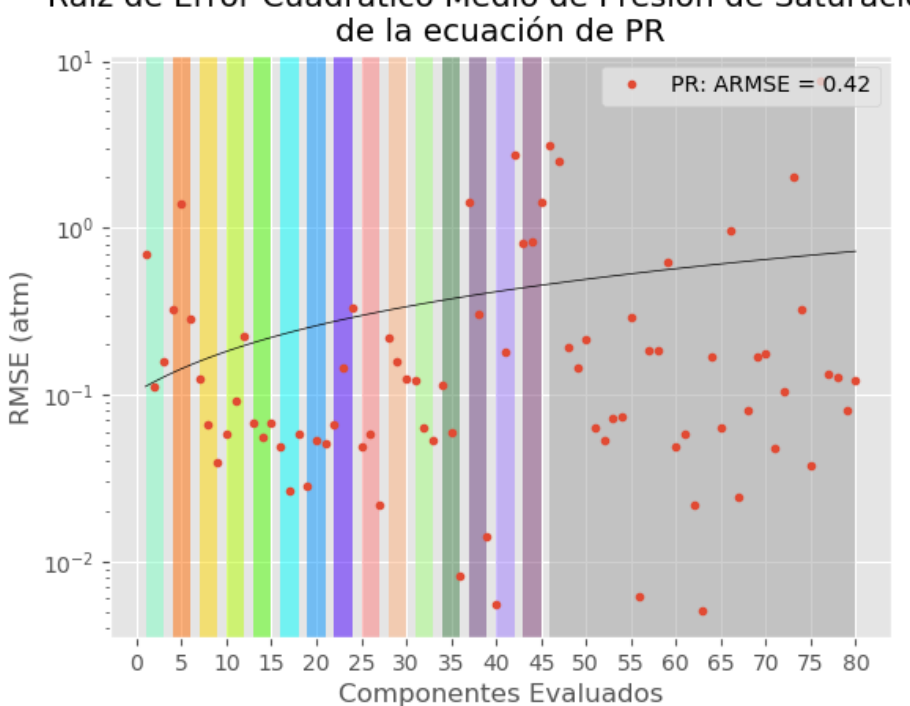

Raíz de Error Cuadrático Medio de Presión de Saturación

*Figura 52. Gráfico donde se muestra la RMSE de cada componente evaluado utilizando la ecuación de PR para cada componente, además se muestra cada familia de componentes con los distintos colores que les corresponden. [Elaboración propia]*

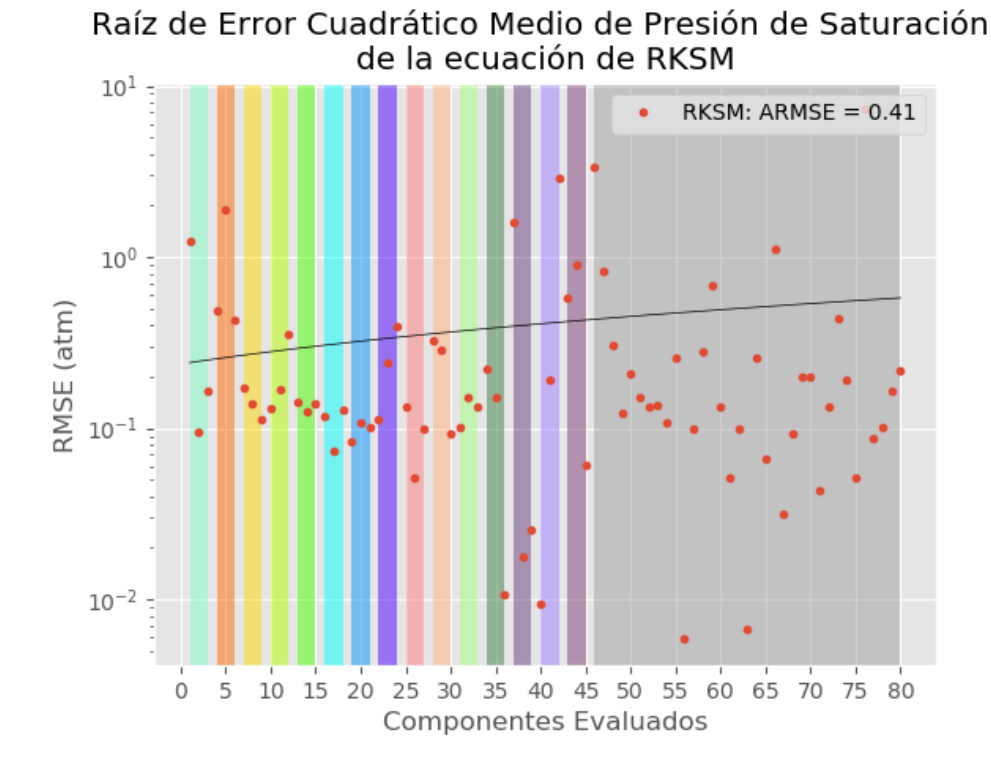

*Figura 54. Gráfico donde se muestra la RMSE de cada componente evaluado utilizando la ecuación de RKSM para cada componente, además se muestra cada familia de componentes con los distintos colores que les corresponden. [Elaboración propia]*

Raíz de Error Cuadrático Medio de Presión de Saturación de la ecuación de PRSV  $10<sup>1</sup>$ 

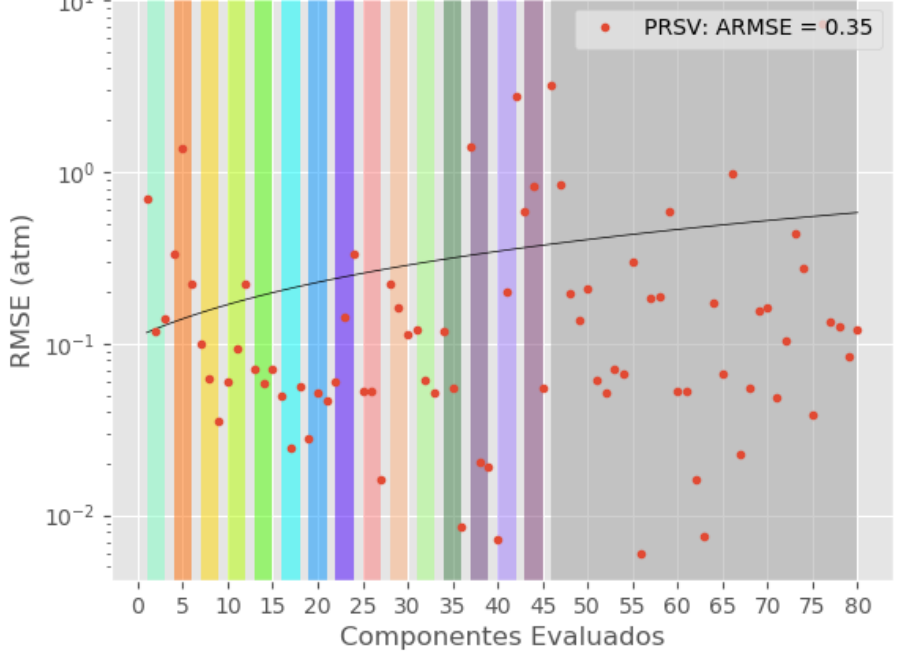

*Figura 55. Gráfico donde se muestra la RMSE de cada componente evaluado utilizando la ecuación de PRSV para cada componente, además se muestra cada familia de componentes con los distintos colores que les corresponden. [Elaboración propia]*

Adicionalmente a lo descrito anteriormente, se decidió evaluar las siguientes propiedades termodinámicas: Volumen molar, Entalpía, Entropía, Densidad y Capacidad calorífica a presión constante para las sustancias de uso común de la Tabla 4. Los datos experimentales de las sustancias de la Tabla 4 se obtuvieron de NIST y se generaron gráficos para cada propiedad termodinámica (Apéndice B) como los que se muestran en las Figuras 56,57,58,59 y 60.

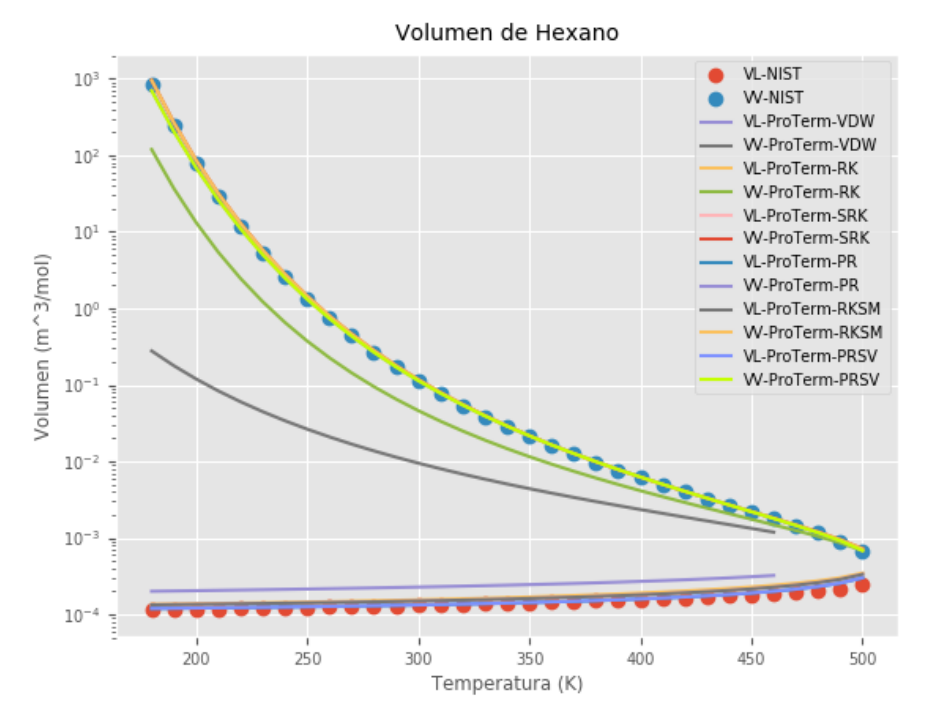

*Figura 56. Volumen molar experimental de Hexano en comparación con el volumen molar calculado con las ecuaciones de estado VDW, RK, SRK, PR, RKSM y PRSV para las fases liquida y gaseosa en condiciones de saturación. [Elaboración propia]*

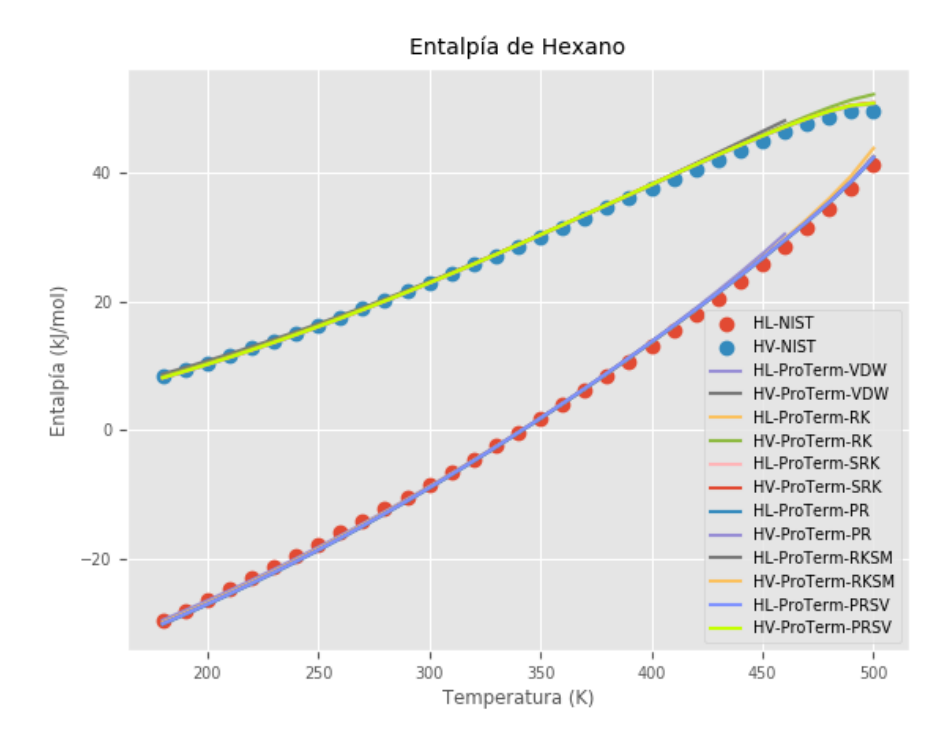

*Figura 57. Entalpía molar experimental de Hexano en comparación con entalpía molar calculada con las ecuaciones de estado VDW, RK, SRK, PR, RKSM y PRSV para las fases liquida y gaseosa en condiciones de saturación. [Elaboración propia]*

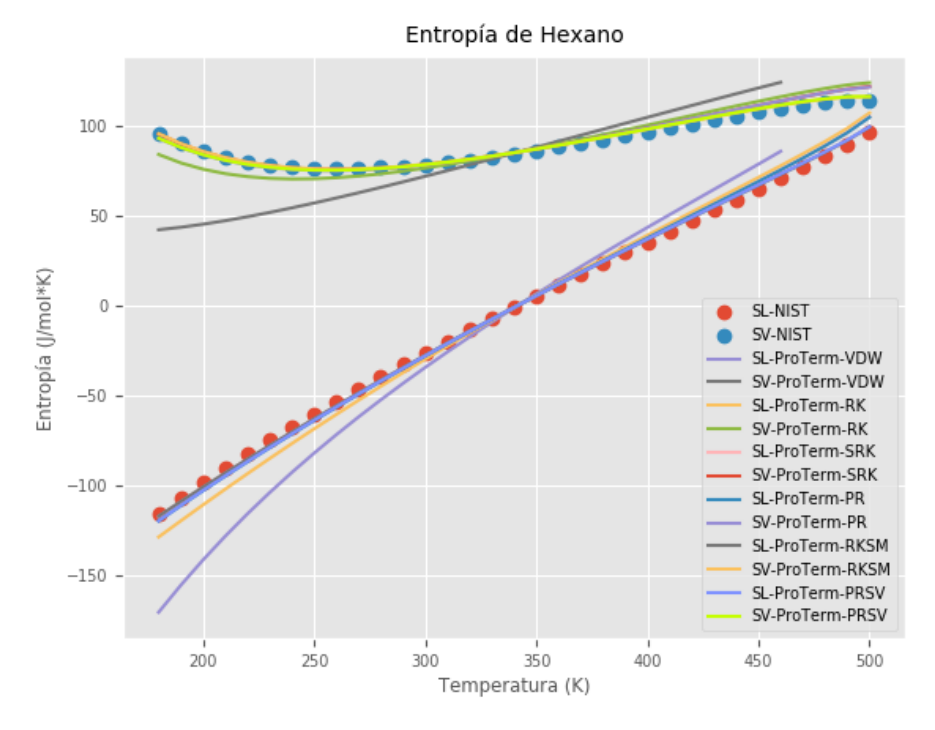

*Figura 58. Entropía molar experimental de Hexano en comparación con entropía molar calculada con las ecuaciones de estado VDW, RK, SRK, PR, RKSM y PRSV para las fases liquida y gaseosa en condiciones de saturación. [Elaboración propia]*

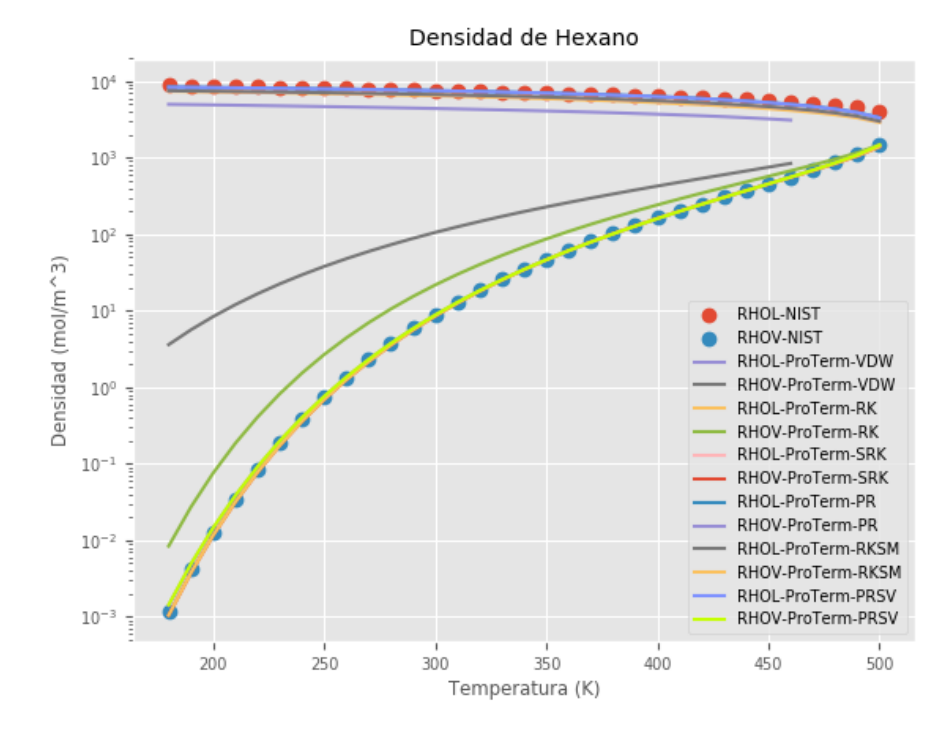

*Figura 59. Densidad molar experimental de Hexano en comparación con densidad molar calculada con las ecuaciones de estado VDW, RK, SRK, PR, RKSM y PRSV para las fases liquida y gaseosa en condiciones de saturación. [Elaboración propia]*

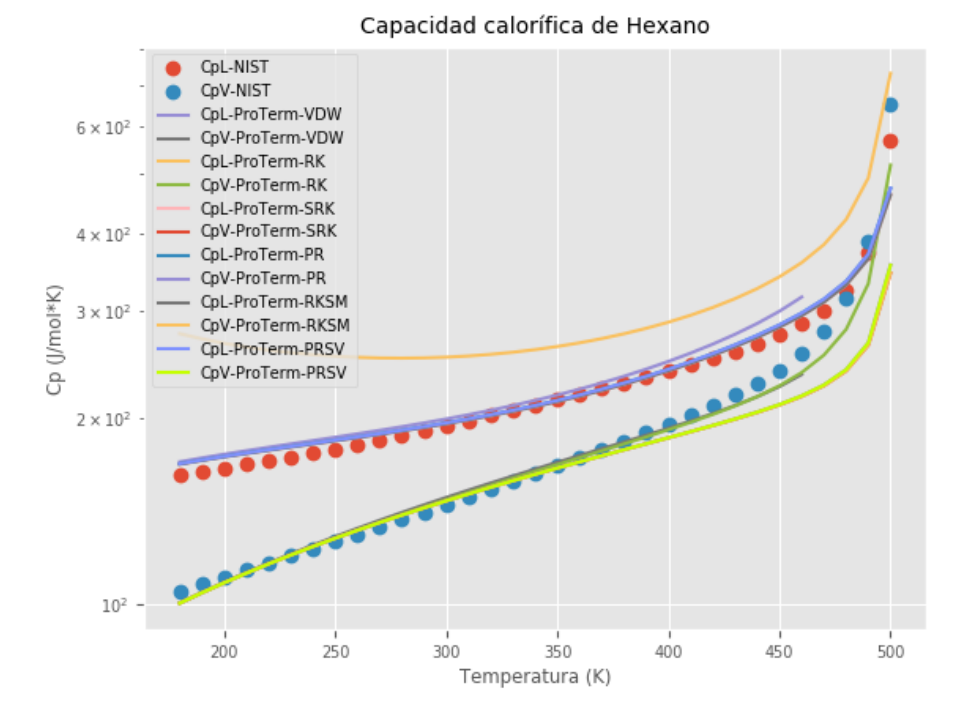

*Figura 60. Capacidad calorífica molar experimental de Hexano en comparación con capacidad calorífica molar calculada con las ecuaciones de estado VDW, RK, SRK, PR, RKSM y PRSV para las fases liquida y gaseosa en condiciones de saturación. [Elaboración propia]*

## *4.2 Aplicaciones académicas de ProTerm*

A continuación, se presentan problemas sobre el cálculo de propiedades termodinámicas que se encuentran en la literatura, con el fin de exponer las aplicaciones académicas de ProTerm. Cabe aclarar que en el caso de los problemas que indican que se use una hoja de cálculo, en su lugar se ha utilizado ProTerm.

1. Con la hoja de cálculo de la figura 8.6 determine las estimaciones de Redlich-Kwong de la presión de vapor y los volúmenes molares de líquido y vapor saturados de propano a -20°C. [1]

Para solucionar este problema en primer lugar se calcula la presión de vapor con ProTerm, a continuación, se muestra el gráfico generado en la Figura 61.

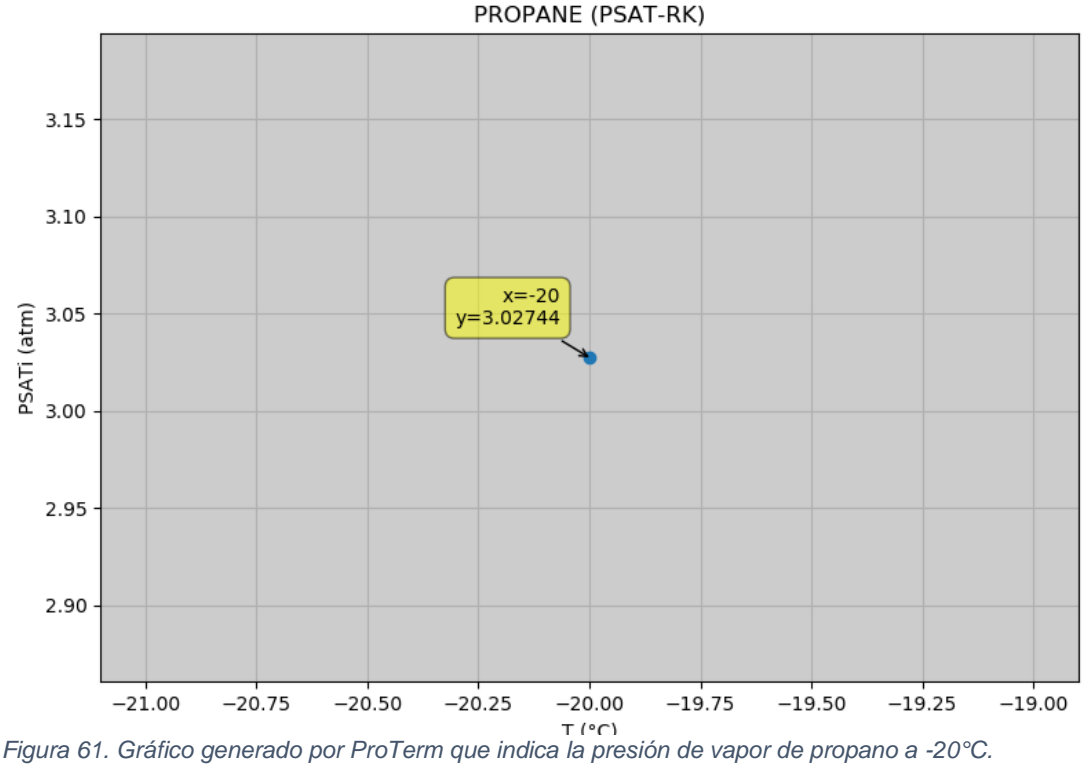

*[Elaboración propia]*

Una vez que se ha encontrado el resultado de presión de saturación, se procede a calcular los volúmenes molares de líquido y vapor (Figura 62).

La solución de este problema es 3.02744 atm para la presión de vapor, 0.0063 m^3/mol para la fase vapor y 9.1553E-05 m^3/mol para la fase líquida.

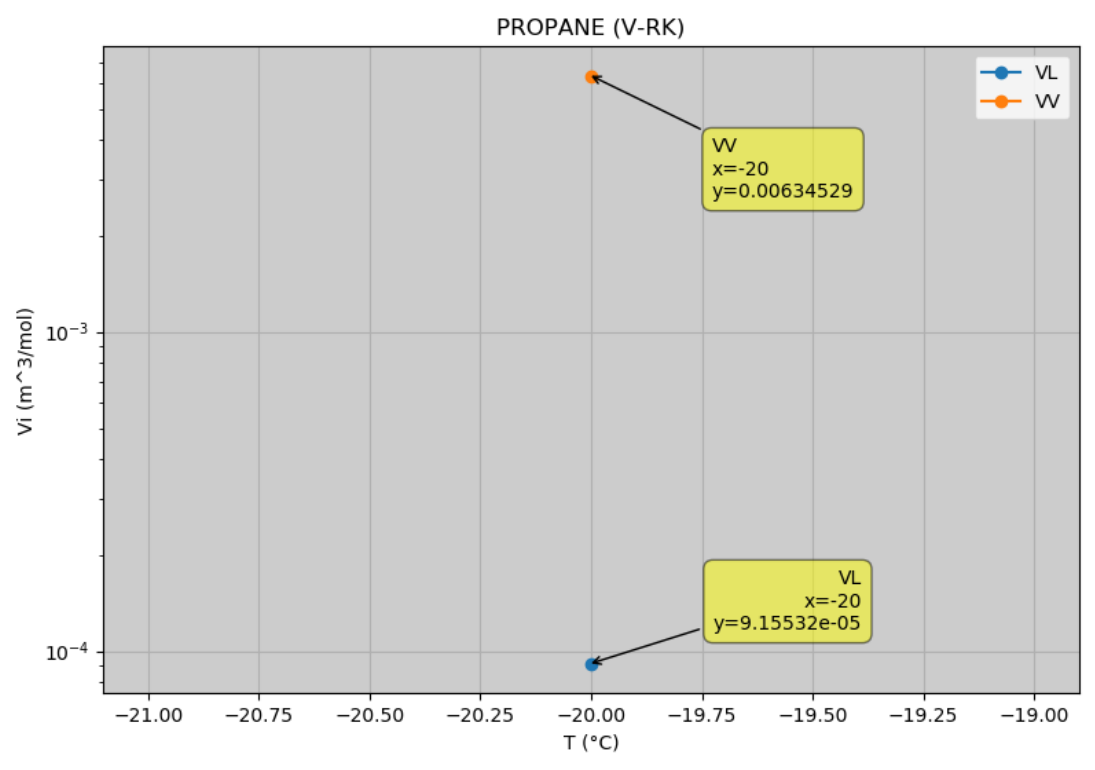

*Figura 62. Gráfico generado por ProTerm que indica el volumen molar de líquido y vapor saturados de propano a -20°C. [Elaboración propia]*

2. Con una hoja de cálculo y los datos de la tabla 8.1 determine las estimaciones de Redlich-Kwong de la presión de vapor y los volúmenes molares de líquido y vapor saturados de CO2 a 0°C. Los valores experimentales son 34.4 atm, 47.4 cm^3/mol y 452 cm^3/mol. [1]

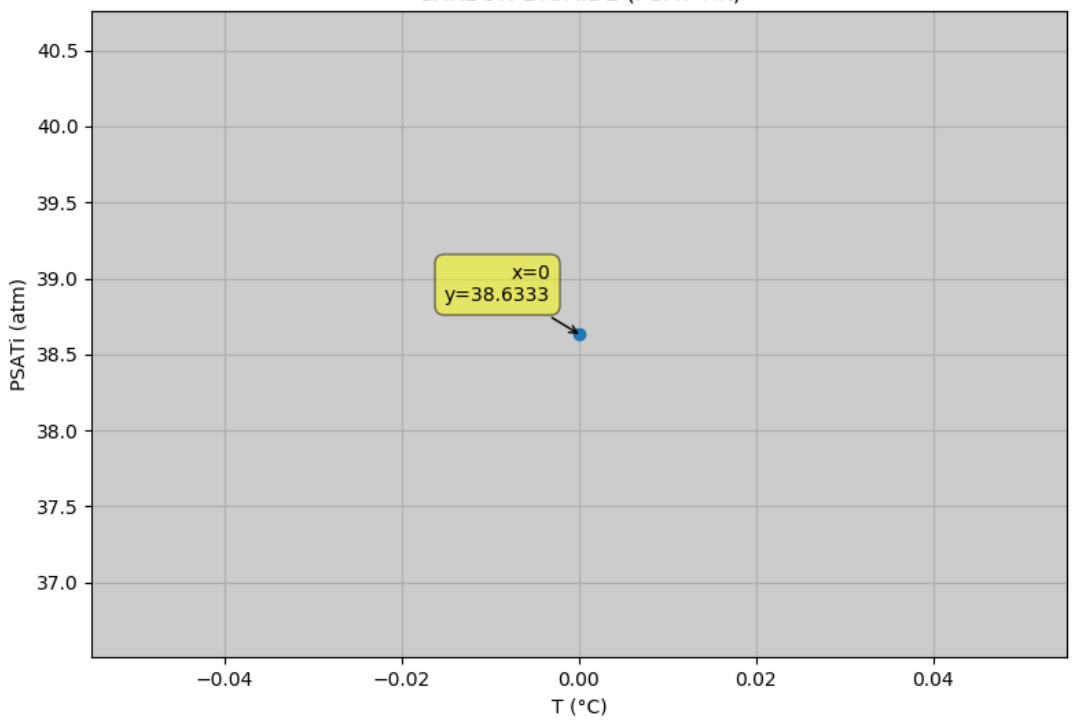

**CARBON DIOXIDE (PSAT-RK)** 

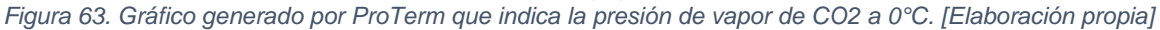

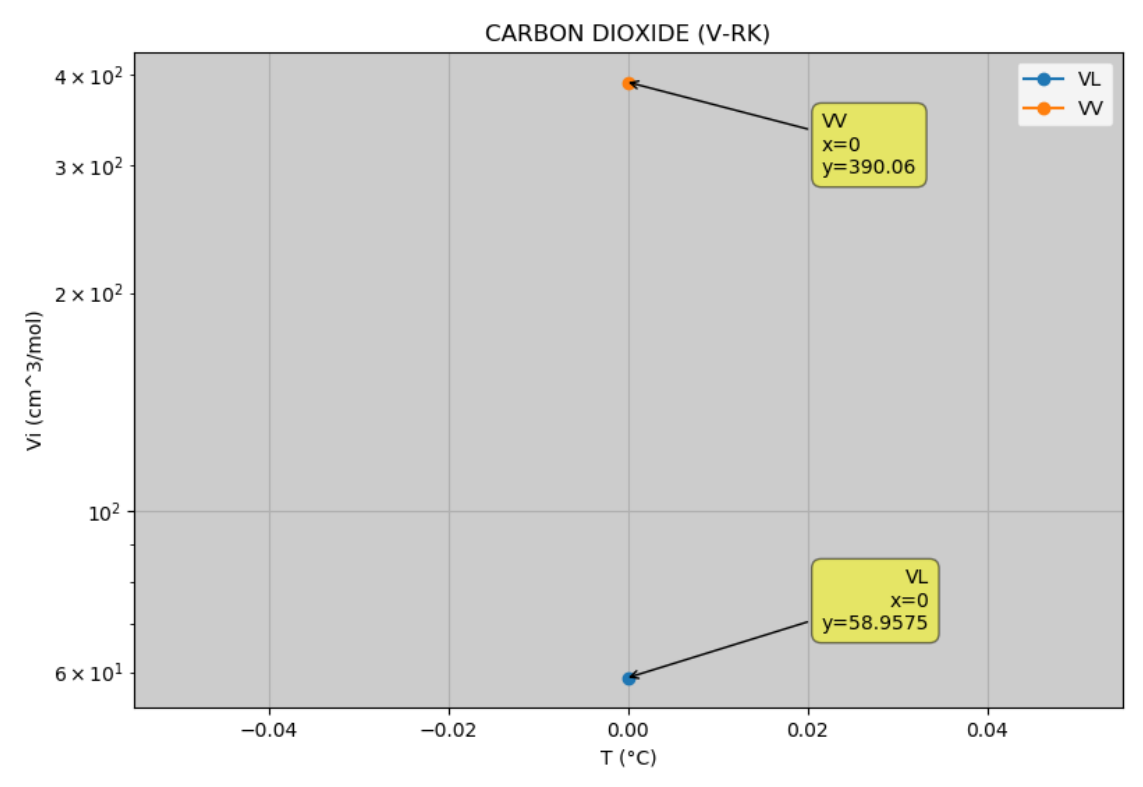

*Figura 64. Gráfico generado por ProTerm que indica el volumen molar de líquido y vapor saturados de CO2 a -0°C. [Elaboración propia]*

La solución de este problema es 38.6333 atm para la presión de vapor, 390.06 cm^3/mol para la fase vapor y 58.9575 cm^3/mol para la fase líquida.

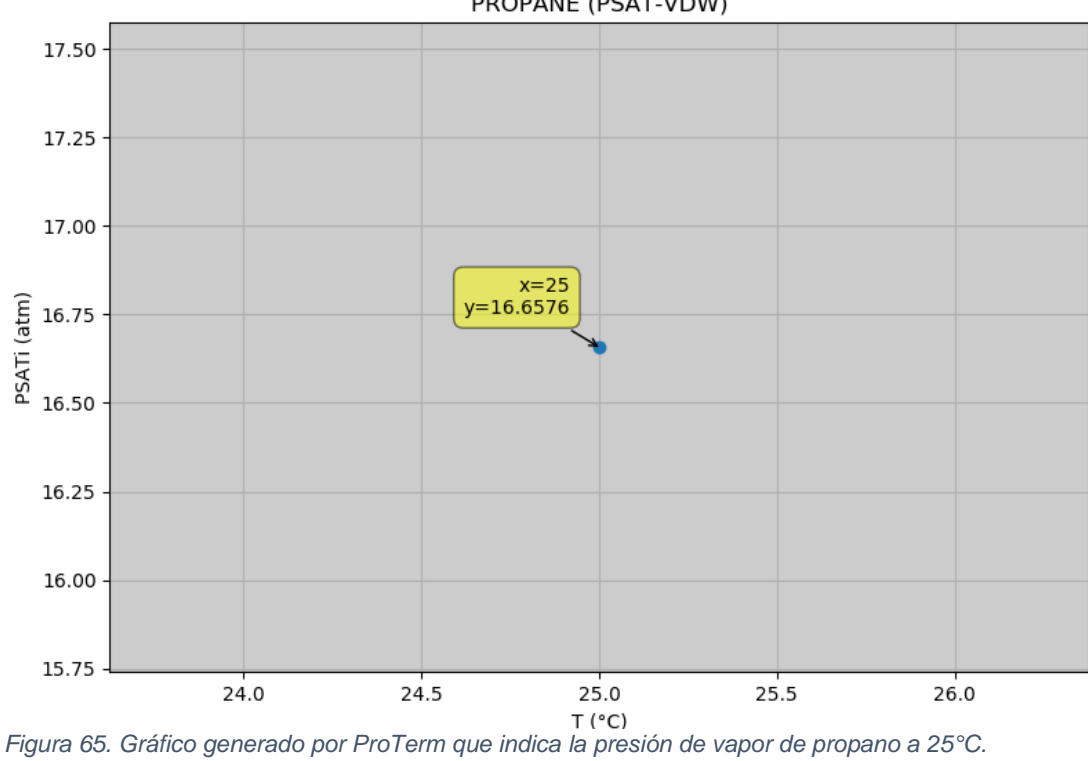

PROPANE (PSAT-VDW)

*[Elaboración propia]*

3. Con la ecuación de Van der Waals estime la presión de vapor y los volúmenes molares de líquido y vapor saturados de propano a 25°C. [1]

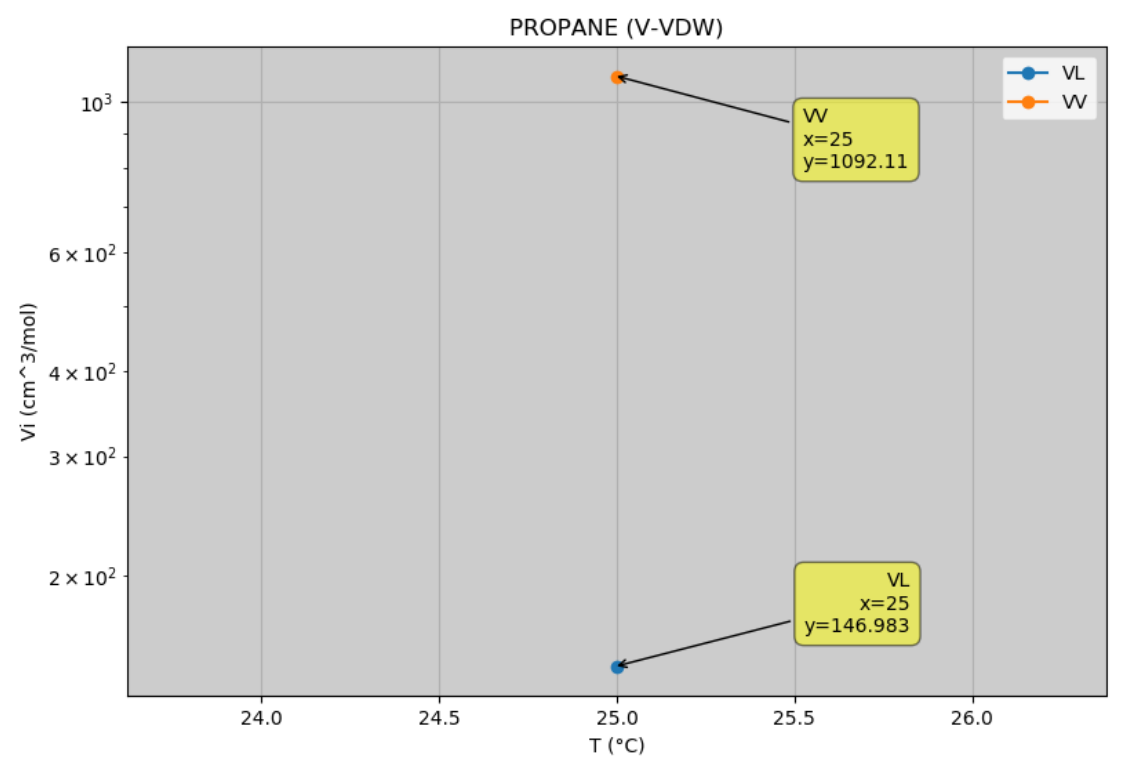

*Figura 66. Gráfico generado por ProTerm que indica el volumen molar de líquido y vapor saturados de propano a 25°C. [Elaboración propia]*

La solución de este problema es 16.6576 atm para la presión de vapor, 1092.11 cm^3/mol para la fase vapor y 146.938 cm^3/mol para la fase líquida.

4. Para Tr<1 y Pr ≈ Prsat, la ecuación de estado de Peng-Robinson tendrá tres raíces correspondientes a factores de compresibilidad entre cero y diez. La raíz más pequeña será el factor de compresibilidad del líquido. La raíz más grande será el factor de compresibilidad del vapor y la raíz media no tendrá importancia física. Se tiene un método numérico para encontrar el factor de compresibilidad utilizando la ecuación de estado de Peng-Robinson. Para el método iterativo, use una suposición inicial de Z = 0 para encontrar la raíz correspondiente a la fase líquida y Z = 1 para encontrar la raíz correspondiente a la fase vapor, esto se realizará para el metano en las siguientes condiciones:

Tr Pr

- 0.9 0.55
- 0.8 0.26
- 0.7 0.10
- 0.6 0.03

Compare con los datos experimentales de N. B. Vargaftik, Handbook of Physical Properties of Liquids and Gases, 2<sup>nd</sup> ed., New York, NY: Hemisphere, 1975. [2]

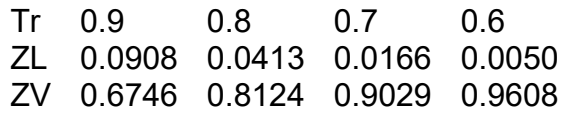

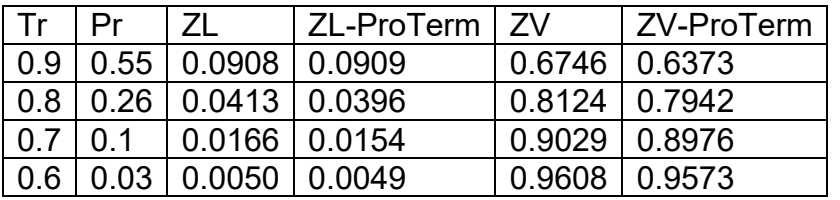

Los resultados de este problema se muestran en la Tabla 5.

*Tabla 9. Comparación de resultados experimentales y resultados obtenidos con ProTerm para el factor de compresibilidad de metano. [Elaboración propia]*

5. Calcular la presión de vapor de metano en función de la temperatura usando la ecuación de estado de Peng-Robinson. Compare los resultados con los valores reportados en la literatura. [3]

El resultado se muestra en la Figura 67.

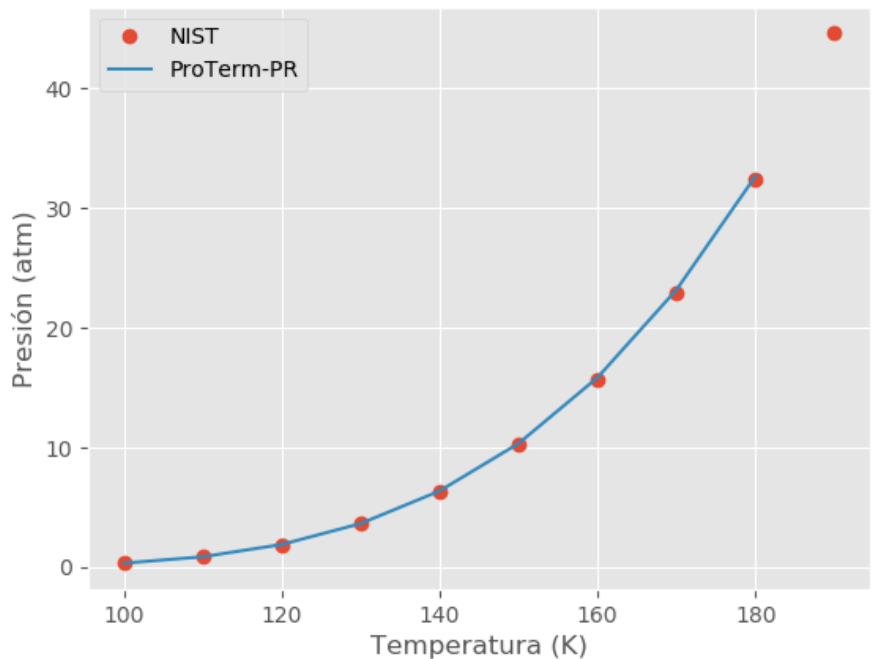

## Presión de Saturación de Metano

*Figura 67. Presión de saturación experimental de Metano en comparación con la presión de saturación calculada con la ecuación de estado de Peng-Robinson. [Elaboración propia]*

6. Calcular la presión de vapor de n-butano en función de la temperatura usando la ecuación de estado de Peng-Robinson. Compare los resultados con los valores reportados en la literatura. [3]El resultado se muestra en la Figura 68.

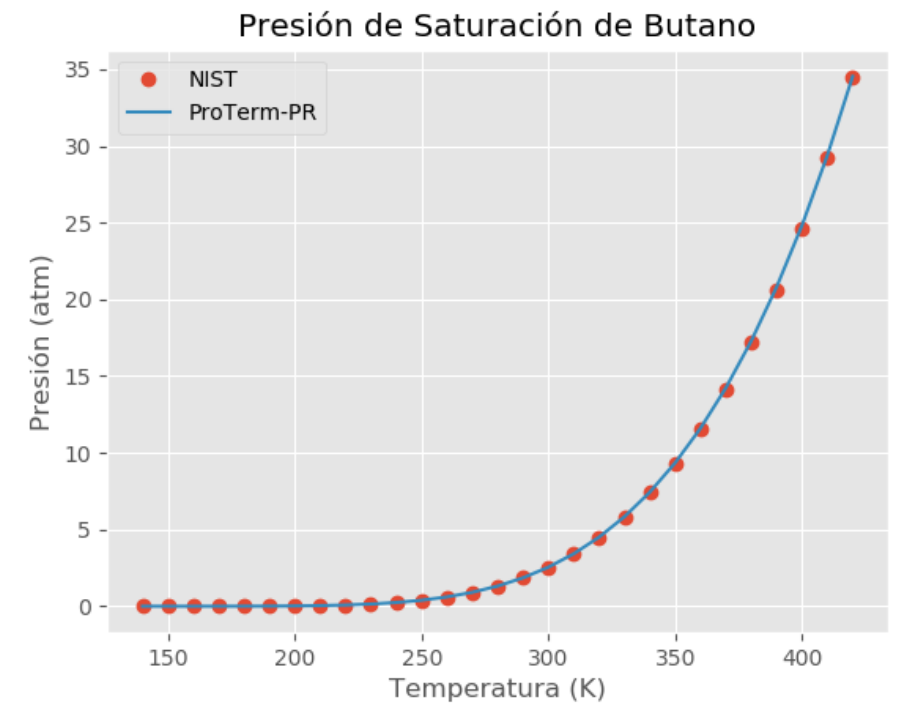

*Figura 68. Presión de saturación experimental de n-Butano en comparación con la presión de saturación calculada con la ecuación de estado de Peng-Robinson. [Elaboración propia]*

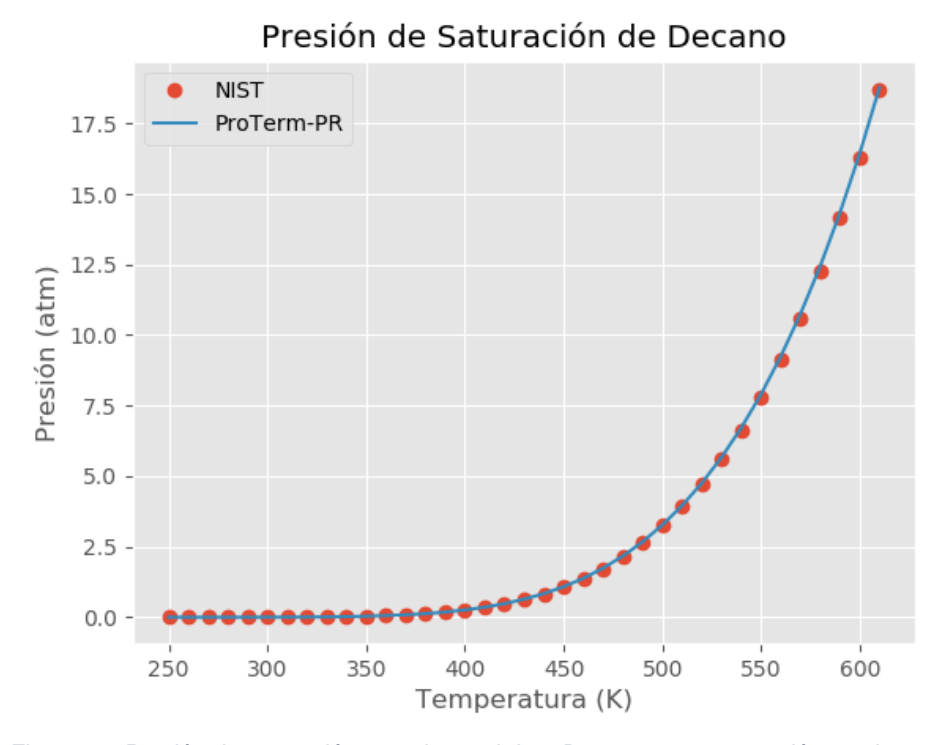

*Figura 69. Presión de saturación experimental de n-Decano en comparación con la presión de saturación calculada con la ecuación de estado de Peng-Robinson. [Elaboración propia]*

7. Calcular la presión de vapor de n-decano en función de la temperatura usando la ecuación de estado de Peng-Robinson. Compare los resultados con los valores reportados en la literatura. [3]

El resultado se muestra en la Figura 69.

8. A 20°C, estímense por el método UNIFAC los coeficientes de actividad en fase liquida, la composición del vapor en equilibrio y la presión total para soluciones líquidas de 25 moles % de los siguientes hidrocarburos en etanol:

(a) n-Pentano

(b) n-Hexano

(c) n-Heptano

(d) n-Octano

[4]

Solución:

Se ha utilizado ProTerm con la ecuación de estado PRSV y el modelo de UNIFAC.

(a) Para el sistema Etanol/n-Pentano el valor de los coeficientes de actividad es de 0.7310 y 1.5239, la composición de vapor es 0.1221 y 0.8779 y el valor de la presión del sistema es de .2580 atm.

(b) Para el sistema Etanol/n-Hexano el valor de los coeficientes de actividad es de 0.7612 y 1.5134, la composición de vapor es 0.3431 y 0.6569 y el valor de la presión del sistema es de 0.0926 atm.

(c) Para el sistema Etanol/n-Heptano el valor de los coeficientes de actividad es de 0.7829 y 1.4829, la composición de vapor es 0.6606 y 0.3394 y el valor de la presión del sistema es de .06706 atm.

(d) Para el sistema Etanol/n-Octano el valor de los coeficientes de actividad es de 0.8054 y 1.4589, la composición de vapor es 0.8614 y 0.1386 y el valor de la presión del sistema es de .03881 atm.
# **5. Análisis de Resultados, Trabajos Futuros y Conclusiones**

En este apartado se analizan los resultados obtenidos sobre el desarrollo de ProTerm, se revisa el cumplimiento de los objetivos, se dan recomendaciones de uso del módulo TermPy y del software, se hace mención sobre el trabajo a futuro que se debe realizar para seguir mejorando ProTerm y finalmente se realiza una conclusión sobre los objetivos planteados en este trabajo.

### *5.1 Análisis de Resultados*

• Sobre la programación de ProTerm

El uso de la programación dentro del área de la termodinámica química es de gran ayuda pues permite hacer una revisión exhaustiva sobre el comportamiento de las ecuaciones de estado para distintos componentes, composiciones y condiciones de operación (presión y temperatura). Debido a este hecho, el software desarrollado (ProTerm) resulta ser una herramienta útil para este fin, además de ser de uso gratuito y con un compendio de más de 500 especies químicas. Aunado a esto, el módulo TermPy desarrollado con el lenguaje de programación Python puede ser adaptado a programas de terceros con el fin de aplicarse en el desarrollo de programas de simulación de operaciones unitarias.

• Sobre la validación de algoritmos para cálculo de propiedades de componentes puros

Para realizar la validación del software se ha utilizado la presión de saturación como parámetro de referencia como se describe en el apartado de validación de algoritmos para cálculo de propiedades de componentes puros de este trabajo. Con el fin de resumir el comportamiento de las ecuaciones de estado programadas en este trabajo (VDW, RK, SRK, PR, RKSM y PRSV) se ha generado la Figura 70 donde se muestra la dispersión que presenta cada ecuación de estado respecto a cada una de las familias de componentes. También se muestra el promedio de la raíz del error cuadrático medio (ARMSE) el cual es de ayuda para analizar de forma general el gráfico ya que, conforme la complejidad de la ecuación de estado aumenta, el ARMSE disminuye, al igual que los valores de RMSE de cada componente evaluado.

Para poder realizar un análisis de manera individual de la dispersión que presenta cada familia de componentes se ha calculado la desviación estándar (s) de la RMSE para cada familia la cual se muestra en la Tabla 10.

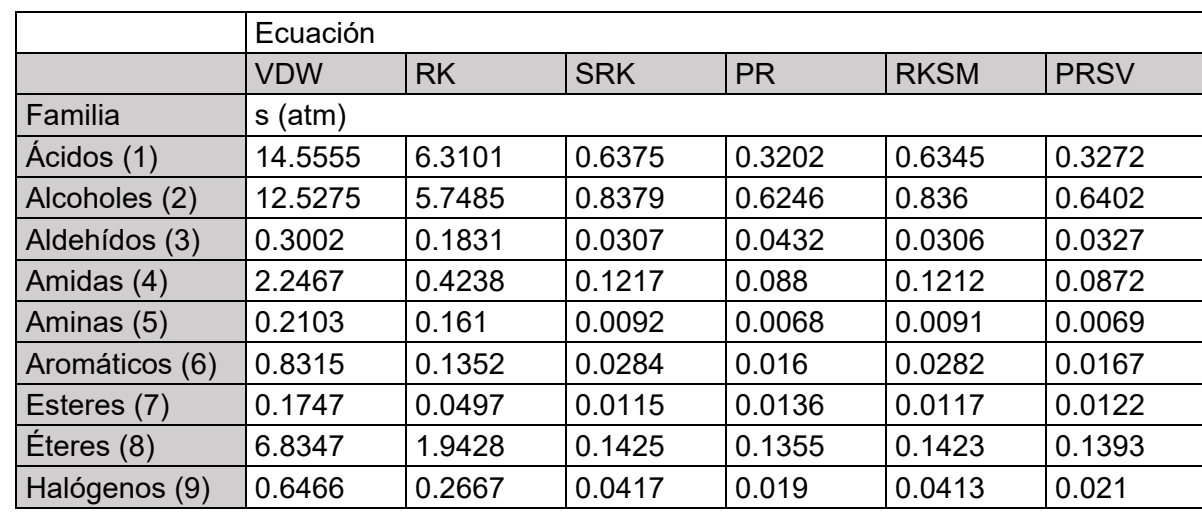

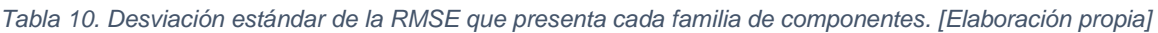

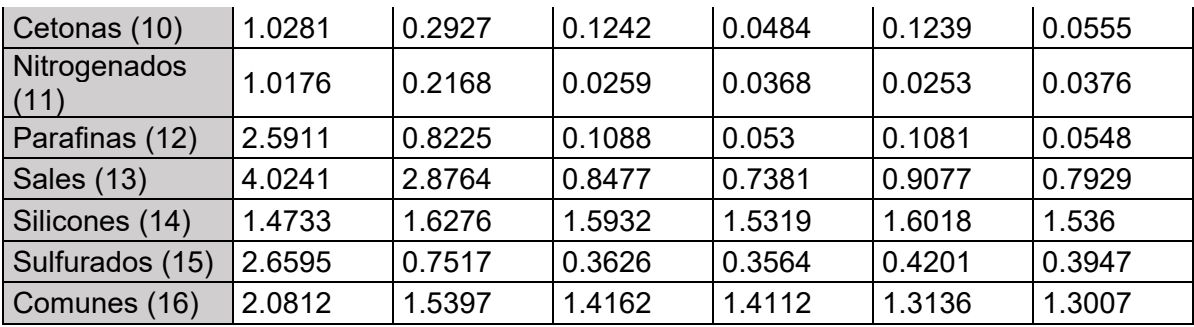

De los resultados presentados en la Tabla 6 se puede decir que, con excepción de los silicones, la dispersión de la RMSE en cada familia tiene el siguiente comportamiento:

- 1. La ecuación de VDW y RK presentan los valores mayores de dispersión.
- 2. Las ecuaciones de SRK y RKSM presentan dispersiones similares, al igual que la ecuación de PR y PRSV.

Para hacer más evidente la dispersión que presenta cada ecuación de estado se generó un gráfico donde se muestra el comportamiento de la dispersión de la RMSE en cada familia, respecto a la ecuación de estado utilizada, dicho gráfico se presenta en la Figura 71.

Es importante mencionar que con la validación no se pretende representar un comportamiento generalizado para cada familia de componentes, sino demostrar el correcto funcionamiento de los algoritmos desarrollados en este trabajo para el cálculo de propiedades termodinámicas de componentes puros.

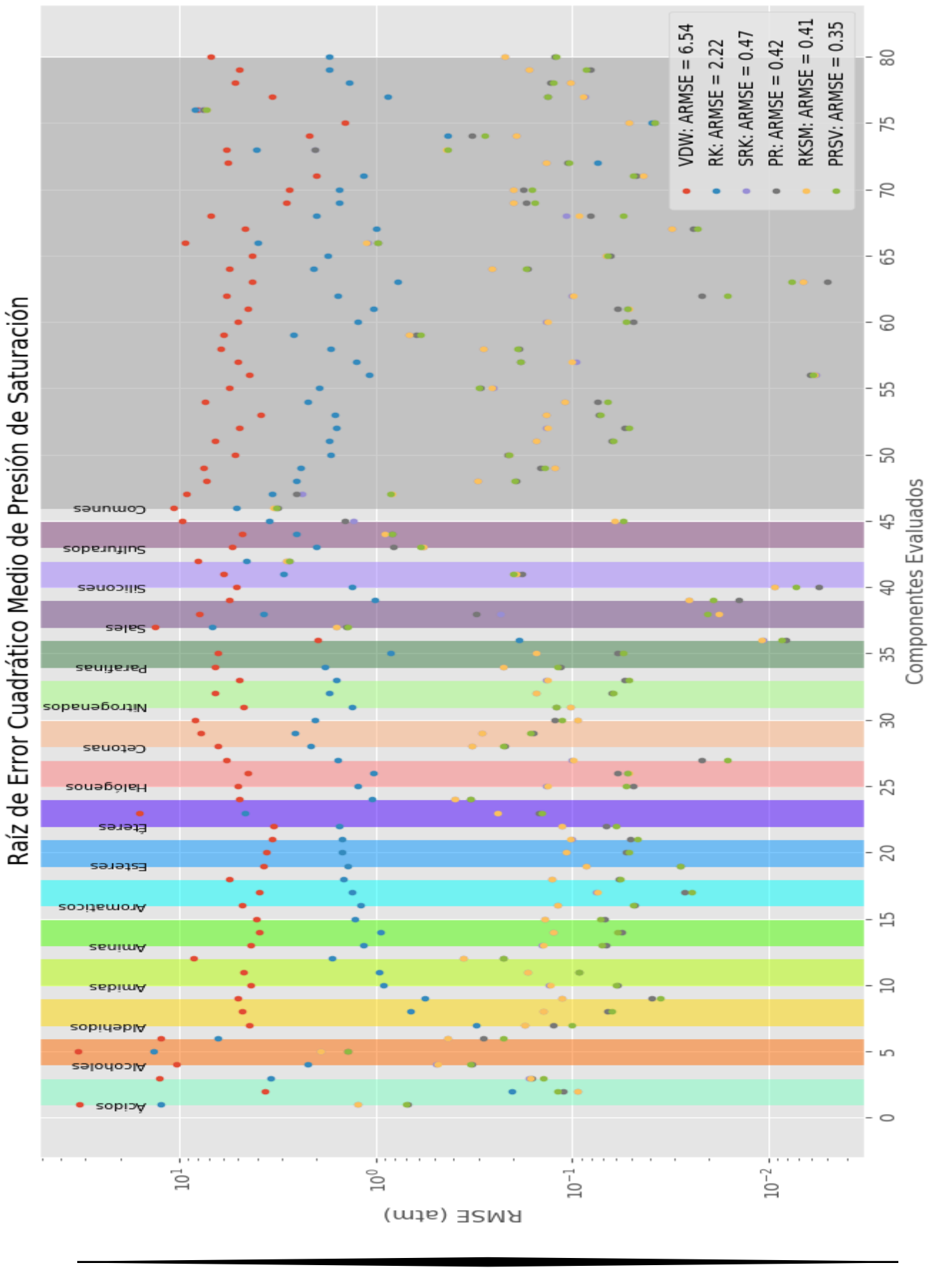

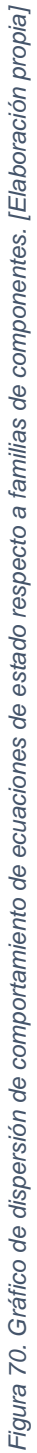

Desviación Estándar de RMSE

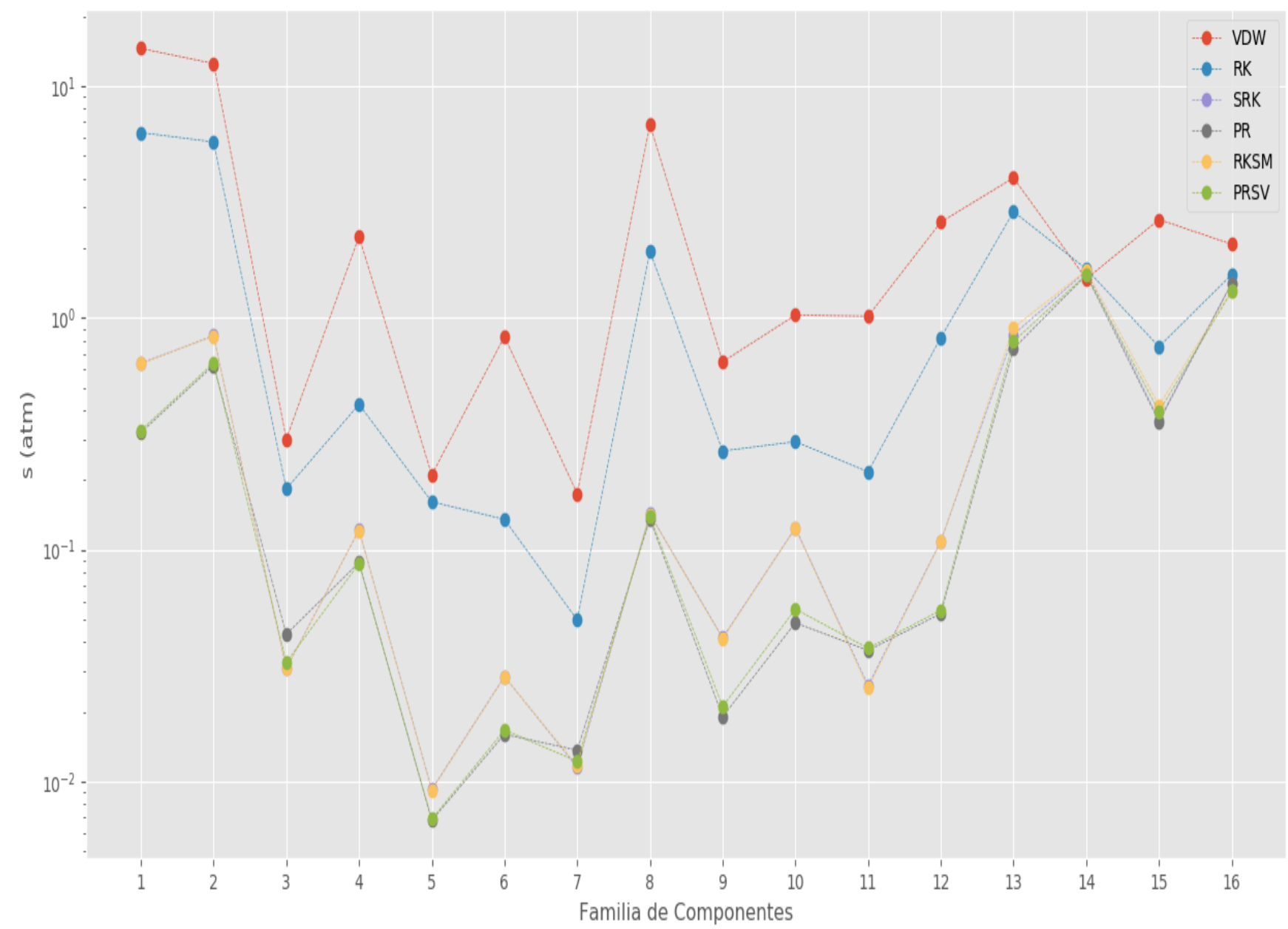

*Figura 71. Desviación estándar de RMSE para cada familia de componentes respecto a cada ecuación de estado. [Elaboración propia]*

95

# *5.2 Trabajos Futuros*

El desarrollo de software es una tarea que requiere la continua modificación, mejora y actualización de la herramienta informática realizada, debido a este hecho el desarrollo de ProTerm debe continuar. A continuación, se hace mención de algunas actualizaciones, modificaciones y mejoras que se deben realizar en el futuro:

- Generar herramienta para agregar componentes químicos a la base de datos.
- Agregar un apartado donde se ingresen parámetros binarios de origen experimental para mejorar los cálculos de propiedades termodinámicas que los involucran.
- Agregar opción para generar reporte en pdf o en una hoja de cálculo.
- Activar opción para calcular entalpía y entropía de mezclas.
- Agregar menú para cálculo de propiedades molares parciales.
- Agregar barra de carga para observar el avance de los cálculos de las propiedades.
- Agregar ventanas emergentes sobre errores de cálculo de puntos burbuja y rocío.
- Agregar ventanas emergentes sobre errores de cálculo de diagramas binarios.
- Implementar algoritmos con nuevas ecuaciones de estado.
- Agregar opción para generar diagramas ternarios.
- Implementar opción para cálculo de propiedades en condiciones de saturación.
- Validar los algoritmos de cálculo de propiedades de sistemas multicomponentes.

### *5.3 Conclusiones* **Objetivos Particulares**

• Sobre la base de datos

Se logró realizar un compendio de propiedades, constantes de funciones de propiedades y parámetros termodinámicos de 563 especies químicas, las cuales pueden ser consultadas utilizando el software DB Browser como se muestra en el apéndice C.

• Sobre el desarrollo del módulo TermPy

Se generó el módulo TermPy que consta de funciones para el acceso a base de datos, cálculo de propiedades termodinámicas de sustancias puras y mezclas utilizando ecuaciones de estado cubicas y funciones para el cálculo de coeficientes de actividad. Dicho módulo es parte fundamental del software desarrollado, aunque cabe hacer mención en que puede ser utilizado de manera independiente dentro del lenguaje de programación Python.

• Sobre el desarrollo de la interfaz gráfica de ProTerm y su estado de desarrollo

En primera instancia se diseñó la interfaz gráfica del software propuesto, después se realizaron las modificaciones pertinentes para llegar a la versión beta y acoplar el módulo TermPy con la interfaz gráfica desarrollada. De estos hechos se puede concluir que el software desarrollado se encuentra en la etapa beta y es necesario su uso por parte de la comunidad estudiantil de la carrera de Ingeniería Química en la FES Zaragoza para seguir mejorándolo.

### • Sobre la validación de algoritmos

Una parte fundamental del desarrollo de ProTerm ha sido la validación de los algoritmos de cálculo de propiedades termodinámicas de componentes puros utilizando la presión de saturación obtenida de fuentes experimentales y de correlaciones, de dicho análisis se puede concluir que no contienen errores, calculan correctamente la propiedad para la que fueron desarrollados y su funcionamiento dentro de ProTerm es óptimo.

# **6. Referencias Bibliográficas**

- [1] J. Smith, Introducción a la Termodinámica en Ingeniería Química, México: McGraw-Hill, 2007.
- [2] M. T.J.P., Thermophysical Properties Of Fluids: An Introduction To Their Prediction, Singapore: World Scientific Publishing Company, 1996.
- [3] V. Utgikar, Fundamental Concepts and Computations in Chemical Engineering, United States: PRENTICE HALL, 2017.
- [4] J. Gmehling, Chemical Thermodynamics for Process Simulation, Federal Republic of Germany : WILEY, 2012.
- [5] D. . C. Yee Foo, Chemical Engineering Process Simulation, United Kingdom : ELSEVIER, 2017.
- [6] R. C. Reid, The Properties of Gases and Liquids, USA: McGraw-Hill, 1987.
- [7] C. Yaws, Chemical Properties Handbook, U.S.A.: McGraw-Hill, 1999.
- [8] T. Matsoukas, Fundamentals of Chemical Engineering Thermodynamics, U.S.A.: Prentice Hall, 2013.
- [9] S. Walas, Phase Equilibria in Chemical Engineering, U.S.A.: Elsevier Science, 2013.
- [10] S. C. Chapra, Métodos Numéricos para ingenieros, México: McGraw-Hill, 2011.
- [11] . M. Mathieu, Introducción a la Programación, México: Grupo Editorial Patria, 2014.
- [12] R. S. Pressman, INGENIERÍA DEL SOFTWARE. UN ENFOQUE PRÁCTICO, México: McGRAW-HILL , 2010.
- [13] P. M. Mathias, «A Versatile Phase Equilibrium Equation of State,» *Ind. Eng. Chem. Process,* vol. 22, pp. 385-391, 1983.
- [14] R. Stryjek y J. H. Vera, «PRSV: An improved peng—Robinson equation of state for pure compounds and mixtures,» *The Canadian Journal of Chemical Engineering,* vol. 64, pp. 323-333, 1986.
- [15] I. N. Levine, Principios de Fisicoquímica, México: Mc Graw Hill, 2014.
- [16] J. R. Elliott, Introductory Chemical Engineering Thermodynamics, U.S.A.: Prentice-Hall , 1998.
- [17] S. Sandler, Chemical, Biochemical, and Engineering Thermodynamics, U.S.A.: Wiley, 2017.
- [18] E. J. Henley y J. D. Seader, Operaciones de separación por etapas de equilibrio ingeniería química, México: Reverté, 2000.
- [19] P. Linstrom y W. Mallard, «NIST Chemistry WebBook,» National Institute of Standards and Technology, 2019. [En línea]. Available: https://webbook.nist.gov/chemistry/.
- [20] D. D. Bank, «Dortmund Data Bank (DDB),» 2019. [En línea]. Available: www.ddbst.com.
- [21] M. D. Koretsky, Engineering and Chemical Thermodynamics, U.S.A.: Wiley, 2013.
- [22] B. Poirier, A Conceptual Guide to Thermodynamics, U.S.A.: Wiley, 2014.
- [23] C. Schaschke, A Dictionary of Chemical Engineering, United Kingdom: Oxford, 2014.
- [24] N. de Nevers, Physical and Chemical Equilibrium for Chemical Engineers, U.S.A: Wiley, 2012.
- [25] G. Kontogeorgis, Thermodynamic Models for Industrial Applications: From Classical and Advanced Mixing Rules to Association Theories, Great Britain: Wiley, 2010.
- [26] F. J. Pinales Delgado, Problemario de algoritmos resueltos con diagramas de flujo y pseudocódigo, México: Universidad Autónoma de Aguascalientes , 2014.
- [27] D. Báez López, PYTHON CON APLICACIONES A LAS MATEMÁTICAS, INGENIERÍA Y FINANZAS, México: Alfaomega, 2017.
- [28] J. J. Heys, Chemical and Biomedical Engineering Calculations Using Python, U.S.A.: Wiley, 2017.
- [29] «Europen BioInformatics Institute,» 2018. [En línea].
- [30] I. LLC, «iconos8,» Abril 2019. [En línea]. Available: https://iconos8.es/.
- [31] I. Sommerville, INGENIERÍA DE SOFTWARE, México: PEARSON EDUCACIÓN, 2011.
- [32] R. Mitchell, Web Scraping with Python, United States of America: O'Reilly, 2015.
- [33] J.-L. Daridon, H. Saint-Guirons y P. Xans, «A simple correlation to evaluate binary interaction parameters of the Peng-Robinson equation of state: binary light hydrocarbon systems,» *Fluid Phase Equilibria,* vol. 74, pp. 85-93, 1992.
- [34] C. H. Twu, D. Bluck, J. R. Cunningham y J. E. Coon, «A cubic equation of state: relation between binary interaction parameters and infinite dilution activity coefficients,» *Fluid Phase Equilibria,* vol. 72, pp. 25-39, 1992.
- [35] R. Wittig, J. Lohmann y J. Gmehling, «Vapor-Liquid Equilibria by UNIFAC Group Contribution. 6. Revision and Extension,» *Ind. Eng. Chem. Res.,* vol. 42, pp. 183-188, 2003.
- [36] C.-H. Chang y X. Zhao, «A NEW GENERALIZED EQUATION FOR PREDICTING VOLUMES OF COMPRESSED LIQUIDS,» *Fluid Phase Equilibria,* vol. 58, pp. 231-238, 1990.
- [37] H. A. Behrooz y R. B. Boozarjomehry, «Prediction of limiting activity coefficients for binary vapor-liquid equilibrium using neural networks,» *Fluid Phase Equilibria,* vol. 433, pp. 174-183, 2017.
- [38] F. Abdollahi, «Comparison of the prediction power of 23 generalized equations of state: Part I. Saturated thermodynamic properties of 102 pure substances,» *Fluid Phase Equilibria,* vol. 288, pp. 67-82, 2010.

# **Apéndice A – Gráficos de comparación entre datos experimentales de presión de saturación y su estimación con ecuaciones de estado**

Gráficos que muestran la comparación entre datos experimentales de presión de saturación y los valores calculados con las ecuaciones de estado para distintos componentes. En el pie de cada gráfico se indica la procedencia de los datos. Cabe aclarar que los datos tomados de NIST [5] han sido calculados con una correlación particular para cada componente y los datos provenientes de DDB [6] son experimentales.

## **Ácido Acético**

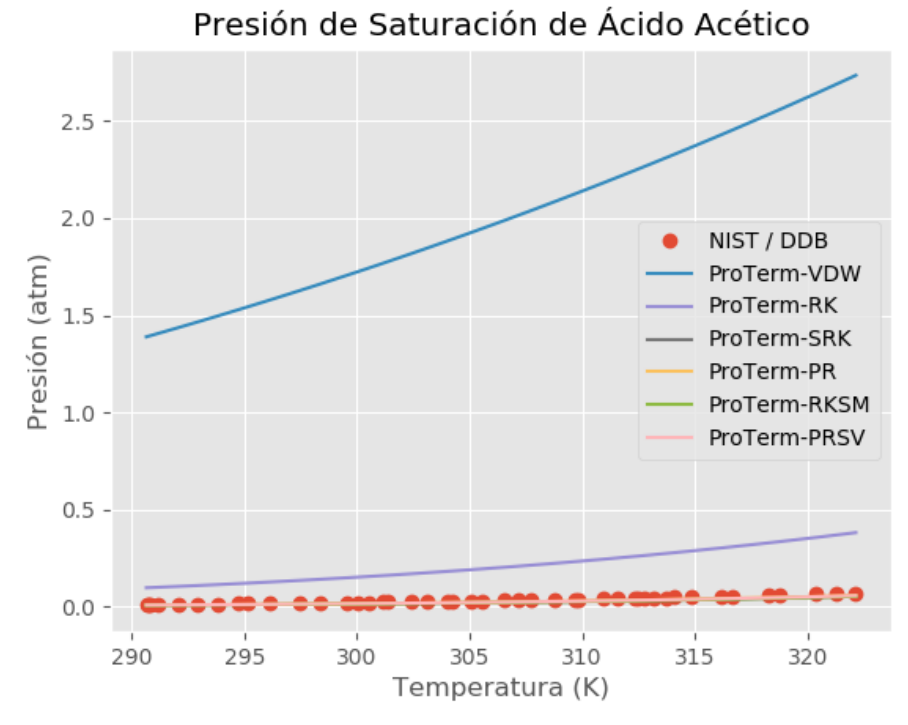

*Gráfico 1. DDB.*

## **Ácido Fórmico**

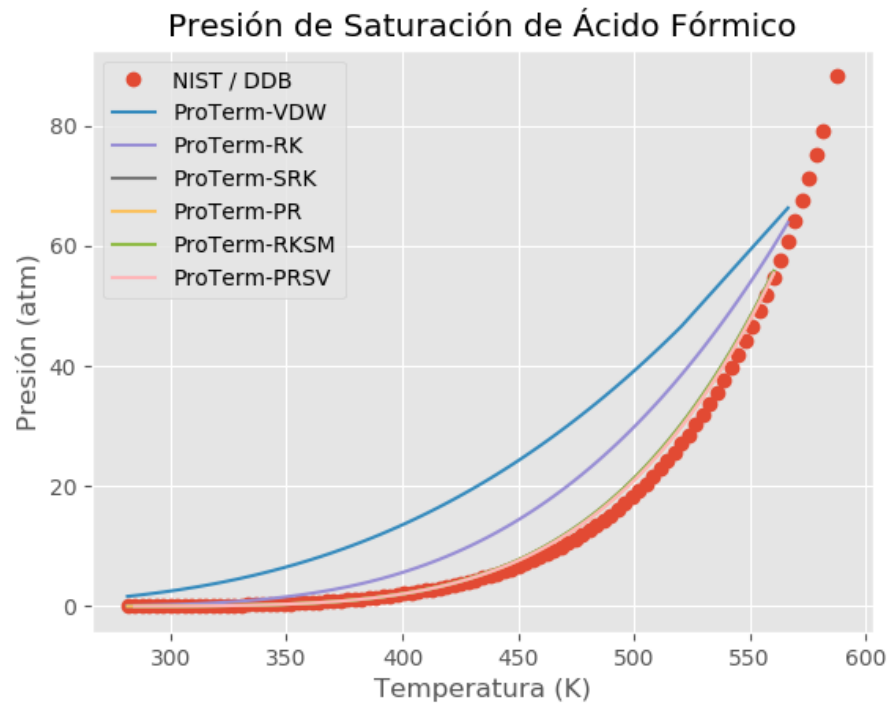

*Gráfico 2. NIST.*

**Ácido Benzoico**

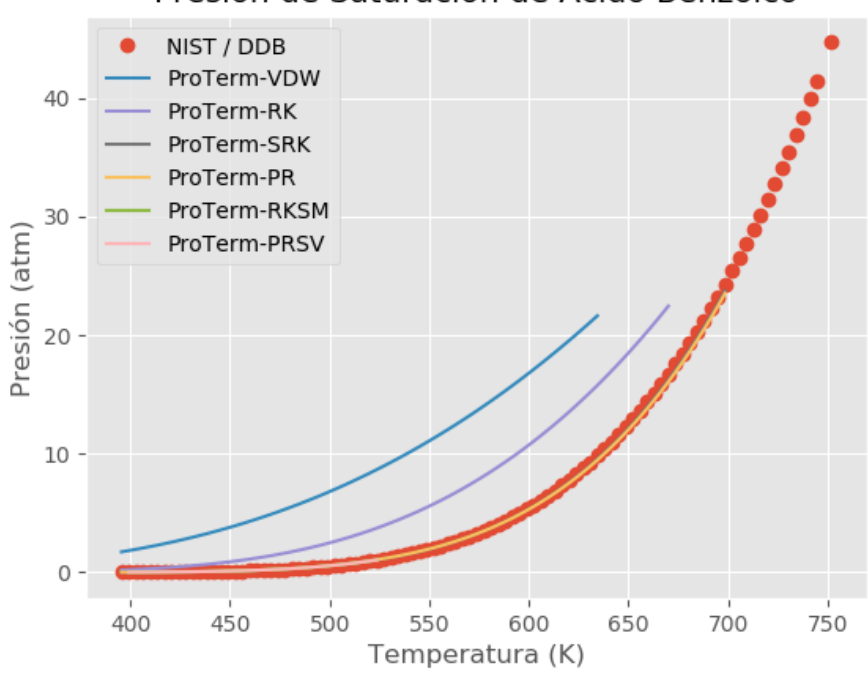

## Presión de Saturación de Ácido Benzoico

*Gráfico 3. NIST.*

### **Metanol**

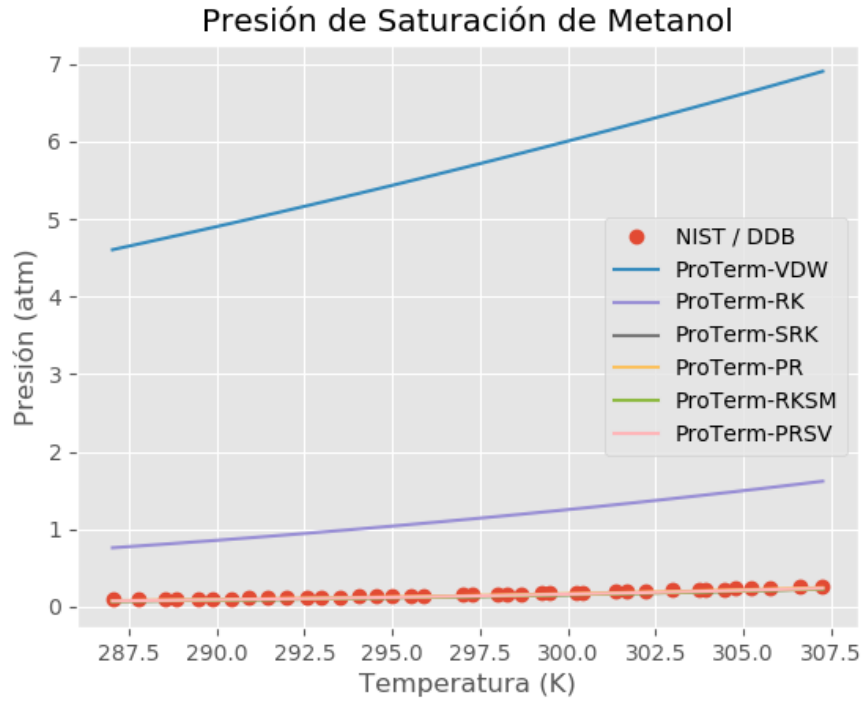

*Gráfico 4. DDB.*

**Etanol**

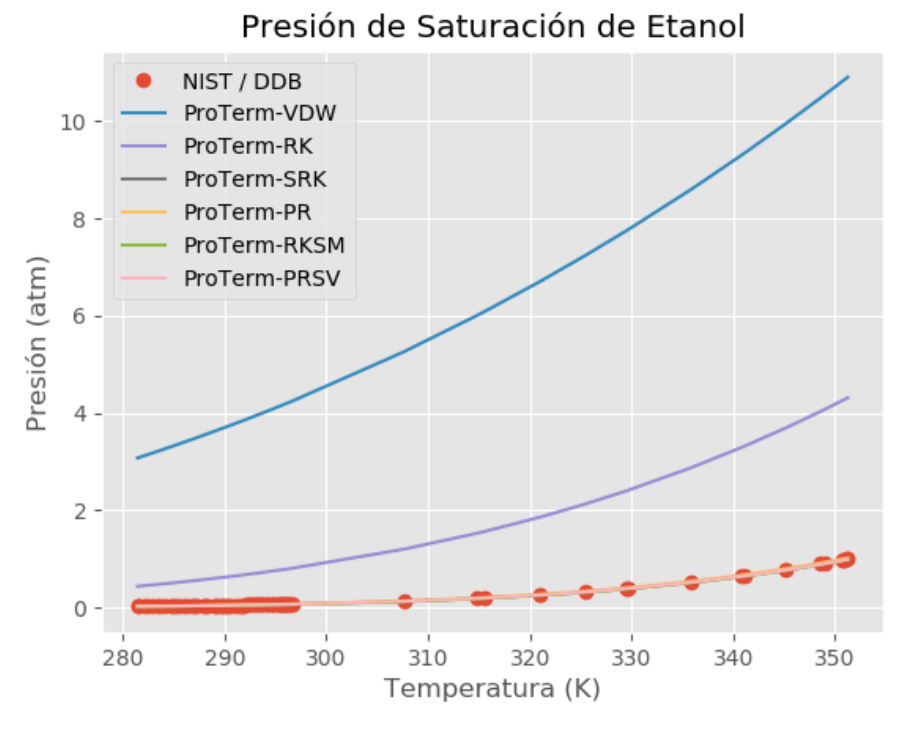

*Gráfico 5. DDB.*

#### **Benceno**

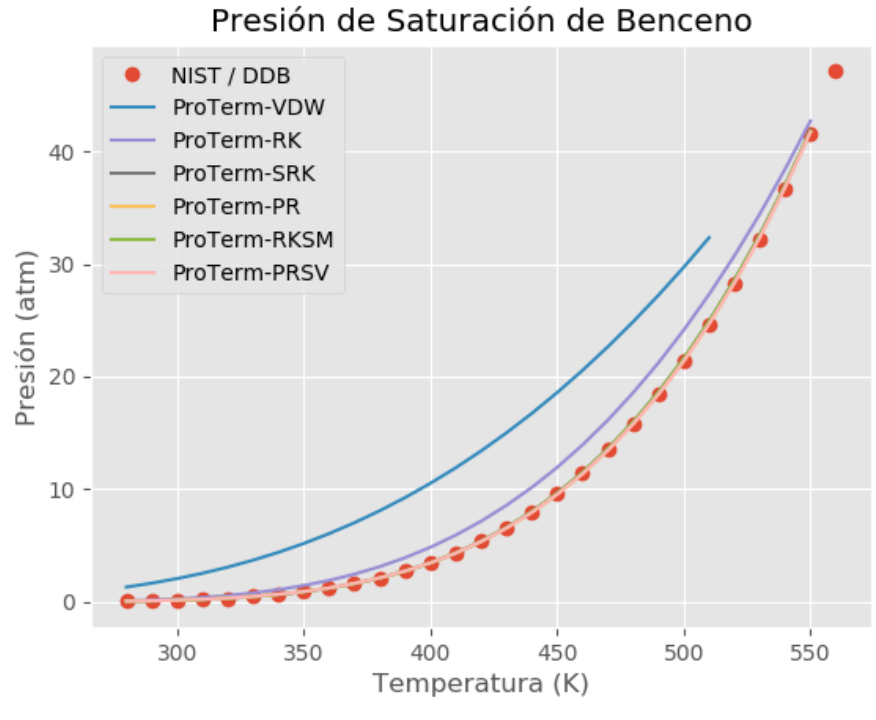

*Gráfico 6. NIST.*

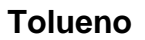

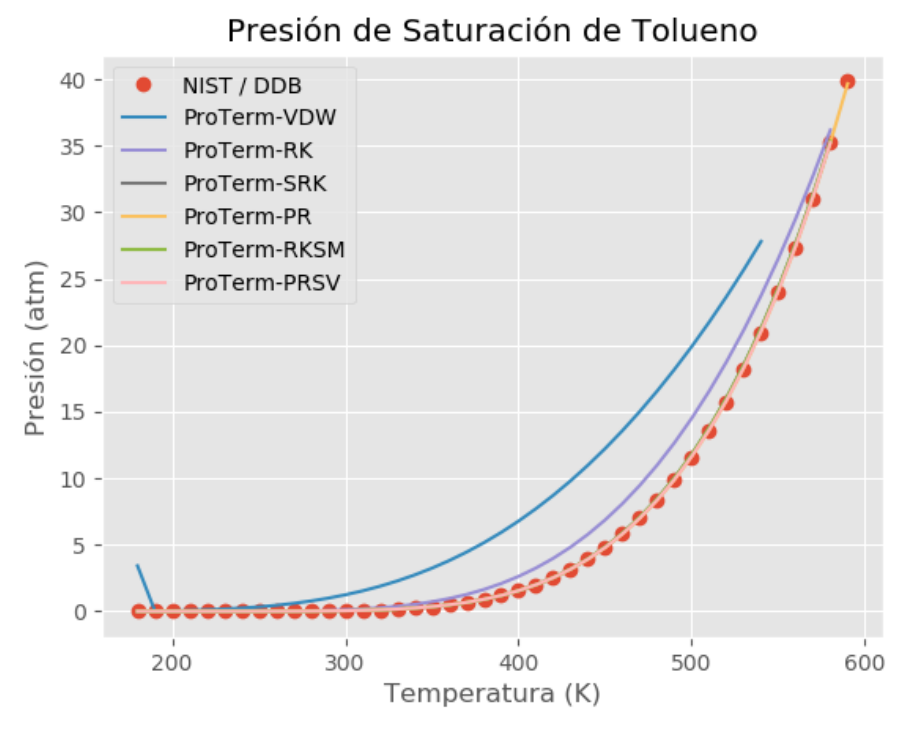

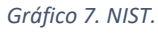

### **Dióxido de Carbono**

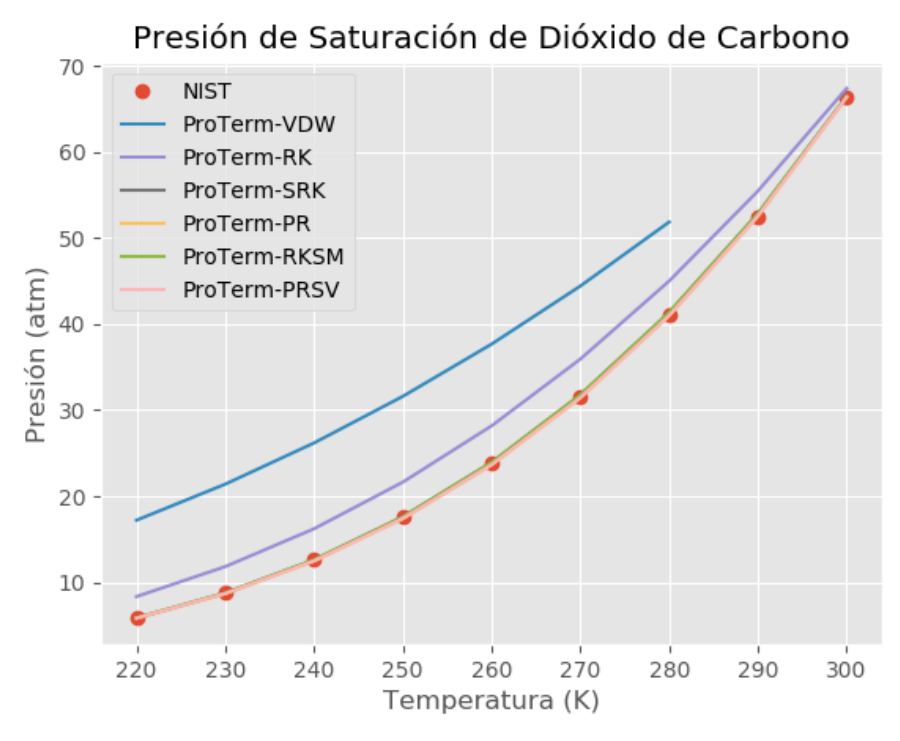

*Gráfico 8. NIST.*

#### **Acetona**

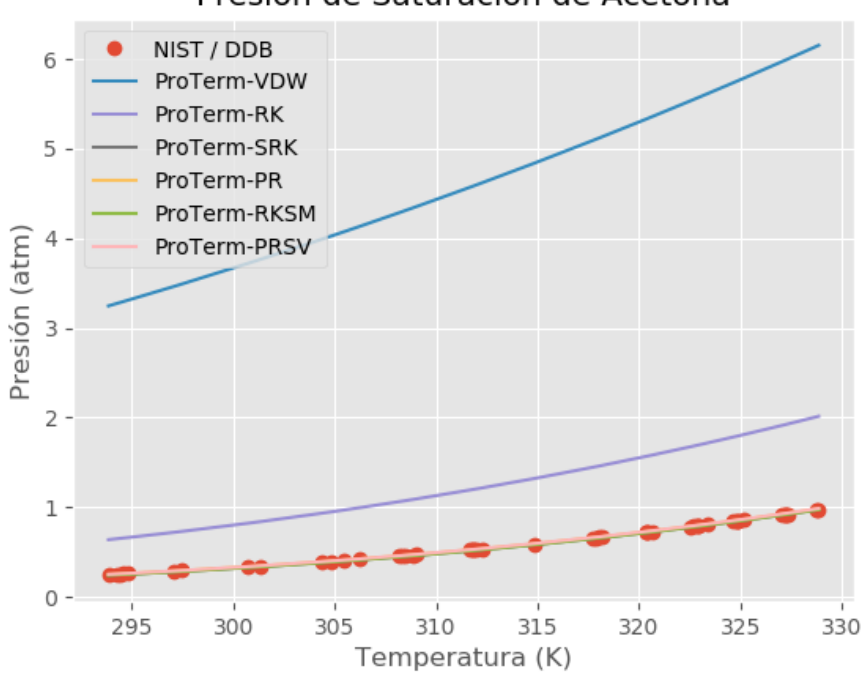

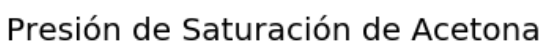

*Gráfico 9. DDB.*

# **Agua**

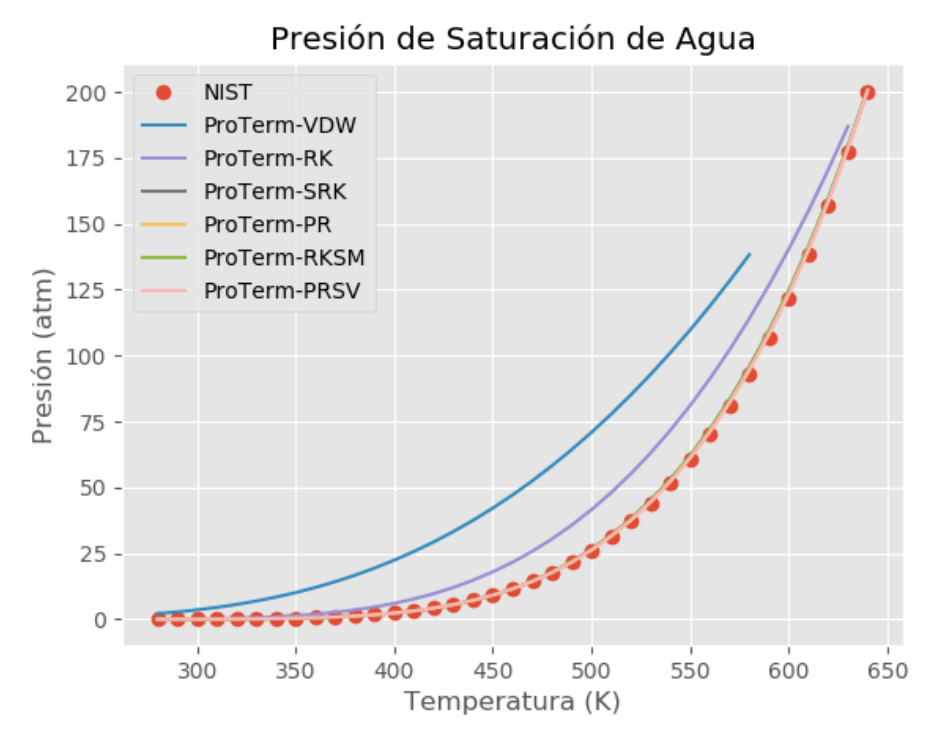

*Gráfico 10. NIST.*

# **Apéndice B – Gráficos de comparación entre propiedades termodinámicas experimentales de componentes puros y su estimación con ecuaciones de estado**

Gráficos que muestran la comparación entre datos experimentales de Volumen molar, Entalpía, Entropía, Densidad y Capacidad calorífica a presión constante para las sustancias de uso común y su estimación con ecuaciones de estado. Los datos calculados con correlaciones particulares de las sustancias se obtuvieron de NIST [5].

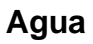

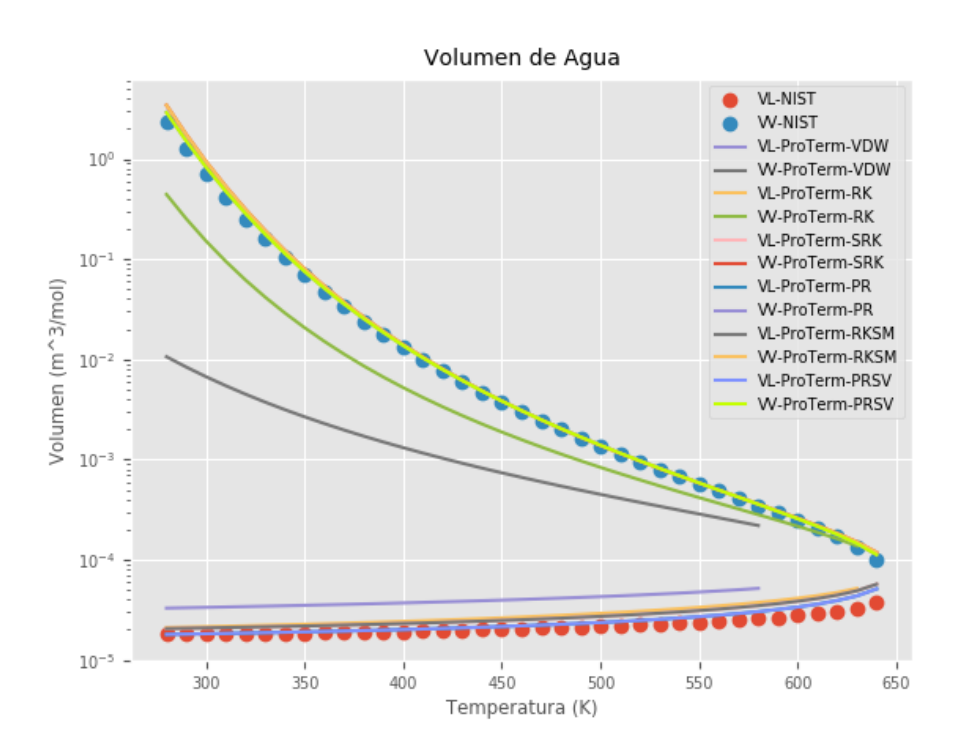

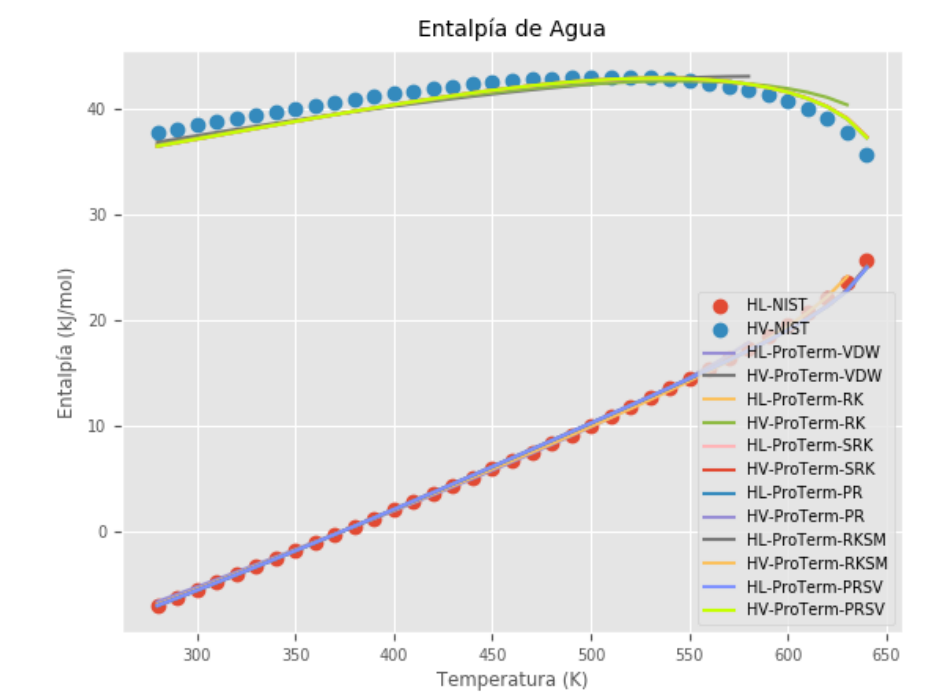

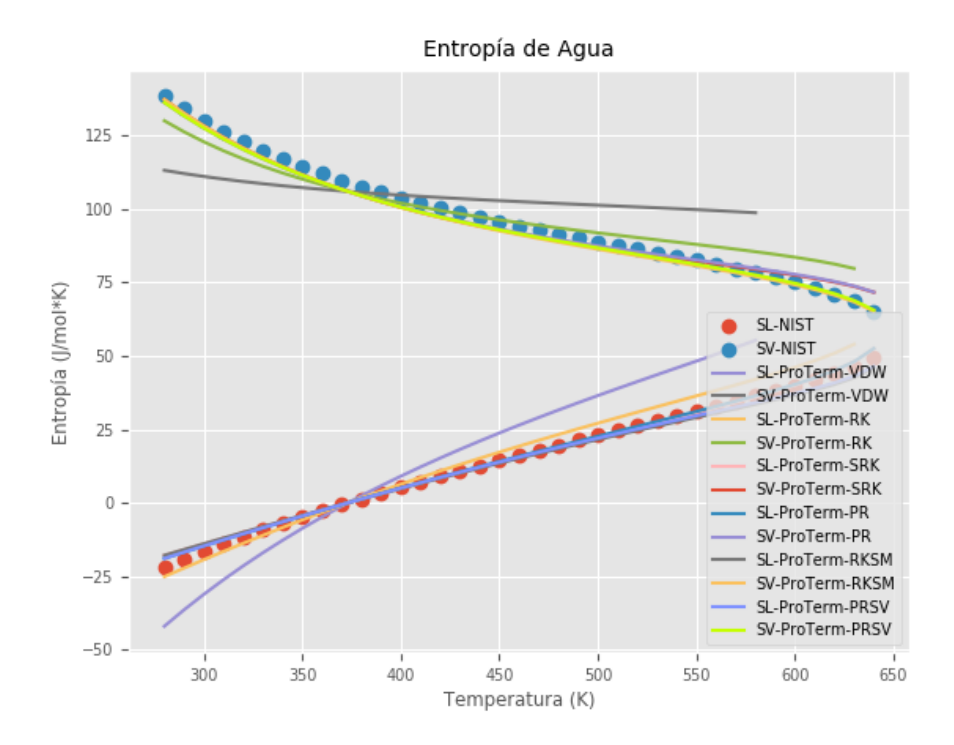

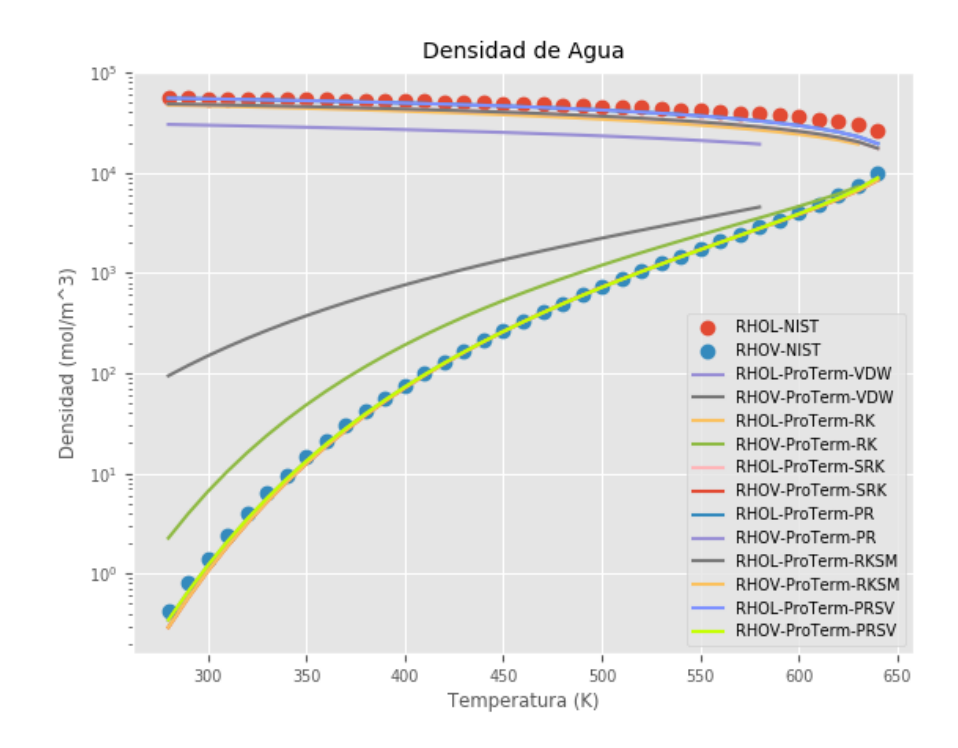

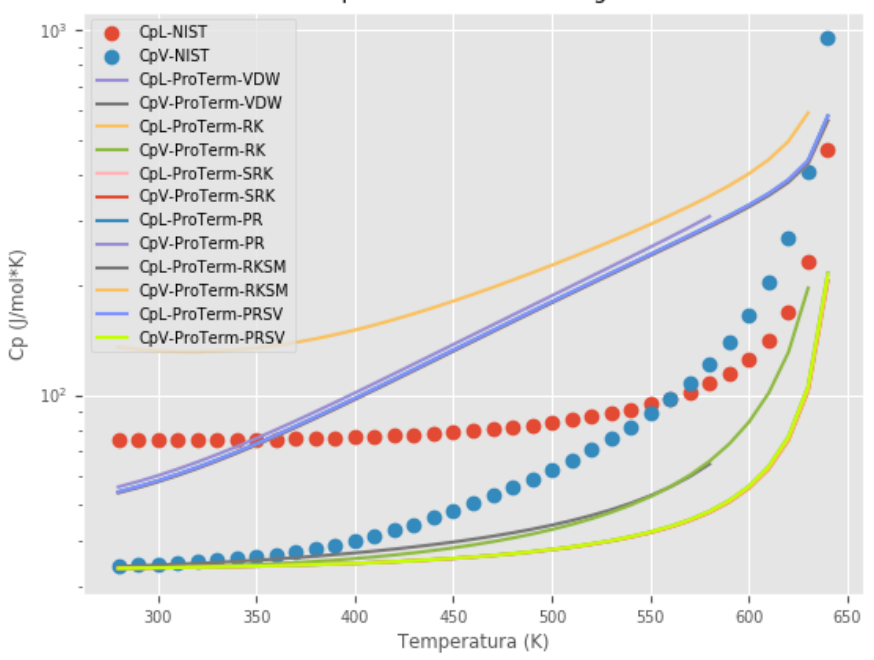

#### Capacidad calorífica de Agua

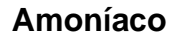

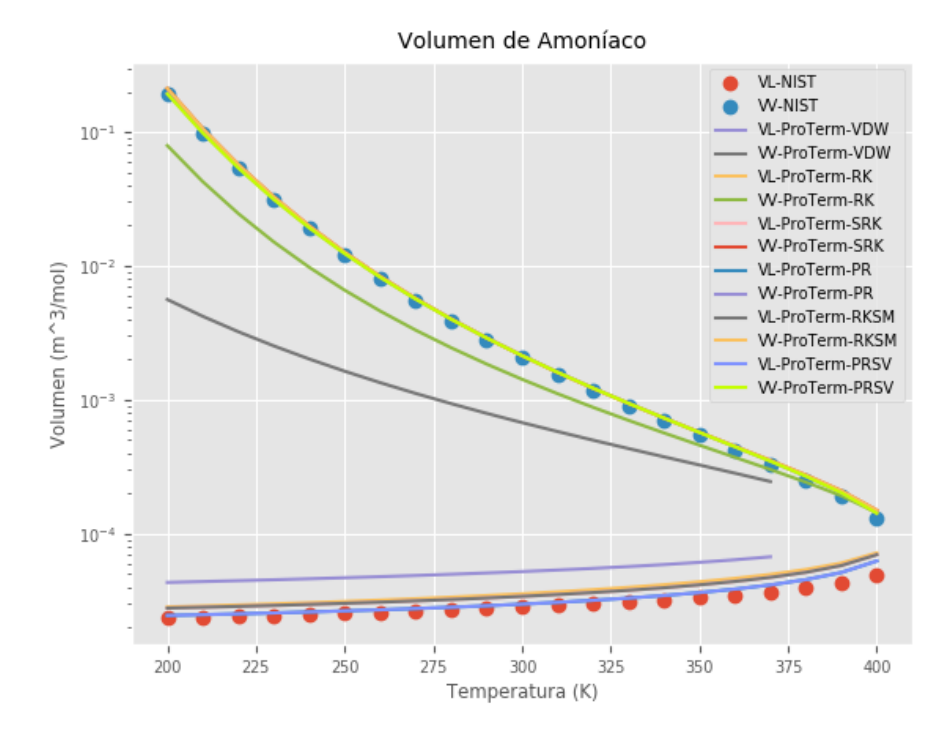

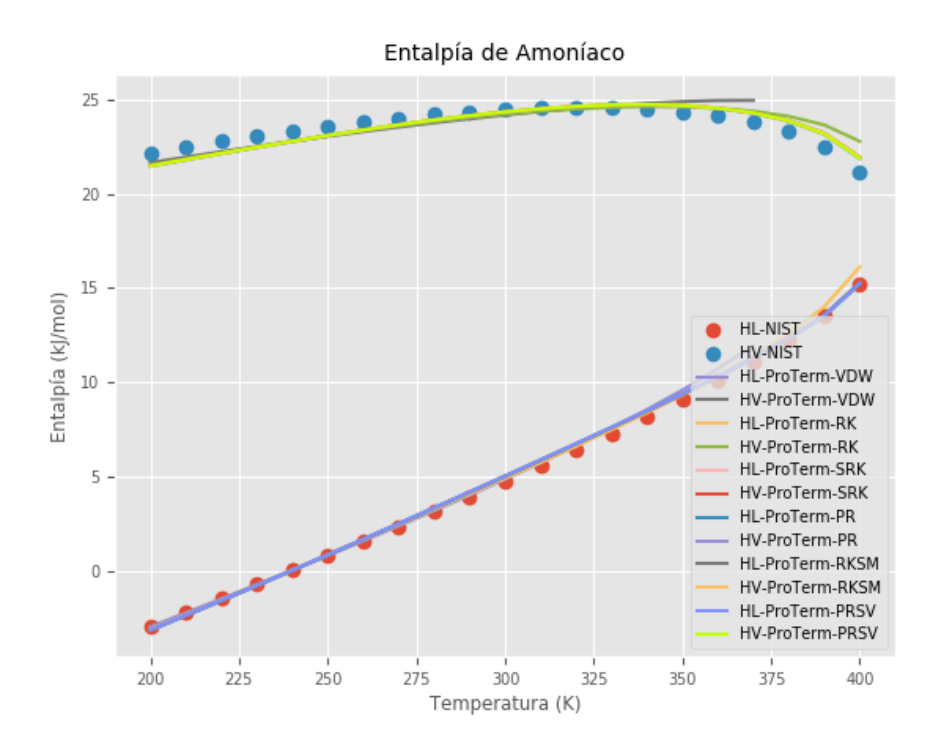

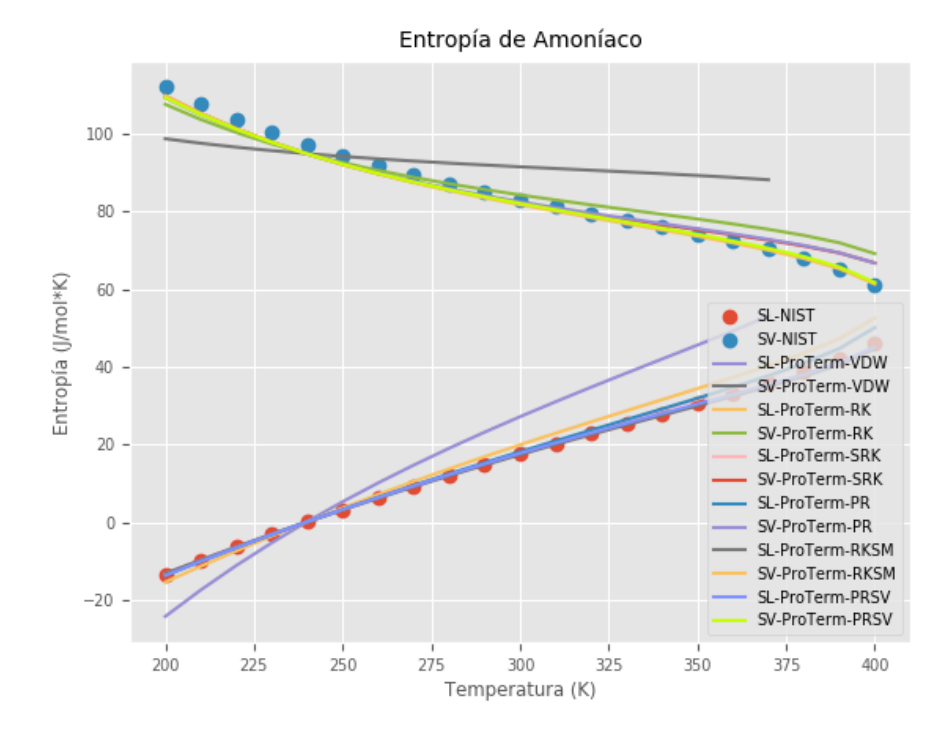

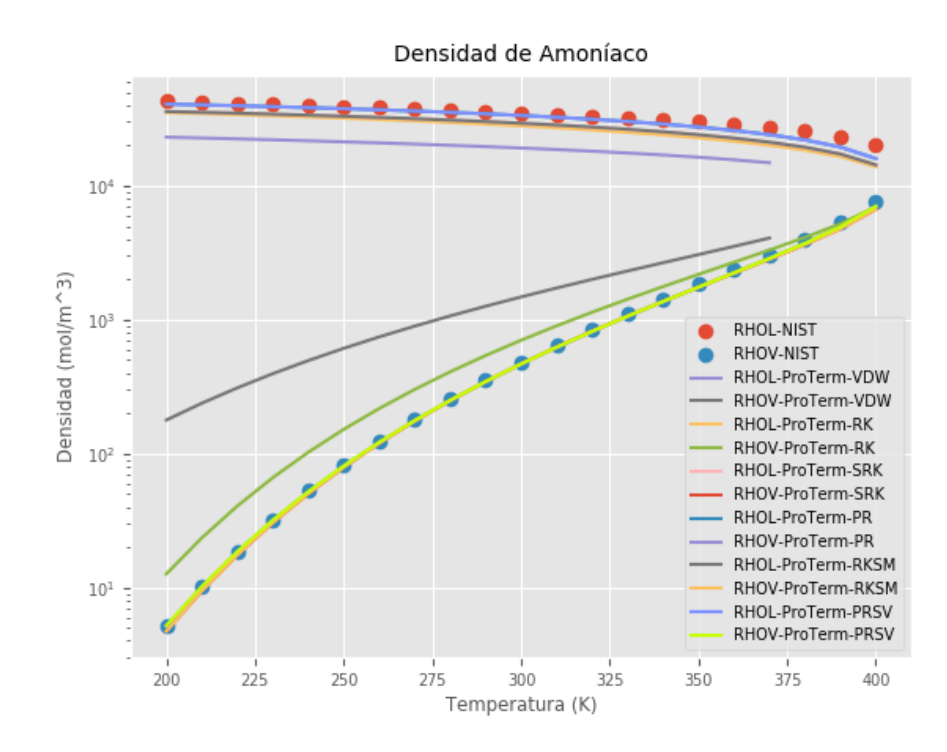

Capacidad calorífica de Amoníaco

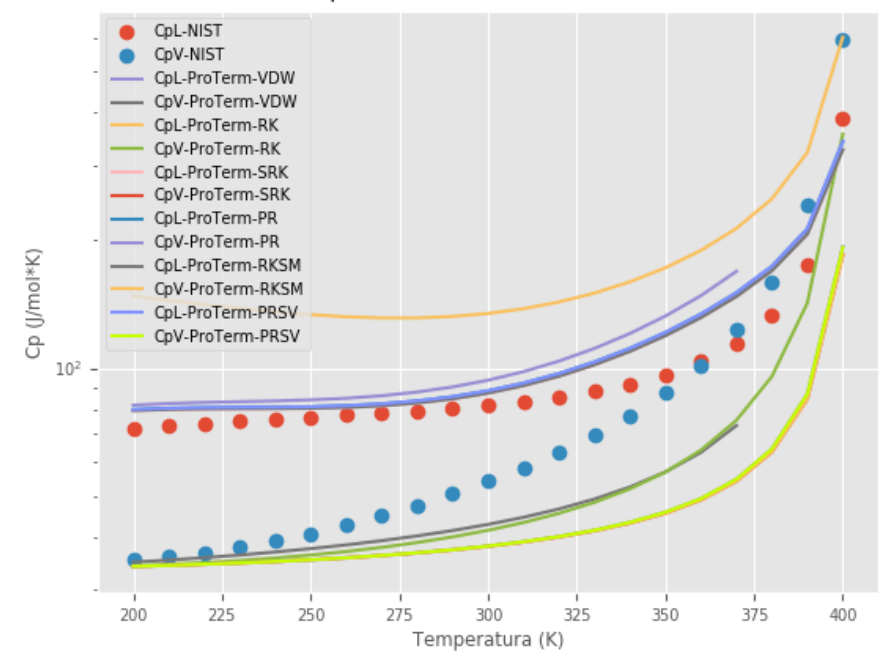

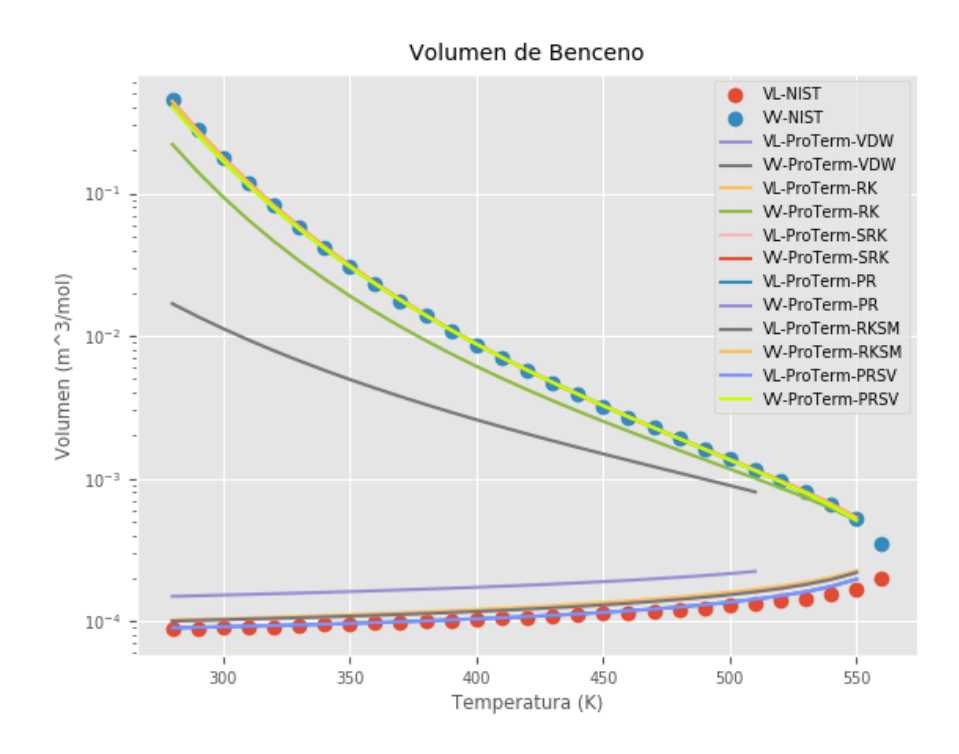

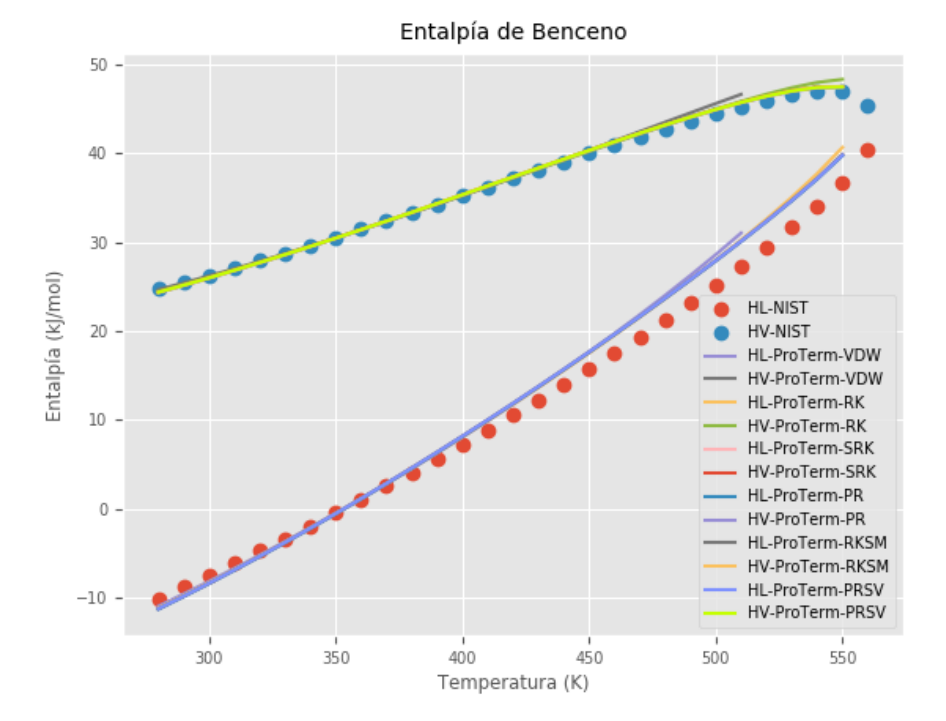

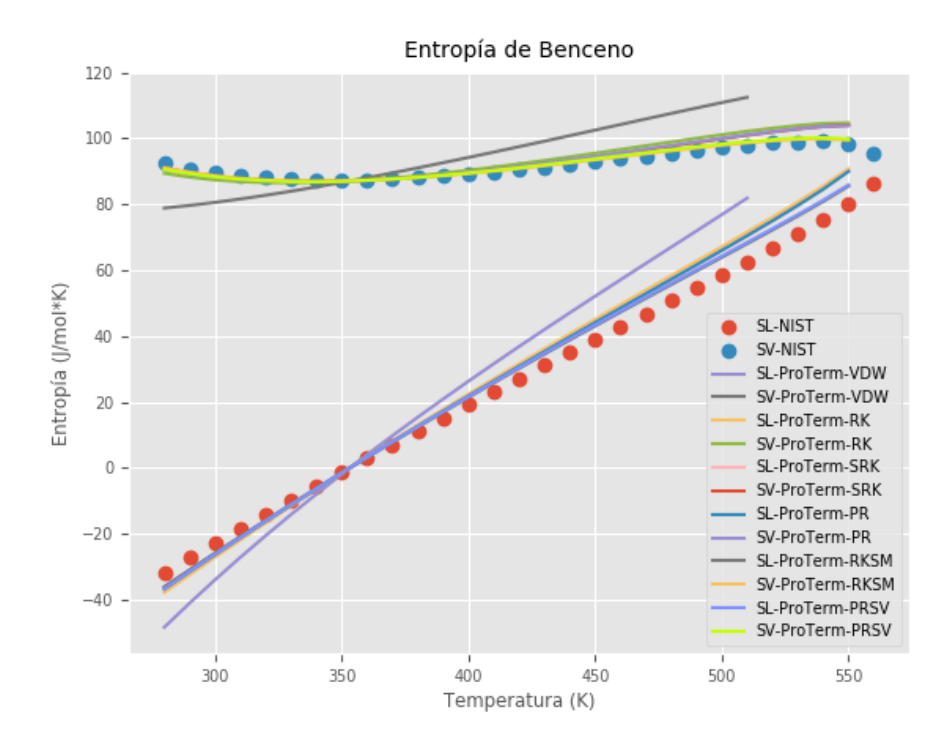

Densidad de Benceno

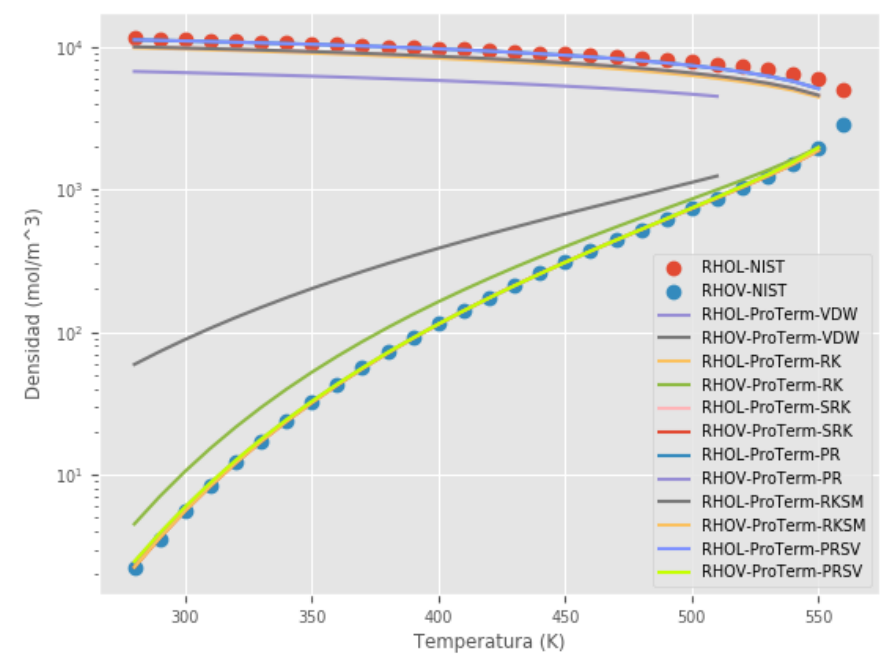

#### Capacidad calorífica de Benceno

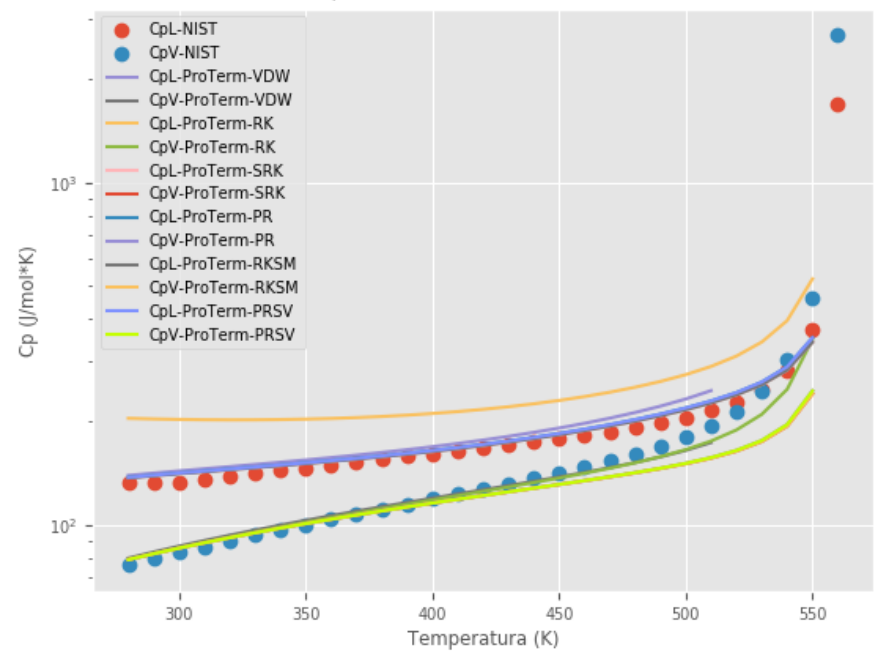

#### **Butano**

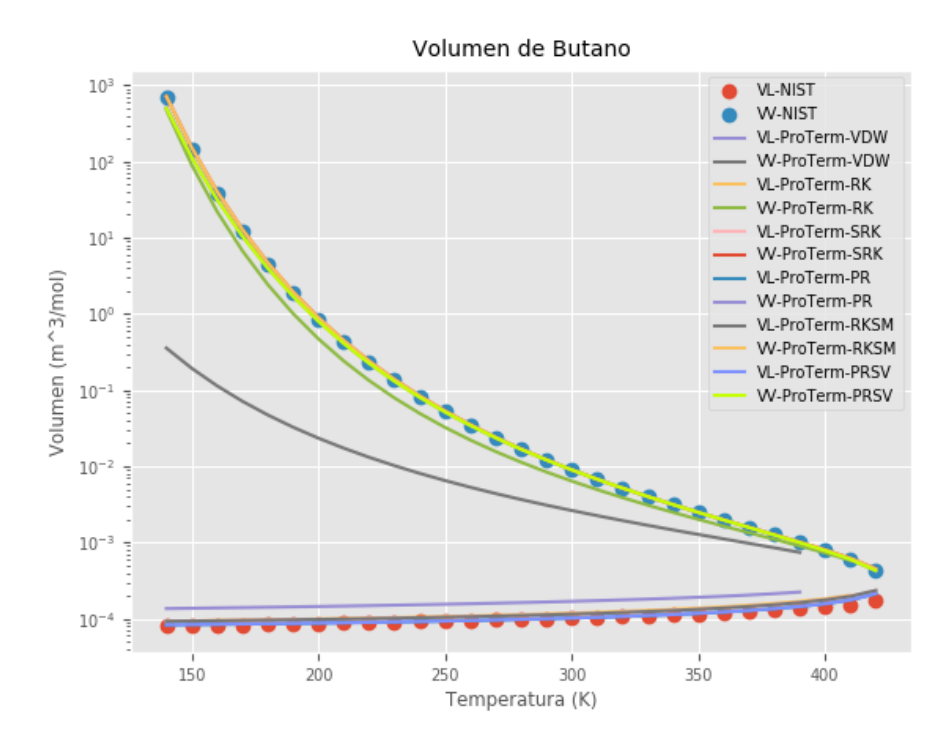

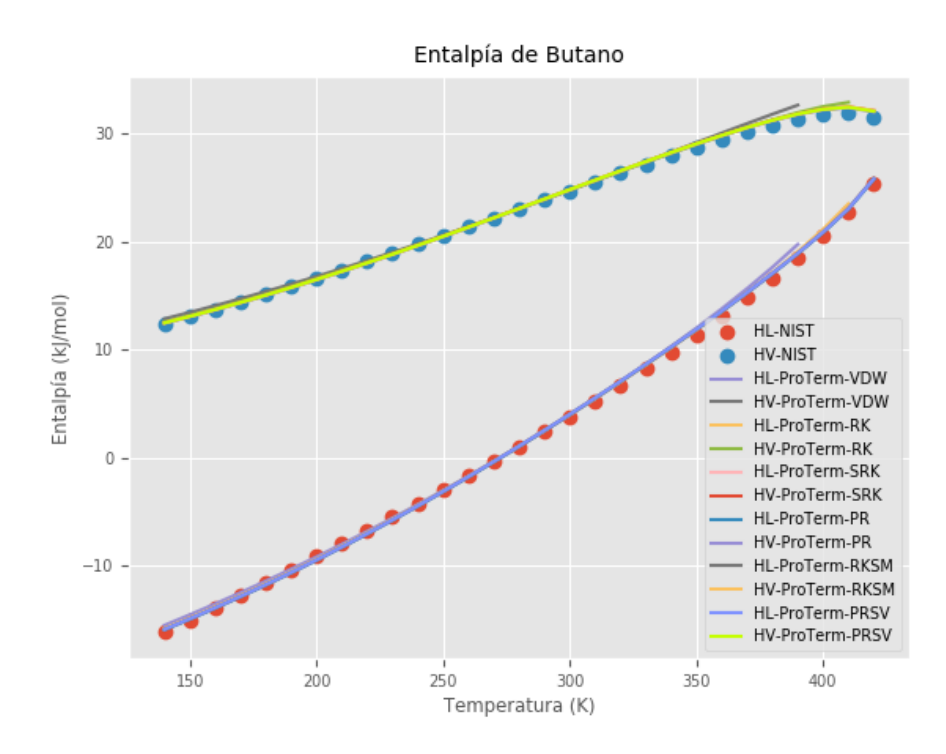

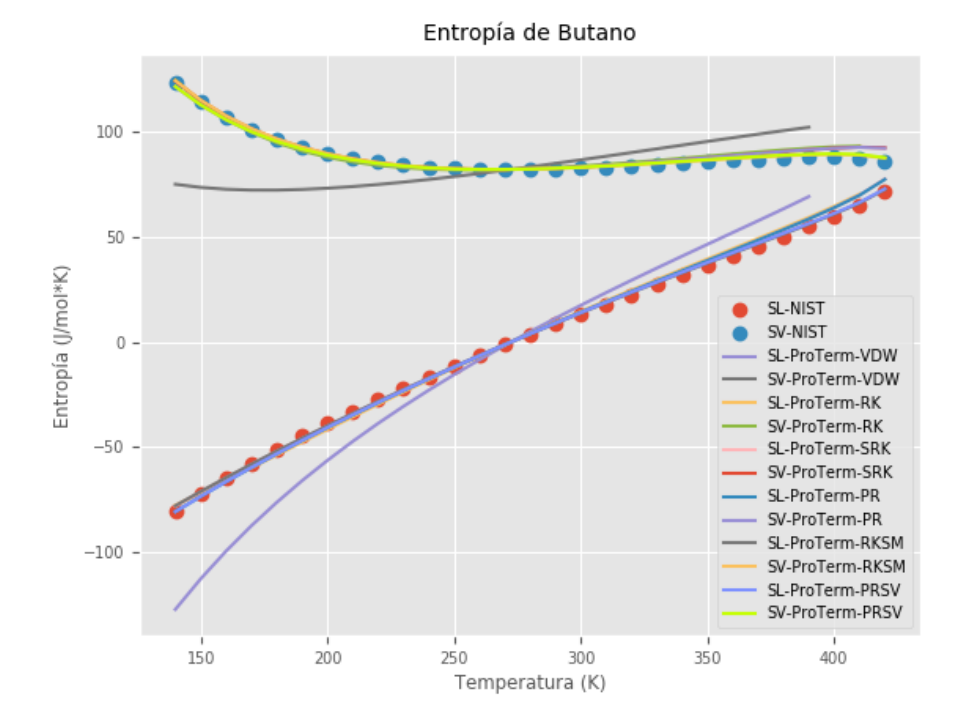

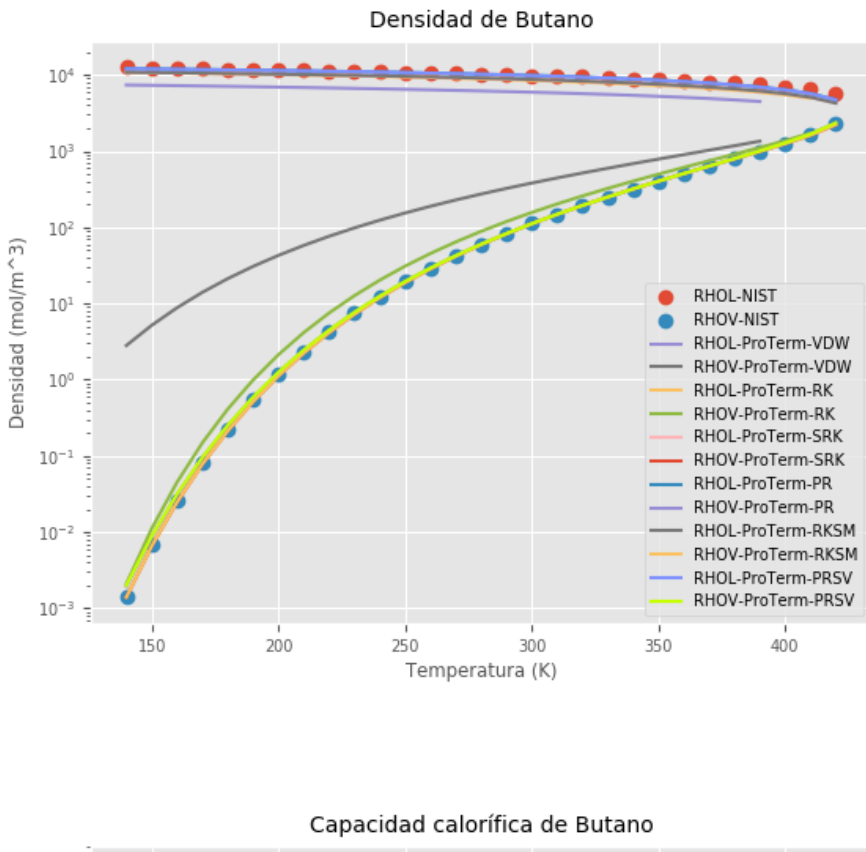

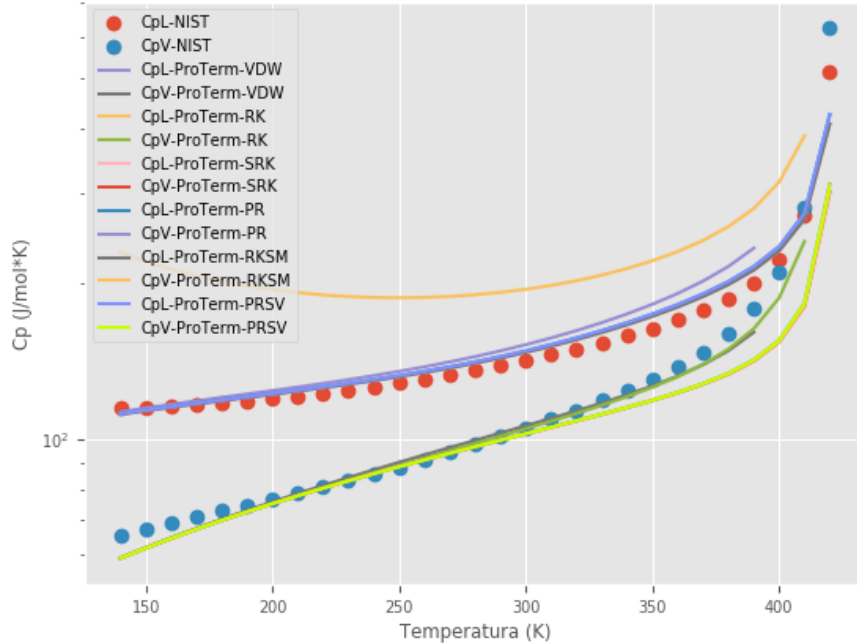

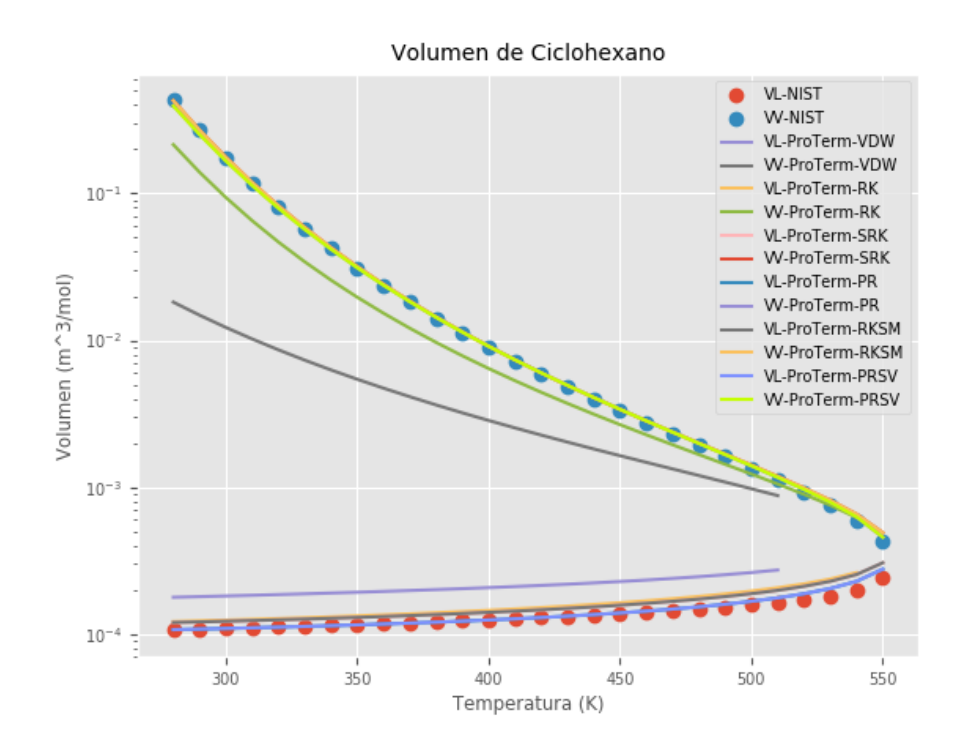

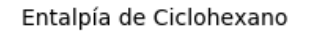

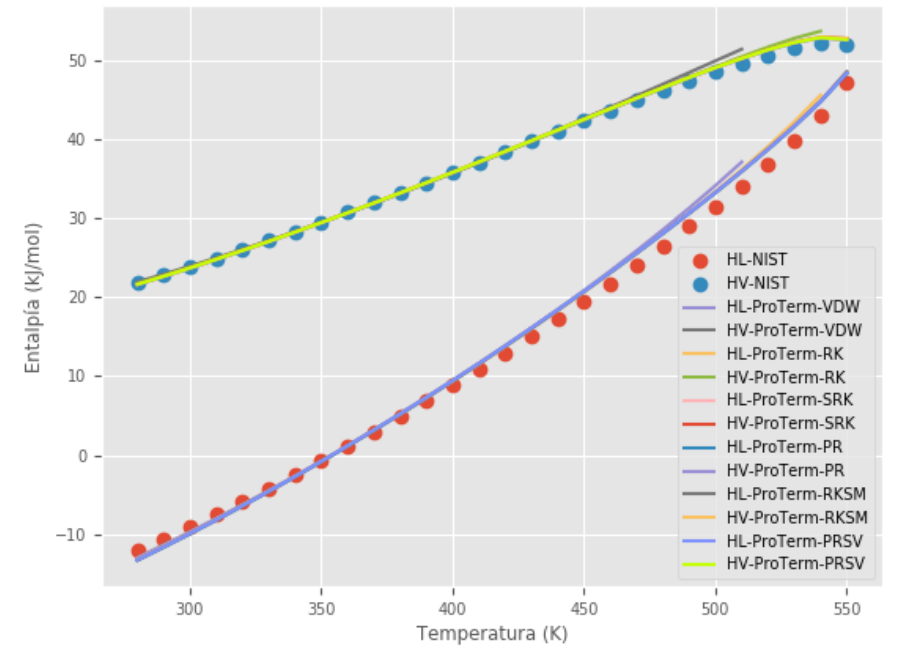

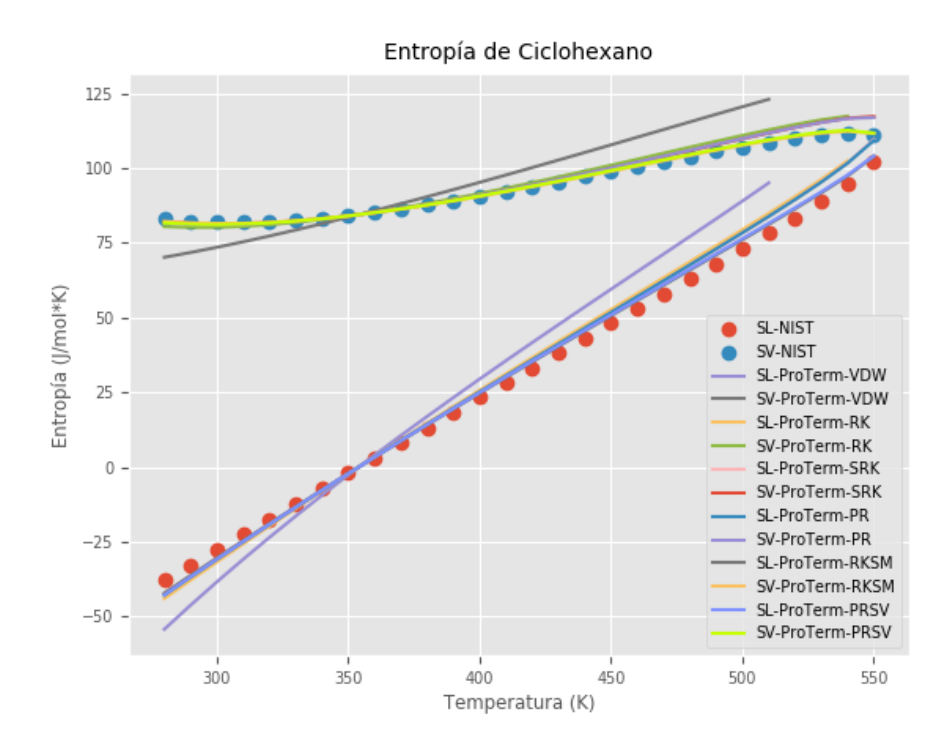

Densidad de Ciclohexano

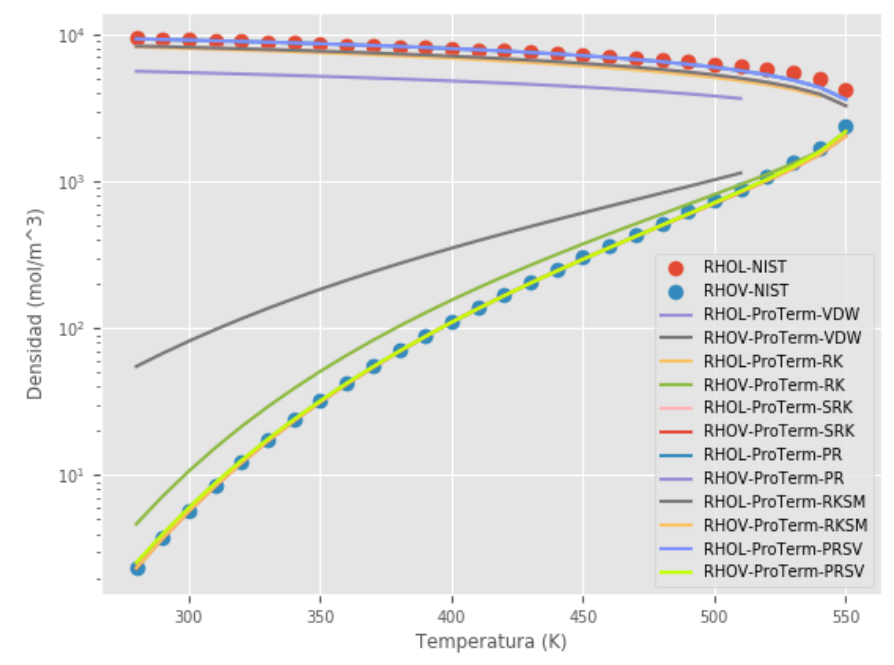

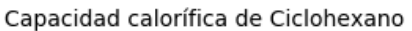

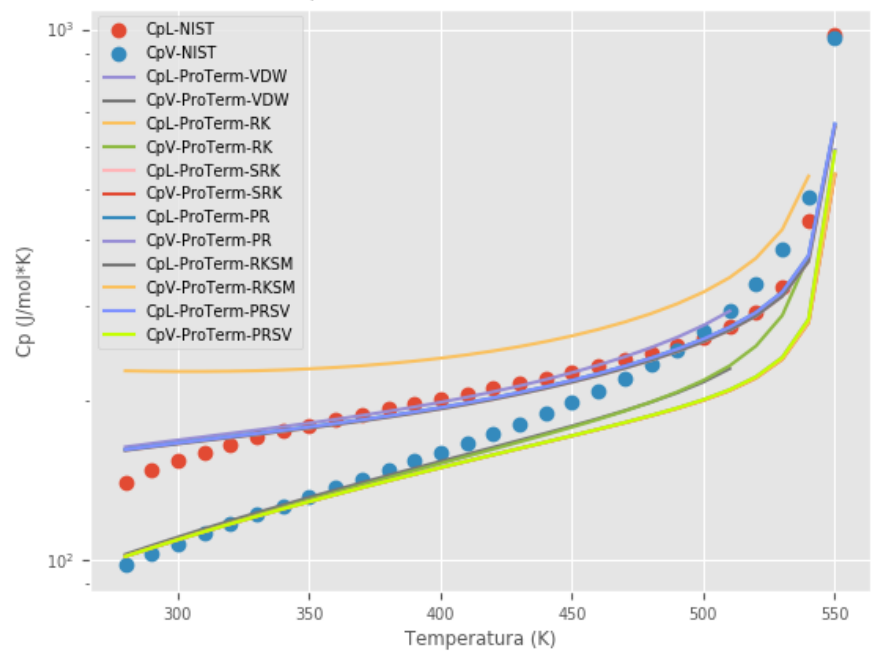

**Ciclopropano**

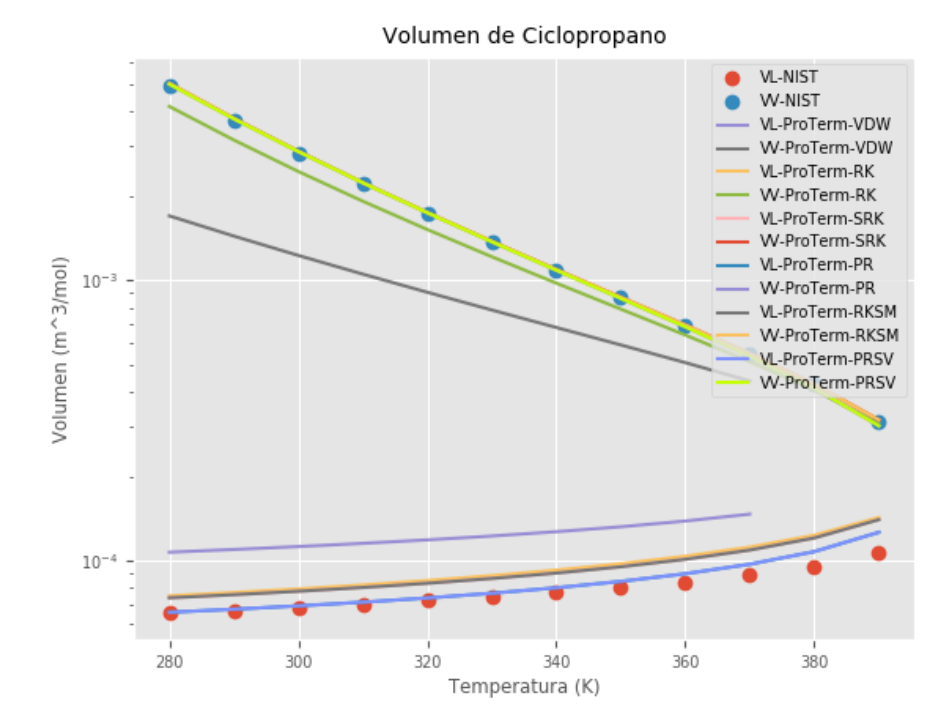

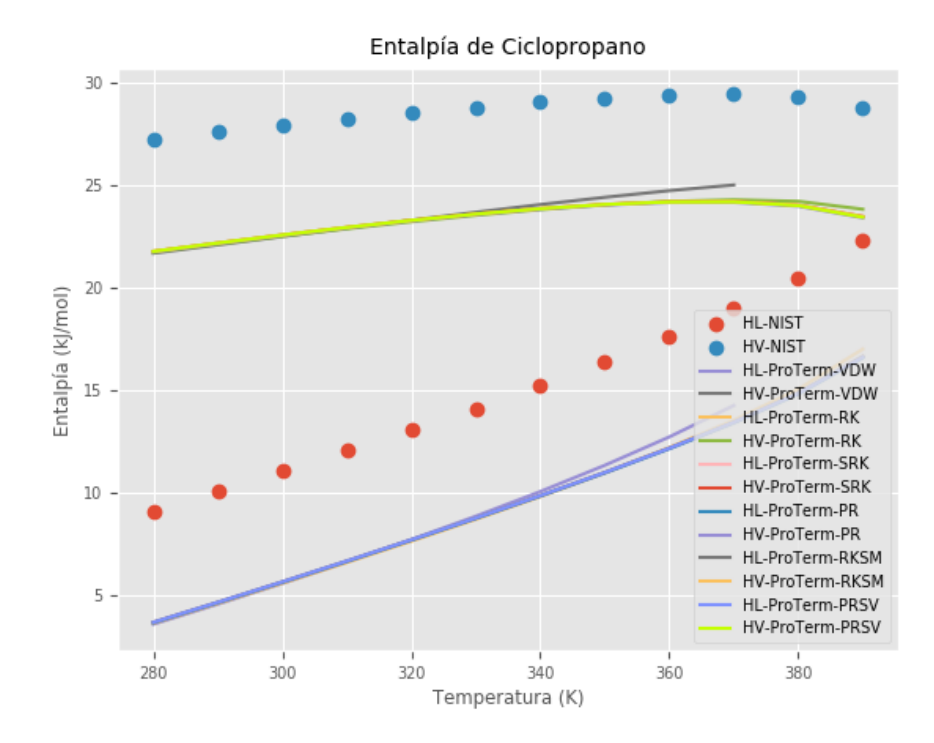

Entropía de Ciclopropano

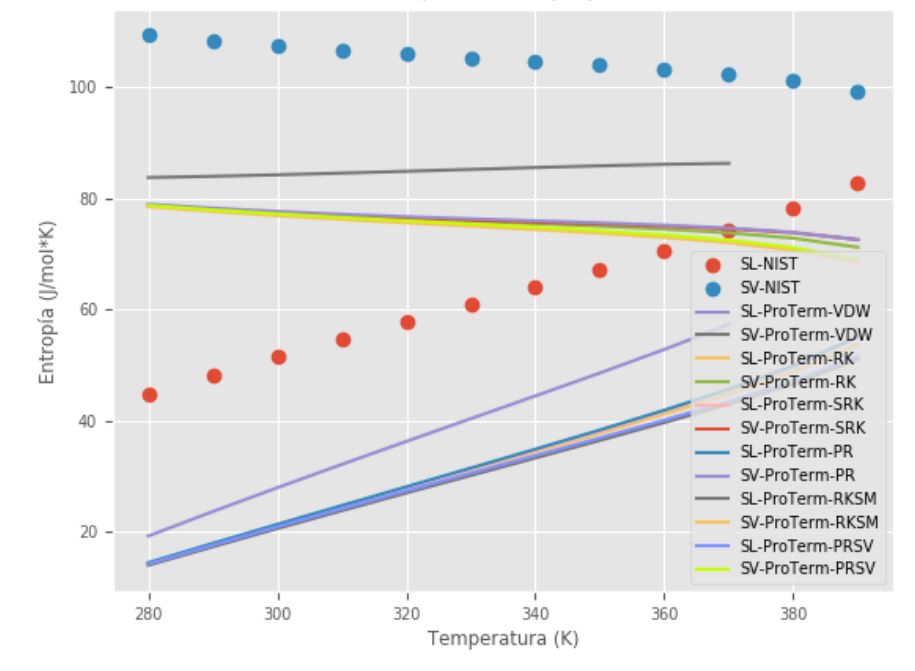

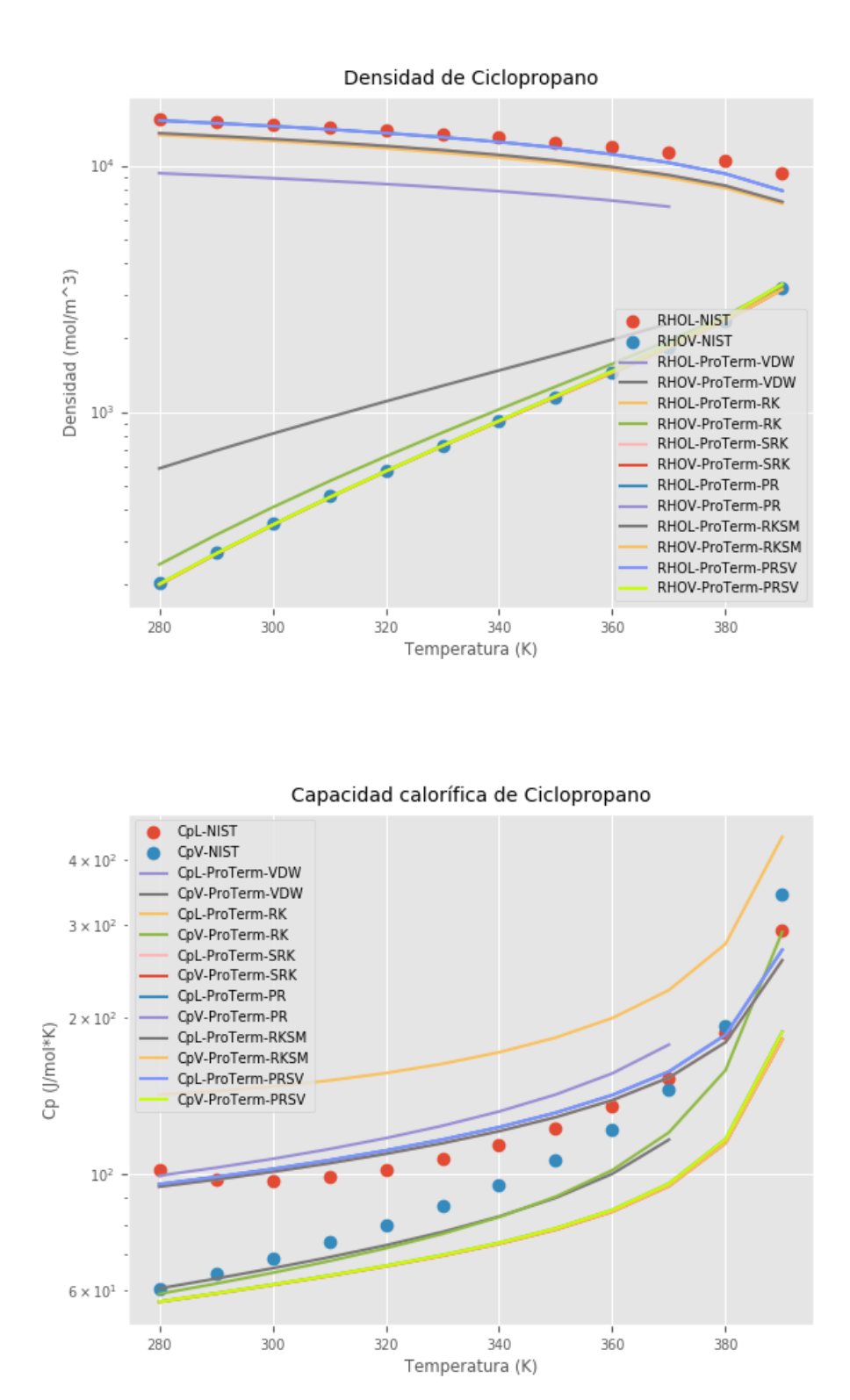

#### **Decano**

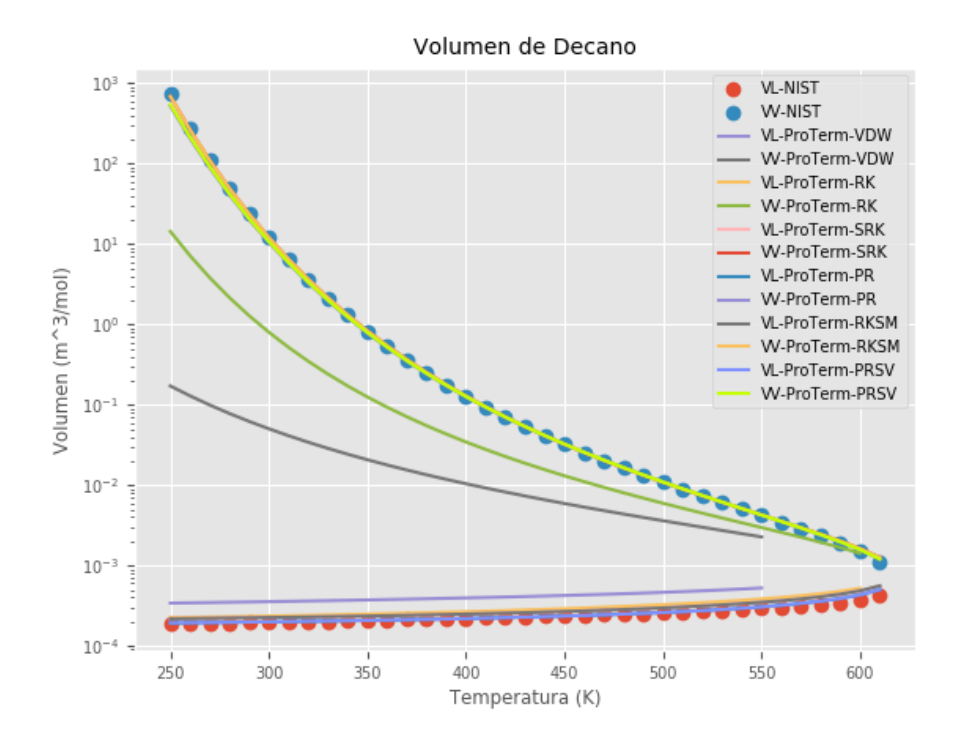

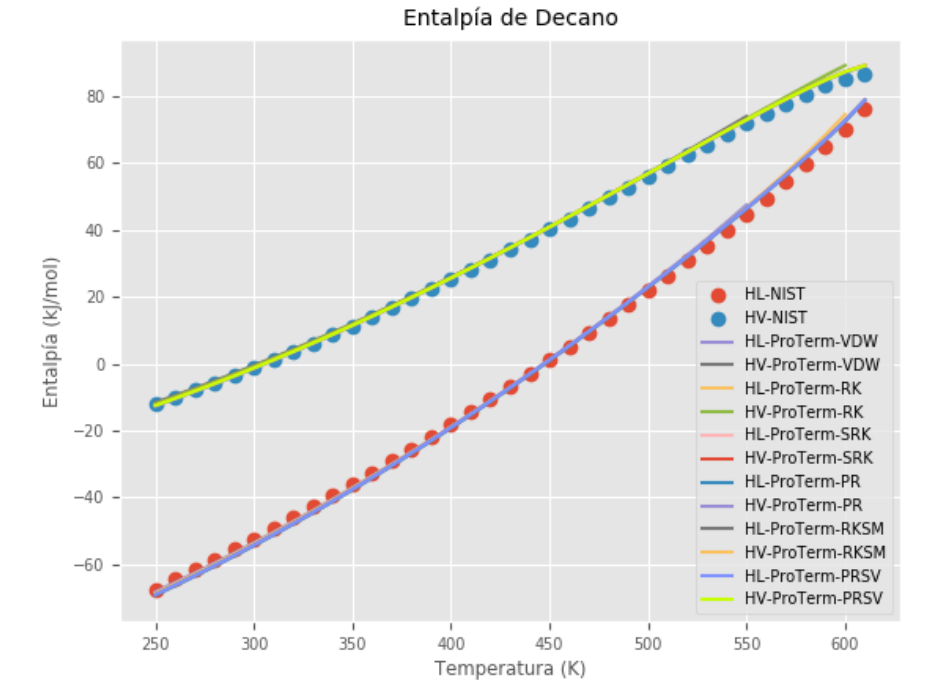

125

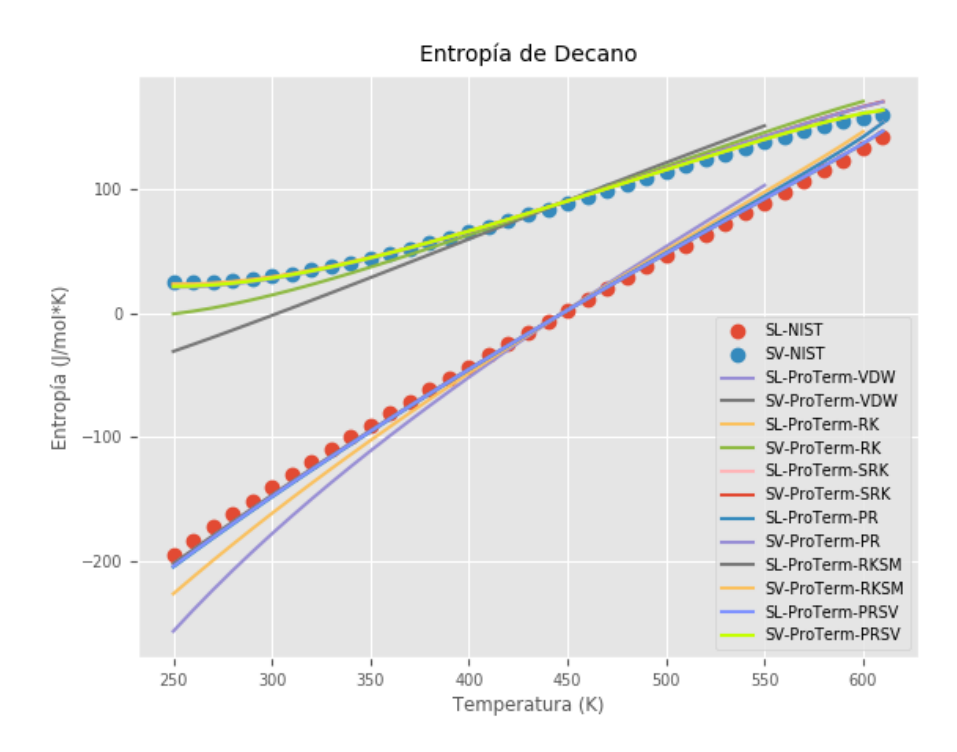

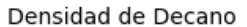

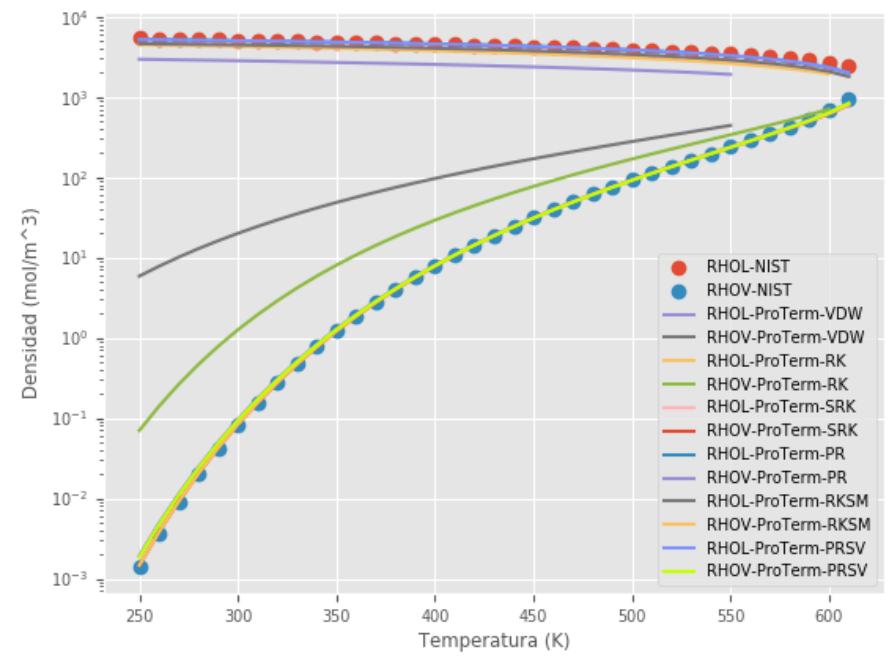
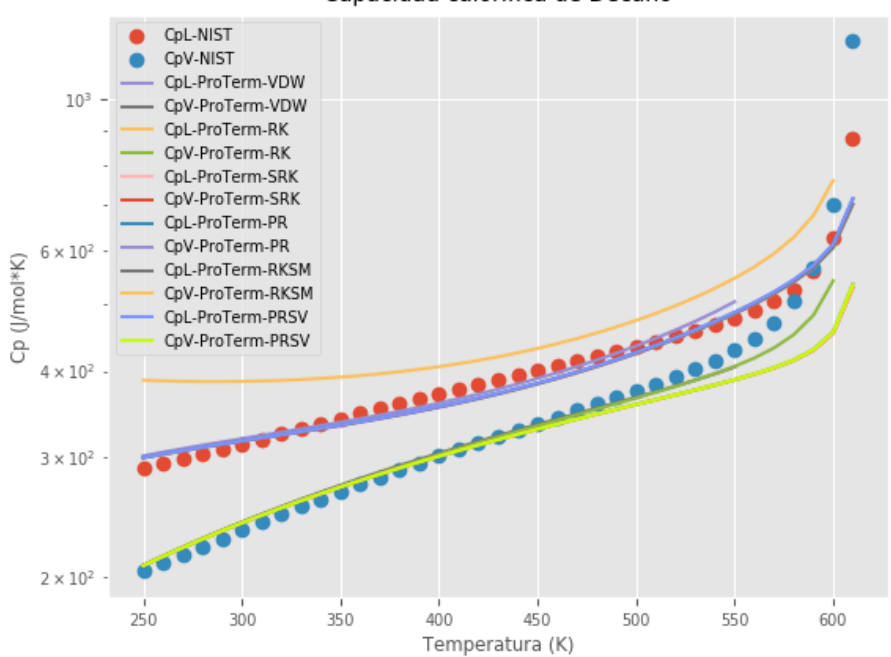

#### Capacidad calorífica de Decano

## **Dimetilpropano**

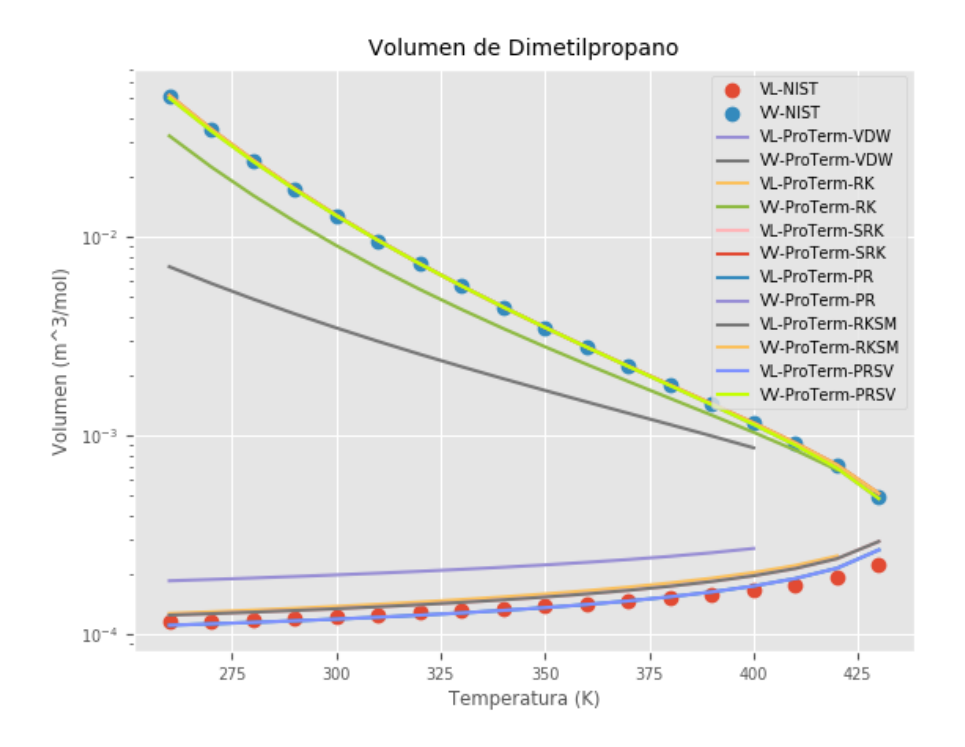

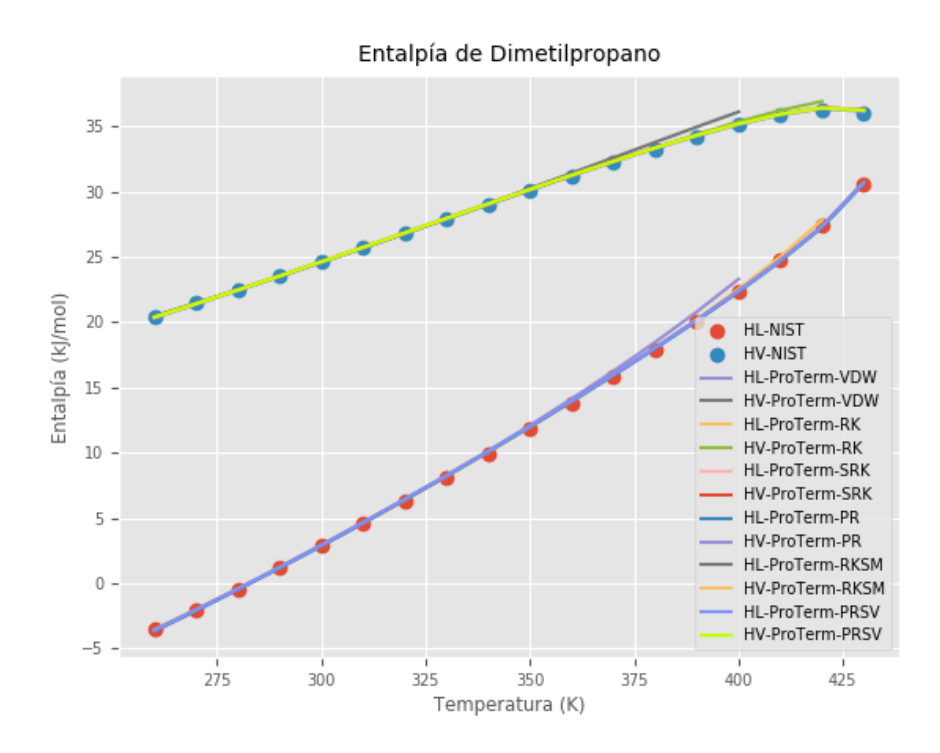

Entropía de Dimetilpropano

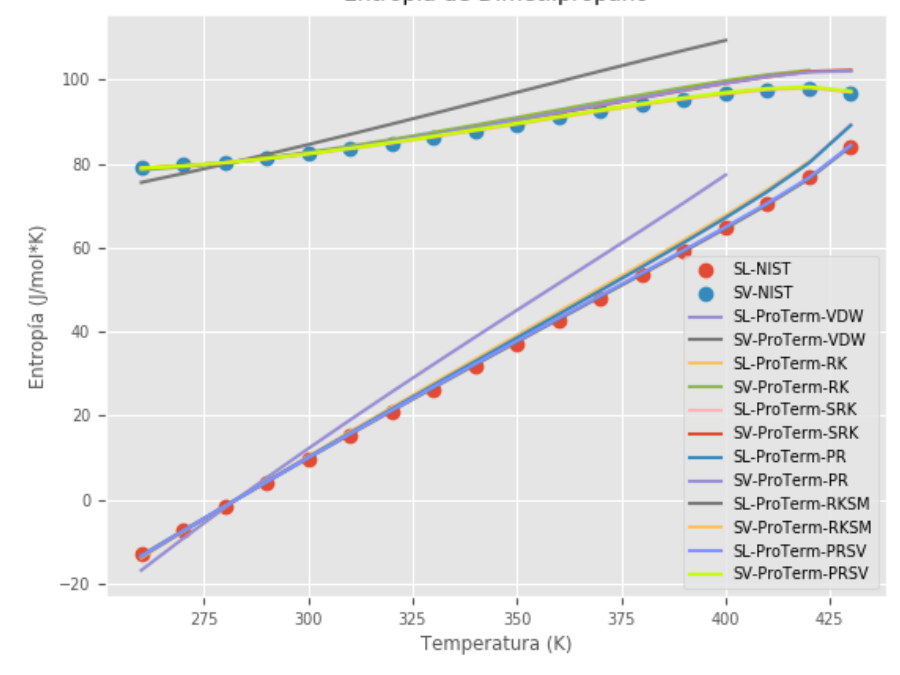

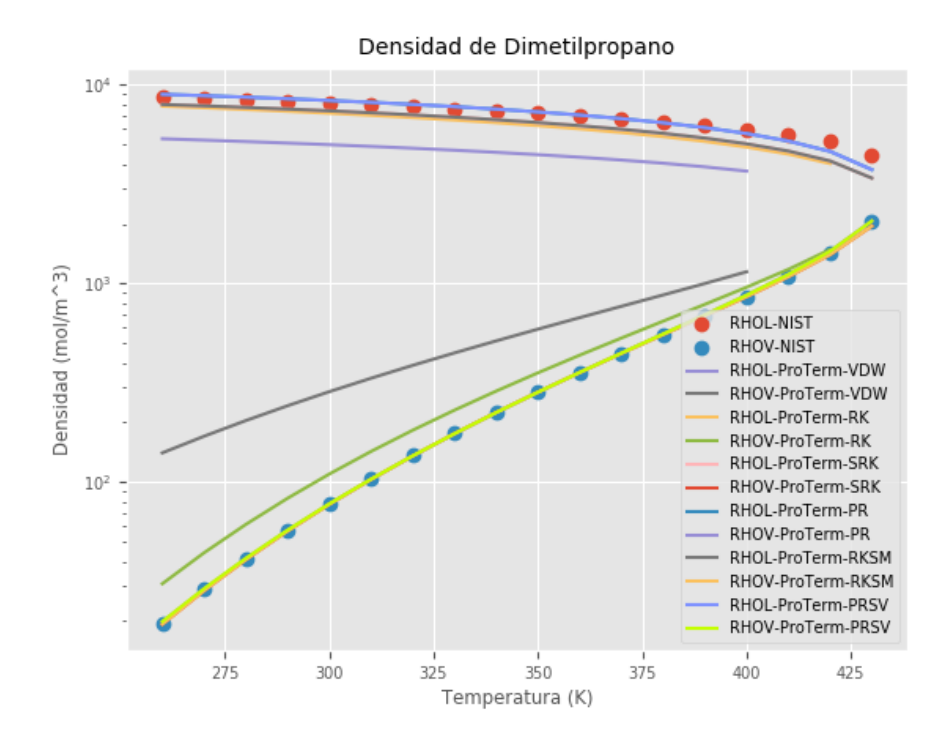

Capacidad calorífica de Dimetilpropano

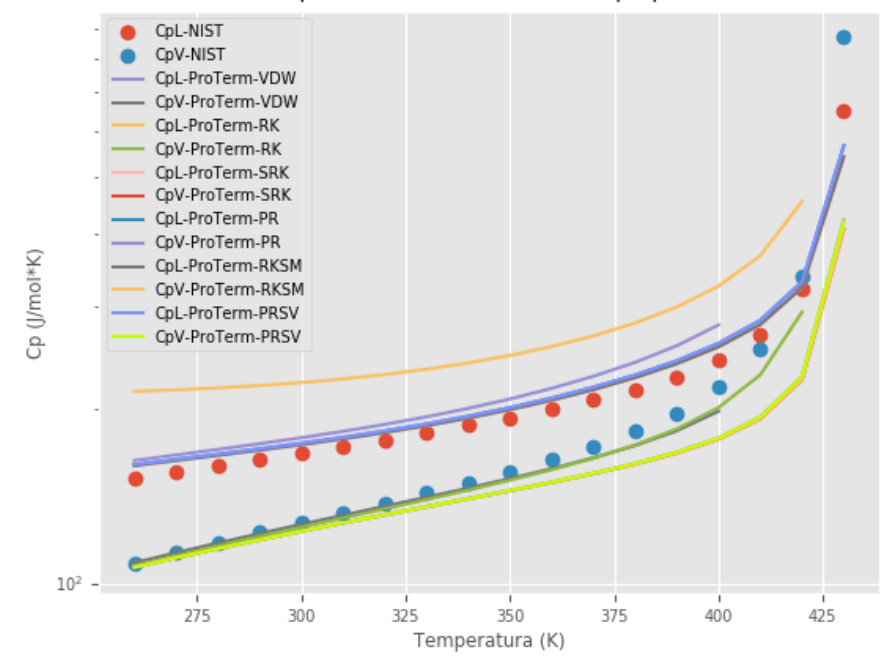

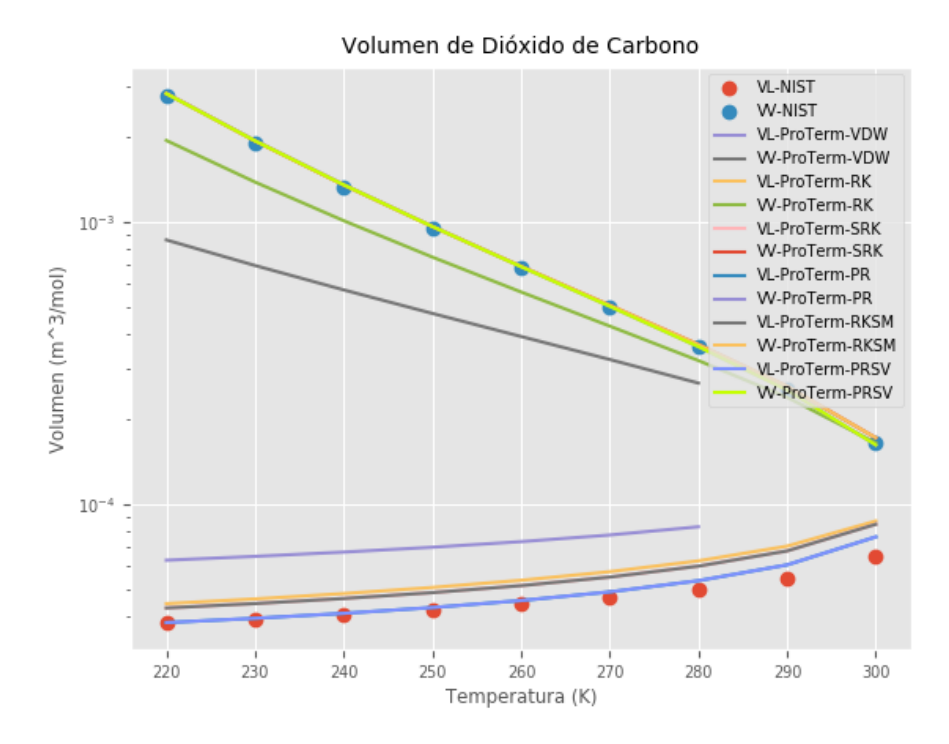

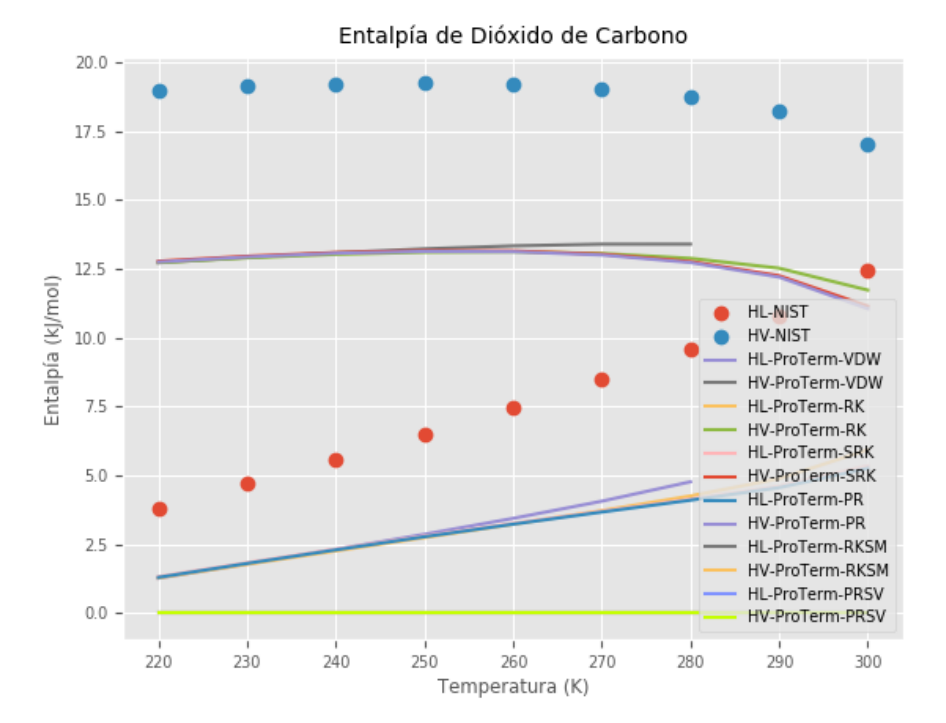

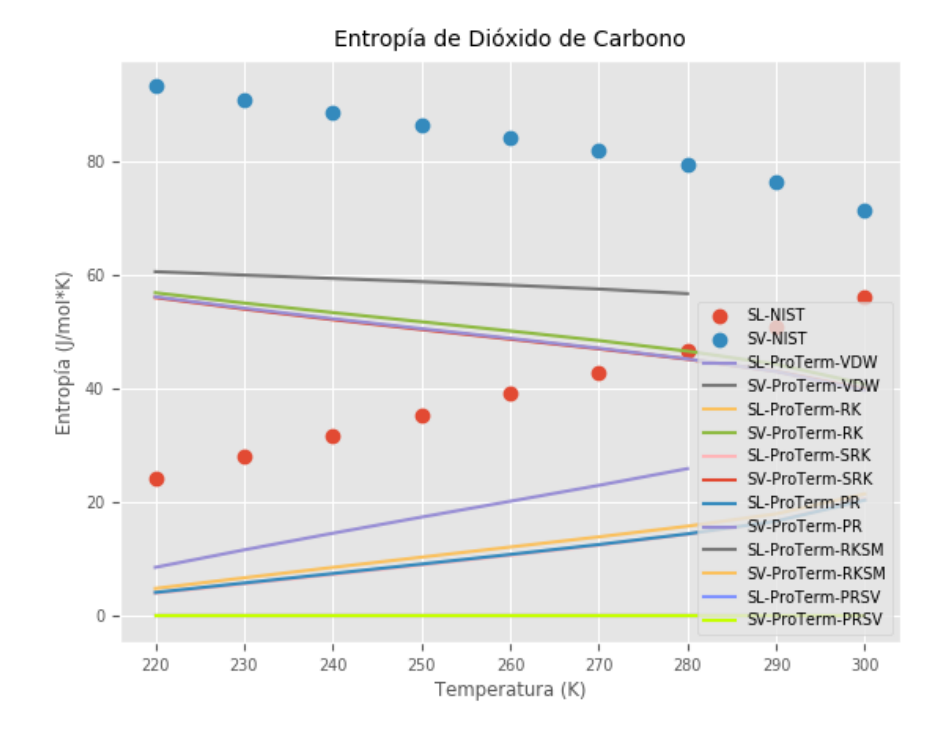

Densidad de Dióxido de Carbono

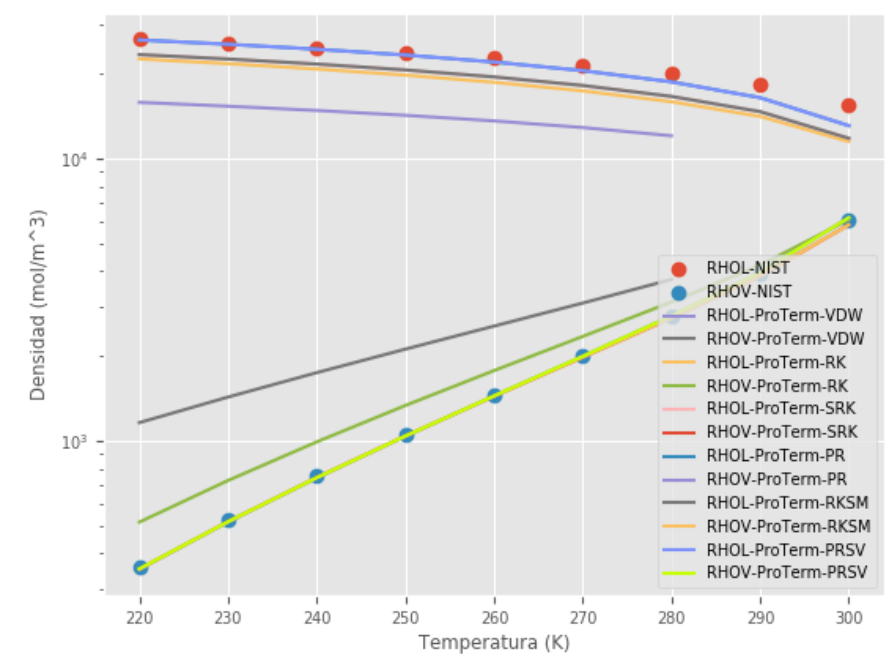

#### Capacidad calorífica de Dióxido de Carbono

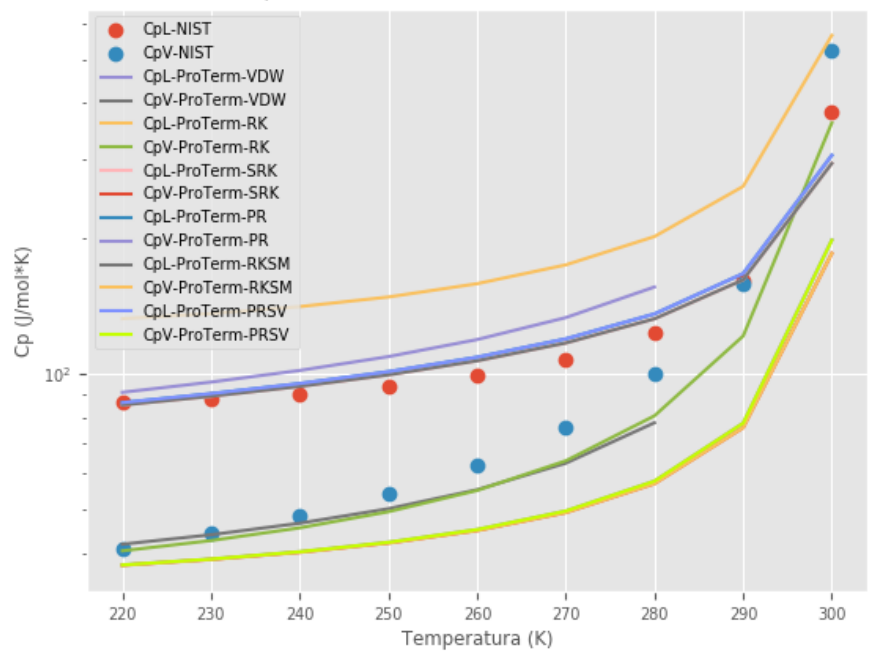

**Etano**

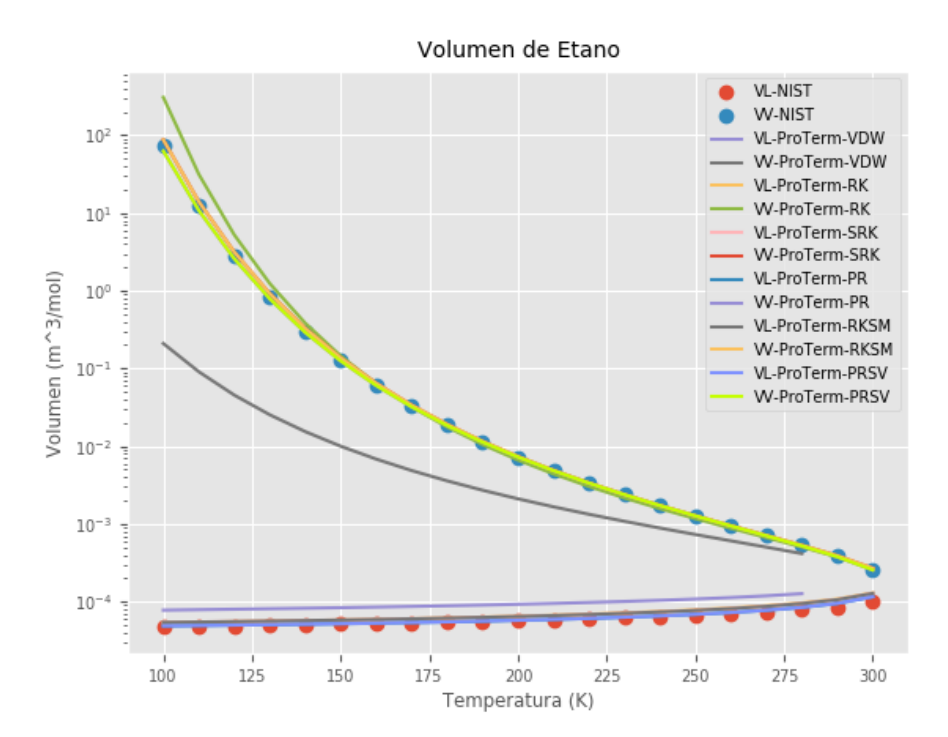

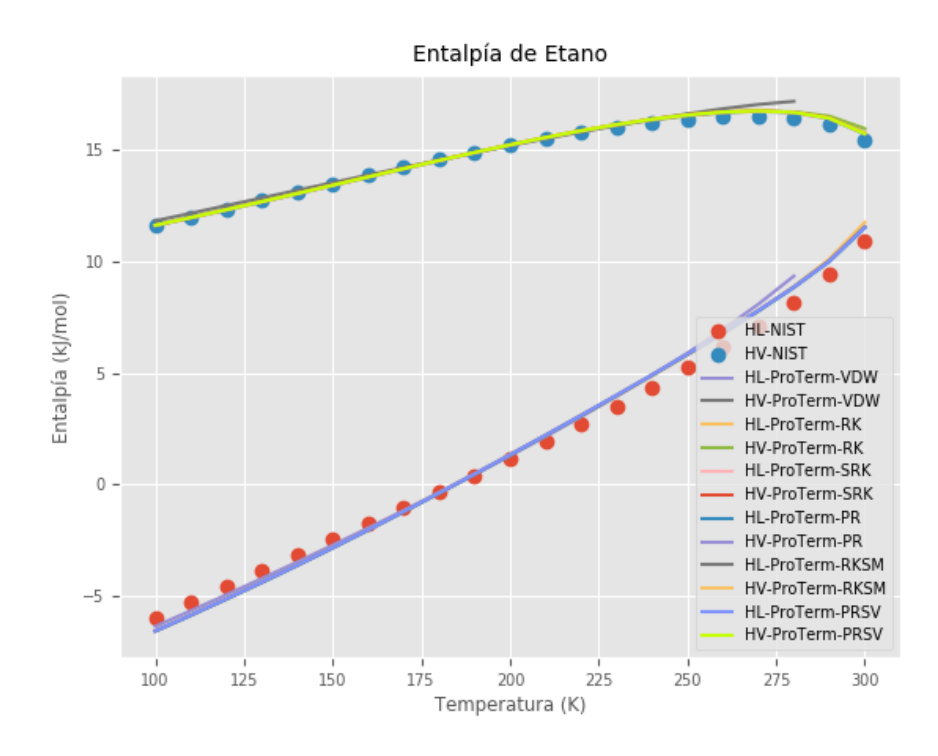

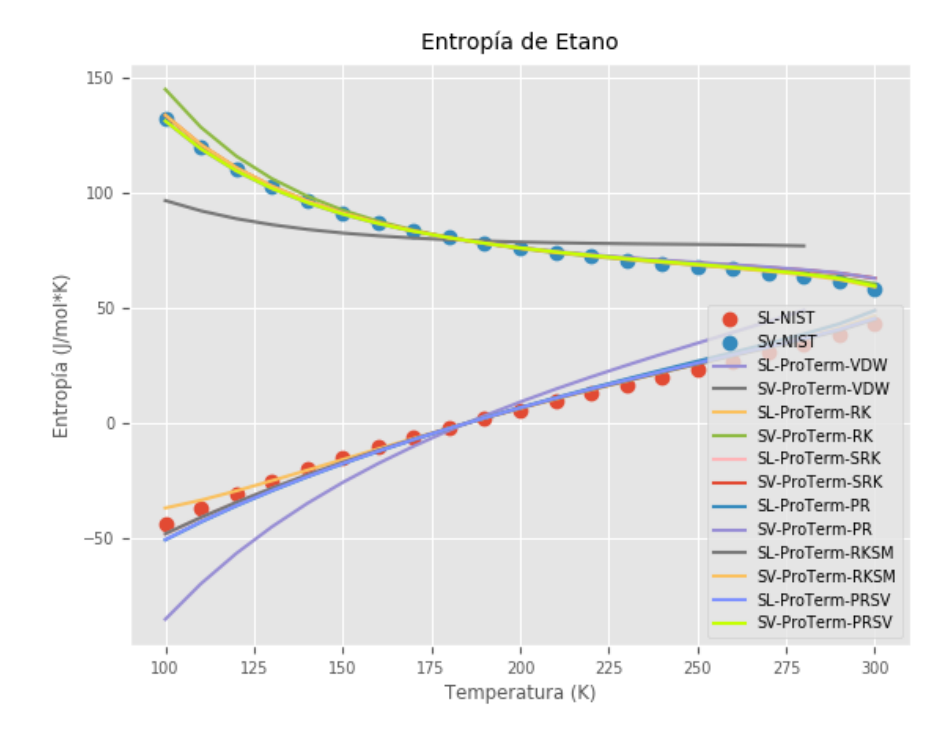

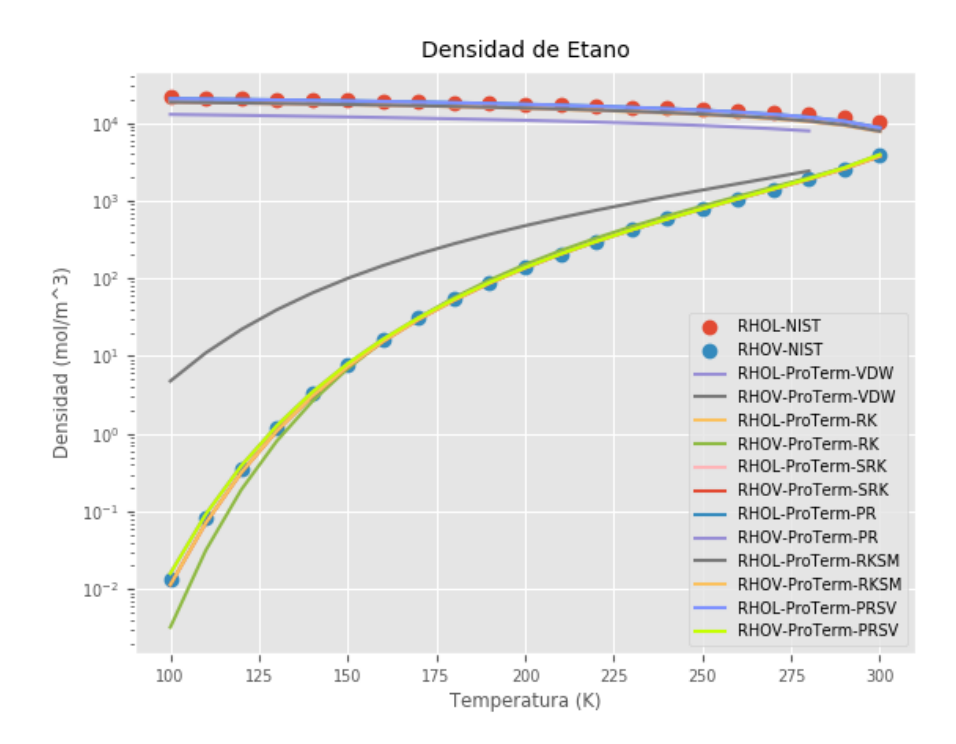

Capacidad calorífica de Etano

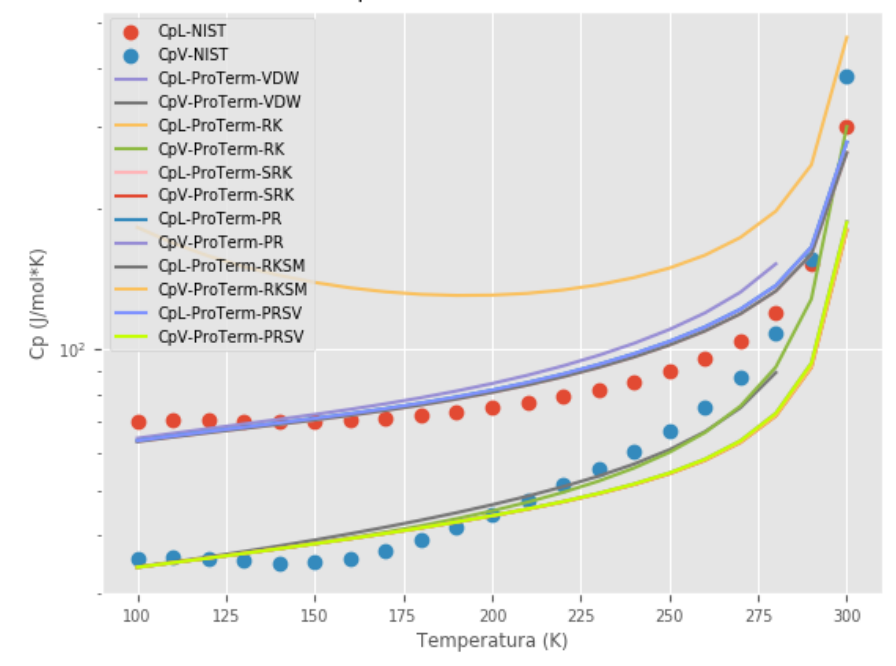

## **Etileno**

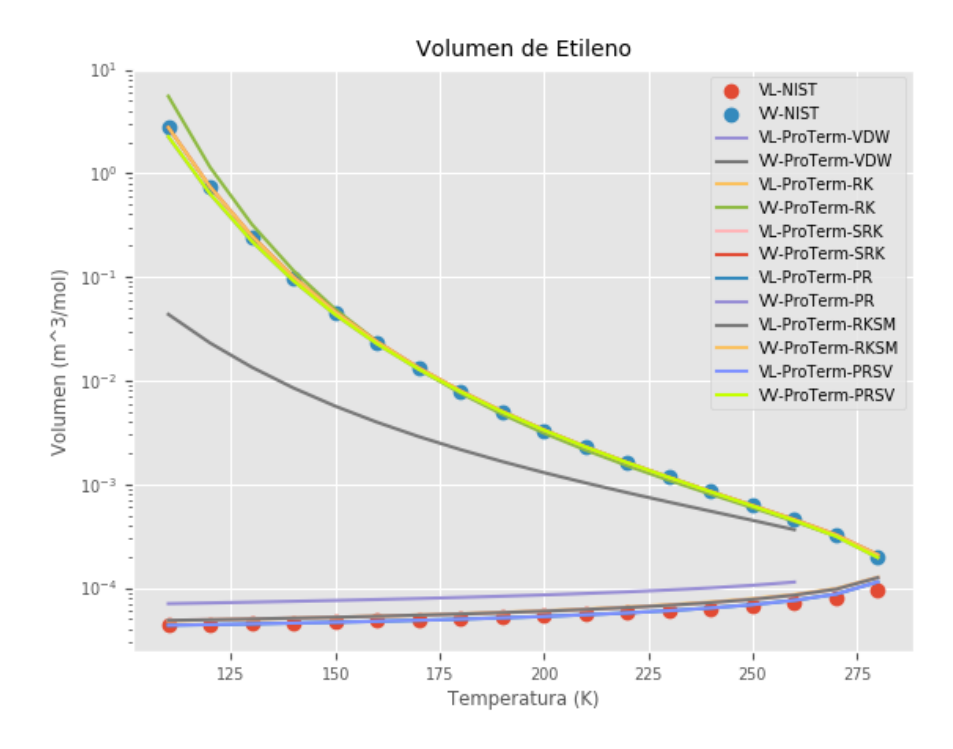

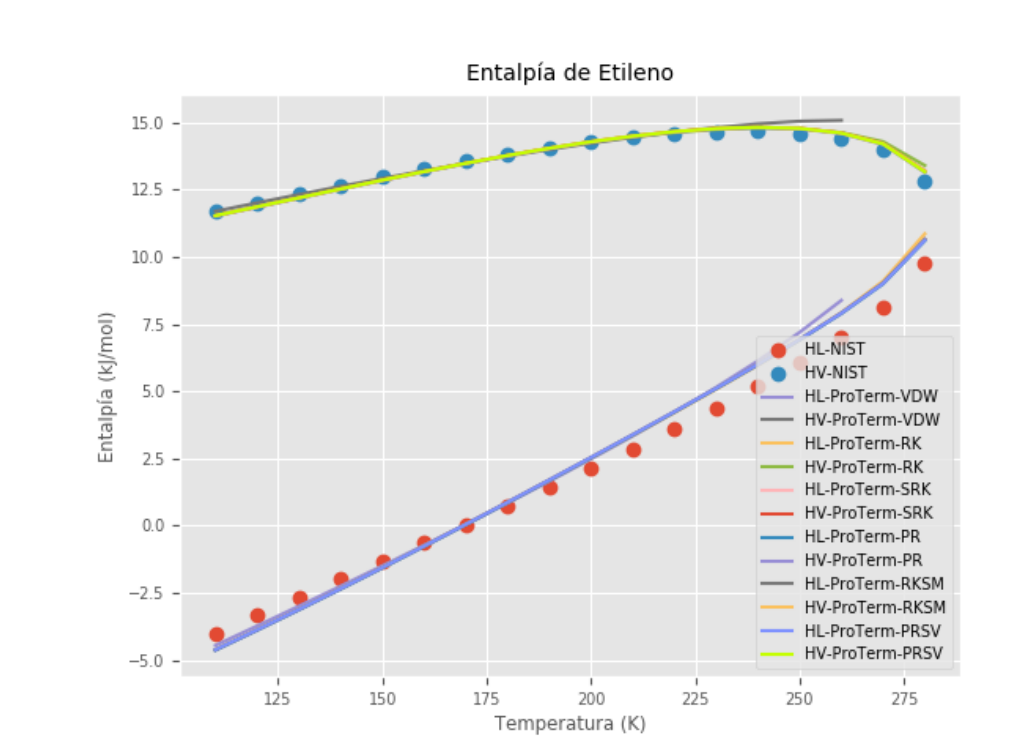

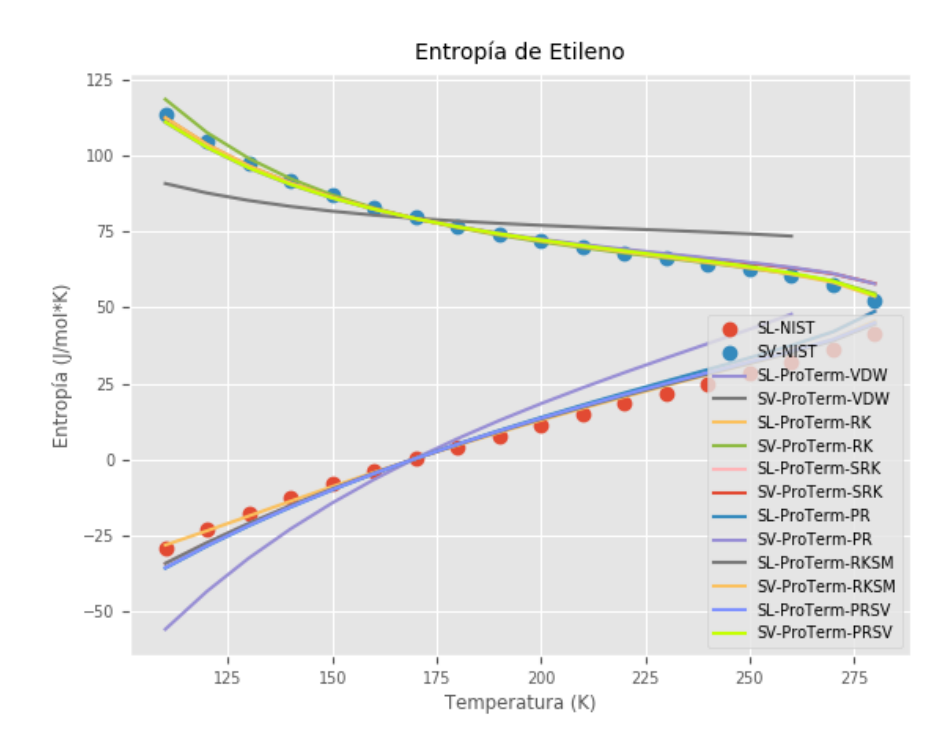

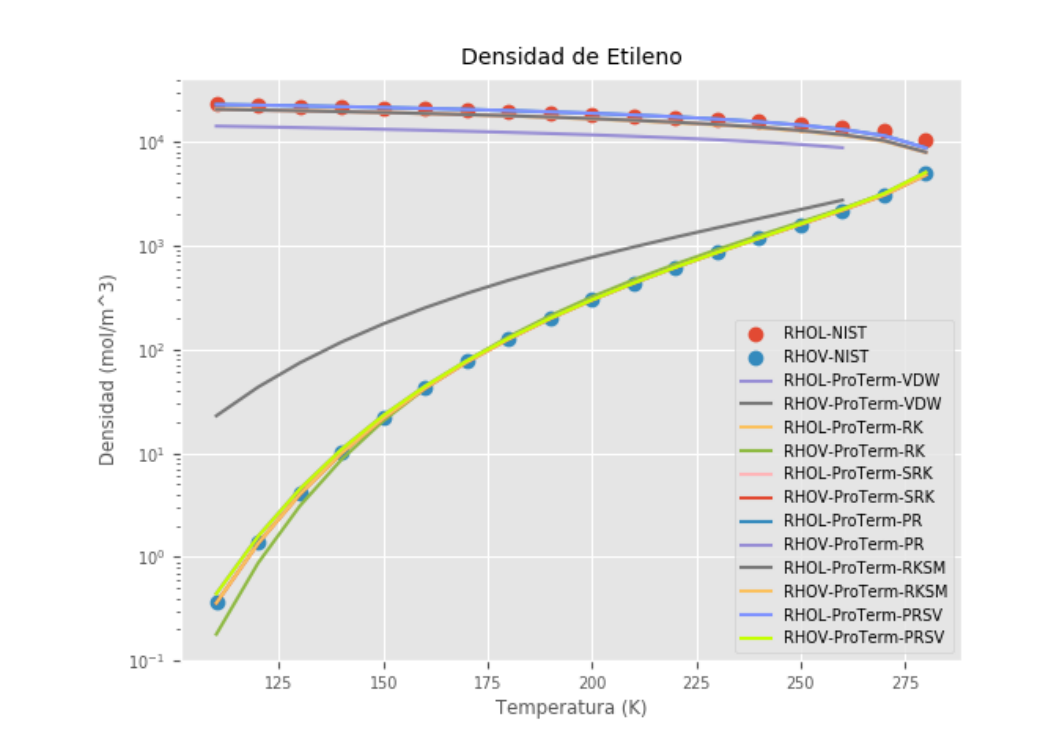

### Capacidad calorífica de Etileno

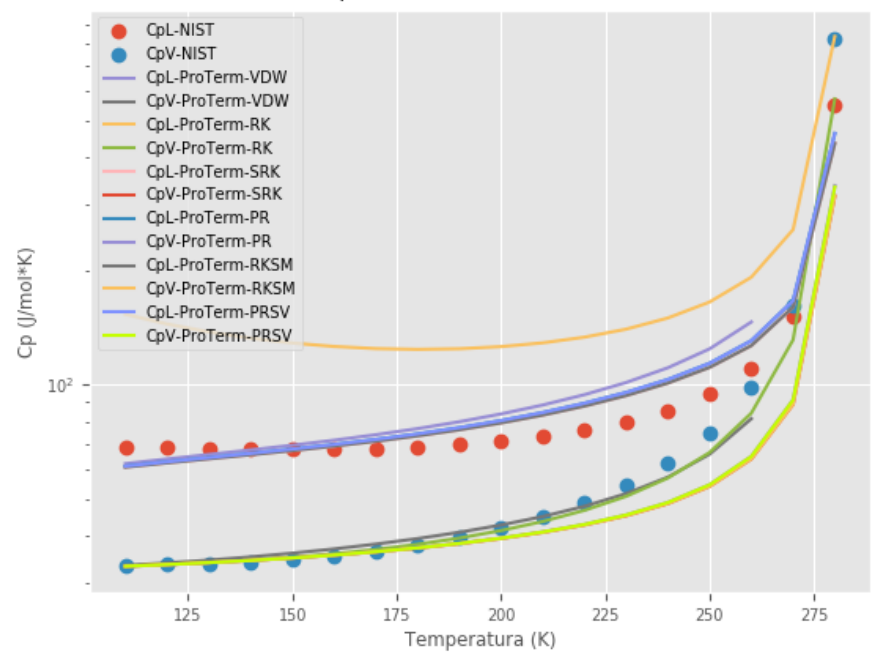

## **Apéndice C – Descarga de ProTerm y ayuda con la base de datos**

ProTerm se encuentra disponible en la siguiente dirección electrónica:<https://mega.nz/#!kBsHTTKS> y la contraseña para descomprimir el software puede ser solicitada enviando un correo a [poel951023@gmail.com.](mailto:poel951023@gmail.com)

Para poder observar los datos y constantes de funciones termodinámicas puede hacer uso del módulo TermPy o en su defecto descargar el software DB Browser (SQLite) de la siguiente página web <https://sqlitebrowser.org/>, para posteriormente abrir el archivo que se llama DB\_Yaws.sqlite3, el cual se encuentra en la carpeta de ejecución de ProTerm.

# **Apéndice D – Ecuaciones de estado cúbicas**

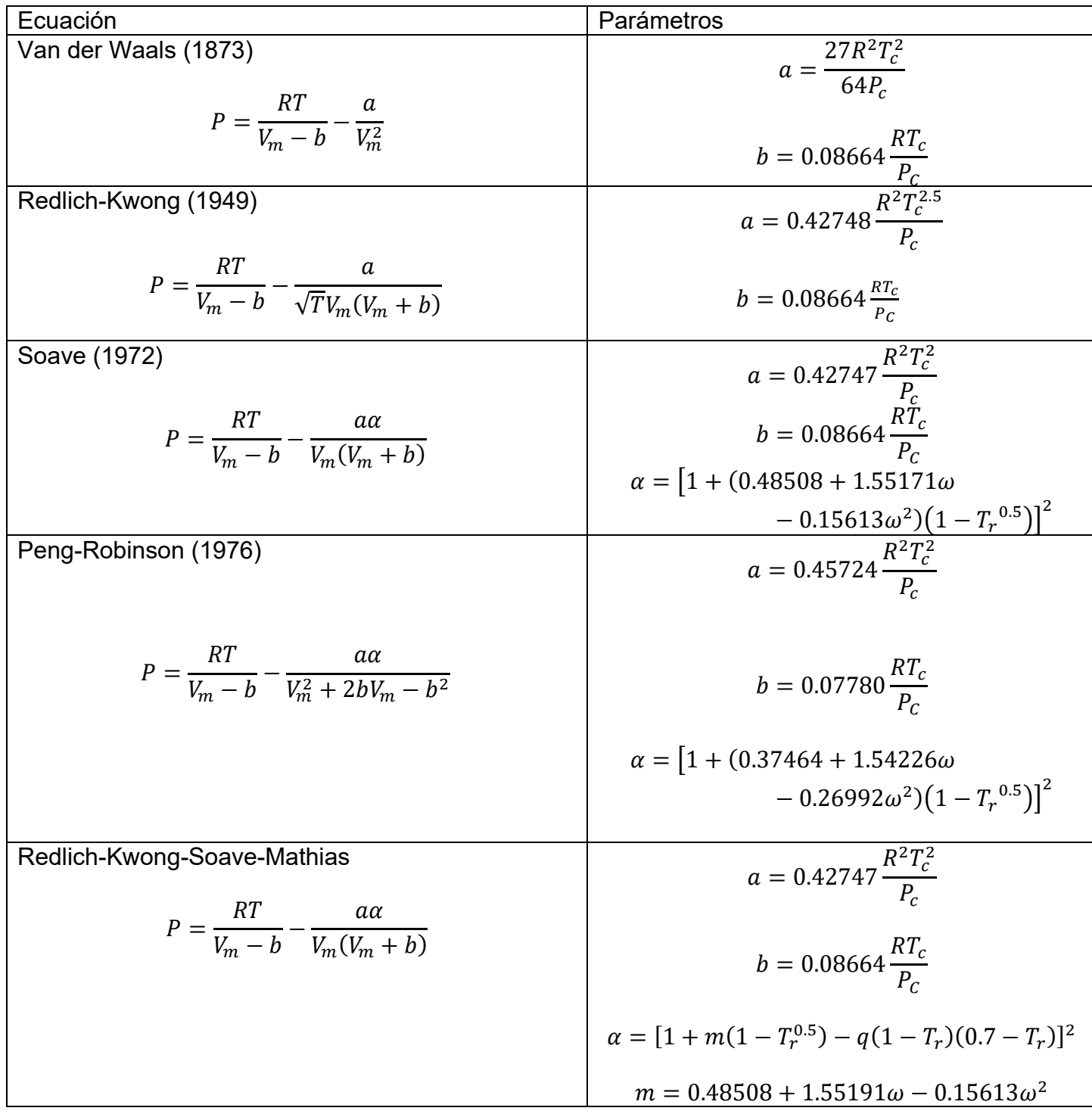

Peng-Robinson-Stryjek-Vera

\n
$$
P = \frac{RT}{V_m - b} - \frac{a\alpha}{V_m^2 + 2bV_m - b^2}
$$
\n
$$
a = 0.45724 \frac{R^2 T_c^2}{P_c}
$$
\n
$$
b = 0.07780 \frac{RT_c}{P_c}
$$
\n
$$
\alpha = [1 + m(1 - T_r^{0.5}) - q(1 - T_r)(0.7 - T_r)]^2
$$
\n
$$
m = 0.378893 + 1.4897153\omega - 0.17131848\omega^2 + 0.0196554\omega^3
$$